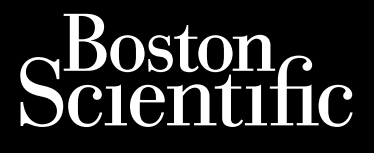

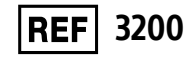

Octapana seperte de **Programa** 

## **Programador EMBLEM™ S-ICD**

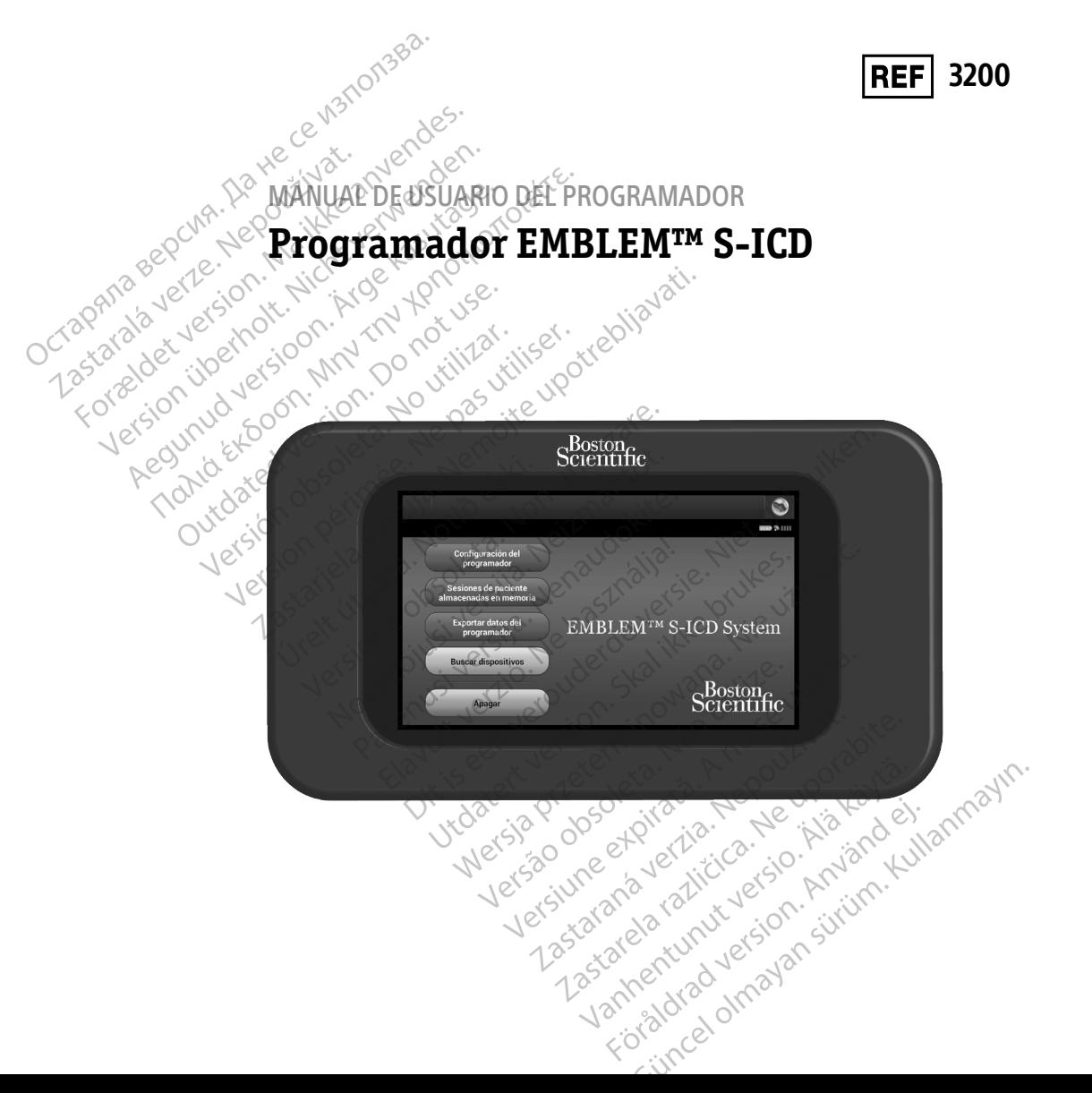

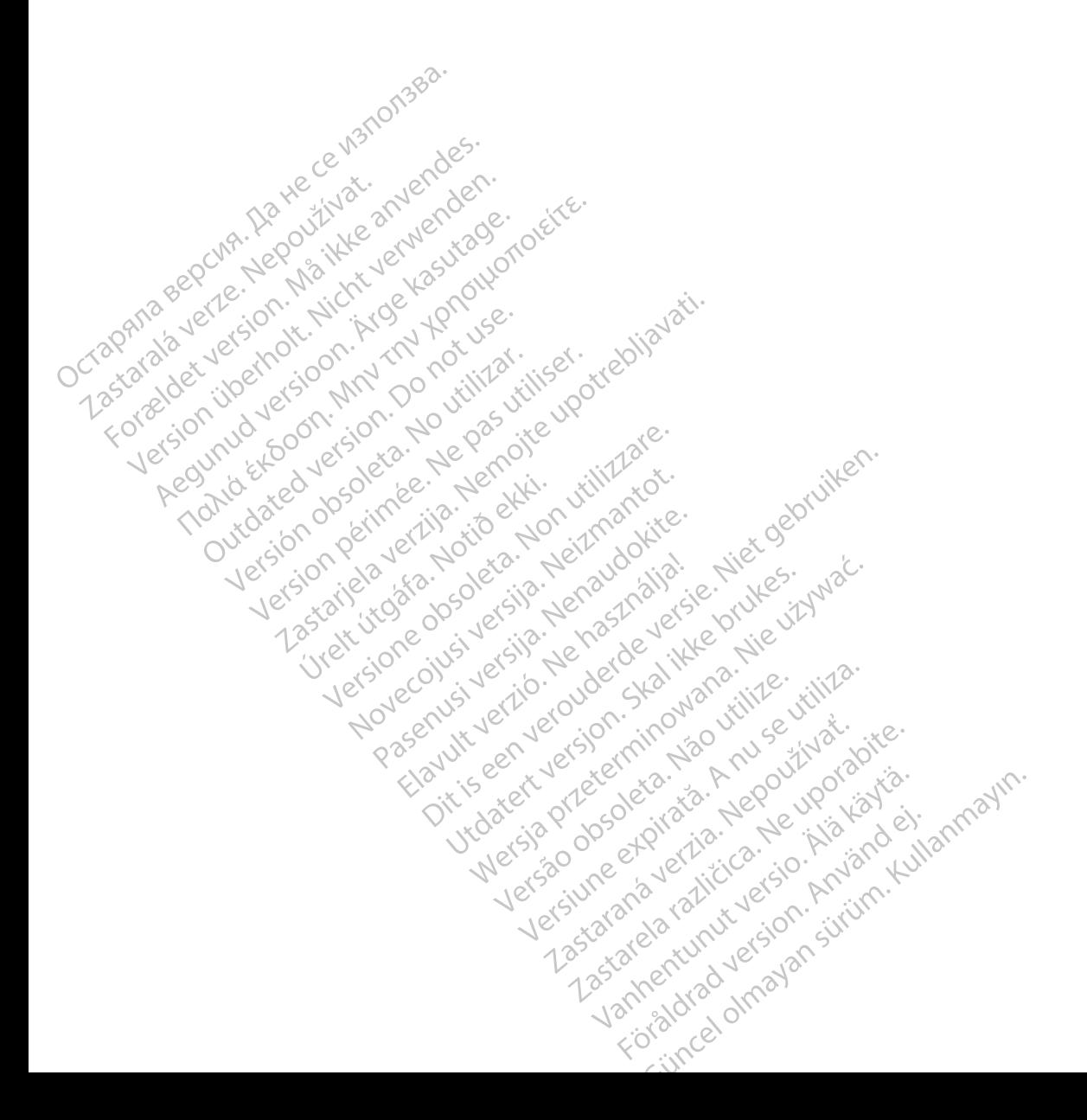

### **LISTA DE ACRÓNIMOS**

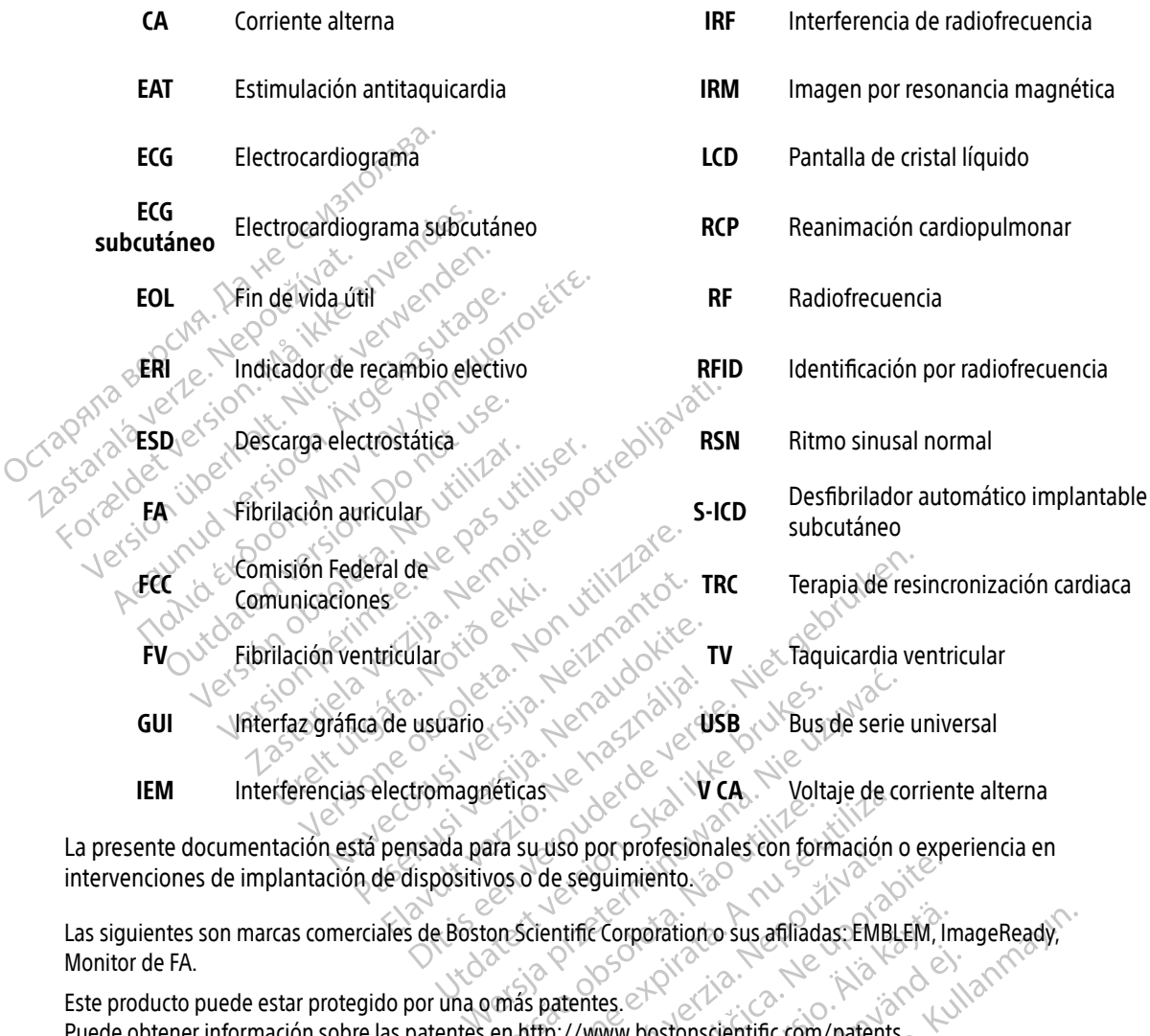

intervenciones de implantación de dispositivos o de seguimiento. Version of the contract of the contract of the season of the season of the season of the season of the season of the contract of the contract of the contract of the contract of the contract of the contract of the contract

Las siguientes son marcas comerciales de Boston Scientific Corporation o sus afiliadas: EMBLEM, ImageReady, Monitor de FA. Lastaraná verzia. Nepotprotesionales con tormación o expressionales con tormación o expressionales en alta das EMBLEM.<br>
Patentes.<br>
Patentes.<br>
En //www.bostonscientific.com/patents.<br>
Enfiales.<br>
Patentes.<br>
Patentes.<br>
Patente Corporation o sus affiliadas: EMBLEM, In Station o sus afiliadas: EMBLEM, ImageReady,

Este producto puede estar protegido por una o más patentes. Puede obtener información sobre las patentes en http://www.bostonscientific.com/patents. Fröräldrad version. Använd ej.

© Copyright 2020 Boston Scientific Corporation o sus filiales. Todos los derechos reservados.

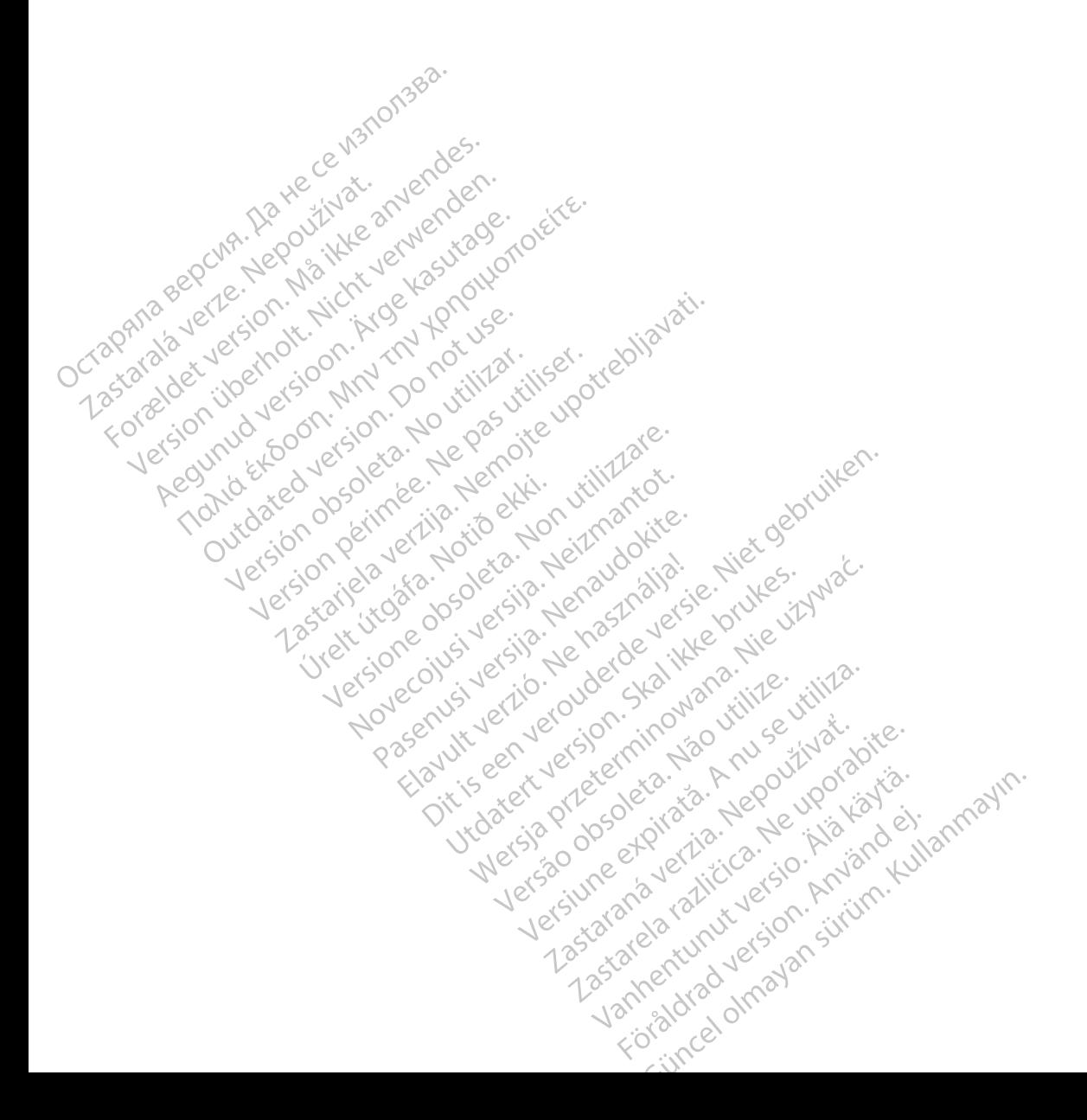

## **TABLA DE CONTENIDOS**

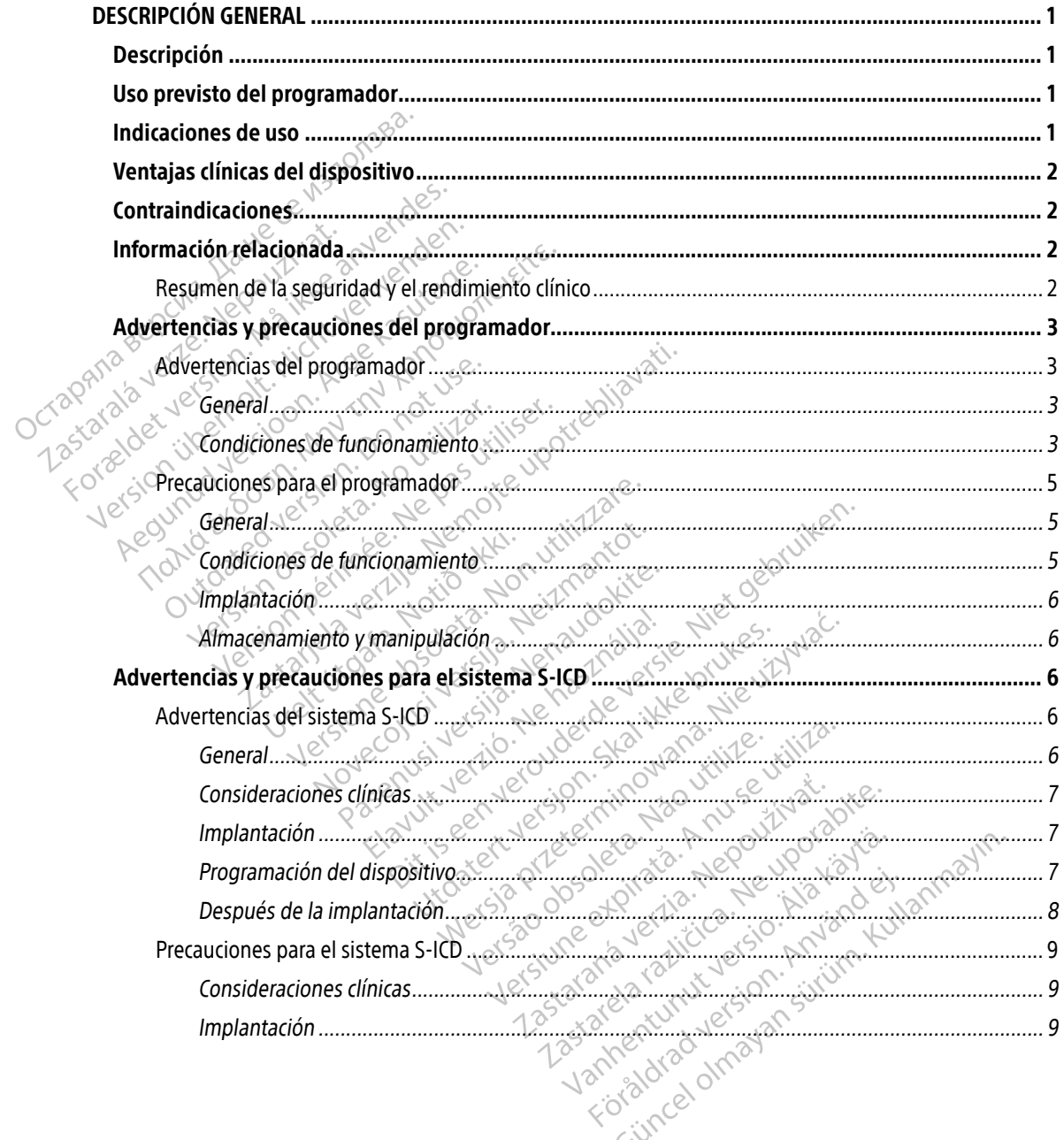

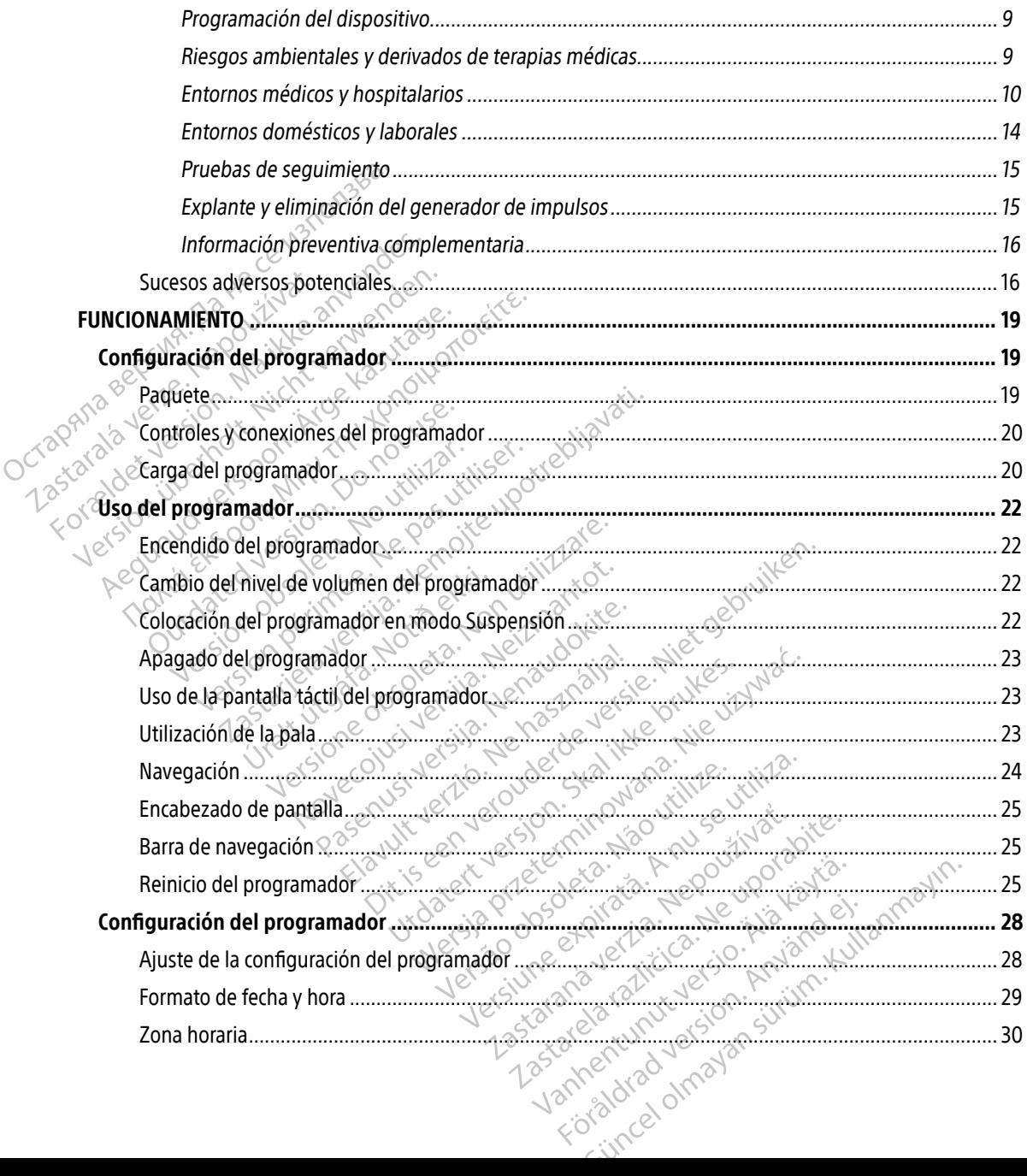

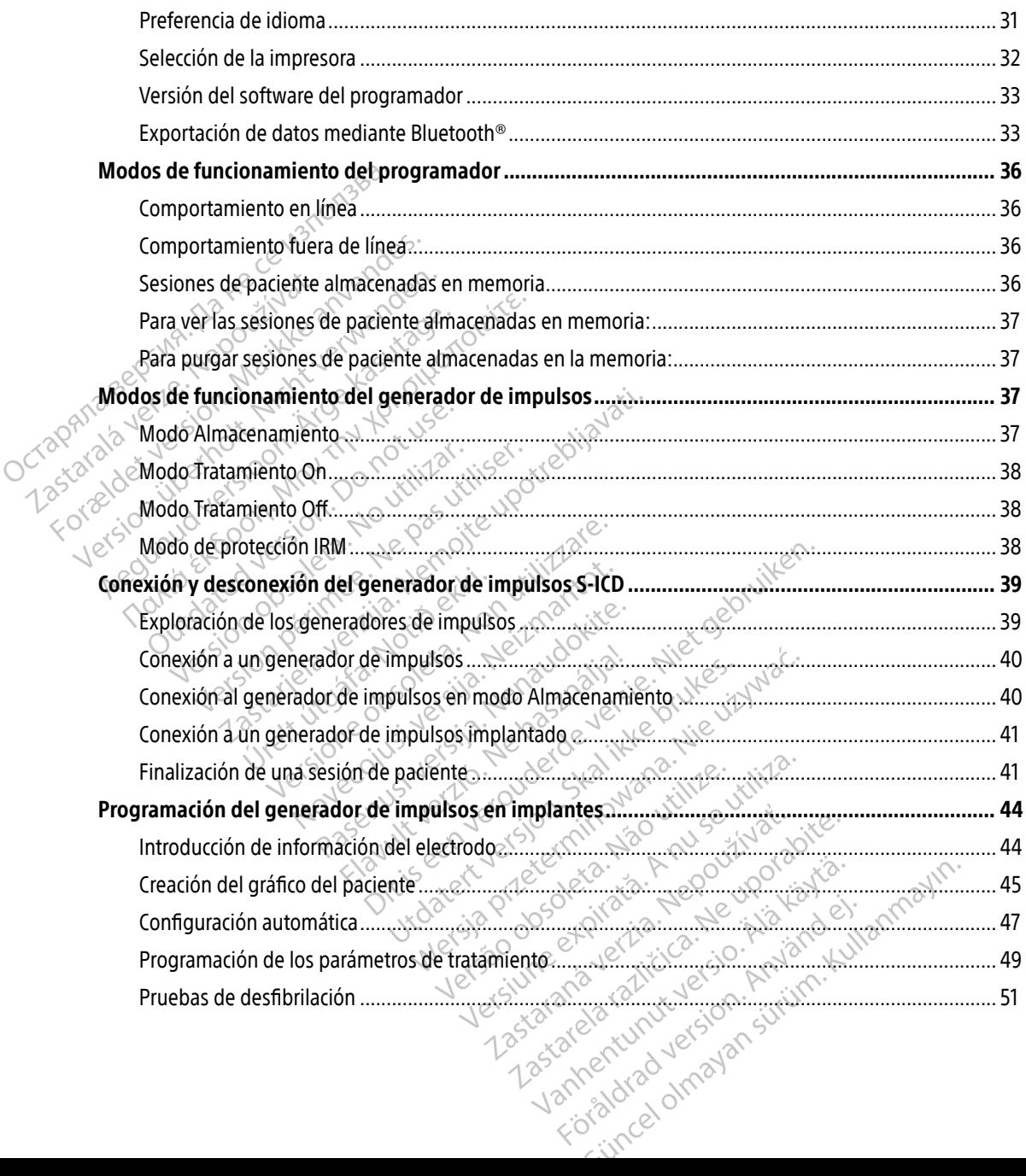

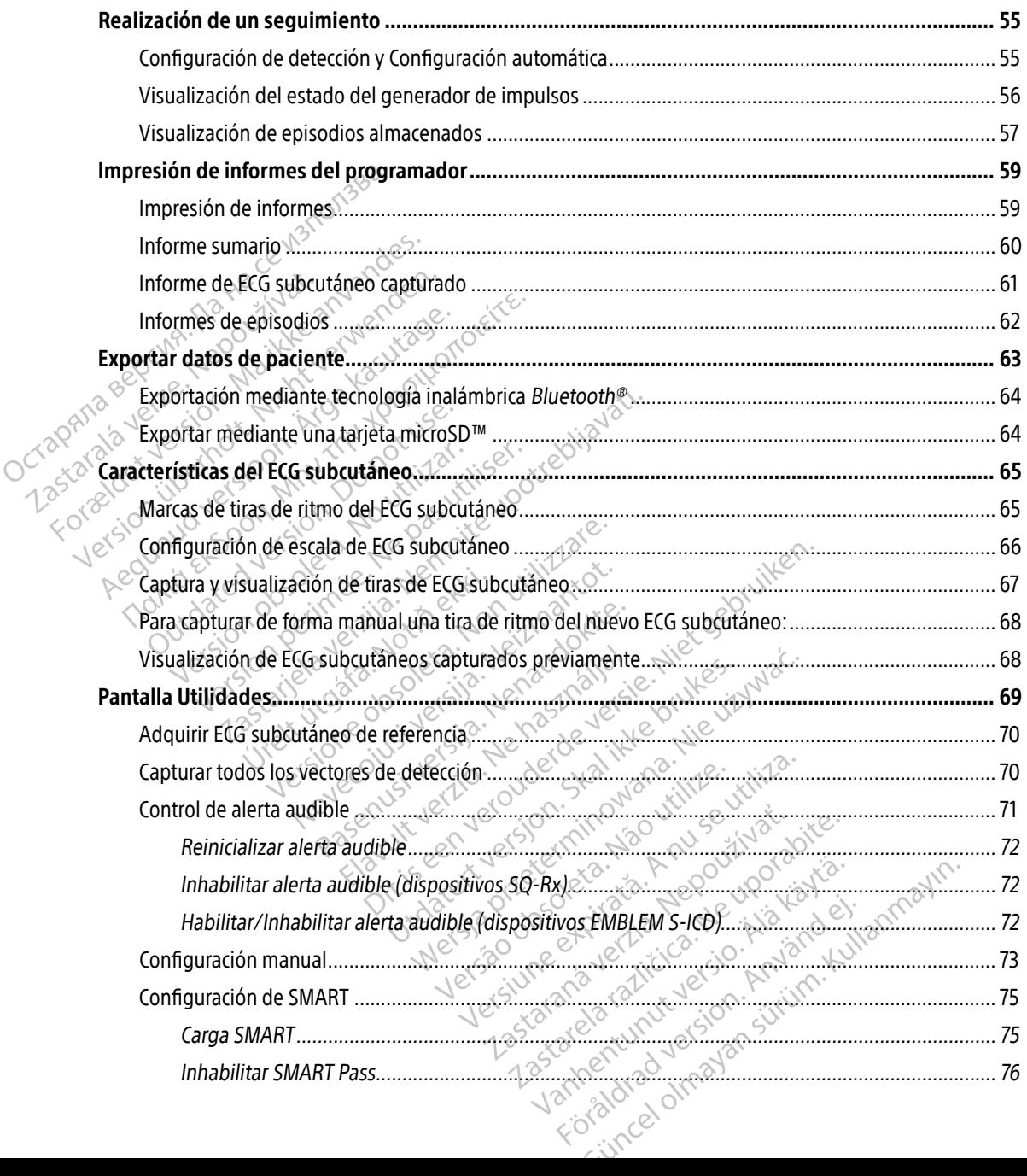

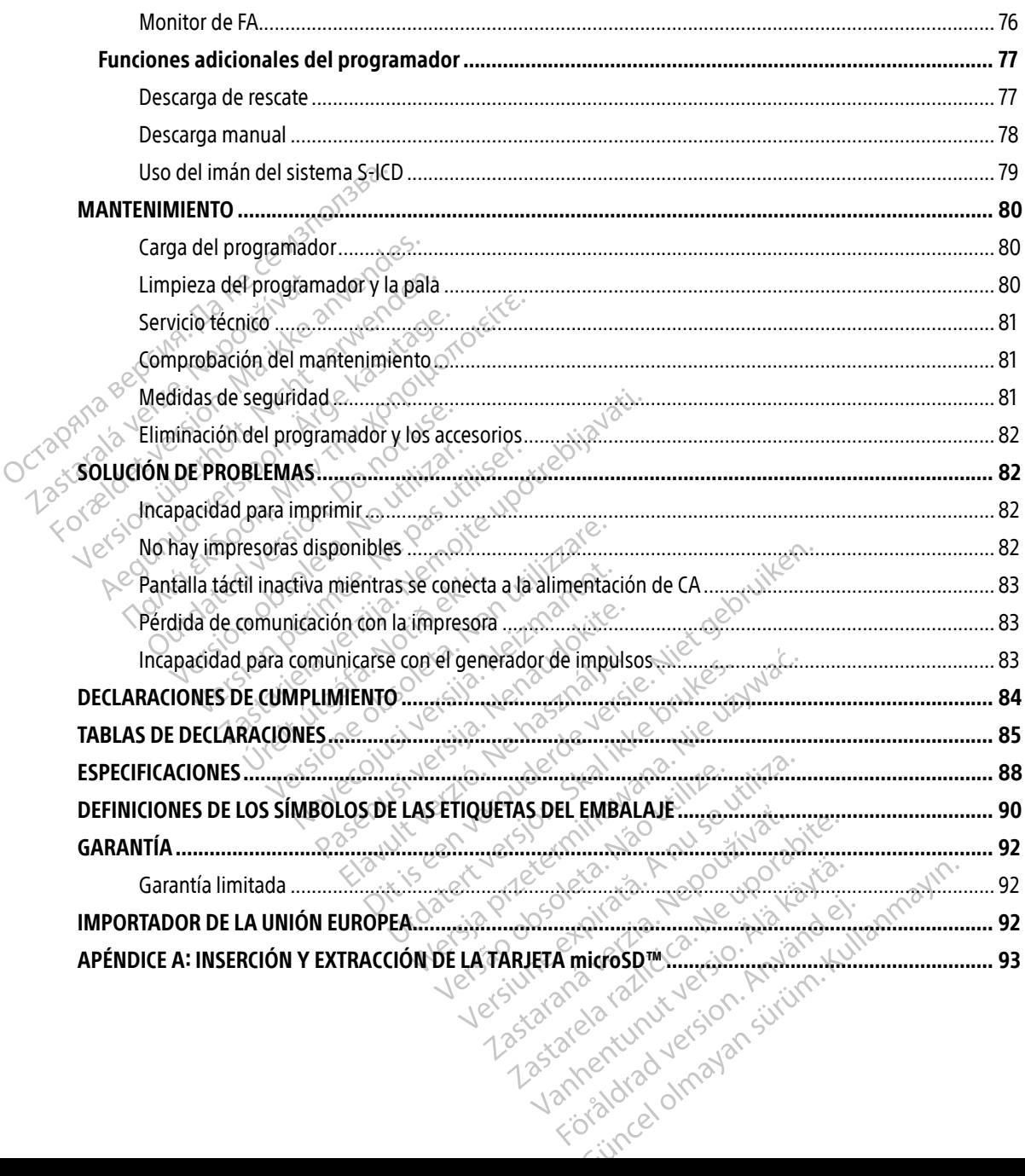

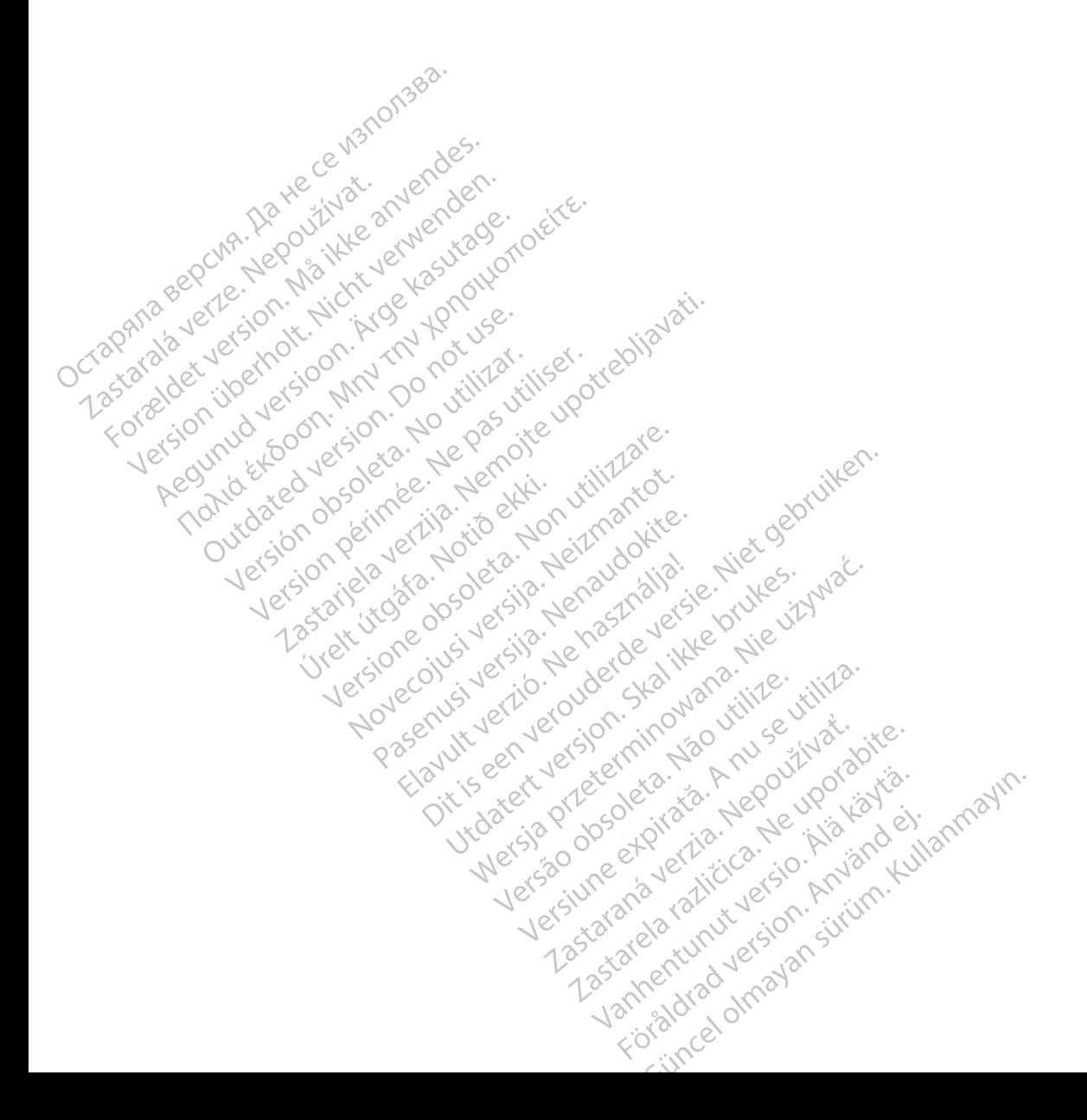

## <span id="page-10-0"></span>**DESCRIPCIÓN GENERAL**

### Descripción

El programador EMBLEM S-ICD (el "programador") es un componente del sistema desfibrilador automático implantable subcutáneo de Boston Scientific (el sistema S-ICD), que se prescribe a los pacientes cuando el tratamiento de la arritmia cardíaca está justificado. Los componentes implantables del sistema S-ICD incluyen el generador de impulsos EMBLEM S-ICD y el electrodo EMBLEM S-ICD.

El programador es una tableta no estéril y no implantable controlada por una interfaz gráfica de usuario (GUI) que se puede ver en una pantalla táctil. El programador funciona mediante una red eléctrica de CA o bien con un conjunto interno de baterías de ión de litio. El programador utiliza una pala de telemetría RF para comunicarse de forma inalámbrica con el generador de impulsos S-ICD a fin de ajustar los parámetros programables y para recopilar los datos del paciente. El programador EMBLEM S-ICD también puede usarse con el generador de impulsos SQ-RX (modelo 1010) de Cameron Health. Las características y funciones del programador descritas en el presente manual se pueden aplicar al sistema S-ICD de Boston Scientific, así como al sistema Cameron Health S-ICD. El programador Eliberto de Boston<br>
tratamiento de la arritmia cardíaca<br>
el generador de impulsos EMBLEM<br>
El programador es una tableta no e<br>
(GUI) que se puede ver en una pan<br>
bien con un conjunto interno de ba<br>
para comun El programador es una tat<br>
(GUI) que se puede ver en<br>
bien con un conjunto inter<br>
para comunicarse de form<br>
programables y para recor<br>
programador de impu<br>
con el generador de impu<br>
al sistema Cameron Health el generador de impulsos EMBLEM S-II<br>El programador es una tableta no esté<br>(GUI) que se puede ver en una pantalla<br>bien con un conjunto interno de baterri<br>para comunicarse de forma inalámbric<br>programables y para recopilar l El programador és una tableta no estéril<br>
(GUI) que se puede ver en una pantalla t<br>
bien con un conjunto interno de baterías<br>
para comunicarse de forma inalámbrica<br>
programables y para recopilar los datos<br>
con el generador (GUI) que se puede ver en una pantalla tá<br>bien con un conjunto interno de baterías c<br>para comunicarse de forma inalámbrica co<br>programables y para recopilar los datos de<br>con el generador de impulsos SQ-RX (moc<br>programador d II) que se puede ver en una pantalla táctil. El propositivo de la baterías de ión de ra comunicarse de forma inalámbrica con el generales y para recopilar los datos del pacientes de inpulsos SQ-RX (modelo 1010 ogramador d I generador de impulsos SQ-RX (mod<br>I generador de impulsos SQ-RX (mod<br>amador descritas en el presente man<br>tema Cameron Health S-JCD.<br>tema S-ICD está diseñado para facilita<br>ne de una variedad de funciones aut<br>a implantación za per presente manual se pueden aplicaria de impulsos SQ-RX (modelo 1010) de Cameron<br>descritas en el presente manual se pueden aplicar<br>meron Health S-ICD.<br>CD está diseñado para facilitar el uso y simplificar e<br>a variedad

El sistema S-ICD está diseñado para facilitar el uso y simplificar el tratamiento del paciente. El sistema S-ICD dispone de una variedad de funciones automáticas diseñadas para reducir la cantidad de tiempo requerido para la implantación, la programación inicial y el seguimiento del paciente. versión observator de presente manual se pas de sensa el presente manual se pas de una variedad de funciones automática.<br>
Version de una variedad de funciones automática.<br>
Mulhantación, la programación inicial y el sensa e á diseñado para facilitar el uso y simplificional de funciones automáticas diseñada<br>
n. la programación ínicial y el seguimient<br>
scientific-elabeling.com si desea consulta<br>
scientific-elabeling.com si desea consulta<br>
de pr

Visite www.bostonscientific-elabeling.com si desea consultar otras guías de referencia.<br>
previsto del programador

# Uso previsto del programador

El programador está previsto para comunicarse con el generador de impulsos mediante telemetría inalámbrica. El software del programador controla todas las funciones de telemetría.<br>Caciones de uso Ción, la programación inicial y<br>Conscientific-elabeling.com si<br> **rogramación**<br>
está previsto para comunicars<br>
está previsto para comunicars Programación inicial y el seguimiento Fic-elabeling.com si desea consultar d era Controller and Controller and Traitis en versier de versier automatica diseñadas para reducir la cantida<br>mación inicial y el seguimiento del paciente.<br>Dipleling.com si desea consultar otras guías de reference<br>de version de version de version de version

### Indicaciones de uso

El sistema S-ICD permite proporcionar tratamiento de desfibrilación para el tratamiento de taquiarritmias ventriculares potencialmente mortales en pacientes que no presentan bradicardia sintomática, taquicardia ventricular incesante o taquicardia ventricular espontánea frecuente que se detiene de manera eficaz con<br>estimulación antitaquicardia. estimulación antitaquicardia. Utdatert version. Skal ikke brukes. Werste brukes. Werste version. Skal ikke brukes. The state of the process of the process of the process of the process of the process of the process of the process of the process of the Lazancia iumituralese. Expirate destructiones de telemetri Zastaraná verzia. Nepoužívať. Nepoužívať. Nepoužívať zastaraná verzia. Nepoužívať zastarela različica. Nepoužívať. Nepoužívať zastarela različica. Nepoužívať zastarela različica. Nepoužívať zastarela različica. Nepoužívať de desfibrilación para el tratamiento Representan bradicardia sintem Simbrilación para el tratamiento de taquiarritmento de taquiarritmento de taquiarritmento de taquiarritmento de taquiarritmento de taquiarritmento de taquiarritmento de taquiarritmento de taquiarritmento de taquiarritmento

### <span id="page-11-0"></span>Ventajas clínicas del dispositivo

El sistema EMBLEM S-ICD permite proporcionar desfibrilación ventricular para el tratamiento de taquiarritmias ventriculares potencialmente mortales en pacientes que no necesitan estimulación bradicárdica ni estimulación antitaquicardia, o que no padecen taquicardia ventricular incesante. El sistema EMBLEM S-ICD también proporciona estimulación bradicárdica post-descarga a petición y opcional a una frecuencia no programable de 50 min-1 durante un máximo de 30 segundos para sostener la frecuencia cardíaca después de la terapia de desfibrilación. La ventaja del implante para el paciente puede variar en función de la afección médica subyacente y de la probabilidad de que se requiera desfibrilación ventricular. Estimulación antitaquicariala, o que<br>también proporciona estimulación<br>programable de 50 min<sup>1</sup> durante u<br>de la terapia de desfibiliación. La u<br>médica subyacente y de la probabi<br>**Contraindicaciones**<br>El uso de las caracterís

### Contraindicaciones

El uso de las características basadas en estimulación monopolar e impedancia con el sistema S-ICD está<br>contraindicado.<br>Tractión relacionada contraindicado. medica subyacente y de la de la terapia de desfibiliación. La venta<br>
médica subyacente y de la probabilida<br> **Contraindicaciones**<br>
El uso de las características basadas en<br>
contraindicado.<br> **Información relacionada** 

Antes de usar el sistema S-ICD, lea y siga todas las instrucciones, advertencias y precauciones presentadas en este manual y en los manuales de otros componentes del sistema, incluidos los manuales del usuario del generador de impulsos S-ICD, el electrodo y las herramientas de implantación del mismo. medica subyacente y de la probabilidad<br>
ontraindicaciones<br>
El uso de las características basadas en e<br>
Contraindicado.<br>
Tormación relacionada<br>
Antes de usar el sistema 5-ICD lea y siga<br>
en este manual y en los manuales de **EFLUSO de las características basadas en estimulació**<br>
EFLUSO de las características basadas en estimulació<br> **ETLUSO de las características basadas en estimulació**<br> **Antes de usar el sistema S-ICD, lea y siga todas las**<br> aindicado.<br> **El acionada**<br> **El acionada**<br> **El acionada**<br> **El acionada**<br> **El acionada**<br> **El acionada de propios de propios de electrodo<br>
Esente guía puede contener informadas<br>
Isos que actualmente no están aprob** 

La presente guía puede contener información de referencia para números de modelo de generadores de impulsos que actualmente no están aprobados para su venta en todos los países. Para obtener una lista completa de modelos en su país, consulte con su delegado de ventas local. Algunos modelos disponen de menos funciones; para dichos dispositivos, no tenga en cuenta las descripciones de las funciones no disponibles. Salvo que se indique lo contrario, las descripciones de este manual son válidas para todas las clases de dispositivos. **n relacionada**<br>
Le usar el sistema S-ICD, lea y siga todas las<br>
manual y en los manuales de otros compo<br>
lor de impulsos S-ICD, el electrodo y las her<br>
the guía puede contener información de r<br>
s que actualmente no están acionada<br>
2. Secreta verzija verzija. Nemotiva verzija.<br>
2. Secreta verzija verzija. Nemotiva verzija. Nemotiva verzija.<br>
2. Secreta verzija. Nemotiva verzija.<br>
2. Secreta verzija.<br>
2. Secreta verzija.<br>
2. Secreta verzija. pulsos S-ICD, el electrodo y la:<br>puede contener información<br>tualmente no están aprobado<br>delos en su país, consulte con<br>nes; para dichos dispositivos,<br>co que se indique lo contrario,<br>itivos. Version and the system of the state of the state of the state of the state of the state of the state of the state of the state of the state of the state of the state of state of state of state of state of state of state of S-ICD, el electrodo y las herramientas<br>
e contener información de referencia p<br>
ente no están aprobados para su venta<br>
en su país, consulte con su delegado d<br>
ara dichos dispositivos, no tenga en c<br>
se indique lo contrario ontener información de referencia para en o están aprobados para su venta e<br>su país, consulte con su delegado de<br>a díchos dispositivos, no tenga en cue<br>indique lo contrario, las descripción<br>e indique lo contrario, las desc país, consulte con su delegado de<br>
digue lo contrario, las descripcións<br>
digue lo contrario, las descripcións<br>
RM del sistema S-ICD de RM condit<br>
tener información acerca de la exp The sale otros componentes del sistema, incluidos los medientes de instantación del ministro de referencia para números de modelos destán aprobados para su venta en todos los países. País, consulte con su delegado de venta consulte con su delegado de ventas local.<br>dispositivos, no tenga en cuenta las described contrario, las descripciones de este maniformación las descripciones de este maniformación acerca de la exploración por<br>dimiento clín Sailte con su delegado de ventas local. Alguno<br>positivos, no tenga en cuenta las descripciones<br>contrario, las descripciones de este manual sortizario, las descripciones de este manual sortizario.<br>sistema S-ICD de RM condic

Consulte la guía técnica de IRM del sistema S-ICD de RM condicional de ImageReady (en adelante denominada Guía técnica de IRM) para obtener información acerca de la exploración por IRM.

### Resumen de la seguridad y el rendimiento clínico

Para los clientes de la Unión Europea, utilice el nombre del dispositivo que se encuentra en el etiquetado para buscar el Resumen de seguridad y rendimiento clínico del dispositivo, disponible en el sitio web de la Base de<br>Datos Europea sobre Productos Sanitarios (Eudamed): Datos Europea sobre Productos Sanitarios (Eudamed):<br>https://ec.europa.eu/tools/eudamed ema S-ICD de RM condicional de ImageRead<br>
mación acerca de la exploración por IRM.<br>
ento clínico es encu<br>
tílice el nombre del dispositivo que se encu<br>
limiento clínico del dispositivo, disponible é<br>
los (Eudamed): Zastaraná verzia. Nepoužívať. The start of the control of the control of the control of the control of the control of the control of the control of the control of the control of the control of the control of the control of the control of the control of Vanhender State of the State of the State of the State of the State of the State of the State of the State of the State of the State of the State of the State of the State of the State of the State of the State of the Stat Fördad version. Använd er en version.<br>Fördad version. Använd efter den version.<br>Använd version. Använd er en version.<br>Använd version. Använd er en version.<br>Använd version. Güncel olmayan sürüm.

<https://ec.europa.eu/tools/eudamed>

### <span id="page-12-0"></span>Advertencias y precauciones del programador

Las advertencias y precauciones siguientes se aplican en concreto al componente del programador del modelo 3200 del sistema S-ICD.

### Advertencias del programador

### General

- Modificaciones. No se permite ninguna modificación de este equipo a menos que lo apruebe Boston Scientific.
- $\bullet$  NEI programador se considera No seguro en RM. El programador es no seguro en RM por lo que debe permanecer fuera de la zona III (y superior) del área de IRM conforme se define en las directrices para la práctica segura en RM ("Guidance Document on MR Safe Practices") del American College of Radiology.<sup>1</sup> No lleve el programador bajo ninguna circunstancia a la sala en la que se encuentre el escáner de IRM, a la sala de control ni a las zonas III o IV del área de IRM. Advertencias del programador<br>
General<br>
• Modificaciones. No se per<br>
Scientificationes. No se per<br>
Scientificationes. No se per<br>
Scientificationes. No se per<br>
debe permanecer fuera de<br>
Para la práctica segúra en<br>
Radiology. Modificaciones.<br>
Scientific.<br>
Scientific.<br>
Case debe permanecer<br>
debe permanecer<br>
Para la práctica se<br>
Radiology.' No lle<br>
escaner de IRM, a<br>
Case escaner de IRM, a General<br>
• Modificaciones. No se permit<br>
Scientificaciones. No se permite<br>
Scientificaciones. No se permite<br>
debe permanecer fuera de la 2<br>
Para la práctica segúra en RM<br>
Para la práctica segúra en RM<br>
Radiology. No lleve Modificaciones. No se permite<br>
Scientification se considera processor debe permanecer fuera de la zoo<br>  $\otimes$  debe permanecer fuera de la zoo<br>
Axio escañer de IRM, a la sala de contraction de Science de IRM, a la sala de c Alebe permanecer fuera de la zona III (y sur debe permanecer fuera de la zona III (y sur para la práctica segura en RM ("Guidance Datadology." No lleve el programador bajo nescáner de IRM, a la sala de control ni a las so
	- Temperaturas altas. No exponga el programador a temperaturas que excedan el intervalo de almacenamiento de –10 °C a 55 °C (de 14 °F a 131 °F). La exposición del programador a temperaturas elevadas puede ocasionar que este se recaliente o se incendie y, también es posible que se reduzcan su rendimiento y su vida útil. para la practica segura en RMI (GC)<br>Radiology.<sup>1</sup> No lleve el programad<br>escáner de IRM, a la sala de contro<br>**Temperaturas altas.** No exponga<br>almacenamiento de -10 °C a 55 °C<br>elevadas puede ocasionar que est<br>su rendimiento escáner de IRM, a la sala de control ni a las<br> **Temperaturas altas.** No exponga el programa<br>
	almacenamiento de -10 °C a 55 °C (de 14 °<br>
	elevadas puede ocasionar que este se recasu rendimiento y su vida útil.<br> **Temperaturas** a práctica segúra en RM ("Guidance Document on llogy." No lleve el programador bajo ninguna circun<br>er de IRM, a la sala de control ni a las zonas III o IV<br>eraturas altas. No exponga el programador a tem<br>cenamiento de -10 °
	- $\bullet\circlearrowright$  Temperaturas extremas. No deseche el programador en el fuego, ni lo incinere, ni lo exponga a temperaturas que superen los 100 °C (212 °F). Esto podría provocar la explosión del programador.
	- No sumergir. No sumerja el programador en ningún tipo de líquido. Si el programador se humedece, póngase en contacto con el servicio de atención al cliente para obtener información acerca de la devolución del programador a Boston Scientific. No intente secar el programador en un horno, microondas o secador, ya que supondría un riesgo de recalentamiento o explosión. miento y su vida útil.<br>**aturas extremas.** No deseche<br>turas que superen los 100 °C<br>**ergir.** No sumeria el programa<br>e en contacto con el servicio de<br>ión del programador a Boston<br>das o secador, ya que supond Thento de -to-Ca 55-C (de 14-F a 131 F)<br>uede ocasionar que este se recaliente o sentoy su vida útil.<br>
	Tras extremas. No deseche el programado<br>as que superen los 100 °C (212 °F). Esto p<br>
	del programador a Boston Scientific. November 1988. No deseche el programado que superen los 100 °C (212 °F). Esto por Mo sumerja el programador en ningún<br>No sumerja el programador en ningún<br>No sumerja el programador en ningún<br>Intracto con el servicio de aten xtremas. No deseche el programador<br>e superen los 100 °C (212 °F). Esto pod<br>esumerja el programador en ningún t<br>acto con el servicio de atención al clierogramador a Boston Scientific. No interactor, ya que supondría un ries merja el programador en ningún<br>
	d'con el servicio de atención al clie<br>
	gramador a Boston Scientific. No in<br>
	or, ya que supondría un riesgo de<br>
	ento<br>
	ador. Asegúrese de que solo utilia<br>
	ncia en procedimientos de implan nar que este se recaliente o se incendie y, también es<br>da útil.<br>**El producer de programador en el fuego**, ni lo incir<br>eren los 100 °C (212 °F). Esto podría provocar la explosi<br>erjà el programador en ningún tipo de líquido. el programador en ningún tipo de líquid<br>el servicio de atención al cliente para obte<br>dor a Boston Scientific. No intente secar el<br>que supondría un riesgo de recalentamie<br>que supondría un riesgo de recalentamie<br>el segúrese programador en ningún tipo de líquido. Si el programador en ningún tipo de líquido. Si el programado de atención al cliente para obtener infra Boston Scientific. No intente secar el programado el suponditá un riesgo de rec

### Condiciones de funcionamiento

- Proteja el programador. Asegúrese de que solo utilizan este programador profesionales con formación o experiencia en procedimientos de implante de dispositivos o de seguimiento. Tome las medidas oportunas para impedir el uso o la manipulación no autorizados del programador.
- Utilice solamente la fuente de alimentación externa suministrada. Utilice el programador solamente con la fuente de alimentación externa suministrada junto al producto. El uso de otras fuentes de alimentación podría provocar daños en el programador. 1 **Proteja el programador.** Asegúrese de que solo utilizan este programador profesionales co<br>formación o experiencia en procedimientos de implante de dispositivos o de seguimiento. To<br>medidas oportunas para impedirel uso o Versão observados de implante de dispositivos de implante de dispositivos de implante de dispositivos de implante de dispositivos de implante de dispositivos de implante de dispositivos de implante de dispositivos de impla Sese de que solo utilizan este programado dimientos de implante de dispositivos o<br>el uso o la manipulación no autorizados<br>dimientación externa suministrada. Utilizan este programados<br>dimentación externa suministrada junto de que solo utilizan este programad<br>nientos de implante de dispositivos que a manipulación no autorizados<br>nentación externa suministrada. U<br>ción externa suministrada junto al programador.<br>correctados en el programador. Vanheimentunut version of de selfs and a manipulación no autorizados del producto de la selfs a vanheimentulación no autorizados del producto de externa suministrada junto al producto de externa suministrada junto al produ manipulacion. No autorizados del pro<br> **n externa suministrada**. Utilice el pro<br>
Irna suministrada junto al producto.<br>
os en el programador.<br>
e practices: 2013. J. Magn. Reson. Imaging 20 mplante de dispositivos o de seguimiento. To<br>nipulación no autorizados del programador.<br>**Externa suministrada.** Utilice el programador.<br>a suministrada junto al producto. El uso de ot<br>en el programador.<br>en el programador.<br>a

- Descarga eléctrica. Para evitar el riesgo de descargas eléctricas, conecte la fuente de alimentación externa del programador únicamente a una toma de corriente conectada a tierra.
- Fuente de alimentación o programador dañados. No utilice nunca una fuente de alimentación externa o un programador dañados. Si lo hace, podría causar lesiones al usuario, al paciente o la falta de administración de tratamiento.
- Interferencias de equipos cercanos. El programador está diseñado para emitir radiofrecuencias en bandas de 402-405 MHz y de 2,4 GHz. Este hecho puede interferir en los equipos médicos u ofimáticos cercanos. Cuando se use el programador, se debe hacer un seguimiento meticuloso de los equipos cercanos a fin de comprobar si el funcionamiento es normal. Es posible que sea necesario adoptar medidas de mitigación, como reorientar o reubicar el programador o proteger su ubicación.
- $\circ$  Interferencias con la comunicación del programador. La presencia de otros equipos que funcionan en las mismas bandas de frecuencia usadas por el programador (402-405 MHz para el generador de impulsos y 2,4 GHz para la impresora) puede interferir en la comunicación. Pueden producirse interferencias incluso si los otros equipos cumplen con los requisitos de emisión del Comité Internacional Especial de Perturbaciones Radioeléctricas (CISPR). Estas interferencias de RF se pueden de administración de tratamiento.<br> **Interferencias de équipos cercanos.** El programador está diseñado para emitir radiofrecuencias<br>
en bandas de 402-405 MHz y de 2,4 GHz. Este hecho puede interferir en los equipos médicos el generador de impulsos o la impresora. Si persisten los problemas de comunicación, consulte el apartado de solución de problemas del presente manual. equipos cercanos<br>
adoptar medidas<br>
adoptar medidas<br> **contra verze.**<br>
en las mismas bai<br>
de impulsos y 2,4<br>
de impulsos y 2,4<br>
interferencias incl<br>
adoptarado interferencias incl<br>
de impulsos y 2,4<br>
interferencias incl<br>
de Forældet version. Må ikke anvendes. equipos cercanos a fin de comprehendent de la comprehendence de la comprehenden.<br>
Margaret de impulsos y 2,4 GHz para la impulsos y 2,4 GHz para la impulsos y 2,4 GHz para la impulsos y 2,4 GHz para la impulsos y 2,4 GHz p Alexander Malaysia states and a committation del production.<br>
Alexander medidas de mitigación, como reor<br>
(a impulsos y 2,4 GHz para la impresora) protectes a la impresora) protecte.<br>
(a impulsos y 2,4 GHz para la impreso Version de impulsos o la impresora. Si persisten los postentia del solución de problemas del presente manual.<br>Non utilizare de accesorios no aproblemas del presente manual.
	- Uso de accesorios no aprobados. El uso con el programador de cualquier tipo de accesorios distintos a los especificados por Boston Scientific en este manual puede hacer que aumenten las emisiones o que disminuya la inmunidad del programador; también puede causar una disminución de la funcionalidad o un comportamiento en el funcionamiento del programador distinto del previsto. Todas aquellas personas que conecten los cables o accesorios al programador podrían estar configurando un sistema médico y son responsables de asegurarse de que el sistema cumpla los requisitos de la norma CEI/EN 60601-1, Cláusula 16 para sistemas eléctricos médicos. de impulsos y 2,4 GHz para la impresora) puede interferentiale interferencias incluso si los otros equipos cumplen con la internacional Especial de Perturbaciones Radioeléctricas<br>
	Yeducir aumentando la distancia entre el d Internacional Especial de Perturbaciones Freducir aumentando la distancia entre el del generador de impulsos o la impresora. Separatado de solución de problemas del problemas del problemas del problemas a los especificados accesorios no aprobados. El uso con el programador de cualquier t<br>
	s a los especificados por Boston Scientífic en este manual puede haces<br>
	es o que disminuya la inmunidad del programador; también puede i<br>
	reionalidad o un pecinciales por boston scientinc etter<br>disminuya la inmunidad del program<br>ad o un comportamiento en el funcio<br>quellas personas que conecten los ca<br>sistema médico y son responsables c<br>orma CEI/EN 60601-1, Cláusula 16 par<br>**c**
	- Ubicación del programador. Debe evitarse el uso de este equipo en posición adyacente o apilada en relación con otro equipo, porque ello podría dar como resultado un funcionamiento incorrecto. Si es necesario utilizarlo de esta manera, se deberán observar ambos equipos para comprobar que funcionan con normalidad. o un comportamiento en el funcio<br>ellas personas que conecten los ca<br>tema médico y son responsables c<br>ma CEI/EN 60601-1, cláusula 16 pa<br>ramador. Debe evitarse el uso de<br>equipo, porque ello podría dar co<br>carlo de esta manera Experience of the absolution of the constraints of the series of the series of the series of the series of the series of the series of the series of the series of the series of the evitarse el uso de este equipo to, porque nportamiento en el funcionamiento del progra<br>sonas que conecten los cables o accesorios al pédico y son responsables de asegurarse de que<br>M 60601-1, Cláusula 16 para sistemas eléctricos<br>m. Debe evitarse el uso de este equi
	- Equipo de comunicaciones de radiofrecuencia (RF). Mantenga todas las comunicaciones de RF (incluidas las periféricas como antenas, palas y cables) al menos a 30 cm (12 in) alejadas del programador modelo 3200, incluidos los cables especificados por Boston Scientific, para evitar la<br>degradación del funcionamiento de este equipo degradación del funcionamiento de este equipo. Versão de la construcción de la pieda versitarse el uso de este equipo en positive ello podría dar como resultado un fun<br>nanera, se deberán observar ambos equipo<br>adiofrecuencia (RF). Mantenga todas las<br>antenas, palas y cables) al menos a 30 cr<br>dos los cables e Era, se deberán observar ambos equenta, se deberán observar ambos equenta.<br> **Offectuencia (RF)** Mantenga todas la<br>
	Elenas, palas y cables) al menos a 30 c<br>
	s los cables específicados por Boston<br>
	este equipo Razle deberán observar ambos equipos per ambos equipos per ambos equipos per ambos a Jas com<br>as, palas y cables) al menos a 30 cm (12)<br>s cables especificados por Boston Scient<br>e equipo **uencia (RF)** Mantenga todas las com The sylvetiles) at menos a 30 cm (12 m<br>estespecificados por Boston Scientif a (RF). Mantenga todas las comunicaciones d<br>
	y cables) al menos a 30 cm (12 in) alejadas despecificados por Boston Scientific, para evita<br>
	especificados por Boston Scientific, para evita<br>
	despecificados por Boston Scientif

### <span id="page-14-0"></span>Precauciones para el programador

### General

- Uso de la pala. Use únicamente la pala de telemetría, modelo 3203, con el programador.
- No lo desmonte. No desmonte ni modifique ninguna parte del programador.
- Cambios o modificaciones. Los cambios o modificaciones no aprobados de forma expresa por Boston Scientific podrían anular la autoridad del usuario para utilizar el equipo.
- Comunicación del dispositivo. Use únicamente el programador S-ICD de Boston Scientific y la aplicación de software idónea para comunicarse con el generador de impulsos S-ICD y programarlo.
- Usuarios previstos. El programador está pensado para que se use exclusivamente según las indicaciones de profesionales de la salud.
- Información confidencial. Para evitar que la información personal confidencial se transfiera a dispositivos o impresoras equivocados al usar conexiones inalámbricas Bluetooth®, asegúrese de que solo conecta con dispositivos Bluetooth® conocidos. • No lo desmonte. No desno<br>
• Cambios o modificacione<br>
Boston Scientific podríana<br>
• Comunicación del dispose aplicación de software idó<br>
• Custarios previstos. El propositivo<br>
• Custarios previstos. El propositivo<br>
• Cust Boston Scientific podrían anul<br>
• Comunicación del dispositive<br>
aplicación de software idónea<br>
• Usuarios previstos. El progra<br>
• Mários previstos. El progra<br>
• Mários previstos. El progra<br>
• Mários de profesionales<br>
« Már • Comunicación del dispositivo.<br>
aplicación de software idónea p.<br>
• **Usuarios previstos.** El program<br>
indicaciones de profesionales de<br>
<sup>•</sup> linformación confidencial. Para<br>
dispositivos o impresoras equivos.<br>
«<br>
× Solo co Application de soluvale idonea par<br>
Alsuarios previstos. El programa<br>
indicaciones de profesionales de l<br>
Anformación confidencial. Para e<br>
dispositivos o impresoras equivoc<br>
solo conecta con dispositivos *Blue*<br>
Condicion

## Condiciones de funcionamiento Zaralá

- Uso del cable de alimentación. Los cables de alimentación se conectan a la red de suministro a 230 V de CA. Utilice el cable de alimentación suministrado que coincida exactamente con su toma de corriente de CA. aplicación de software idónea para comun<br>
• Usuarios previstos. El programador está indicaciones de profesionales de la salud.<br>
• Información confidencial. Para evitar que dispositivos o impresoras equivocados al uso del c dispositivos o impresoras equivocidas de funcionamiento.<br>
Solo conecta con dispositivos Blue<br>
Triomes de funcionamiento.<br>
Uso del cable de alimentación.<br>
230 V de CA. Utilice el cable de alimentación.<br>
Oesconexión del prog solo conecta con dispositivos Bluet<br>
Dispositivos Bluet<br>
Dispositivos del cable de alimentación.<br>
Les del cable de alimentación.<br>
Les conexión del programador. El<br>
de la fuente de alimentación externador.<br>
fuente de alimen de conecta con dispositivos Bluetooth®<br>
es de funcionamiento<br>
o del cable de alimentación, Los cable<br>
o Vel CA. Utilice el cable de alimentació<br>
sconexión del programador. El aislam<br>
da fuente de alimentación externa de la mación confidencial. Para evitar que la información<br>sitivos o impresoras equivocados al usar conexione<br>conecta con dispositivos *Bluetooth*® conocidos.<br>*Le funcionamiento*<br>de CA. Utilice el cable de alimentación suministra ble de alimentación. Los cables de alimentación.<br>A. Utilice el cable de alimentación suministe<br>CA.<br>6 de la programador. El aislamiento de l<br>de de alimentación externa de un modo que pu<br>ogramador. El programador no es resis
- **Desconexión del programador.** El aislamiento de la red se consigue al desconectar el cable de la red de la fuente de alimentación externa de la toma de corriente de CA. No coloque el programador o la fuente de alimentación externa de un modo que pueda dificultar la desconexión de dicho cable. e CA. Utilice el cable de alimen<br>
e de CA.<br>
exión del programador. El al<br>
ente de alimentación externa de un<br>
programador. El programador.<br>
ar. No lo use en presencia de r Itilice el cable de alimentación suminis<br>A.<br>**del programador**. El aislamiento de la<br>e alimentación externa de la toma de c<br>ientación externa de un modo que pue<br>**ramador.** El programador no es resiste<br>lo use en presencia de Programador. El aislamiento de la limentación externa de la toma de contación externa de un modo que pued nador. El programador no es resistentes en presencia de mezclas de gases initroso.<br>Previsto. entación. Los cables de alimentación se conectan a la<br>cable de alimentación suministrado que coincida exactación externa de la toma de corriente de CA. No coloco<br>i externa de un modo que pueda dificultar la descone<br>cables
- Uso del programador. El programador no es resistente al agua o a explosiones y no se puede esterilizar. No lo use en presencia de mezclas de gases inflamables, que contienen anestésicos, oxígeno u óxido nitroso. de la fuente de alimentación externa de la toma de corriente de CA. No coloque el programador o la<br>fuente de alimentación externa de un modo que pueda dificultar la desconexión de dicho cable.<br>• Uso del programador. El pro
- Confirmar la comunicación. Confirme que el programador se comunica con el generador de impulsos S-ICD implantado previsto.
- una descarga eléctrica y las funciones del programador se ven afectadas, intente reinicializarlo o solicite instrucciones a Boston Scientific. No toque ni conecte la pala de telemetría al programador a menos que se utilicen procedimientos preventivos respecto a las ESD. Ion externa de la toma de cornente de CA<br>Istema de un modo que pueda dificultar la<br>programador no es resistente al agua o a<br>resencia de mezclas de gases inflamables<br>on. Confirme que el programador se ven afec<br>ston Scientif na de un modo que pueda dificultar la descordana de un modo que pueda dificultar la descordanador no es resistente al agua o a explosión de mezclas de gases inflamables, que concia de mezclas de gases inflamables, que conc Onfirme que el programador se consiste que el programador se ven afe Trime que el programador se comunica contratte del programador se ven afectado prosteriores del programador se ven afectados internacionales de tel programador se ven afectadas internacionales de tel programador se ven afe Se que el programador se comunica de<br>que el programador se ven afectador<br>s del programador se ven afectador<br>sific. No toque ni conecte la pala de te<br>s preventivos respecto a las ESD.<br>son marcas comerciales registradas pri<br> e el programador se ven afectado por un el programador se ven afectado por un el programador se ven afectadas, intent<br>Programador se ven afectadas, intentadas el programador se ven afectadas, intentadas el programador se v Vanhendorse vea afectado por un programador se ven afectadas, intented<br>condue ni conecte la pala de telemetrica<br>ventivos respecto a las ESD.<br>arcas comerciales registradas propiedad<br>nota pertinente grafiador se verrafeciadas, memeridades positivos respecto a las ESD. ramador se vea afectado por una ESD. Si se p<br>simador se ven afectadas, intente reinicializar<br>ue ni conecte la pala de telemetría al program<br>os respecto a las ESD.<br>comerciales registradas propiedad de Bluetooth<br>ettinente

La marca denominativa y el logotipo de Bluetooth® son marcas comerciales registradas propiedad de Bluetooth SIG, Inc., y todos los usos de dichas marcas deben regirse por la licencia pertinente.

### <span id="page-15-0"></span>Implantación

- Pala de telemetría. La pala es un dispositivo no esterilizado. No esterilice la pala. La pala se debe hallar en una barrera estéril antes de usarse en el campo estéril.
- El programador debe permanecer fuera del campo estéril. El programador no es estéril y no se puede esterilizar. Debe mantenerse fuera del campo estéril.

### Almacenamiento y manipulación

- Manejo deficiente. Un manejo deficiente (como, por ejemplo, una caída o un golpe) del programador podría producirle daños. Si sospecha que el programador sufre algún daño, póngase en contacto con el representante de Boston Scientific o con el departamento del servicio de atención al Programator Debe mais puede esterilizar. Debe mais puede esterilizar.<br>
Almacenamiento y manipulación<br>
programador podría producentador podría producentador podría producentador este este de parte de parte de partidor de im Manejo deficien<br>
programador pod<br>
contacto con el re<br>
cliente para obter<br>
cliente para obter<br>
cliente para obter<br>
pantalla rota o ra<br>
romper si el apara<br>
va que podría pro<br>
Manejo de iman<br>
la Manejo de iman<br>
la Manejo de i Almacenamiento y manipulación.<br>
• Manejo deficiente. Un manejor programador podría producirle<br>
contacto con el representante<br>
• Cliente para obtener informaciones.<br>
• Pantalla rota o rayada. La pa<br>
• Manejo de imanes. No c Manejo deficiente. Un manejo<br>
programador podría producirle<br>
contacto con el representante de<br>
contacto con el representante de<br>
contacto con el representante de<br> **Pantalla rota o rayada.** La pant<br>
romper si el aparato cae
- cliente para obtener información acerca de la devolución del paquete.<br> **Pantalla rota o rayada.** La pantalla del programador está fabricada compositiva del paquete.<br>
comper si el aparato cae o si recibe un impacto consider • Pantalla rota o rayada. La pantalla del programador está fabricada con vidrio o acrílico y se podría romper si el aparato cae o si recibe un impacto considerable. No lo use si la pantalla está rota o rayada, ya que podría provocarle una lesión.
	-
- $\frac{1}{2}$   $\frac{1}{2}$  Manejo de imanes. No coloque imanes sobre el programador.<br>  $\frac{1}{2}$   $\frac{1}{2}$  Munacenamiento de datos. El programador y los medios de al<br>  $\frac{1}{2}$  Munacenamiento de memoria micróstica Almacenamiento de datos. El programador y los medios de almacenamiento de datos digitales, como las tarjetas de memoria microSD™ empleadas con el programador, pueden contener información personal confidencial. Deben tratarse de conformidad con las políticas y normativas sobre privacidad y seguridad de datos aplicables. programador podría producirle daños. Si s<br>
contacto con el representante de Boston S<br>
cliente para obtener información acerca de<br>
Pantalla rota o rayada. La pantalla del proprese si el aparato cae o si recibe un imp<br>
com romper si el aparato cae o si recibio va que podría provocarle una lesidente de podría provocarle una lesidente de Manejo de imanes. No coloque información personal confidencial privacidad y seguridad de datos ancienses y ya que poqua provocane una resión.<br>
Manejo de imanes. No colóque imánes s<br>
Almacenamiento de datos. El programadom estado de datos aplicables<br>
información personal confidencial. Deben<br>
privacidad y seguridad de datos apli alla rota o rayada. La pantalla del programador es<br>er si el aparato cae o si recibe un impacto considera<br>e podría provocarle una lesión.<br>**Ejo de imanes.** No colòque imanes sobre el programador<br>de **inanes.** No colòque imane versional confidencial. Deben tratarse de memoria microSD™ empleadas<br>
versional confidencial. Deben tratarse d<br>
versional confidencial. Deben tratarse d<br>
versiones **para el sistema S-ICD**<br>
as precauciones adicionales espe

### Advertencias y precauciones para el sistema S-ICD

Las advertencias y las precauciones siguientes se aplican al sistema S-ICD en su totalidad. Para informarse sobre advertencias y precauciones adicionales específicas de otros componentes individuales del sistema y/o del proceso de implantación del sistema, consulte el manual del componente del sistema que corresponda. ad y seguridad de datos aplica<br>ecauciones para el sistem<br>y las precauciones siguientes<br>as y precauciones adicionales<br>mplantación del sistema, consi eguridad de datos aplicables.<br>
Seguridad de datos aplicables.<br> **Iones para el sistema S-ICD**<br>
Precauciones adicionales específicas de<br>
Trecauciones adicionales específicas de<br>
Tracauciones adicionales específicas de<br>
Traca Para el sistema S-ICD<br>Cauciones siguientes se aplican al sistema<br>auciones adicionales específicas de o<br>John del sistema, consulte el manual de<br>S-ICD Elava el sistema S-ICD<br>
Clones siguientes se aplican al sistema<br>
del sistema, consulte el manual d<br>
CLONES<br>
CLONES<br>
CLONES<br>
CLONES<br>
CLONES<br>
CLONES<br>
CLONES<br>
CLONES Confidencial. Deben tratarse de conformidad con las pointenants .<br>
Calculates applicables.<br>
The datos applicables.<br>
The statement of the statement of the statement of the statement of the statement of the statement of the

### Advertencias del sistema S-ICD

### General

eral<br>• Compatibilidad de los componentes. Todos los componentes implantables S-ICD de Boston Scientific están diseñados para usarse solamente con el sistema S-ICD de Boston Scientific o Cameron Health. La conexión de cualquier componente del sistema S-ICD a un componente no compatible no ha sido comprobada, y podría impedir que se suministrara un tratamiento de desfibrilación que pudiera salvar la vida del paciente. Existente Se aplican al sistema S-ICD en su total al sistema S-ICD en su total al sistema consulte el manual del componente del sistema del componente del sistema S-ICD de Existema S-ICD de Existema S-ICD de Existema S-ICD Experimente Componentes. Todos los componentes implantates.<br>
Version de la sistema S-ICD a un componente del sistema S-ICD a un componente del sistema S-ICD a un componente del sistema S-ICD a un componente del sistema S-I 2 dos los componentes implantables S-<br>dos los componentes implantables S-<br>smente con el sistema S-ICD a un componente<br>que se suministrara un tratamiento de<br>egistrada de SD-3C, LLC Flos componentes implantables S-IC<br>ente con el sistema S-ICD de Boston.<br>
e del sistema S-ICD a un componente<br>
se suministrad un tradmiento de<br>
se suministrad un tradmiento de<br>
strada de SD-3C, LLC o Social original of the Boston Scientific original surface of the Boston Scientific or<br>Güncel sistema S-ICD de Boston Scientific or<br>El sistema S-ICD a un componente no compare<br>Suministrara un tratamiento de desfibrilació<br>ad

microSD™ es una marca comercial o una marca comercial registrada de SD-3C, LLC.

- <span id="page-16-0"></span>• Protección con desfibrilación de seguridad.Tenga siempre disponible un equipo de desfibrilación externo y personal médico cualificado en RCP durante la implantación y durante las pruebas de seguimiento. Una taquiarritmia ventricular inducida que no se detenga en un tiempo breve podría causar el fallecimiento del paciente.
- Interacción del generador de impulsos. El uso de varios generadores de impulsos podría provocar la interacción entre estos y causar lesiones al paciente o la falta de administración de la terapia. Ponga a prueba cada sistema de forma individual y combinada para ayudar a evitar interacciones no deseadas. Para obtener más información, consulte el manual apropiado del generador de impulsos  $S$ -ICD. $\mathcal{S}^{\mathcal{C}}$ Interacción del generado

## Consideraciones clínicas

• Miopotenciales. Es posible que el sistema S-ICD detecte miopotenciales que pueden producir detecciones excesivas/insuficientes. S-ICD.

- Lesiones en la extremidad superior. Durante la inducción de la arritmia, la corriente de inducción y la descarga posterior pueden provocar la contracción forzada del músculo pectoral mayor, que puede ejercer fuerzas significativas en la articulación glenohumeral, así como en la clavícula. Esto, unido al hecho de que el brazo esté fuertemente sujeto, puede provocar lesiones en la clavícula, el hombro y el brazo, entre las que se incluyen la dislocación y la fractura. For deseadas. Para obtener más in<br>
S-ICD.<br>
Consideraciones clínicas<br>
Miopotenciales. Es posible de<br>
Miopotenciales. Es posible de<br>
Miopotenciales. Es posible de<br>
Miopotenciales. Es posible de la extremidad s<br>
Consideración S-ICD. Consideraciones clínicas<br>
Miopotenciales. Es posible que e<br>
detecciones excesivas/insuficiente<br>
mplantación<br>
la descarga posterior pueden provocano la descarga posterior pueden provocano la hecho de que el brazo esté fuert nsideraciones clínicas<br>
Miopotenciales. Es posible que el sistema<br>
detecciones excesivas/insuficientes.<br>
plantación<br>
el cadescarga posterior pueden provocar la c<br>
elercer fuerzas significativas en la articulac<br>
hecho de qu antación<br>
Lesiones en la extremidad superior desenciones en la extremidad superior desenciones en la extremidad superior de la descarga posterior pueden provision.<br>
De dividende de la brazo esté fuerte brazo, entre las que ación<br>Lesiones en la extremidad super<br>la descarga posterior pueden provo<br>ejercer fuerzas significativas en la a<br>hecho de que el brazo esté fuertem<br>brazo, entre las que se incluyen la c<br>**impediancia alta del electrodo d**<br>re ión<br>
siones en la extremidad superior. Du<br>
descarga posterior pueden provocar la c<br>
ricer fuerzas significativas en la articulac<br>
cho de que el brazo esté fuertemente si<br>
azo, entre las que se incluyen la dislocac<br>
pediànc Experiences<br>
Zastarjela verzija. Nemotion Buriannica verzija.<br>
Zastarjela verzija. Nemotion Buriannica verzija.<br>
Zastarjela verzija. Nemotion Buriannica verzija.<br>
2010.<br>
2010.<br>
2010.<br>
2010.<br>
2010.<br>
2010.<br>
2010.<br>
2010.<br>
201 posterior pueden provocar la contracción<br>zas significativas en la articulación gleno<br>ue el brazo esté fuertemente sujeto, pueden de la conversión de descarga. La in<br>sita alta del electrodo de descarga. La in<br>xito de la con
	- Impediancia alta del electrodo de descarga. La impedancia alta del electrodo de descarga puede reducir el éxito de la conversión TV/FV.
	- Evite las descargas en el implante. Compruebe que el dispositivo esté en modo Almacenamiento o Tratamiento Off para evitar la administración de descargas no deseadas al paciente o a la persona que manipule el dispositivo durante el procedimiento de implantación. parámetros programados son apropiados para pacientes con TSV, ya que estas pueden provocar el parámetros programados son apropiados para pacientes con TSV, ya que estas pueden provocar el parámetros programados son apropia é que el brazo esté fuertemen<br>ntre las que se incluyen la dislancia alta del electrodo de d<br>al éxito de la conversión TV/FV<br>s descargas en el implante.<br>ento Off para evitar la adminis<br>e el dispositivo durante el pro el brazo esté fuertemente sujeto, pued<br>
	s que se incluyen la dislocación y la fra<br>
	alta del electrodo de descarga. La im<br>
	de la conversión TV/FV.<br>
	argas en el implante. Compruebe que<br>
	if para evitar la administración de de de electrodo de descarga. La impediador de descarga. La impediador de descarga. La impediador de descarga. La impediador de la conversión TV/FV.<br>Pasen el implante. Compruebe que bara evitar la administración de desca<br>ositi a conversión TV/FV.<br>
	Sen el implante, Compruebe que<br>
	a evitar la administración de desca<br>
	tivo durante el procedimiento de i<br>
	vo<br>
	n. Después de un ajuste del parám<br>
	be siempre que la detección sea ag ativas en la articulación glenohumeral, así como en la<br>esté fuertemente sujeto, puede provocar lesiones en l<br>incluyenda dislocación y la fractura.<br>electrodo de descarga. La impedancia alta del electr<br>niversión TV/FV.<br>i el

### Programación del dispositivo

- Ajuste de detección. Después de un ajuste del parámetro de detección o de una modificación en el electrodo, compruebe siempre que la detección sea adecuada.
- Programación de taquiarritmias supraventriculares (TSV). Determine si el dispositivo y los inicio de una terapia no deseada por parte del dispositivo. ion TV/FV.<br> **Inplante.** Compruebe que el dispositivo esté era administración de descargas no deseadas al<br>
inte el procedimiento de implantación.<br>
Travella detección sea adecuada.<br>
Imias supraventriculares (TSV). Determine Lazanen umbruist, st. Proceduration de implantation. Participate del parámetro de detección o de un **Edión sea adecuada.**<br> **entriculares (TSV).** Determine si el di<br>
para pacientes con TSV, ya que estas p<br>
del dispositivo.<br>
el dispositivo.<br>
a con el dispositivo.<br>
a con el dispositivo.<br>
a con el dispositivo.<br>
a con el disp triculares (TSV). Determine si el dispositivo.<br>Papacientes con TSV, ya que estas por sea adecuada.com<br>
Culares (TSV): Determine si el dispositivo y lo<br>
Dacientes con TSV, ya que estas pueden provo<br>
Ispositivo.com<br>
Sanction Andrews Control<br>
Carton Control Andrews<br>
Carton Control Andrews<br>
Carton Control Andr

### <span id="page-17-0"></span>Después de la implantación

- Respuesta con imán. Tenga cuidado al colocar un imán sobre el generador de impulsos S-ICD, ya que suspende la detección de la arritmia y la respuesta al tratamiento. Al quitar el imán se reanudan la detección de la arritmia y la respuesta al tratamiento.
- Respuesta con imán con colocación profunda del implante. En los pacientes con colocación profunda del implante (mayor distancia entre el imán y el generador de impulsos), la aplicación del imán puede no favorecer la respuesta con imán. En ese caso, el imán no puede usarse para inhibir el tratamiento. • Respuesta con imán con<br>
profunda del implante (ma<br>
imán puede no favorecer la<br>
tratamiento.<br>
• Diatermia. No exponga a<br>
diatermia. La interacción d<br>
S-ICD implantado podría d<br>
Exposición a imagen por<br>
consideran RM condi
	- Diatermia. No exponga a los pacientes con un sistema S-ICD implantado a un tratamiento de S-ICD implantado podría dañar el generador de impulsos y provocar lesiones al paciente.
- diatermia. La interacción del tratamiento de diatermia con un generador de impulsos o un electrodo<br>S-ICD implantado podría dañar el generador de impulsos y provocar lesiones al paciente.<br>Exposición a imagen por resonancia  $\bullet$  / Exposición a imagen por resonancia magnética (IRM). Los dispositivos EMBLEM S-ICD se consideran RM condicionales. En el caso de estos dispositivos, la exploración del paciente por IRM no cumplirá los requisitos de RM condicional en cuanto al sistema implantado, a menos que se cumplan todas las condiciones de uso de la IRM. Esto podría causar daños graves o el fallecimiento del paciente, o bien daños en el sistema implantado. Todos los demás dispositivos que contiene este manual no se consideran RM condicionales. No exponga a una exploración por IRM a los pacientes que no tengan dispositivos RM condicionales. Los campos magnéticos potentes podrían dañar el **Diatermia.** No ex<br>
diatermia. No ex<br>
diatermia. La inte<br>
S-ICD implantado<br>
Exposición a ima<br>
consideran RM co<br>
consideran RM co<br>
consideran RM co<br>
del paciente, o bie man puede no tavorecer la restaurante.<br>
tratamiento.<br>
• **Diatermia**. No exponga a los diatermia. La interacción del tratamiento.<br>
• S-ICD implantado podría daña<br>
• Exposición a imagen por restaurante.<br>
Exposición a imagen **Diatermia.** No exponga a los particulares diatermia. La interacción del trattura diatermia. La interacción del trattura diatermia.<br>
Exposición a imagen por resorte consideran RM condicionales. En consideran RM condicional According a los pacientes complainted of the transmission. All interacción del tratamiento de SS-ICD implantado podría dañar el generador de **Exposición a imagen por resonancia malalador de Exposición a imagen por resonan** Consideran RM condicionales. En establecen RM complirá los requisitos de RM complian todas las condiciones de<br>del paciente, o bien daños en el si<br>manual no se consideran RM cono<br>que no tengan dispositivos RM co<br>generador d In cumplia los requisitos de him comunidor<br>cumplan todas las condiciones de uso de l<br>del paciente, o bien daños en el sistema ir<br>manual no se consideran RM condicionale<br>que no tengan dispositivos RM condicionale<br>generador Zastarjela verzija. Nemojte upotrebljavati.
	- generador de impulsos o el electrodo, lo que podría causar lesiones o el fallecimiento del paciente.<br> **Entórnos protegidos**: Informe a los pacientes de que deben consultar a un médico antes de<br>
	entrar en entórnos que pudie • Entornos protegidos. Informe a los pacientes de que deben consultar a un médico antes de entrar en entornos que pudieran afectar negativamente al funcionamiento del dispositivo médico implantable activo, incluidas las áreas protegidas en las que mediante una nota de advertencia se prohíbe la entrada a pacientes con un generador de impulsos. se consideran RM condicionales. No expo<br>gan dispositivos RM condicionales. Los ca<br>de impulsos o el electrodo, lo que podría<br>**votegidos.** Informe a los pacientes de que<br>ntornos que pudieran afectar negativame<br>e activo, incl
	- Parámetros de sensibilidad e IEM. El generador de impulsos puede ser más susceptible a las interferencias electromagnéticas de baja frecuencia con señales inducidas de más de 80 uV. La sobredetección del ruido a causa del aumento de la susceptibilidad puede provocar descargas incorrectas y debe tenerse en cuenta al determinar el calendario de seguimiento de los pacientes expuestos a interferencias electromagnéticas de baja frecuencia. La fuente de interferencias electromagnéticas más común en este rango de frecuencia es el sistema de alimentación de algunos trenes europeos que funcionan a n dispositivos RM condicionales. Los campos magnéticos poter<br>impulsos o el electrodo, lo que podría causar lesiones o el falle<br>tegidos. Informe a los pacientes de que deben consultar a un<br>mos que pudieran afectar negativam **jidos.** Informe a los pacientes de que<br>os que pudieran afectar negativamen<br>o, incluidas las áreas protegidas en la<br>la a pacientes con un generador de in<br>iensibilidad e IEM. El generador de i<br>cetromagnéticas de baja frecue incluidas las áreas protegidas en la<br>incluidas las áreas protegidas en la<br>pacientes con un generador de insibilidad e IEM. El generador de insibilidad e IEM. El generador de insibilidad e IEM.<br>cuido a causa del aumento de das las áreas protegidas en las que media<br>entes con un generador de impulsos.<br>**dad e IEM.** El generador de impulsos pue<br>néticas de baja frecuencia con señales inc<br>a causa del aumento de la susceptibilidad<br>e en cuenta al de s las áreas protegidas en las que mediante una<br>es con un generador de impulsos.<br>d e IEM. El generador de impulsos.<br>d e IEM. El generador de impulsos.<br>ausa del aumento de la susceptibilidad puede<br>n cuenta al determinar el c Sa del aumento de la susceptibilida<br>
	uenta al determinar el calendario d<br>
	tromagnéticas de baja frecuencia. Le<br>
	en este rango de frecuencia es el si<br>
	ilar atención a los pacientes que es<br>
	spués de la IRM. No se puede seg de baja riecuenta con senares mudduas<br>del aumento de la susceptibilidad puede<br>nta al determinar el calendario de seguir<br>magnéticas de baja frecuencia. La fuente<br>este rango de frecuencia es el sistema d<br>atención a los pacie

16,6 Hz. Se debe prestar particular atención a los pacientes que están laboralmente expuestos a estos tipos de sistemas.

• Volumen del tono audible después de la IRM. No se puede seguir utilizando el tono audible después de una exploración por IRM. Si se entra en contacto con el campo magnético intenso de un explorador de IRM, se podría producir la pérdida permanente del volumen del tono audible. Esto no puede recuperarse, ni siquiera después de abandonar el entorno de la exploración por IRM y salir Zar determinar er calendario de segui<br>gnéticas de baja frecuencia. La fuente<br>te rango de frecuencia es el sistema<br>ención a los pacientes que están lab<br>s **de la IRM.** No se puede seguir util<br>Si se entra en contacto con el c de la razlicitud de la frecuencia. La fuente de incorporabilitat de la razlicitat de la razlicitat de la razlicitat de la razlicitat de la razlicitat de la razlicitat de la razlicitat de la razlicitat de la razlicitat de l go de frecuencia es el sistema de alim<br>ma los pacientes que están laboralme<br>a IRM: No se puede seguir utilizando<br>entra en contacto con el campo magr<br>érdida permanente del volumen del trabandonar el entorno de la exploraci Tos pacientes que están laboralmen<br>
RM. No se puede seguir utilizando e<br>
tra en contacto con el campo magné<br>
ida permanente del volumen del tor<br>
andonar el entorno de la exploració Güentes que están faboralmente expuesto

<span id="page-18-0"></span>del Modo de protección IRM. Antes de realizar un procedimiento que implique IRM, el médico y el paciente deben contemplar las ventajas de tal procedimiento teniendo en cuenta el riesgo de perder el tono audible. Se recomienda encarecidamente someter a los pacientes a un seguimiento con LATITUDE NXT después de una exploración por IRM, si todavía no se han sometido. En caso contrario, se recomienda encarecidamente supervisar el rendimiento del dispositivo cada tres meses con un programa de seguimiento en el centro.

### Precauciones para el sistema S-ICD

# Consideraciones clínicas

- Longevidad. El generador de impulsos S-ICD dejará de funcionar finalmente porque se agotará la<br>batería. La desfibrilación y las cantidades excesivas de ciclos de carga acortan la longevidad de la<br>batería. (1990) el solo batería. La desfibrilación y las cantidades excesivas de ciclos de carga acortan la longevidad de la batería. Se recomienda encarecida<br>
programa de seguimiento<br> **Precauciones para el sistema 5-1CD**<br>
Consideraciones díficas<br> **Consideraciones díficas**<br> **Consideraciones díficas**<br> **Consideraciones díficas**<br> **Consideraciones díficas**<br> Consideraciones dinicas<br>
Conservation Conservation Conservation Conservation Conservation Conservation Conservation Conservation Conservation Conservation Conservation Conservation Conservation Conservation Conservation Co Precauciones para el sistema s-ICD<br>
Consideraciones clínicas<br>
Consideraciones clínicas<br>
Consideraciones clínicas<br>
Consideraciones clínicas<br>
Consideraciones de para disponibles. El sistema<br>
Consideraciones de resinciones de Consideraciones dintas Consideraciones dinicas<br>
• Congevidad El generador de impulsos S-latería.<br>
La desfibrilación y las cantidades e<br>
La desfibrilación y las cantidades e<br>
La desfinición.<br>
La desperanción de la evaluado el uso<br>
de resincroniza
	- Uso pediátrico. No se ha evaluado el uso pediátrico del sistema S-ICD.
	- Terapias disponibles. El sistema S-ICD no administra estimulación antibradicardia, terapia de resincronización cardiaca (TRC) ni estimulación antitaquicardia (EAT) a largo plazo.

## Implantación

• Temperatura de funcionamiento. Deje que el generador de impulsos alcance un intervalo<br>
de temperatura de 25 °C45 °C(77 °F-113 °F) antes de utilizar las capacidades de comunicacio<br>
de temperatura de 25 °C45 °C(77 °F-113 ° de temperatura de 25 °C-45 °C (77 °F-113 °F) antes de utilizar las capacidades de comunicación telemétrica, programar o implantar el generador de impulsos, porque los extremos térmicos pueden afectar el funcionamiento inicial del dispositivo. Uso pediátrico. No se ha evaluad<br>Terapias disponibles. El sistema<br>de resincronización cardiaca (TRC)<br>antación<br>Temperatura de funcionamiento<br>de temperatura de 25 °C-45 °C (77<br>Telemetrica, programar o implanta Terapias disponibles. El sistema S<br>de resincronización cardiaca (TRC)<br>ación<br>Temperatura de funcionamiento.<br>de temperatura de 25 °C45 °C (77 °C)<br>telemétrica, programar o implantar<br>afectar el funcionamiento inicial de rapias disponibles. El sistema S-ICD no<br>resincronización cardiaca (TRC) ni estim<br>périmete de funcionamiento. Deje que temperatura de funcionamiento. Deje que temperatura de 25 °C-45 °C (77 °F-113 °C)<br>emétrica, programar o Example 12 Septembre 12 Septembre 12 Septembre 12 Septembre 12 Septembre 12 Septembre 12 Septembre 12 Septembre 12 Septembre 12 Septembre 12 Septembre 12 Septembre 12 Septembre 12 Septembre 12 Septembre 12 Septembre 12 Sep ra de funcionamiento. Deje que el generatura de 25 °C45 °C (77 °F-113 °F) antes de<br>programar o implantar el generador de<br>incionamiento inicial del dispositivo.<br>dispositivo<br>des oyen tonos procedentes de su dispontacto con s de funcionamiento. Deje que el gene<br>
a de 25 °C-45 °C (77 °F-113 °F) antes de<br>
cogramar o implantar el generador de i<br>
ionamiento inicial del dispositivo<br>
sositivo<br>
soyen tonos procedentes de su disp de 25 °C-45 °C (77 °F-113 °F) antes de un ramar o implantar el generador de implantar el generador de implantar el generador de implantar del dispositivo.<br>
Sitívo<br>
Ven tonos procedentes de su dispositivo.<br>
Ven tonos proced C-45 °C (77 °F-113 °F) antes de utilizar las capacidades<br>
C-45 °C (77 °F-113 °F) antes de utilizar las capacidades<br>
c implantar el generador de impulsos, porque los extrator inicial del dispositivo.<br>
No inicial del disposi

### Programación del dispositivo

Los pacientes oyen tonos procedentes de su dispositivo. Debe aconsejarse al paciente que se ponga en contacto con su médico inmediatamente si oye tonos procedentes del dispositivo. Francisco ambientales electromagnéticas (IEM). Indique a los pacientes que eviten las fuentes de de Electromagnéticas (IEM). Indique a los pacientes que eviten las fuentes de de la dispositivo.

### Riesgos ambientales y derivados de terapias médicas

- IEM, ya que podrían dar lugar a que el generador de impulsos administrara una terapia inadecuada o inhibiera la terapia adecuada. Generalmente, alejarse de la fuente de IEM o desactivarla permite que el generador de impulsos recupere el funcionamiento normal. Los ejemplos de fuentes potenciales de IEM en el hospital y en entornos médicos son: mbientales y derivados de terapias médicas.<br>
Vitar interferencias electromagnéticas (IEM). Indique a los pacientes que evidente de viene de seguridad electrónicos de vigilancia y sistemas de seguridad electrónicos de vigil inicial del dispositivo.<br>
Si procedentes de su dispositivo. Debe<br>
inédico inmediatamente si ove tonos procedentes de su dispositivo.<br>
Debe<br>
de terapias médicas.<br>
Cartromagnéticas (IEM). Indique a los pacionada.<br>
Gregorialm Ficial del dispositivo.<br>
procedentes de su dispositivo. Debe aconsej<br>
edico inmediatamente si ove tonos procedente<br>
e teraplas médicas<br>
omagnéticas (IEM). Indique a los pacientes que el generador de impulsos administrara<br> Sisteman<br>
Versão principalidamente si ove tonos precipios médicas<br>
Capital (IEM). Indique a los pacificas<br>
Capital de el generador de impulsos adrianas<br>
Capital de la fuente<br>
Capital de la fuente<br>
Capital de la fuente<br>
Cap dentes de su dispositivo. Debe aconse<br>
inmediatamente si ove tonos procedent<br>
pias médicas<br>
inéticas (IEM). Indique a los pacientes que el generador de impulsos administrates<br>
inéticas (IEM). Indique a los pacientes que<br>
i **(IEM).** Indique a los pacientes que evierador de impulsos administrara una<br>erador de impulsos administrara una<br>ite, alejarse de la fuente de IEM o desa<br>ionamiento normal. Los ejemplos de la<br>son: **ador de impulsos administrara una tradição de la fuente de IEM o desador amiento normal. Los ejemplos de fu** $\frac{1}{2}$ **<br>Samiento normal. Los ejemplos de fu** $\frac{1}{2}$ **<br>Samiento**  $\frac{1}{2}$ Guidaye a los pacientes que eviten las fuent
	- » Transmisores de radio
	-
- <span id="page-19-0"></span>» Tratamientos médicos y pruebas de diagnóstico en los que una corriente eléctrica atraviese el cuerpo, como TENS, electrocauterio, electrólisis/termólisis, pruebas electrodiagnósticas, electromiografía o estudios de conducción nerviosa
- » Cualquier dispositivo aplicado externamente que emplee un sistema de alarma de detección automática de cables (p. ej., un aparato de ECG)

### Entornos médicos y hospitalarios

- Desfibrilación externa. La desfibrilación o cardioversión externas pueden dañar el generador de impulsos o el electrodo. Para evitar daños a los componentes del sistema implantado, tenga en cuenta Interior automática de cable<br>
Entornos médicos y hospitalarios<br>
• Desfibrilación externa.<br>
• Inpulsos o el electrodo. Pa<br>
• Io siguiente.<br>
• No coloque un parch<br>
• No coloque un parch<br>
• Jos parches (o palas)<br>
• Configure la salida **Deshbruation examples**<br>
impulsos o el elec<br>
lo siguiente:<br>
lo siguiente:<br>
los parches<br> *Los de los parches*<br> *Caparde de los parches*<br> *Caparde de los parches*<br> *Caparde de los parches*<br> *Caparde de los parches* Entornos medicos y nospitalarios<br>
impulsos o el electrodo. Para e<br>
impulsos o el electrodo. Para e<br>
lo siguiente:<br>
los parches (o palas) lo r<br>
los parches (o palas) lo r<br>
los parches (o palas) lo r<br>
los parches (o palas) l **Deshbritation externa.** La dest<br>
impulsos o el electrodo. Para evi<br>
lo siguiente:<br>
los parches (o palas) lo má<br>
los parches (o palas) lo má<br>
los parches (o palas) lo má<br>
los parches (o palas) lo má<br>
los parches (o palas)
	- » $\searrow$  No coloque un parche (o pala) directamente sobre el generador de impulsos o el electrodo. Ponga los parches (o palas) lo más lejos posible de los componentes del sistema implantado.
	- » Configure la salida de energía del equipo de desfibrilación externa tan baja como sea aceptable
	- $\mathbb P$  . Tras una cardioversión o desfibrilación externas, verifique el funcionamiento del generador de impulsos. (Consulte "Seguimiento del generador de impulsos posterior a la terapia" en la participation of the Configure tale Alexander Configure 18 and Tangel States (Spalar)<br>
	Alexander Configure 18 and the Configure 18 and the Configure 18 and the Configure 18 and the Configure 18 and Configure 18 and Configure 18 and Configure 18 and Configure
		- **Reanimación cardiopulmonar.** La reanimación cardiopulmonar (RCP) puede interferir temporalmente con la detección y causar demora del tratamiento, inhibición del tratamiento o un tratamiento  $\cap$ inadecuado. $\circ$ Configure la salida de energia de la configure la salida de energia de la configure de impulsos. (Consulte "Seg.<br>Dagina 16.)<br>Reanimación cardiopulmonar.<br>Que de impulsos. (Consulte "Seg.<br>Dagina 16.)<br>Con la detección y causa Version obsoleta. Tras una cardioversión o desfibrilada.<br>
		Joseph de impulsos. (Consulte "Seguimient"<br>
		página 16.)<br> **Reanimáción cardiopulmonar.** La reanim<br>
		con la detección y causar demora del trata<br>
		inadecuado.<br>
		Interfere
		- Interferencias eléctricas. Las interferencias eléctricas o el "ruido" proveniente de dispositivos tales como equipos de electrocauterización y monitorización pueden causar interferencias al establecerse o mantenerse la telemetría para la interrogación o la programación del dispositivo, así como generar un comportamiento imprevisto en el funcionamiento o la visualización del programador. En presencia de tales interferencias, aleje el programador de los dispositivos eléctricos y asegúrese de que los cables y el cable de la pala no estén entrecruzados. Las interferencias eléctricas o el "ruido" procedente de dispositivos implantados concomitantes, tales como un dispositivo de asistencia ventricular (DAV), una bomba de infusión de medicamentos o una bomba de insulina, pueden causar interferencias en el establecimiento o mantenimiento de la telemetría para la interrogación o programación del generador de impulsos. En presencia de tales interferencias, sitúe la pala sobre el generador de impulsos y proteja ambos con un material resistente a la radiación. Los parches (o palas) lo mas lejos posible de los co<br>
		Configure la salida de energía del equipo de desfil<br>
		dínicamente:<br>
		Tras una cardioversión o desfibrilación externas, ve<br>
		de impulsos. (Consulte "Seguimiento del generad ación cardiopulmonar. La re<br>etección y causar demora del t<br>ado.<br>encias eléctricas. Las interfer<br>quipos de eléctrocauterización<br>erse la telemetría para la inter<br>tamiento imprevisto en el fun puisos. (consule Seguimiento del generalità)<br>
		i di cardiopulmonar. La reanimación cardiopulmonar.<br>
		cición y causar demora del tratamiento, in<br>
		cias eléctricas. Las interferencias eléctric<br>
		pos de eléctrocauterización y mon 16.)<br>
		Cardiopulmonar. La reanimación cardiopulmonar (RCP) pued<br>
		Sin y causar demora del tratamiento, inhibición del tratamiento<br>
		seléctricas. Las interferencias eléctricas o el "ruido" provenien<br>
		de electrocauterización y Principal del tratamiento, inhi<br>
		Pectricas. Las interferencias eléctricas<br>
		Pectricas. Las interferencias eléctricas<br>
		Pectricas eléctricas<br>
		Pectricas de la interrogación o la propriencia<br>
		Persisto en el funcionamiento o la<br> tricas. Las interferencias eléctricas<br>ectrocauterización y monitorizació<br>netría para la interrogación o la proprevisto en el funcionamiento o la<br>aleje el programador de los dispo<br>no estén entrecruzados. Las inter<br>tados con Las interferencias eléctricas o el "ruido"<br>auterización y monitorización pueden car<br>para la interrogación o la programación c<br>to en el funcionamiento o la visualización<br>el programador de los dispositivos eléctricas<br>eléctri as interferencias eléctricas o el "ruido" provenia<br>terización y monitorización pueden causar interna la interrogación o la programación del dispo<br>en el funcionamiento o la visualización del pro<br>programador de los dispositi gramador de los dispositivos eléctricas elémentos o una bomba de insulina, por dispositivos eléctricas elémentos o una bomba de insulina, por de la telemetría para la interrogales interferencias, sitúe la pala sobre a la r funcionalmento o la visuanzación del proceso<br>amador de los dispositivos eléctricos y as<br>ecruzados. Las interferencias eléctricas o<br>itantes, tales como ún dispositivo de asis<br>tos o una bomba de insulina, pueden ca<br>de la tel uzados. Las interferencias electricas i<br>ntes, tales como un dispositivo de as<br>s'o una bomba de insulina, pueden e<br>la telemetría para la interrogación c<br>la radiación.<br>car una dosis de radiación segura ni<br>pulsos tras la expo s, tales como ún dispositivo de asistencia.<br>S, tales como ún dispositivo de asistencia una bomba de insulina, pueden causar<br>telemetría para la interrogación o progr<br>ferencias, sitúe la pala sobre el generad<br>diación.<br>Luna d
		- Radioterapia. No es posible especificar una dosis de radiación segura ni garantizar el correcto funcionamiento del generador de impulsos tras la exposición a la radiación ionizante. Un conjunto de múltiples factores determina el impacto de la radioterapia en un generador de impulsos implantado, incluida la proximidad de este al haz radiactivo, el tipo y energía del haz radiactivo, la frecuencia de la proximidad de este al haz radia $\sim 10^{10}$ la bomba de insulina, pueden causar i<br>lemetría para la interrogación o program<br>encias, sitúe la pala sobre el generado<br>ación.<br>la dosis de radiación segura ni garant<br>s tras la exposición a la radiación ionia<br>el a radioterap Ferraria para la meriogadorio program<br>cias, sitúe la pala sobre el generador<br>for dosis de radiación segura ni garantizas<br>la exposición a la radiación ionizz<br>radioterapia en un generador de im<br>co, el tipo y energía del haz mba de insulina, pueden causar interrerencias<br>fía para la interrogación o programación del especies el generador de impulso<br>specifica de pala sobre el generador de impulso<br>sis de radiación segura ni garantizar el correcto<br>

dosis, la dosis total suministrada durante la vida del generador de impulsos y la protección de este. El impacto de la radiación ionizante variará también de un generador de impulsos a otro, pudiendo desde no producirse ningún cambio en el funcionamiento hasta ocasionar la falta de tratamiento. El impacto potencial de las fuentes de radiación ionizante varía significativamente en un generador de impulsos implantado. Varias fuentes de radioterapia son capaces de dañar o interferir con un generador de impulsos implantado, incluidas las que se utilizan para el tratamiento del cáncer, como el cobalto radiactivo, los aceleradores lineales, las partículas radioactivas y los betatrones. Antes de un ciclo de tratamiento con radioterapia, el oncólogo y el cardiólogo o electrofisiólogo del paciente deberán tener en cuenta todas las opciones de tratamiento del paciente, incluidos un mayor seguimiento y la sustitución del dispositivo. de impulsos implantado.<br>
Separador de impulsos im<br>
como el cobalto radiactivo<br>
Antes de un ciclo de tratan<br>
paciente deberán tener en<br>
seguimiento y la sustitució<br>
seguimiento y la sustitució<br>
Consularion.<br>
Consularion de Antes de un ciclo de tratamiène paciente déberán tener en cue<br>seguimiento y la sustitución d<br>Seguimiento y la sustitución d<br>Además, deberá tenerse en cue<br>Récubrir el generador de<br>Seguio de la construcción de la construcció

Además, deberá tenerse en cuenta lo siguiente:

- Recubrir el generador de impulsos con un material resistente a las radiaciones, independientemente de la distancia existente entre el generador de impulsos y el haz de la radiación. Paciente deberán<br>
seguimiento y la a<br>
seguimiento y la a<br>
Además, deberán<br>
Castaralá verze.<br>
Castaralá verze.<br>
Castaralá verze.<br>
Castaralá verze.<br>
Castaralá verze.<br>
Determinar paciente deberán tener en cuen<br>
seguimiento y la sustitución del<br>
el Además, deberá tenerse en cuen<br>
Recubrir el generador de independientemente de la<br>
comprobar de l'uncionamiento del grandor de la<br>
el Comprobar de mejor
	- » Determinar el nivel adecuado de monitorización del paciente durante el tratamiento

Evaluar el funcionamiento del generador de impulsos durante y después del ciclo de radioterapia para comprobar lo mejor posible la funcionalidad del dispositivo. (Consulte "Seguimiento del generador de impulsos posterior a la terapia" en la página 16.) El grado, el tiempo y la frecuencia de esta evaluación respecto al tratamiento de radioterapia dependen de la salud actual del paciente y, por tanto, deberá determinarlos el cardiólogo o electrofisiólogo que le atienda. Sequimiento y la sustitución del dispositivo<br>
Además, deberá tenerse en cuenta lo sigui<br>
Aegunia deberá tenerse en cuenta lo sigui<br>
mediantemente de la distancia<br>
Accordiación.<br>
Accordiación.<br>
Determinar el nivel adecuado were minar et nivel adecuado de monitorización del paciente durante el tratamiento Vadiación.<br>
Se de Determinar el nivel adecuado de montrobar do mejor posible la funcionalidade impulsos posteriora la terapia" en la participa.<br>
El generador respecto al tratamiento de radi<br>
tanto, deberá determinarlos el Recubrir el generador de impulsos con un materia<br>
independientemente de la distancia existente ent<br>
Fadiación.<br>
Determinar el nivel adecuado de monitorización d<br>
ar el funcionamiento del generador de impulsos di<br>
robar to

El generador de impulsos realiza automáticamente diagnósticos cada hora, por lo que la evaluación del generador de impulsos no deberá concluir hasta que los diagnósticos del generador de impulsos se hayan actualizado y revisado (como mínimo, una hora después de la exposición a la radiación). Los efectos de la exposición a la radiación en el generador de impulsos implantado pueden no detectarse hasta un tiempo después de la exposición. Por este motivo, continúe monitorizando exhaustivamente el generador de impulsos y tenga cuidado al programar una función en las semanas o meses posteriores a la radioterapia. ílsos posterior a la terapia" en<br>ón respecto al tratamiento de<br>eberá determinarlos el cardiól<br>ador de impulsos realiza auto<br>erador de impulsos no deberá<br>nactualizado y revisado (como<br>de la exposición a la radiación uncionamiento del generador de impulso<br>to mejor posible la funcionalidad del disis<br>is posterior a la terapia" en la página 16.)<br>respecto al tratamiento de radioterapia disi<br>rrá determinarlos el cardiólogo o electrofic<br>prin mejor posible la funcionalidad del dispositivo. (Consulte "Segu<br>osterior a la terapia" en la página 16.) El grado, el tiempo y la fi<br>pecto al tratamiento de radioterapia dependen de la salud act<br>determinarlos el cardiólogo cto al tratamiento de radioterapia deferminarlos el cardiólogo o electrofision<br>Impulsos realiza automáticamente dia<br>Papulsos no deberá concluir hasta q<br>Tado y revisado (como mínimo, una ho<br>osición a la radiación en el gene aulsos realiza automáticamente dispulsos no deberá concluir hasta q<br>o y revisado (como mínimo, una has<br>ción a la radiación en el generado<br>spués de la exposición. Por este m<br>cusos y tenga cuidado al program<br>oterapia. realiza automáticamente diagnósticos cas<br>ps no deberá concluir hasta que los diagnósticos cas<br>ps no deberá concluir hasta que los diagnósticos<br>la radiación en el generador de impulsos<br>de la exposición. Por este motivo, con aliza automáticamente diagnósticos cada hora<br>no deberá concluir hasta que los diagnósticos c<br>ado (como mínimo, una hora después de la expredición en el generador de impulsos implan-<br>la exposición. Por este mótivo, continúe

• Electrocauterio y ablación por RF. El electrocauterio y la ablación por RF pueden inducir arritmias, fibrilación ventricular, o ambas, además de causar descargas inadecuadas y la inhibición de la estimulación posterior a la descarga, así como generar un comportamiento imprevisto en el funcionamiento o la visualización del programador. Asimismo, deben extremarse las precauciones cuando se vaya a realizar cualquier otro tipo de procedimiento de ablación cardiaca en pacientes que tengan un dispositivo implantado. Si el electrocauterio o la ablación por RF son necesarios por diación en el generador de impulso<br>exposición. Por este motivo, contin<br>ga cuidado al programar una funcional<br>r RF. El electrocauterio y la ablación<br>además de causar descargas inado<br>carga, así como generar un compor<br>ón del ción en el generador de impulsos implared posición. Por este motivo, continúe mon<br>cuídado al programacuna función en las<br>cuídado al programacuna función en las<br>femás de causar descargas inadecuadas<br>ga, así como generar un Idado al programaruna función en las sem<br>Il electrocauterio y la ablación por RF pued<br>As de causar descargas inadecuadas y la in<br>Lasí como generat un comportamiento imp<br>Il programador. Asimismo, deben extremanto imp<br>Il pro trocauterio y la ablación por RF puede<br>e causar descargas inadecuadas y la in<br>omo generar un comportamiento impiramador. Asimismo, deben extremars<br>o de procedimiento de ablación cardi<br>el electrocauterio o la ablación por R Examples and descargas inadecuadas y la inhabitante de generat un comportamiento imprehensable procedimiento de ablación cardialectrocauterio o la ablación por RF se Güncel olmayan sürüm. Kullanmayın.

razones médicas, tenga en cuenta lo siguiente para minimizar los riesgos asociados al paciente y al dispositivo:

- » Mantenga una separación mínima de 30 cm (12 in) entre el equipo de electrocauterización y el de ablación por RF, de una parte, y el programador y la pala de telemetría, de otra. Además, durante estos procedimientos también deberá mantener esta misma distancia entre el programador y la pala de telemetría, de una parte, y el paciente, de otra.
- » Programe el generador de impulsos en modo Tratamiento Off.
- » Tenga disponible el equipo para la desfibrilación externa.
- » $\searrow$  Evite el contacto directo entre el equipo de electrocauterio o los catéteres de ablación y el generador de impulsos y el electrodo. durante estos procedimientos también deberá mantener esta misma distancia entre el programador y la pala de telemetría, de una parte, y el paciente, de otra.<br>
» Programe el generador de impulsos en modo Tratamiento Off.<br>
»

» Mantenga la vía de la corriente eléctrica lo más lejos posible del generador de impulsos y el electrodo.

 $\ast$   $_{\sim}$ Si la ablación por RF o el electrocauterio se realiza en tejido cercano al dispositivo o al electrodo, generador de impulsos posterior a la terapia" en la [página 16](#page-25-1).) Para la electrocauterización, utilice un sistema de electrocauterio bipolar siempre que sea posible y aplique ráfagas cortas, intermitentes e irregulares empleando el nivel de energía más bajo posible. Particular Mantengal<br>
2020<br>
2020<br>
2020<br>
2020<br>
2020<br>
2020<br>
2020<br>
2020<br>
2020<br>
2020<br>
2020<br>
2020<br>
2020<br>
2020<br>
2020<br>
2020<br>
2020<br>
2020<br>
2020<br>
2020<br>
2020<br>
2020<br>
2020<br>
2020<br>
2020<br>
2020<br>
2020<br>
2020<br>
2020<br>
2020 Programe el generador<br>
White al contacto directo<br>
White al contacto directo<br>
Separador de impulsos<br>
Mantenga la vía de la co<br>
Mantenga la vía de la co<br>
Celectrodo<br>
Celectrodo<br>
Celectrodo<br>
Celectrodo<br>
Celectrodo<br>
Celectrodo Exite el contacto directo en al apprendor de impulsos y especializada de la correspondence de la correspondence de la correspondence de la correspondence de la correspondence de la correspondence de la correspondence de la Accession. Accession. Accession. Accession. Accession. Accession. Accessive compruebe. Accessive compruebe. Accessive compruebe. Accessive compruebe. Accessive compruebe. Accessive compruebe. Accessive compruebe. Accessiv Si la ablación por RFo el electrono.<br>
Si la ablación por RFo el electronomien<br>
Generador de impulsos posteriores en utilitaren de electronomiento.<br>
Al finalizar el procedimiento, vuely el tradicional de electronomiento.<br>
L Si la abiación por RF o el electrocautro<br>
compruebe el funcionamiento del g<br>
generador de impulsos posteriora l<br>
utilice un sistema de electrocauterio<br>
Al finalizar el procedimiento, vuelva a ajus<br>
Litotricia. La litotrici electrodo.<br>
Si la ablación por RF o el electrocauterio se realiza<br>
compruebe el funcionamiento del generador de in<br>
generador de impulsos posterior a la terapia" en la<br>
utilice un sistema de electrocauterio bipolar siemp<br>

- Al finalizar el procedimiento, vuelva a ajustar el generador de impulsos en modo Tratamiento On.<br>
Litotricia. La litotricia extracorpórea por ondas de choque (LEOC) puede causar interferencias<br>
electromagnéticas o dañar el • Litotricia. La litotricia extracorpórea por ondas de choque (LEOC) puede causar interferencias electromagnéticas o dañar el generador de impulsos. Si es necesario utilizar este tipo de litotricia, considere lo siguiente para minimizar la posibilidad de que se produzcan interacciones: e un sistema de electrocauterio bipolar si<br>mitentes e irregulares empleando el nive<br>el procedimiento, vuelva a ajustar el gene<br>La litotricia extracorpórea por ondas de ch<br>néticas o dañar el generador de impulso<br>o siguiente procedimiento, vuelva a ajustar el generalità de la distancia de chicas o dañar el generador de impulsos<br>difericia extracorpórea por ondas de chicas o dañar el generador de impulsos<br>guiente para minimizar la posibilidad<br>fo tricia extracorpórea por ondas de cho<br>so dañar el generador de impulsos.<br>iente para minimizar la posibilidad de<br>ar el haz de la litotricia cerca de la zor<br>el generador de impulsos en modo Tras<br>asonidos. La terapía de ultra
	- » Evite enfocar el haz de la litotricia cerca de la zona de implantación del generador de impulsos.
	- » Programe el generador de impulsos en modo Tratamiento Off para evitar descargas inadecuadas.
- Energía por ultrasonidos. La terapia de ultrasonidos (p. ej., la litotricia) puede dañar el generador de impulsos. Si debe utilizarse terapia de ultrasonidos, evite enfocar el haz cerca del lugar en que se encuentre el generador de impulsos. No se ha descrito que los ultrasonidos para diagnóstico (por ej., la ecocardiografía) sean perjudiciales para el generador de impulsos. dañar el generador de impulsos.<br>El haz de la litotricia cerca de la zon<br>el haz de la litotricia cerca de la zon<br>enerador de impulsos en modo Tr<br>onidos. La terapía de ultrasonidos<br>e utilizarse terapía de ultrasonidos<br>idor d rregulares empleando el nivel de energía más bajo po<br>
iento, vuelva a ajustar el generador de impulsos en m<br>
extracorpórea por ondas de choque (LEOC) puede caus<br>
añar el generador de impulsos. Si es necesario utilizar<br>
par ra minimizar la posibilidad de que se procesar<br>la minimizar la posibilidad de que se proc<br>de la litotricia cerca de la zona de implanta<br>dor de impulsos en modo Tratamiento O<br>s.<br>s. La terapía de ultrasonidos, evite enfoca<br>e Il generador de impulsos. Si es necesario utilizar<br>minimizar la posibilidad de que se produzcan in<br>La litotricia cerca de la zona de implantación d<br>produzcan de impulsos en modo tratamiento Off para e<br>La terapia de ultraso terapia de ultrasonidos (p. ej., la lita<br>terapia de ultrasonidos, evite enformados.<br>Se para el generador de impulsiciales para el generador de impulsiciales para el generador de impulsiciales para el generador de impulsici
- Corriente eléctrica conducida. Los equipos, tratamientos, terapias o pruebas de diagnóstico que introduzcan corriente eléctrica en el paciente pueden en potencia interferir con la función del generador de impulsos. Las terapias, los tratamientos y las pruebas de diagnóstico de carácter médico que empleen una corriente eléctrica conducida (por ejemplo, TENS, electrocauterio, electrólisis y mpusos en modo viadamento on para e<br>apía de ultrasonidos (p. ej., la litotricia) p<br>apía de ultrasonidos, evite enfocar el haz<br>os. No se ha descrito que los ultrasonidos<br>les para el generador de impulsos.<br>Se equipos, tratam za de ultrasonidos (p. ej., la litotricia) puede<br>
ia de ultrasonidos, evite enfocar el haz cerc.<br>
No se ha descrito que los ultrasonidos par<br>
is para el generador de impulsos.<br>
Equipos, tratamientos, terapias o pruebas c<br> e ha descrito que los ultrasonidos para<br>el generador de impulsos.<br>Sos, tratamientos, terapias o pruebas d<br>aciente pueden en potencia interferir<br>atamientos y las pruebas de diagnóst<br>cida (por ejemplo, TENS, electrocaute generador de impulsos.<br>
tratamientos, terapias o pruebas de<br>
ente pueden en potencia interferir comientos y las pruebas de diagnóstic<br>
la (por ejemplo, TENS, electrocauteri escrito que los ultrasonidos para diagnóstico<br>nerador de impulsos.<br>tamientos, terapias o pruebas de diagnóstico<br>e pueden en potencia interferir con la función<br>entos y las pruebas de diagnóstico de carácte<br>por ejemplo, TENS

12

termólisis, pruebas electrodiagnósticas, electromiografía o estudios de conducción nerviosa) pueden interferir con el generador de impulsos o dañarlo. Programe el dispositivo en modo Tratamiento Off antes del tratamiento y monitorice el comportamiento del dispositivo durante el tratamiento. Después del tratamiento, compruebe el funcionamiento del generador de impulsos. (Consulte "Seguimiento del generador de impulsos posterior a la terapia" en la [página 16.](#page-25-1))

• Estimulación nerviosa eléctrica transcutánea (TENS). El uso de TENS conlleva pasar corriente eléctrica a través del cuerpo y puede interferir con el funcionamiento del generador de impulsos. Si es necesario utilizar TENS, evalúe la compatibilidad de los parámetros del tratamiento con TENS con respecto al generador de impulsos. Las siguientes recomendaciones pueden disminuir la probabilidad de que se produzca una interacción: del generador de impulso.<br>
Estimulación nerviosa el<br>
eléctrica a través del cuerp<br>
es necesario utilizar TENS,<br>
respecto al generador de in<br>
de que se produzca una in<br>
coloque los eléctrod<br>
generador de impulso.<br>
Contemple respecto al general<br>de que se produzi $\alpha$ <br>de que se produzione de content de content de la salid<br>de contemple adoptarser<br>de centro. For example the second determined version.<br>
For example the second determined version.<br>
This is a version of the second version.<br>
The second version of the second version.<br>
The second determined version of the second versi

generador de impulsos y el electrodo.

» Use la salida de energía de TENS más baja que sea clínicamente adecuada.

**Coloque los electrodos de TENS lo más juntos posible entre sí y lo más lejos posible del<br>generador de impulsos y el electrodo.**<br>Contemple la posibilidad de monitorizar la activa de línicamente adecuada<br>contemple la posibi »  $\sim$  Contemple la posibilidad de monitorizar la actividad cardiaca durante el uso de TENS. Pueden adoptarse medidas adicionales que ayuden a reducir la interferencia durante el uso de TENS en el centro.  $\langle \rangle$  continual interferencia durante el uso de TENS en el cambie la configuración de la unidad TENS hasta verificar que los nuevos parámetros no interfierencia durante el uso en el centro, apague la unidad de TENS. respecto al generador de impulse de que se produzca una interacción de que se produzca una interacción de de estrodos de generador de impulsos y estrela salida de energía de al contemple la posibilidad de al contemple la p de que se produzca una interacción.<br>
Coloque los electrodos de TENS lo m<br>
generador de impulsos y el electrodos<br>
Contemple la posibilidad de monitor<br>
adoptarse medidas adicionales que<br>
el centro.<br>
No cambie la configuració Example la posibilidad de<br>
Since the adoptarse medidas adicionale<br>
Contemple la posibilidad de<br>
del centro.<br>
Si se cree que existen interfe<br>
No cambie la configuración de la p<br>
en el funcionamiento del generad<br>
Si es neces Si Contemple la posibilidad de monito<br>
adoptarse medidas adicionales que<br>
el centro.<br>
Si se cree que existen interferencias<br>
No cambie la configuración de la unidad T<br>
Si es necesario utilizar TENS fuera del ámb<br>
proporcio Use la salida de energía de TENS más baja que sea<br>Contemple la posibilidad de monitorizar la activida<br>adoptarse medidas adicionales que ayuden a redu<br>el centro.<br>Si se crée que existen interferencias durante el uso<br>mbie la

» Si se cree que existen interferencias durante el uso en el centro, apague la unidad de TENS.

en el funcionamiento del generador de impulsos.

Si es necesario utilizar TENS fuera del ámbito clínico (uso doméstico) por razones médicas, proporcione a los pacientes las siguientes instrucciones:

- » No cambie los parámetros de la unidad de TENS ni la posición de los electrodos a menos que se le indique. die la configuración de la unid<br>ncionamiento del generador d<br>cesario utilizar TENS fuera del<br>ione a los pacientes las siguiei<br>notión de parametros de la<br>indique. crée que existen interferencias durante e<br>la configuración de la unidad TENS hasta<br>phamiento del generador de impulsos.<br>ario utilizar TENS fuera del ámbito clínico<br>e a los pacientes las siguientes instrucció<br>imbie los pará configuración de la unidad TENS hasta<br>
miento del generador de impulsos.<br>
» utilizar TENS fuera del ámbito clínico los pacientes las siguientes instrucción<br>
» le los parámetros de la unidad de TEN<br>
e.<br>
«Cada sesión de TENS
- » Termine cada sesión de TENS apagando la unidad antes de retirar los electrodos.
- » Si el paciente recibe una descarga durante el uso de TENS, deberá apagar el dispositivo TENS y contactar con su médico. Siga estos pasos para utilizar el programador y evaluar el funcionamiento del generador de impulsos durante el uso de TENS: ento del generador de impuisos.<br>
Eliizar TENS fuera del ámbito clínico (un<br>
Pacientes las siguientes instruccióne<br>
los parámetros de la unidad de TENS<br>
da sesión de TENS apagando la unida<br>
te recibe una descarga durante el Elava ucha del ambito cinco del<br>acientes las siguientes instruccións<br>parámetros de la unidad de TENS<br>sesión de TENS apagando la unida<br>recibe una descarga durante el usa<br>tar con su médico. Siga estos paso<br>to del generador d Sieh menerencias durante el uso en el centro, apaga<br>
del generador de impulsos.<br>
TENS fuera del ámbito clínico (uso doméstico) por razentes las siguientes instrucciónes:<br>
TENS fuera del ámbito clínico (uso doméstico) por r es las siguientes instrucciones:<br>
metros de la unidad de TENS ni la posición<br>
m de TENS apagando la unidad antes de r<br>
una descarga durante el uso de TENS, de<br>
n su médico. Siga estos pasos para utiliza<br>
generador de impul Mas siguientes instrucciones:<br>
Ilas siguientes instrucciones:<br>
Ilas siguientes instrucciones:<br>
Ilas siguientes instrucciones:<br>
Ilas siguientes instrucciones:<br>
Ilas siguientes instrucciones:<br>
Ilas siguientes instrucciones d ENS apagando la unidad antes de<br>descarga durante el uso de TENS, d<br>nédico. Siga estos pasos para utilizerador de impulsos durante el uso c<br>nador de impulsos durante el uso c<br>námeos en tiempo real en los valore<br>roduce detec S apagando la unidad antes de retirar lo<br>scarga durante el uso de TENS, deberá ar<br>dico. Siga estos pasos para utilizar el prodor de impulsos durante el uso de TENS:<br>e impulsos en modo Tratamiento Off.<br>seos en tiempo real e rga durante el uso de l'ENS, debera apagar<br>
2. Siga estos pasos para utilizar el program<br>
de impulsos durante el uso de TENS:<br>
mpulsos en modo Tratàmiento Off.<br>
s en tiempo real en los valores de salida de<br>
e detección ade
	- 1. Programe el generador de impulsos en modo Tratamiento Off.
	- 2. Observe los ECG subcutáneos en tiempo real en los valores de salida de TENS prescritos, anotando cuando se produce detección adecuada o interferencias.
	- 3. Cuando haya terminado, apague el dispositivo TENS y vuelva a programar el generador de impulsos en modo Tratamiento On. impulsos en modo Tratamiento On. **Society and the set of the set of the set of the set of the set of the set of the set of the set of the set of the set of the set of the set of the set of the set of the set of the set of the set of the set of the set of** en modo Tratamiento Off.<br>Apo real en los valores de salida de los valores de salida de los valores de salida de los valores de salida de los valores de salida de los valores de salida de los valores de salida de los valore Surante el uso de TENS:<br>
	modo Tratàmiento Off.<br>
	The prescription of the said of TENS prescription of the said of TENS prescription of the said of TENS prescription of the said of TENS prescription of the said of the said o

<span id="page-23-0"></span>Además, deberá realizar una evaluación completa del generador de impulsos después del tratamiento con TENS para cerciorarse de que su funcionamiento no se ha visto alterado. (Consulte "Seguimiento del generador de impulsos posterior a la terapia" en la [página 16](#page-25-1).) Para obtener más detalles, póngase en contacto con Boston Scientific mediante la información que figura en la contraportada.

• Presiones elevadas. La ISO (International Standards Organization) no ha aprobado una prueba de presión normalizada para los generadores de impulsos implantables que se hayan sometido a oxigenoterapia hiperbárica (OHB). Las presiones elevadas debidas a la oxigenoterapia hiperbárica pueden dañar el generador de impulsos. Antes de empezar un programa de OHB, deberá consultarse con el cardiólogo o electrofisiólogo del paciente para entender a fondo las posibles consecuencias relacionadas con el estado de salud específico del paciente. Puede estar justificado realizar un seguimiento más frecuente del dispositivo en caso de exposición a OHB. Evalúe el funcionamiento del generador de impulsos después de la exposición a una presión elevada. (Consulte "Seguimiento del generador de impulsos posterior a la terapia" en la [página 16.](#page-25-1)) El grado, el tiempo y la frecuencia de esta evaluación respecto a la exposición a presiones elevadas dependen de la salud actual del paciente y deberá determinarlos el cardiólogo o electrofisiólogo que le atienda. Consulte el manual de generador de impulsos apropiado si desea obtener información adicional acerca de los resultados de la paciente y deberá determinarlos el cardiólogo o electrofisiólog<br>información adicional acerca de los resultados de la prueba de presión elevada específica para و informa el dispositivo. Si tiene alguna duda más, póngase en contacto con Boston Scientific mediante la contraportada.<br>
• Presiones elevadas. La IS<br>
de presión normalizada paraxidade oxigenoterapia hiperbárica<br>
pueden dañar el generado<br>
consultarse con el cardiólo<br>
consultarse con el cardiólo<br>
consultarse con el cardiólo<br>
re Pueden dañaral<br>
consultarse con el<br>
consecuencias rel<br>
consecuencias rel<br>
realizar un seguin<br>
(Consulte "Seguin<br>
(Consulte "Seguin<br>
grado, el tiempo)<br>
dependen de la s Experience of the anti-<br>
Formation and the anti-<br>
Formation of the anti-<br>
The anti-<br>
Solid and the anti-<br>
Consequencies relacionadas consultations<br>
Consulte "Seguimiento del generador"<br>
Consulte "Seguimiento del generador" pueden dañar el generador de i<br>consultarse con el cardiólogo o e<br>consultarse con el cardiólogo o e<br>realizar un seguimiento más fre<br>funcionamiento del generador consulte "Seguimiento del generador"<br>(Consulte "Seguimiento de Aegunia version al consultar en la consultar en la consultar en la consultar en la consultar en la consulta é de la consulta del particular de la consulta é de la consulta del particular de la consulta del particular de la Transportante del general de la Consulte de Seguimiento del general de la Consulte de la Salud actual del p<br>que le atienda. Consulte el manual información adicional acerca de lo<br>el dispositivo. Si tiene alguna dud<br>informac grado, el tiempo y la frecuencia de esta ev<br>dependen de la salud actual del paciente<br>que le atienda. Consulte el manual de gen<br>información adicional acerca de los resulta<br>el dispositivo. Si tiene alguna duda más, p<br>informa paramiento del generador de impulsos después de<br>ulte "Seguimiento del generador de impulsos post<br>ole del generador de impulsos post<br>ole del a salud actual del paciente y deberá deter<br>atienda. Consulte el manual de generado

### Entornos domésticos y laborales

información que figura en la contraportada.<br>
Is domésticos y laborales<br>
Sistemas electrónicos de vigilancia (SEV)<br>
Cómo evitar que la función del dispositivo co<br>
o antirrobo, desactivadores de etiquetas o lidentificación p • Sistemas electrónicos de vigilancia (SEV) y sistemas de seguridad. Explique a los pacientes cómo evitar que la función del dispositivo cardíaco se vea afectada debido a puertas de seguridad o antirrobo, desactivadores de etiquetas o lectores de etiquetas que incorporan equipo de identificación por radiofrecuencia (RFID). Estos sistemas pueden encontrarse en las entradas y en las salidas de tiendas, en los mostradores de pago, en las bibliotecas públicas y en los sistemas de control de acceso de los puntos de entrada. Los pacientes deben evitar permanecer cerca de las puertas de seguridad o antirrobo y los lectores de etiquetas o apoyarse contra estos. Ademas, también deben evitar apoyarse contra los sistemas de desactivación de etiquetas portátiles o fijos en los mostradores de pago. Es poco probable que las puertas antirrobo, las de seguridad y los sistemas de control de entrada afecten a la función del dispositivo cardíaco cuando los pacientes pasen a través de ellos a un ritmo normal. Si un paciente se encuentra cerca de un sistema electrónico antirrobo, de seguridad o de control de entrada y presenta síntomas, debe alejarse de<br>inmediato de los equipos cercanos e informar à su médico.<br>A control de control de control de control de control de control d inmediato de los equipos cercanos e informar a su médico. n adicional acerca de los resultados de la<br>vo. Si tiene alguna duda más, póngase en<br>que figura en la contraportada.<br>os y laborales.<br>electrónicos de vigilancia (SEV) y sistem<br>que la función del dispositivo cardíaco s<br>, desa Si tiene alguna quoa mas, pongase en<br>
ue figura en la contraportada.<br>
V laborales<br>
Circonicos de vigilancia (SEV) y sistem<br>
le la función del dispositivo cardíaco se<br>
sesactivadores de etiquetas o lectores d<br>
por radiofrec aborales<br>
Aborales<br>
Shicos de vigilancia (SEV) y sistema<br>
la función del dispositivo cardíaco se<br>
ctivadores de etiquetas o lectores de<br>
radiofrecuencia (RFID). Estos sistema<br>
ndas, en los mostradores de pago, en<br>
guridad rares<br>
cos de vigilancia (SEV) y sistema<br>
unción del dispositivo cardíaco se<br>
vadores de etiquetas o lectores de<br>
diofrecuencia (RFID). Estos sistemas,<br>
as, en los mostradores de pago, en<br>
de los puntos de entrada. Los pa<br> alguna duda más, póngase en contacto con Boston Scientis en la contraportada.<br>
Les de vigilancia (SEV) y sistemas de seguridad. Explición del dispositivo cardíaco se vea afectada debido a<br>
Original (SEV) y sistemas de segu e vigilancia (SEV) y sistemas de segurion del dispositivo cardíaco se vea afectada<br>es de etiquetas o lectores de etiquetas que de etiquetas o lectores de etiquetas que de etiquetas que de etiquetas que los mostradores de p Igilancia (SEV) y sistemas de seguridad. Experimental dispositivo cardíaco se vea afectada debido<br>de etiquetas o lectores de etiquetas que incorpencia (RFID). Estos sistemas pueden encontrars<br>i mostradores de pago, en las ser. (RFID). Estos sistemas pueden encontrar<br>tradores de pago, en las bibliotecas públis<br>de entrada. Los pacientes deben evitar<br>bo y los lectores de etiquetas o apoyarse<br>nntra los sistemas de desactivación de etic<br>poco probable e entrada. Los pacientes deben evitar permeta.<br>
y los lectores de etiquetas o apoyarse contra los sistemas de desactivación de etiqueta<br>
probable que las puertas antirrobo, las de<br>
en a la función del dispositivo cardíaco sistemas de desactivación de etiqueta<br>able que las puertas antirrobo, las de<br>a función del dispositivo cardíaco cuan<br>Si un paciente se encuentra cerca de u<br>ontrol de entrada y presenta síntomas<br>mar a su médico. Fören version. Använd er en statistisk använder och använd er en statistisk använd er en statistisk använd er<br>En statistisk använd er en statistisk använd er en statistisk använd er en statistisk använd er en statistisk<br>An as de desactivación de etiquetas portatiles de las puertas antirrobo, las de seguridad y la<br>tión del dispositivo cardíaco cuando los pacientes e<br>paciente se encuentra cerca de un sistema<br>de entrada y presenta síntomas, deb

### <span id="page-24-0"></span>Pruebas de seguimiento

- Impedancia de descarga alta. Un valor de impedancia de descarga documentado superior a 110 ohmios, procedente de una descarga aplicada, podría indicar una colocación incorrecta del sistema. Se debe tener cuidado de colocar tanto el generador de impulsos como el electrodo directamente en la fascia, sin tejido adiposo subyacente. El tejido adiposo puede agregar una impedancia sustancial al trayecto de la corriente de descarga de alto voltaje.
- Impedancia de descarga baja. Un valor de impedancia de descarga documentado inferior a 25 ohmios, procedente de una descarga aplicada, podría indicar un fallo del generador de impulsos. La descarga aplicada puede estar en peligro y/u otro tanto puede suceder con cualquier tratamiento<br>futuro procedente del generador de impulsos. Si se observa un valor de impedancia documentado futuro procedente del generador de impulsos. Si se observa un valor de impedancia documentado inferior a 25 ohmios, deberá comprobarse que el generador de impulsos funciona correctamente. directamente en la fascia; sin tejido adiposo subyacente. El tejido adiposo puede agregar una<br>
impedancia sustancial al trayecto de la corriente de descarga de alto voltaje.<br> **Impedancia de descarga aplica la la descarga a** 
	- $\bullet$  Prueba de conversión. La conversión satisfactoria de FV o TV durante la prueba de conversión de una arritmia no garantiza que se produzca la conversión tras la intervención. Sepa que los cambios en el estado del paciente, el tratamiento farmacológico y otros factores pueden cambiar el umbral de desfibrilación (DFT), lo que puede provocar que la arritmia no se convierta tras la intervención. finalizarse con el sistema del generador de impulsos, cuando el estado del paciente haya cambiado o se hayan reprogramado parámetros. e de pacientes hayañ reprogramado parámetros.<br>Consideraciones sobre el seguimiento de pacientes que dejen el país. Deberá considerarse La descarga aplication<br>
	futuro procedente<br>
	futuro a 25 ohmi<br>
	vinepos de conve<br>
	Prueba de conve<br>
	en el estado del p<br>
	de desfibrilación<br>
	Castalo del p<br>
	Castalo del p<br>
	Castalo del p<br>
	Castalo del p<br>
	Castalo del p<br>
	Castalo del El procedente de la participa de la descarga aplicada puede es<br>
	La descarga aplicada puede es<br>
	futuro procedente del generación.<br>
	Má interior a 25 ohmios, deberá compressión.<br>
	Prueba de conversión. La compressión de la pro La descarga aplicada puede esta<br>futuro procedente del generado<br>inferior a 25 ohmios, deberá con<br>Prueba de conversión. La conv<br>Prueba de conversión. La conv<br>en el estado del paciente, el trat<br>en el estado del paciente, el t Accession. The transmission. Access to the transmission. Access to the priority of the determinism of access to the determinism of the determinism of the determinism of the determinism of the determinism of the determinis
		- de antemano el seguimiento del generador de impulsos en el caso de pacientes que tengan previsto viajar o trasladarse después del implante a un país distinto al país en que se le implantó el dispositivo. La normativa que regula la aprobación de los dispositivos y la configuración del software de su programador varía de un país a otro; en algunos países puede no haberse aprobado el seguimiento de productos específicos o pueden no disponer de la capacidad para el mismo. Póngase en contacto con Boston Scientific mediante la información que figura en la contraportada, para que le ayude a determinar la viabilidad del seguimiento del dispositivo en el país de destino del paciente. Uma arritmia no garantiza que se produzca la conversión<br>
		en el estado del paciente, el tratamiento farmacológico y<br>
		de desfibrilación (DFT), lo que puede provocar que la arr<br>
		Verifique con una prueba de conversión que las de desfibrilación (DFT), lo que puede provident<br>Verifique con una prueba de conversión que finalizarse con el sistema del generador do<br>se hayan reprogramado parámetros.<br>**Consideraciones sobre el seguimiento de antemano** el riationes sobre el seguimiento de pacientes que dejen el país. I<br>maño el seguimiento del generador de impulsos en el caso de pacie<br>viajar o trasladarse después del implante a un país distinto al país e<br>sitivo. La normativa en Garanado parámetros.<br>
		Eprogramado parámetros.<br>
		Eiones sobre el seguimiento de pacien<br>
		mo el seguimiento del generador de impliare.<br>
		Igir o trasladarse después del implante a<br>
		vo. La normativa que reguia la aprobación<br>
		e Eguimento de generador de implante a un normativa que regula fa aprobación cogramador varía de un país a otro; en<br>productos específicos o pueden no dispostor Scientific mediante la informadar la viabilidad del seguimiento rmativa que regula la aprobación<br>
		Iramador varía de un país a otro;<br>
		ductos específicos o pueden no di<br>
		ton Scientific mediante la informa<br>
		la viabilidad del seguimiento del<br>
		generador de impulsos<br>
		os explantes. Realice lo dor varía de un país a otro; en algunos para<br>sespecíficos o pueden no disponer de la<br>científic mediante la información que figuridad del seguimiento del dispositivo en<br>ador de impulsos<br>siantes. Realice lo siguiente antes d que regula la aprobación de los dispositivos y la varía de un país a otro; en algunos países pues<br>pecíficos o pueden no disponer de la capacida<br>ntific mediante la información que figura en la<br>idad del seguimiento del dispo

### Explante y eliminación del generador de impulsos

- Manipulación de los explantes. Realice lo siguiente antes de la explantación para impedir descargas indeseables, la sobrescritura de datos importantes del historial terapéutico y la emisión de tonos acústicos:<br>
» Programe el generador de impulsos en modo Tratamiento Official de la social de la social de impulso tonos acústicos: de impulsos<br>
de impulsos<br>
es. Realice lo siguiente antes de la<br>
escritura de datos importantes de la<br>
escritura de datos importantes del l<br>
e si está disponible Versiumiento del dispositivo en el país<br>
impulsos<br>
Realice lo siguiente antes de la explanta<br>
prima de datos importantes del historial<br>
mpulsos en modo Tratamiento Official<br>
testá disponible<br>
e la eliminación: Limpie y des pulsos<br>
alice lo siguiente antes de la explant<br>
ira de datos importantes del historia<br>
sulsos en modo Tratamiento Off<br>
stá disponible<br>
a la manipulación de productos con la Anvande. Vanhentunut version and a state of the state of the dates importantes del historial terape Simportantes del historial terapéutico y la employation de la distorial terapéutico y la employation de la distortiva de la generador de impliera de la generador de impliera de la generador de impliera de la generador de i
	- » Programe el generador de impulsos en modo Tratamiento Off
	- » Inhabilite la alerta audible si está disponible
- Manipulación en el momento de la eliminación. Limpie y desinfecte el generador de impulsos mediante las técnicas habituales para la manipulación de productos con riesgo biológico.<br>A completiva de productos con riesgo biológico. modo Tratamiento Official Company

### <span id="page-25-0"></span>Información preventiva complementaria

- <span id="page-25-1"></span>• Seguimiento del generador de impulsos posterior a la terapia. Después de una intervención quirúrgica o de un procedimiento médico que pueda afectar al funcionamiento del generador de impulsos, deberá realizar un seguimiento completo, que debe incluir lo siguiente:
	- » Interrogar el generador de impulsos con un programador
- » Revisar sucesos almacenados, códigos de fallo y ECG subcutáneos en tiempo real antes de guardar todos los datos del paciente » Interrogar el genera<br>
» Revisar sucesos alm<br>
guardar todos los da<br>
» Probar la impedanci<br>
» Comprobar el estado<br>
ΣΥΟΡΙΣ<br>
Ο ΟΡΙΣ<br>
ΣΥΟΡΙΣ<br>
ΣΥΤΟΡΙΣ<br>
ΣΥΤΟΡΙΣ<br>
ΣΥΤΟΡΙΣ<br>
ΣΥΤΟΡΙΣ<br>
ΣΥΤΟΡΙΣ<br>
ΣΥΤΟΡΙΣ<br>
ΣΥΤΟΡΙΣ<br>
ΣΥΤΟΡΙΣ<br>
ΣΥΤΟΡΙΣ<br>
Σ
	- » Probar la impedancia del electrodo
	- » Comprobar el estado de la batería
	- » Imprimir los informes que se desee

» Comprobar que la programación final es adecuada antes de dejar que el paciente se vaya del centro Sucesos adversos potenciales Probar la im guardar todos los datos<br>
» Probar la impedancia de<br>
» Comprobar el estado de<br>
» Comprobar que la program<br>
« Comprobar que la program<br>
» Comprobar que la program<br>
« Comprobar que la program<br>
» Comprobar que la program<br>
» Co Probar la impedancia del a

Los sucesos adversos potenciales relacionados con el implante del sistema S-ICD pueden incluir, entre otros, los siguientes: Comprobar el estado de la bateria Socientro<br>
Sadversos potenciales<br>
Sadversos potenciales<br>
Constantes:<br>
Constantes:<br>
Constantes:<br>
Constantes:<br>
Constantes: Wersos potenciales<br>
Version potenciales<br>
Version potenciales<br>
Version périnciales<br>
Version périnciales<br>
Version de arritmia auricular<br>
Version adversa a las pruebas de inducción<br>
Icción alérgica o adversa al sistema o la m Comprobar que la programación final es adecuada<br>
Einalizar la sesión<br>
Cos potenciales<br>
dversos potenciales<br>
dversos potenciales<br>
décuada versa a las pruebas de inducción<br>
adversa a las pruebas de inducción<br>
alérgica o adve Vinducción de arritmia auricula<br>Versa a las pruebas de inducción<br>érgica o adversa a sistema o la Entantes<br>Si potenciales relacionados con el implante ducción de arritmia auricular o ventricular<br>Sa a las pruebas de inducción<br>Ca o adversa al sistema o la medicación Novembre de la compositation es relacionados con el implante del sistema S-ICD-pue

- Aceleración/inducción de arritmia auricular o ventricular Pasenusi versija. Nenaudokite.
- Reacción adversa a las pruebas de inducción
- Reacción alérgica o adversa al sistema o la medicación pruebas de inducción avoidadion
- Hemorragia
- Fractura del conductor
- Formación de quistes
- Fallecimiento
- Retraso en la administración del tratamiento
- Molestias o tiempo prolongado de cicatrización de la incisión • Fallecimiento<br>• Retraso en la administración del tratamiento en la contrata verzia.<br>• Molestias o tiempo prolongado de cicatrización de la incisión.<br>• Deformación o rotura del electrodo<br>• Fallo del aislamiento del electr as de induction aux articles and the state of the state of the state of the state of the state of the state of<br>Using the state of the state of the state of the state of the state of the state of the state of the state of<br>M Versiune paralitica. Não utiliza.<br>
Versiune expirată. Não vitilize. Viliza.<br>
Versiune paralitica. Não viliza.<br>
Versiune paralitica. Não viliza.<br>
Versiune paralitica. Não viliza.<br>
Versiune paralitica. Não viliza. Laboration Anderstreet Laboration Vanhentunut version, sirium, siria. Fräncischer Herbertades<br>Andrewster Herbertades<br>anglestrad version. Använd ev.<br>anglestrad version. Använd kul<br>annand version. Använd. Ulauta olmayan sürüm. Kullanmayın.
- Deformación o rotura del electrodo
- Fallo del aislamiento del electrodo
- 
- Incapacidad para administrar el tratamiento
- Fiebre
- Hematoma/seroma
- Hemotórax
- Conexión incorrecta del electrodo al generador de impulsos
- Incapacidad para comunicarse con el generador de impulsos
- Incapacidad para desfibrilar o estimular
- Estimulación posterior a la descarga incorrecta Hemotórax<br>
Conexión incorrecta del electro<br>
Incapacidad para comunicarse<br>
Incapacidad para desfibrilar o<br>
Estimulación posterior a la de<br>
Administración de descarga in<br>
Administración de descarga in<br>
Infección<br>
Contración Incapacidad para des<br>
Estimulación posterio<br>
Administración de de<br>
Ministración<br>
Zastaralá verze.<br>
Aligración de queloid Formation de desfibrilar o esti<br>
Formation de descarga incorporation.<br>
Formation de descarga incorporation de descarga incorporation de descarga incorporation.<br>
Administración de descarga incorporation de queloides. Incapacidad para desfibrilar o estimente descarga<br>
Estimulación posterior a la descarga<br>
Administración de descarga incorrecte descarga incorrectes<br>
Infección<br>
Se Lesiones o dolor en la extremidad s<br>
Se Crormación de quelo Estimulación posterior a la descarga incorrecta<br>
Administración de descarga incorrecta<br>
Administración de descarga incorrecta<br>
Alesiónes o dolor en la extremidad superior incorrecta<br>
Alesión de queloides<br>
Alesión nerviosa<br>
	- Administración de descarga incorrecta
	-
	- Eximples o dolor en la extremidad superior incluida la clavícula, el hombro o el brazo.<br>Formación de queloides<br>Migración o desplazamiento<br>Estimulación muscular/herviosa Sesiones o dolor en la extremidad sur<br>
	Cormación de queloides<br>
	Cormación o desplazamiento<br>
	Cormación o desplazamiento<br>
	Correctes esión nerviosa<br>
	Cesión o perforación de órganos Production de Artemidad superior incluida la clavic<br>
	The queloides<br>
	The queloides<br>
	The desplazamiento<br>
	The description de Artemidad<br>
	Perforación de Árganos<br>
	Perforación de Árganos<br>
	Posterior a la descarga/posterior a la es
	- France Inferción<br>France Lesiónes of
		- esc<sup>on</sup> el Se Formación de queloides of  $\bullet$  . Migración o desplazamiento
			- Estimulación muscular/nerviosa
			- $\sim$  Lesión nerviosa
- Lesión o perforación de órganos mación de queloides<br>
Iración o desplazamiento<br>
Iración o desplazamiento<br>
Mulación muscular/nerviosa<br>
Versión o perforación de órganos<br>
Versión o perforación de órganos
	- Neumotórax
- Molestia posterior a la descarga/posterior a la estimulación Ción de queloides<br>Ción o desplazamiento úsa<br>
fforación de órganos<br>
sterior a la descarga/posterio<br>
co prematuro de la batería<br>
co prematuro de la batería wiscular/nerviosa Monde erganos Coleman und Coleman de árganos O Nenaudokite.<br>La descarga/posterior a la estimulación Bescarga/posterior a la estimulació miosa ( KKL) virtuation ware de versier en versier en versier en versier en versier en versier en versier en versier en versier en versier en versier en versier en versier en versier en versier en versier en versier en ver Wersja procesus wersja ikke brukes. Waterland in the uzywać.
	- Agotamiento prematuro de la batería
	- Fallos diversos en los componentes
	- Ictus
	- Enfisema subcutáneo
	- Revisión quirúrgica o cambio del sistema
	- Síncope
	- Daño tisular
	- Enrojecimiento, irritación, entumecimiento o necrosis tisular Si io. Sudel Skal vanariire. Julian zastaraná verzia. Nepoužívať.<br>Jersterminovac različica. Nepoužívaťa<br>A v Zastaraná verzia. Nepoužívatia.<br>Zastarela verzia. Nepoužívata.<br>2007. Nepoužívatia. Nepoužívatia.<br>Zastarelnuh verzian. Surium. K Keilä käytä. Alapoviloin käytä.<br>Gook käytä. Alapoviloin käytä.<br>Reaksitä. Alapoviloin käytä.<br>**Alapoviloin käytä.**<br>Alapoviloin kauta. Alapoviloin käytä.<br>Santentunoiva. Annakan käytä. Protocolarad version. Använd ej.<br>etglerad version. Använd ej.<br>**The decident** estis protocolarad.<br>användt a version. Sutun.<br>användt a version.<br>användt a version. Jimeal olmayan sürüm. Kullanmayın.
	- Lesión o perforación de vasos

Si se producen sucesos adversos, es posible que sea necesario realizar acciones correctivas invasivas, o bien modificar o retirar el sistema S-ICD.

Los pacientes que reciben un sistema S-ICD también pueden desarrollar trastornos psicológicos que incluyen, entre otros, los siguientes:

- Depresión/ansiedad
- Temor a un mal funcionamiento del dispositivo<br>• Temor a las descargas

Outdated version. Private and the particle

Urelt útgåfa. Net verkinnen<br>A dogerimeerija. Notið ekki.<br>Son dera ka. Notið ekki.<br>Start útgáfa. Notaleija.<br>Sveit útgåfa.

Versione obs versione nashtiptare. dovecojusi versija. Neizmartot.<br>Seimerija. Neizmartotika.<br>Seimerija. Neizmartotika.<br>Seimerija. Neizia. Nenastodija.<br>Stone.cojusi versija. Nenastodija.<br>Novecnusi versija. Nenastodija.

Pasentyland verzion de la villantiland

- Temor a las descargas
- Descargas fantasma

Cualquier incidente grave acaecido en relación con este dispositivo deberá comunicarse a Boston Scientific y a las correspondientes autoridades sanitarias locales. Entre otros, los siguientes.<br>
• Depresión/ansiedad<br>
• Temor a un mal funcionamien<br>
• Temor a las descargas<br>
• Descargas fantasma<br>
• Descargas fantasma<br>
• Cualquier incidente grave acaecido<br>
Jas correspondientes autoridades Text and the property of the property of the property of the property of the property of the property of the property of the property of the property of the property of the property of the property of the property of the p Formal and the change of the control of the control of the control of the control of the control of the control of the control of the control of the control of the control of the control of the control of the control of th Hemor a las descargas<br>
Descargas fantasma<br>
Cualquier incidente grave acaecido en re<br>
Jas correspondientes autoridades santan<br>
An Maximus de Contrato en relativo Bescargas fantasma Descargas fantasma and descriptions of the description of the description of the description of the description of the description of the description of the description of the description of the description of the descript Test de discrimentar de la produitier de la produitier de la produitier de la produitier de la produitier de la produitier de la produitier de la produitier de la produitier de la produitier de la produitier de la produiti Version périmée. Ne pas utiliser. Zastarica verzija. Nemostranja. Nemostranja. Nemostranja. Nemostranja. Nemostranja. Nemostranja. Nemostranja.<br>25. november - Nemostranja. Nemostranja.<br>26. november - Nemostranja. Nemostranja.<br>26. november - Nemostranja. Ne

Wersig a dobedrata. Nenaudokite. Nederline

Utdatert oppositer in the strategy of the strategy of the strategy of the strategy of the strategy of the stra<br>the strategy of the strategy of the strategy of the strategy of the strategy of the strategy of the strategy o<br> Netsia przeterminowana. Nie używać.<br>Jessia przezednika przez włatelinych<br>Serio przetorninowana. Nie używać.<br>Jessia przeterminowana. Nie używać.<br>Serio przez przez przez wordzia.<br>Coateling przez przez przez przez przez.<br>Mets

Versão dos de Haria Negoutivre.

Versiune expirată. A principaliza.<br>A nu de cheminova din linka.<br>A nu de cheminova din linka.<br>A nu de cheminată. A nu se volată.<br>A nu de cheminica. A nu de cheminica.<br>A nu de cheminica. A nu de cheminica.<br>A nu de cheminica. zh staraná verzia. Nepoužívať.<br>Jerezerníka za provizivač<br>2006 zapitalizá, Nepoužívačka<br>2006 zakona verzica. Nepoužíva<br>2008 zakona verzica. Nepoužíva<br>2008 zakona verzica. Lastarela različica. Ne uporabite. Laziation alline version in der lägta. vermettentur version. Använd ej.

Jimel olmayan sürüm. Kullanmayın.

Oik: Sately der Stockholmana, Musikan. Niet gebruiken.<br>Singlet de versier versie. Niet gebruiken.<br>Die versie versiensbekinder versie. Niet gebruiken.<br>Die versie versiensbekinder versie. Niet gebruikten.<br>Singlet de versiens

### <span id="page-28-0"></span>**FUNCIONAMIENTO**

### Configuración del programador

### Paquete

Los componentes del programador son:

• Programador, modelo 3200, con software precargado

Urelt útgåfa. Net verkinnen<br>A dogerimeerija. Notið ekki.<br>Son dera ka. Notið ekki.<br>Start útgáfa. Notaleija.<br>Sveit útgåfa.

- Pala de telemetría, modelo 3203
- Fuente de alimentación externa y cable de alimentación de CA, modelo 3204

dovecojusi versija. Neizmartot.<br>Seimerija. Neizmartotika.<br>Seimerija. Neizmartotika.<br>Seimerija. Neizia. Nenastodija.<br>Stone.cojusi versija. Nenastodija.<br>Novecnusi versija. Nenastodija. Pasenusi versija. Nenaudokite.<br>Para bekesija. Nenaudokita.<br>Para bekesija. Nenaudokita.<br>Pasenusi versija. Nenaudokita.<br>Pasenusi versija. Nenaudok.<br>Pasenusi versija. Nenaudok. Elazy Keraka Karalden Alazy<br>People verzió. Ne használja:<br>People verzió. Ne használja:<br>People verzio. Ne használja:<br>People verziels. Ne használja:

Inspeccione visualmente el paquete para asegurarse de que contiene todos los elementos. No los utilice si existe alguna evidencia de que estén dañados. Paquete<br>
Los componentes del programador<br>
• Programador, modelo 3200, componentes del programador<br>
• Pala de telemetría, modelo 32<br>
• Fuente de alimentación externe<br>
Inspeccione visualmente el paquet<br>
« Constitución del pa

En caso de daños, devuelva el producto a Boston Scientific. Para obtener más instrucciones acerca de la<br>devolución del paquete, póngase en contacto con Boston Scientific modiante la finale de la devolución del paquete, póngase en contracto con Boston Scientific mediante la información que figura en la<br>contraportada de este manual.<br>Reducedo de este manual.<br>Reducedo de este manual. For resources de este manual.com pas un pas de change de la pas de la pas de la pas de la pas de la pas de la pas de la pas de la pas de la pas de la pas de la pas de la pas de la pas de la pas de la pas de la pas de la pa • Pala de telemetría, m<br>• Fuente de alimentacion<br>Inspeccione visualmente e<br>les destructions de danos, devuelo<br>explición del paquete, p<br>devolución del paquete, p<br>contranortada de este ma • Programador, modelo 3200, con s<br>• Pala de telemetría, modelo 3203<br>• Fuente de alimentación externa y<br>Inspeccione visualmente el paquete pa<br>existe alguna evidencia de que estén c<br>En caso de daños, devuelva el producto<br>dev • Pala de telemetría, modelo 3203<br>• Fuente de alimentación externa y carriera de alimentación externa y carriera estén da existe alguna evidencia de que estén da<br>• En caso de daños, devuelva el producto devolución del paqu Fuente de alimentación externa y cab Fuente de alimentación externa y cable de alimentación externa y cable de alimentación externa y cable de alimentación externa y cable de alimentación externa y cable de alimentación el paquete el paquete para asegurars ca Parama evidencia de que esten dans de daños, devuelva el producto a Botanica daños, devuelva el producto a Boston S<br>del paquete, póngase en contacto con:<br>da de este manual.<br>execution périmera.<br>páricon périmera.<br>páricon périmera.<br>execution périmera. evidencia de que estén dañados.<br>Mos. devuelva el producto a Boston Scientific. Para Versione obs versione nashtiptare.

Oik: Sately der Stockholmana, Musikan. Niet gebruiken.<br>Singlet de versier versie. Niet gebruiken.<br>Die versie versiensbekinder versie. Niet gebruiken.<br>Die versie versiensbekinder versie. Niet gebruikten.<br>Singlet de versiens

Utdatert oppositer in the strategy of the strategy of the strategy of the strategy of the strategy of the stra<br>the strategy of the strategy of the strategy of the strategy of the strategy of the strategy of the strategy o<br> Netsia przeterminowana. Nie używać.<br>Jessia przezednika przez włatelinych<br>Serio przetorninowana. Nie używać.<br>Jessia przeterminowana. Nie używać.<br>Serio przez przez przez wordzia.<br>Coateling przez przez przez przez przez.<br>Mets

Versão dos de Haria Negoutivre.

Version are application the violing of the visitive intervalses of the details and the visitive intervalses in<br>Virtual racio of the contribution intervalses in the visitive intervalses of the details and visitive intervals

Versiune expirată. A principaliza.<br>A nu de cheminova din linka.<br>A nu de cheminova din linka.<br>A nu de cheminată. A nu se volată.<br>A nu de cheminica. A nu de cheminica.<br>A nu de cheminica. A nu de cheminica.<br>A nu de cheminica. zh staraná verzia. Nepoužívať.<br>Jerezerníka za provizivač<br>2006 zapitalizá, Nepoužívačka<br>2006 zakona verzica. Nepoužíva<br>2008 zakona verzica. Nepoužíva<br>2008 zakona verzica.

Lander aufwegen in Karlingen vermettentur version. Använd ej.

Jimen olmayan sürüm. Kullanmayın.

### <span id="page-29-0"></span>Controles y conexiones del programador

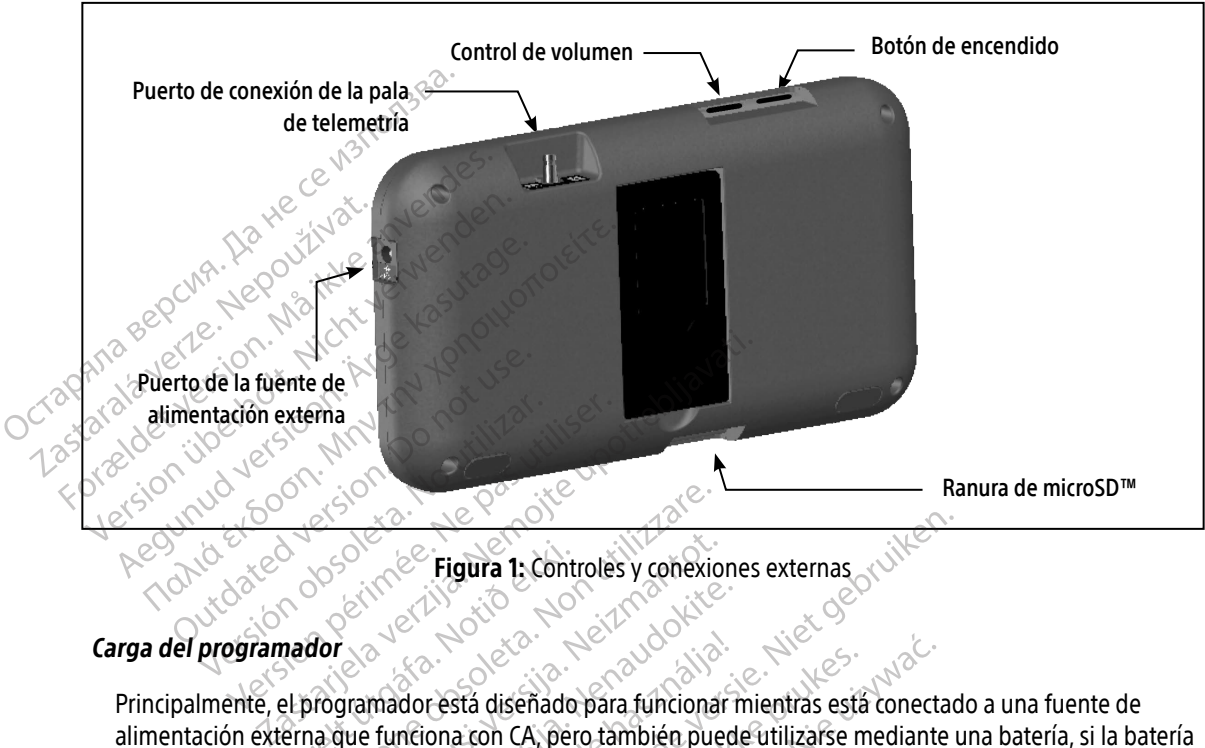

<span id="page-29-1"></span>Figura 1: Controles y conexiones externas

Principalmente, el programador está diseñado para funcionar mientras está conectado a una fuente de alimentación externa que funciona con CA, pero también puede utilizarse mediante una batería, si la batería interna se ha cargado de forma adecuada. El programador se recarga siempre que se conecta a la fuente de alimentación externa que funciona con CA. Si no se utiliza, es recomendable dejar el programador conectado a la fuente de alimentación externa a fin de mantener una carga de batería adecuada. Figura 1: Cont<br>
mador<br>
el programador está diseñado<br>
erna que funciona con CA, per<br>
gado de forma adecuada. El p The Controller y conexice<br>
Version of **Figura 1:** Controller y conexice<br>
The Controller y conexice<br>
The Controller of the Cone<br>
The Conexice of the Conexice<br>
The Conexice of the Conexice<br>
The Conexice of CA, pero también p Noveco in Eigura 1: Controles y conexionalista.<br>
Servedo in Eigura 1: Controles y conexionalista.<br>
Iramador está diseñado para funcionalista.<br>
Nei forma adecuada. El programador se<br>
que funciona con CA. Si no se utiliza, e er al de la sesión actual si sententa de la sesión actual de la sesión actual de la sesión actual si sententa de la sesión actual si sententa de la sesión actual si se dor está diseñado para funcionar<br>inciona con CA, pero también pued<br>ma adecuada. El programador se r<br>inciona con CA. Si no se utiliza, es r<br>iterna a fin de mantener una carga<br>der la fecha de la sesión actual si s<br>urante una Figura 1: Controles y conexiones externas<br>
Lestá diseñado para funcionar mientras está conectadorea de version da pero también puede utilizarse mediante una carga de version de utilizarse interestante una afin de mantener Stá diseñado para funcionar mientras está<br>a con CA, pero también puede utilizarse n<br>decuada. El programador se recarga siempa<br>a con CA. Si no se utiliza, es recomendable<br>a fin de mantener una carga de batería a<br>techa de la diseñado para funcionar mientras está conection CA, pero también puede utilizarse mediante uada. El programador se recarga siempre que son CA. Si no se utiliza, es recomendable dejar e fin de mantener una carga de batería

Nota: Se podría perder la fecha de la sesión actual si se produce un período de inactividad de 45 minutos durante una sesión de telemetría activa y el programador no está conectado al suministro de  $CA^{\heartsuit}$ da. El programador se recarga siempre que<br>CA. Si no se utiliza, es recomendable dejar<br>de mantener una carga de batería adecuad.<br>de la sesión actual si se produce un períod<br>sesión de telemetría activa y el programado<br>sesión mtener una carga de batería adecuada.<br>
zesión actual si se produce un período de internections de la recorda razlicia.<br>
Travela različica. Neprogramador no un período de internections de la recorda es de tá en uso mientras Macular sise produce un pendud de in tría activa y el programador no está conectad

El tiempo de carga habitual para una batería que esté completamente descargada es de 5 horas. Sin embargo, será preciso más tiempo si el programador está en uso mientras se procede a su recarga.<br>El programador está en uso el procede a su recarga.<br>A procede a su recarga. Fördad version.

El indicador del estado de la batería ubicado en la esquina superior derecha de la pantalla muestra el estado de carga de la batería cuando la unidad está en uso:

- Las cuatro barras están iluminadas (verde): la batería está cargada en un 100 %
- Hay tres barras iluminadas (verde): la batería está cargada en un 75 %
- Hay dos barras iluminadas (amarillo): la batería está cargada en un 50 %
- Hay una barra iluminada (rojo): la batería está cargada en un 25 %

El programador muestra una de las pantallas de aviso siguientes cuando la carga de la batería se va reduciendo. 2. Enchufe el cable de la fuente de alimentación externa a la toma eléctrica de CA.<br>
2. Enchufe el cable de la fuente de alimentación externa a la toma eléctrica de CA.<br>
2. Enchufe el cable de la fuente de alimentación ext - Hay dos barras iluminadas (ve<br>
- Hay dos barras iluminadas (an<br>
- Hay una barra iluminada (rojo<br>
El programador muestrá una de las<br>
reduciendo.<br>
- Carga baja de la batería del programador en es<br>
- Sin alimentación.<br>
- Si El programador muestra un reduciendo.<br>
Carga baja de la bate<br>
Sin alimentación<br>
Carga cargar el programador<br>
Carga cargar el programador<br>
Conecte el cable de la • Hay una barra iluminada (rojoj:Ha<br>El programador:muestra una de las pareduciendo.<br>• Carga baja de la batería del programador<br>• Batería del programador en estad

- Carga baja de la batería del programador
- Batería del programador en estado crítico reduciendo.<br>
Carga baja de la batería del programa<br>
Statería del programador en estado cristado de Statería del programador en estado cristado de Statería del programador en estado cristado de Statería de la fuente de alim
- Sin alimentación

Para cargar el programador:

- 1. Conecte el cable de la fuente de alimentación externa al programador [\(Figura 1 en la página 20](#page-29-1)).
- 
- Advertencia: Utilice el programador solamente con la fuente de alimentación externa suministrada junto al producto. El uso de otras fuentes de alimentación podría provocar daños en el programador. Iuciendo.<br>
Carga baja de la batería del programador<br>
Batería del programador en estado crítico<br>
Sin alimentación<br>
Ta cargar el programador:<br>
Conecte el cable de la fuente de alimentación e<br>
Enchufe el cable de la fuente d Sin alimentación.<br>Cargar el programador:<br>Cargar el cable de la fuente de alimentación.<br>Conecte el cable de la fuente de alimentación.<br>Conectencia: Utilice el programador.<br>Conecte de programador. périel programador:<br>
ecte el cable de la fuente de alimentación<br>
hufe el cable de la fuente de alimentación<br>
ritencia: Utilice el programador solame<br>
iunto al producto. El úso de otra<br>
el programador<br>
ritencia: Para evitar et programador<br>
programador:<br>
Trable de la fuente de alimentación externa al programador<br>
Trable de la fuente de alimentación externa a la to<br>
Trable de la fuente de alimentación externa a la to<br>
ia:<br>
Para evitar el riesgo Utilice el programador solo<br>
junto al producto. El uso del programador.<br>
Para evitar el riesgo de de<br>
externa del programador de seterna del programador de la simentación e de la fuente de alimentación externa a<br>Utilice el programador solamente con la<br>Junto al producto. El uso de otras fuente:<br>El programador.<br>Para evitar el riesgo de descargas eléctrica.<br>Externa del programador únicamente a ilice el programador solamente con la internacional producto. El uso de otras fuentes<br>programador.<br>Tra evitar el riesgo de descargas eléctric<br>terna del programador únicamente a un soles de alimentación se conectan a<br>ilice
	- Advertencia: Para evitar el riesgo de descargas eléctricas, conecte la fuente de alimentación externa del programador únicamente a una toma de corriente conectada a tierra.

Precaución: Los cables de alimentación se conectan a la red de suministro a 230 V de CA. al producto. El uso de otras fuentes contamador.<br>Peritar el riesgo de descargas eléctrica.<br>na del programador únicamente a un<br>ables de alimentación se conectan a la<br>e el cable de alimentación suministra.<br>ma de corriente de tar el riesgo de descargas eléctrica<br>del programador únicamente a un<br>es de alimentación se conectan a l<br>Lcable de alimentación suministra<br>de corriente de CA.

Utilice el cable de alimentación suministrado que coincida exactamente con su toma de corriente de CA. te de alimentación externa a la toma eléctrica de CA.<br>
rogramador solamente con la fuente de alimentación indúcto.<br>
El riesgo de descargas eléctricas, conecte la fuente de<br>
la programador únicamente a una toma de corriente riesgo de descargas eléctricas, conecte la<br>ogramador únicamente a una toma de co<br>alimentación se conectan a la red de sum<br>e de alimentación suministrado que coinc<br>priente de CA sgo de descargas eléctricas, conecte la fuente de limentación suministrado que coin erfación suministrado que coincida examentado que coincida examentado que coincida examentado que coincida exa<br>Sixte de Socializa. A nunción de Socializa.<br>Sixte de Socializa. A nunción de Socializa.<br>Sixte de Socializa. A n Zastaraná verziación indianá različica. Ne uporabite.<br>A starela različica. Ne uporabite.<br>Da Salatičica. Ne uporabite.<br>Ne starela različica. Na visnac.<br>A starela različica. Na visnac.<br>A starela različica. Na visnac.<br>A starela različica. Lazantanakurut versio. Älä käytä. Föråldrad version. Använd ej. Jimen Amayan Sürüm. Kullanmayın.

### <span id="page-31-0"></span>Uso del programador

### Encendido del programador

El botón de encendido del programador está situado en el hueco de la esquina superior izquierda de la pantalla, en la parte trasera [\(Figura 1\).](#page-29-1) Mantenga pulsado el botón hasta que la pantalla se active.

Nota: Si el programador no se puede encender y está conectado a la corriente de CA mediante la fuente de alimentación externa, en primer lugar, desenchufe el cable de la fuente de alimentación externa del programador. Mantenga pulsado el botón de encendido del programador hasta que la pantalla se active. A continuación, se puede volver a conectar el cable de CA a través de la fuente de alimentación externa. El boton de encendido del program<br>
pantalla, en la parte trasera (Figura<br> **Nota:** Si el programador no<br>
la fuente de alimenta<br>
alimentación extern<br>
programador hasta<br>
cable de CA a través<br>
cambio del nivel de volumen del For programador hose<br>la fuente de alimentación<br>alimentación externa de<br>programador hasta que<br>cable de CA a través de<br>**Cambio del nivel de volumen del programador**.<br>El nivel del volumen de sonidos generale:<br>el control de vo

### Cambio del nivel de volumen del programador

El nivel del volumen de sonidos generados por el programador se puede ajustar de forma temporal mediante el control de volumen (Figura 1 en la página 20). Este nivel se restablece automáticamente cuando se reinicia el programador. alimentación externa del programador<br>
programador hasta que la pantalla s<br>
cable de CA a través de la fuente de<br>
Cambio del nivel de volumen del programador<br>
El nivel del volumen de sonidos generados por el p<br>
el control d Fl nivel del volumen de sonidos generados por el programa<br>
el control de volumen (Figura 1 en la página 20). Este nivel si<br>
reinicia el programador.<br>
Il programador dispone de un modo Suspensión que se act<br>
El programador alimentació Are a programador hasta que la pantalla s<br>
Cable de CA a través de la fuente de<br>
Imbio del nivel de volumen del programador<br>
El nivel del volumen de sonidos generados por el p<br>
el control de volumen (Figura 1 en la pagina el del volumen de sonidos generados<br>el del volumen (Figura 1 en la págin<br>ia el programador.<br>ión del programador en modo Suse.<br>ión del programador en modo Suse.<br>igramador dispone de un modo Susp. del volumen de sonidos generados<br>Versión (Figura 1 en la página<br>Persión observador.<br>In del programador en modo Suspensión dispone de un modo Suspensión.<br>Pestará en blanco cuando esté activo. el de volumen del programador<br>
Illimen de sonidos generados por el programador<br>
solumen (Figura 1 en la pagina 20). Este nivel se res<br>
gramador.<br>
programador en modo Suspensión que se activa a<br>
a en blanco cuando este acti

El programador dispone de un modo Suspensión que se activa automáticamente para conservar energía. La pantalla estará en blanco cuando esté activo dicho modo. Urelt útgáfa.<br>Urelt útgáfa. Notið ekki. Notið ekki. Notið ekki. Notið ekki. Notið ekki. Notið ekki. Notið ekki. Notið ekki.<br>Notið ekki. Notið ekki. Notið ekki. Notið ekki. Notið ekki. Notið ekki. Notið ekki. Notið var hafu

El programador entra en el modo Suspensión siempre que:

- 
- El botón de encendido se pulsa brevemente y se suelta<br>• El programador no está conectado a la fuente de alimentación externa, no tiene una comunicación activa con un generador de impulsos S-ICD ni se ha producido ninguna actividad por parte del usuario durante 15 minutos amador en modo Suspensión<br>
Sone de un modo Suspensión que se activada<br>
Done de un modo Suspensión que se activada<br>
En el modo Suspensión siempre que:<br>
Tra en el modo Suspensión siempre que:<br>
Tra está conectado a la fuente Nador en modo Suspensión que se actividades de un modo Suspensión que se actividades en el modo Suspensión siempre que:<br>Per el modo Suspensión siempre que:<br>Adido se pulsa brevemente y se suelta<br>per de impulsos S-ICD ni se de un modo Suspensión que se activa<br>cuando esté activo dicho modo.<br>Pel modo Suspensión siempre que:<br>Pase pulsa brevemente y se suelta<br>stá conectado a la fuente de alimenta.<br>Pase de la producido n modo Suspensión siempre que:<br>se pulsa brevemente y se suelta<br>conectado à la fuente de alimenta<br>pulsos S-ICD ni se ha producido n<br>cendido brevemente se reanudar modo Suspensión<br>
modo Suspensión que se activa automáticamente par<br>
do suspensión siempre que:<br>
do Suspensión siempre que:<br>
pulsa brevemente y se suelta<br>
mectado a la fuente de alimentación externa, no tiene<br>
ilsos S-ICD n Suspensión siempre que Spensión siempre que:<br>
do a la fuente de alimentación externa, no tien<br>
do a la fuente de alimentación externa, no tien<br>
do a la fuente de alimentación externa, no tien<br>
do a la fuente de alimentación externa, no tien<br>
do a fuente de alimentación externa, no tien

Showard version. Använd ej.<br>Provertie: Ca. He. Kiako ej.<br>Shavedicture: on. Använd ej.<br>Shekund version. Använd.<br>Shakad olmalan sutun.<br>Används olmalan

Si se presiona el botón de encendido brevemente se reanudará el funcionamiento normal.<br>Casa el funcionamiento normal.<br>Nelsão de estadounido de el funcionamiento normal. Versions Engineer in 1966 President valorischer Strützer<br>25 Sasar Barbara verzia. Ne uporabilitate.<br>26 Octobre: Nepotland Valorischer Strutzer.<br>26 Nepotland Valorischer Strützer.<br>26 Nepotland Valorischer Strützer. sereanudará el-funcionamiento norm.<br>Persional distribución el provision.<br>Persional distribución el provision.<br>Alameentunut version. Sirún.<br>Sannentunut version. Sirún.<br>Janneadra Olmalan. Uratural Amazan sürüm. Kullanmayın.

### <span id="page-32-0"></span>Apagado del programador

Hay dos manera de apagar el programador:

- 1. Mantenga pulsado el botón de encendido hasta que aparezca el menú de apagado del sistema. Seleccione Apagar en la ventana emergente y confirme su elección pulsando Aceptar.
- 2. En la pantalla de inicio del programador, pulsa el botón Apagar y seleccione Aceptar en la pregunta de confirmación.

### Uso de la pantalla táctil del programador

El programador está equipado con una pantalla táctil LCD. La pantalla se puede ajustar al ángulo de visión deseado mediante el soporte ubicado en la parte posterior del programador. Todas las interacciones con el programador se efectúan con los dedos, ya que son estos los que tocarán las áreas apropiadas de la pantalla. Desplácese por las listas en pantalla deslizando el dedo arriba y abajo. Cuando se precisa escribir un texto, aparece un teclado en pantalla. Seleccione Apagar en la venta<br>
2. En la pantalla de inicio del pro<br>
confirmación.<br>
Uso de la pantalla táctil del progra<br>
El programador está equipado con<br>
deseado mediante el soporte ubica<br>
programador se efectuan con los Uso de la pantalla táctil de<br>El programador está equip<br>deseado mediante el sopo<br>programador se efectuan<br>programador se efectuan<br>Caparece un teclado en par Confirmación.<br>
Uso de la pantalla táctil del programa<br>
El programador está equipado con una<br>
deseado mediante el soporte ubicado<br>
programador se efectúan con los dedo<br>
Desplácese por las listas en pantalla del pro<br>
aparece Uso de la pantalla táctil del programado Ferrer Contraster in technology and the program adopted and the program adopted and the program adopted and the program adopted and the program adopted and the program adopted and the program adopted and the program and th

La pantalla del programador está fabricada con vidrio o acrílico y se podría romper si el aparato cae o si recibe un impacto considerable. No lo use si la pantalla está rota o rayada, ya que podría provocarle una lesión. Tacese por las listas en pantalla deslizace un teclado en pantalla.<br>
Ce un teclado en pantalla.<br>
Ce un teclado en pantalla del programa completa del programa completa del programa.<br>
Ce da pantalla está rota o da pantalla e un teclado en pantalla.<br>
Caución de pantalla del programador e<br>
Version de la pala<br>
de la pala<br>
de la pala<br>
del modelo 3203 ("la pala") hace posible que la pala<br>
del modelo 3203 ("la pala") hace posible que la pala<br>
la pal se efectúan coñ los dedos, ya que son estos los que<br>
Irlas listas en pantalla deslizando el dedo arriba y<br>
clado en pantalla.<br>
Sin: La pantalla del programàdor está fabricada comperibile upotre<br>
Ja pantalla está rota o ray

### Utilización de la pala

La pala del modelo 3203 ("la pala") hace posible que este programador se pueda comunicar con el generador de impulsos. ala<br>
elo 3203 ("la pala") hace posible<br>
Elo 3203 ("la pala") hace posible<br>
Na pala es un dispositivo n Versione observations of the the distribution of the poor of the poor of the poor of the poor of the poor of the poor of the poor of the poor of the poor of the poor of the poor of the poor of the poor of the poor of the p November 1997<br>Salta Bala") hace posible que este proprieta.<br>Posible de telemetría, movembre la pala de telemetría, movembre la pala de telemetría, movembre de telemetría<br>Posible hallar en una barrera estéril antes de<br>Progr ("la pala") hace posible que este prog<br>
inicamente la pala de telemetría, modificamente la pala de telemetría, modificamente la pala de telemetría, modifica<br>
hallar en una barrera estéril antes de<br>
gramador no es estéril y esta rota o rayada, ya que podría provocarie una lesio<br>
ala") hace posible que este programador se pueda con<br>
iente la pala de telemetría, modelo 3203, con el progr<br>
un dispositivo no esterilizado. No esterilizar.<br>
renuna

Precaución: Use únicamente la pala de telemetría, modelo 3203, con el programador.

Precaución: La pala es un dispositivo no esterilizado. No esterilice la pala. La pala se debe hallar en una barrera estéril antes de usarse en el campo estéril. Pala") hace posible que este programente la pala de telemetría, mois<br>Camente la pala de telemetría, mois<br>es un dispositivo no esterilizado. Nella en una barrera esteril antes de<br>amador no es estéril y no se pueda<br>antenerse

Precaución: El programador no es estéril y no se puede esterilizar. Debe mantenerse fuera del campo estéril.

Para conectar la pala al programador, deslice el conector del cable de la pala sobre el puerto de conexión de<br>comunicación situado en el borde posterior del programador (Figura 1 en la pagina 20).<br>el cable de la puerto de comunicación situado en el borde posterior del programador (Figura 1 en la página 20).<br>Casa de programador (Figura 1 en la página 20). That are posible que este programador se pueda contra de telemetría, modelo 3203, con el programador dispositivo no esterilizado. No esterilizada el campo or no es esteril antes de usarse en el campo or no es esteril y no Lazantentunut versão. We his esteril antes de usarse en el campo<br>
riera estéril y no se puede esteriliza.<br>
Estéril y no se puede esteriliza.<br>
Ca del campo estéril.<br>
Ca de conector del cable de la pala sobre en el conector del cable de la pala s Z[a](#page-29-1)staraná verzia. Nepoužívať.<br>
Zastaraná verzia. Nepoužívať.<br>
Zastaraná veľkate. Nepoužívať. Nepoužívať.<br>
Zastarela različica. Nepoužívať.<br>
Zastarela različica. Nepoužívať.<br>
Zastarela različica. Nepoužívať. ector del cable de la pala sobre el pues Fördade de la pala sobject puer del cable de la pala sobre el puerto de cohex<br>ador (Figura 1 en la página 20).<br>ador (Figura 1 en la página 20).<br>ador (Kultura 1 en la página 20).<br>ador de la página 20).<br>ador de la página 20.

<span id="page-33-0"></span>Para desconectar la pala, agarre el conector del cable de la pala y tire suave y directamente de él para sacarlo del puerto de conexión de comunicación.

Nota: No empuje ni tire del cable para desconectar la pala del programador. Dicha acción podría provocar daños ocultos al cable. Un cable dañado podría reducir las capacidades de comunicación inalámbrica y precisar una pala de repuesto.

Una telemetría óptima depende de que se coloque la pala directamente sobre el generador de impulsos implantado. Aunque pueda parecer que el programador se comunica con el generador de impulsos en distancias mayores, la programación se debe realizar siempre con la pala colocada directamente sobre el generador de impulsos implantado. comunicación inalán<br>
Una telemetría óptima depende de<br>
implantado. Aunque pueda parece<br>
distancias mayores, la programació<br>
generador de impulsos implantado<br>
Advertencia: la presencia d<br>
usadas por el para la<br>
la GHz para distancias mayores, la pro<br>
generador de impulsos im<br> **Advertencia**: La pre<br> **Advertencia**: La pre<br> **Advertencia:** La pre<br> **Advertencia:** La pre<br> **Advertencia:** La pre<br> **Advertencia:** La pre<br> **Advertencia:**<br> **ZA Gluterie:** 

Advertencia: La presencia de otros equipos que funcionan en las mismas bandas de frecuencia<br>  $2.4 \text{ GHz}$  para la impresora) puede interferir en la comunicación. Pueden recorde interferir en la comunicación. Pueden recorde usadas por el programador (402-405 MHz para el generador de impulsos y 2,4 GHz para la impresora) puede interferir en la comunicación. Pueden producirse  $\frac{1}{2}$   $\frac{1}{2}$  del Comité Internacional Especial de Perturbaciones Radioeléctricas (CISPR). Estas interferencias de RF se pueden reducir aumentando la distancia entre el dispositivo que causa la interferencia y el programador y el generador de impulsos o la impresora. Si persisten los problemas de comunicación, consulte el apartado de solución de problemas del presente manual. implantado. Aunque pueda parecer que distancias mayores, la programación se<br>distancias mayores, la programación se<br>generador de impulsos implantado.<br>**Advertencia:** La presencia de otras de la programación de la presencia d distancias mayores, la programación se especial de otro<br> **Advertencia:** La presencia de otro<br> **Advertencia:** La presencia de otro<br>
2.4 GHz para la impresencia sinclus<br>
ANY SERIE LA CHILIDATA de impresencias inclusions<br>
2.4 Benerador de impulsos implantado.<br> **Advertencia:** La presencia de otros equipos de la construcción de la construcción de la construcción de la construcción de problemas del presencia Si hay una pérdida telemétrica, la pan E,4 driz para a impressor interferencias incluso del Comité Interferencias de RF se que causa la interferencias de RF se que causa la interferencia de RF se que causa la interferencia de RF se solución de problemas 2,4 GHz para la impresora) puede interfereire<br>
interferencias incluso si los otros equipos cu<br>
del Comité Internacional Especial de Perturb<br>
interferencias de RF se pueden reducir aume<br>
que causa la interferencia y el prog

Si hay una pérdida telemétrica, la pantalla se volverá amarilla y aparecerá un mensaje con el texto "Pérdida de comunicación" para avisar al usuario. Vuelva a colocar la pala para establecer la comunicación. El programador volverá a la pantalla que estaba activa antes de la pérdida telemétrica si se encuentra el generador de impulsos y la programación puede continuar. Solet Comité Internacional Especies interferencias de RF se pueder<br>
Versión que causa la interferencia y el<br> *impresora. Si persisten los proportantes*<br>
solución de problemas del pre<br>
na pérdida telemétrica, la pantalla se Solución de problemas de<br>da telemétrica, la pantalla se v<br>ara avisar al usuario. Vuelva a<br>alla que estaba activa antes do<br>gramación puede continuar.<br>la comunicación no se puede<br>na exploración para el generac impresora. Si persisten los problemas de<br>solución de problemas del presente mar<br>telemétrica, la pantalla se volverá amarilla<br>avisar al usuario. Vuelva a colocar la pala<br>a que estaba activa antes de la pérdida te<br>amación pu lución de problemas del presente man<br>emétrica, la pantalla se volverá amarilla<br>isar al usuario. Vuelva a colocar la pala<br>isar al usuario. Vuelva a colocar la pala<br>ie estaba activa antes de la pérdida tel<br>ación puede contin étrica, la pantalla se volverá amarilla y<br>
r al usuario. Vuelva a colocar la pala p<br>
estaba activa antes de la pérdida télei<br>
estaba activa antes de la pérdida télei<br>
picación no se puede restablecer, se d<br>
ación para el g Elaba activa antes de la pérdida tele<br>
puede continuar<br>
puede continuar<br>
el para el generador de impulsos.<br>
puede restablecer, se para el generador de impulsos.<br>
el que programador facilita la Diperission los problemas de comandación, consule-<br>
problemas del presente manual.<br>
la pantalla se volverá amatilla y aparecerá un mensajourio.<br>
Nuelva a colocar la pala para estáblecer la comunitation de la pérdida télemé

Nota: Si la comunicación no se puede restablecer, se debe acabar la sesión y reiniciarla mediante una exploración para el generador de impulsos.

### Navegación

La interfaz gráfica del usuario (GUI) del programador facilita la gestión y el control del sistema S-ICD. La barra de navegación y los iconos de la parte superior de la pantalla permiten al usuario navegar por las pantallas del software de programación. Además, se muestra un electrocardiograma subcutáneo continuo (ECG subcutáneo)<br>a lo largo de la parte inferior de la pantalla durante la comunicación (activa) en línea con el generador de<br>impulsos. a lo largo de la parte inferior de la pantalla durante la comunicación (activa) en línea con el generador de<br>impulsos. impulsos. Elista area de la pérdida telemétrica si se encuentita antes de la pérdida telemétrica si se encuentita continuar.<br>
No se puede restablecer, se debe acabar la sesión de la penerador de impulsos.<br>
(a) del programador facili Version of the impulsor. vanneniumus verziaren. ador facilita la gestión y el control del si orfacilita la gestión y el control del sis Bantana perimeri al usuano havegar lita la gestión y el control del sistema S-ICD.<br>Italia permiten al usuario navegar por las partecidades de la control del sistema<br>rocardiograma subcutáneo continuo (ECG submunicación (activa) en línea con el generador<br>muni

### <span id="page-34-0"></span>Encabezado de pantalla

Cuando el programador está fuera de línea (comunicación inactiva), el encabezado de la pantalla muestra el indicador de estado de la batería.

Cuando se ven las sesiones fuera de línea almacenadas, el encabezado de la pantalla muestra:

- Nombre del paciente<sup>O</sup>
- Tratamiento On/Off
- Indicadores de estado de la batería • Indicadores de estado de la bateri<br>• Indicadores de estado de la bateri<br>• Tratamiento On/Off<br>• Tratamiento On/Off<br>• Nombre del paciente<br>• Frecuencia cardíaca del paciente<br>• Madicador de estado de la telemet<br>• Mombre de l Cuando se ven las sesiones fuera d<br>
Nombre del paciente<br>
Tratamiento On/Off<br>
Indicadores de estado de la baccadore<br>
Cuando el programadorestá en lín<br>
Tratamiento On/Off<br>
Nombre del paciente<br>
Trecuencia cardíaca del pacient

Cuando el programador está en línea (comunicación activa), el encabezado de la pantalla muestra: Indicadores de estado<br>
Cuando el programadores<br>
Tratamiento On/Off<br>
Xasemento Con/Off<br>
Xasemento Con/Off<br>
Trecuencia cardíaca d<br>
Trecuencia cardíaca d<br>
Xasemento Con/Off<br>
Trecuencia cardíaca d<br>
Nombre de la pantall Indicadores de estado de la batería<br>
Cuando el programador está en línea (co<br>
Tratamiento On/Off<br>
Nombre del paciente<br>
Precuencia cardíaca del paciente<br>
Precuencia cardíaca del paciente<br>
Nombre de la pantalla<br>
Preciono Des Cuando el programador está en línea (com<br>
Tratamiento On/Off<br>
Nombre del paciente<br>
Frecuencia cardíaca del paciente<br>
Andicador de estado de la telemetría<br>
Nombre de la pantalla<br>
Acono Descarga de rescate<br>
Arra de navegació ando el programadorestá en finea (comunicació<br>
Tratamiento On/Off

- Tratamiento On/Off
- Nombre del paciente
- Frecuencia cardíaca del paciente
- Indicador de estado de la telemetría y de la batería del programador
- Nombre de la pantalla
- 

# Barra de navegación

La barra de navegación es el método principal para navegar por las pantallas del programador en línea. La barra está situada a lo largo del borde superior de la pantalla del programador y las pantallas seleccionadas aparecen con su icono de selección resaltado. de navegación<br>La barra de navegación es el método principal<br>barra está situada a lo largo del borde súperio<br>aparecen con su icono de selección resaltado.<br>Tabla 1: Descripciones de iconos en la página 2<br>descripciones corres Frecuencia cardíaca del paciente.<br>
Indicador de estado de la telemetría<br>
Vombre de la pantalla<br>
Cono Descarga de rescate<br>
e navegación icador de estado de la telemetría y<br>mbre de la pantalla<br>no Descarga de rescate<br>avegación<br>de navegación es el método principa<br>tá situada a lo largo del borde supe dor de estado de la telemetría y de la banca de rescate.<br>Descarga de rescate.<br>Descarga de rescate.<br>Cegación.<br>Inavegación es el método principal para.<br>Situada a lo largo del borde superior de<br>on su icono de selección resalt del paciente<br>
La cardíaca del paciente<br>
de estado de la telemetría y de la bateria del progression de rescate<br>
scarga de rescate<br>
action<br>
scarga de rescate<br>
action<br>
su icono de selección resaltado.<br>
su icono de selección r The defendant of the state of the state of the state of the state of the state of the state of the state of the state of the state of the state of the state of the state of the state of the state of the state of the state November 2013<br>Nes el método principal para navegar para la para la para la para la para la para la para la para la para la para la para la para la para la para la para la para la para la para la para la para la para la par el método principal para navegar por del borde superior de la pantalla del borde superior de la pantalla de etodo principal para navegar por las pantallas del pro

[Tabla 1: Descripciones de iconos en la página 27](#page-36-0) se presenta una lista de los iconos del programador y sus Reinicio del programador esta p El sistema operativo del programador se monitoriza a sí mismo y, por lo general, es capaz de detectar muchas

condiciones de error del sistema y comenzar, como respuesta, una secuencia de reinicio. Siga las instrucciones de la pantalla para completar la secuencia de reinicialización comenzada por el programador. Dre superior de la pantalla del programador y las<br>
In resaltado.<br>
Na página 27 se presenta una lista de los iconos.<br>
Na página 27 se presenta una lista de los iconos.<br>
Aldor se monitoriza a sí mismo y, por lo general, es<br> Version observation of the monitoriza a sí mismo y, por lo general, expirata. Contra de reinicialización comenzada por el proportion de reinicialización comenzada por el proportion de reinicialización comenzada por el prop priză a sí mismo y, por logeneral, es capa a a sí mismo y, por lo general, es capa spuesta, una secuencia de reinicio.<br>Ización comenzada por el programado<br>forma manual en caso de que:<br>Använd de caso de que:<br>Använd de caso de due:<br>Använd de caso de due: mismo y, por logeneral, es capaz de detectar<br>desta, una secuencia de reínicio. Siga las instrición comenzada por el programador.<br>Eión comenzada por el programador.<br>Ema manual en caso de que:<br>A capaz de capaz de capaz de ca

Es posible que el programador deba reinicializarse de forma manual en caso de que:<br>
• No pueda salir de una pantalla<br>
• El sistema operativo deje de responder<br>
• El sistema operativo deje de responder Last Children Last

- No pueda salir de una pantalla
- El sistema operativo deje de responder

Se consigue un reinicio manual manteniendo pulsado el botón de encendido hasta que aparezca en la pantalla el menú de apagado del sistema. Seleccione Reiniciar en la ventana emergente y confirme la acción pulsando Aceptar.

Si el programador no responde a un proceso de reinicio, póngase en contacto con Boston Scientific mediante la información que figura en la contraportada de este manual. October 28 Percent According to the centre of the centre of the centre of the centre of the centre of the centre of the centre of the centre of the centre of the centre of the centre of the centre of the centre of the cent Los det version. Må ikke anvendes.

Zagana aerok, Nepoužívat.<br>Capana aerok, Nepoužívat.<br>Capana a erecion, Najch.<br>Zastaralá verze. Najch.

Version überholt. Nicht verwenden. Yetschilder in Article Kasutage.

Nant Economic Experience. Nantalities.

Version périmée. Ne pas utiliser.

Urelt útgåfa. Net verkinnen<br>A dogerimeerija. Notið ekki.<br>Son dera ka. Notið ekki.<br>Start útgáfa. Notaleija.<br>Sveit útgåfa.

Yesion observation is the decision of the total decision of the total of the theorem is the decision of the theorem is the decision of the theorem is the decision of the theorem is the decision of the decision of the decis

Pasenty verzion de la villanton.

Wersig and Speakding in Neral Metal Andreas in the State of the Children of the Children of the Children of the Children of the Children of the Children of the Children of the Children of the Children of the Children of th

Utdatert oppositer in the strategy of the strategy of the strategy of the strategy of the strategy of the stra<br>the strategy of the strategy of the strategy of the strategy of the strategy of the strategy of the strategy o<br> Netsia przeterminowana. Nie używać.<br>Jessia przezednika przez włatelinych<br>Serio przetorninowana. Nie używać.<br>Jessia przeterminowana. Nie używać.<br>Serio przez przez przez wordzia.<br>Coateling przez przez przez przez przez.<br>Mets

Versão dos de Haria Negoutivre.

Versiune expirată. A principaliza.<br>A nu de cheminova din linka.<br>A nu de cheminova din linka.<br>A nu de chemină. Nu de vouă.<br>A nu de cheminica. A nu de cheminica.<br>A nu de cheminica. A nu de cheminica.<br>A nu de cheminica. zh staraná verzia. Nepoužívať.<br>Jerezerníka za provizivač<br>2006 zapitalizá, Nepoužívačka<br>2006 zakona verzica. Nepoužíva<br>2008 zakona verzica. Nepoužíva<br>2008 zakona verzica. Zastarela različica. Ne uporabite. Laziation allinguarischer Aläntarischer verhieldrad version. Använd ej.

Jimel olmayan sürüm. Kullanmayın.

Oik: Sately der Stockholmana, Musikan. Niet gebruiken.<br>Singlet de versier versie. Niet gebruiken.<br>Die versie versiensbekinder versie. Niet gebruiken.<br>Die versie versiensbekinder versie. Niet gebruikten.<br>Singlet de versiens

Versione obs versione nashtiptare. dovecojusi versija. Neizmartot.<br>Seimerija. Neizmartotika.<br>Seimerija. Neizmartotika.<br>Seimerija. Neizia. Nenastodija.<br>Stone.cojusi versija. Nenastodija.<br>Novecnusi versija. Nenastodija.

Zastaricka verzija. Nemostranja. Nemostranja. Nemostranja. Nemostranja. Nemostranja. Nemostranja. Nemostranja.<br>Sciologi, NAZiologi, Nemostranja, Nemostranja.<br>Dogničjan, Nemostranja, Nemostranja.<br>Sciologi, Nemostranja, Nemo

Outdated version. Private and the particle
Tabla 1: Descripciones de iconos

| Icono              | Descripción                                                            | Aplicación de usuario                                                                                                    |
|--------------------|------------------------------------------------------------------------|----------------------------------------------------------------------------------------------------|
|                    | Icono Menú principal                                                   | Permite que el usuario vuelva al Menú principal.                                                                                                    |
|                    | Icono Configuración<br>automática                                      | Permite que el usuario acceda al menú Configuración automática.                                                                                                    |
|                    | Icono Configuración del<br>dispositivo                                 | Permite que el usuario acceda a la pantalla Configuración del dispositivo<br>S-ICD.                                                                                                    |
|                    | Icono Estado del dispositivo<br>(carpeta abierta y carpeta<br>cerrada) | Permite que el usuario acceda a la pantalla Estado del dispositivo S-ICD. El<br>usuario puede visualizar la cantidad de descargas administradas desde la<br>última actualización y la duración de la batería del dispositivo S-ICD. |
|                    | Icono Visualización del<br>paciente                                    | Permite que el usuario acceda a la pantalla de Gráfico del paciente. El usuario<br>puede visualizar información sobre la duración de la batería del dispositivo<br>S-ICD.<br>$\sim$                                                 |
|                    | Icono ECG subcutáneo<br>capturado y almacenado                         | Permite que el usuario acceda a a las pantallas de episodios de ECG<br>subcutáneos capturados y almacenados.                                                                                                    |
|                    | Icono Prueba de la inducción                                           | Permite el acceso del usuario a la pantalla de inducción.                                                                                                    |
|                    | Icono Descarga manual                                                  | Permite que el usuario acceda a la pantalla de descarga manual.                                                                                                    |
| <b>HILL SAILLE</b> | Calibrador de la batería y la<br>telemetría <sup>o</sup>               | La parte izquierda del calibrador permite al usuario visualizar el estado<br>de la batería del programador. La parte derecha del calibrador permite la<br>visualización de la intensidad de la señal de la telemetría.              |
| $\mathbb{Z}$       | Captural ECG subcutáneo                                                | Permite al usuario capturar un ECG subcutáneo en tiempo real.                                                                                                    |
|                    | Configuración de pantalla de<br>ECG subcutáneo $\circ$ $\circ$         | Permite al usuario modificar el zoom y la velocidad de barrido del ECG<br>subcutáneo en tiempo real.                                                                                                    |
|                    | Icono Frecuencia cardíaca                                              | Permite al usuario visualizar la frecuencia cardíaca actual.                                                                                                    |
| $\bigwedge$ Shock  | Icono Descarga de rescate                                              | Permite al usuario administrar una descarga de rescate                                                                                                    |
| $\mathbf{B}$       | Interruptor de selección de<br>opción                                  | Permite al usuario seleccionar una opción de dos posibles, es decir, A o B                                                                                                    |
|                    |                                                                        | vanisablady<br>image olmay<br><b>Jann</b><br>27                                                                                                    |

## Configuración del programador

#### Ajuste de la configuración del programador

Se debe configurar el programador antes de que intente comunicarse con un generador de impulsos. Aquí se incluye establecer el formato de fecha y hora, la zona horaria, el idioma y la impresora. Una vez que se hayan configurado estos parámetros durante el proceso de configuración inicial, se convertirán en los parámetros predeterminados, es decir, en condiciones normales, no tendrán que cambiarse en cada sesión.

Para establecer la configuración del programador:

<span id="page-37-0"></span>1. Seleccione el botón Configuración del programador en la pantalla de inicio del programador [\(Figura 2\)](#page-37-0) para ver la pantalla Configuración del programador ([Figura 3 en la página 29](#page-38-0)).

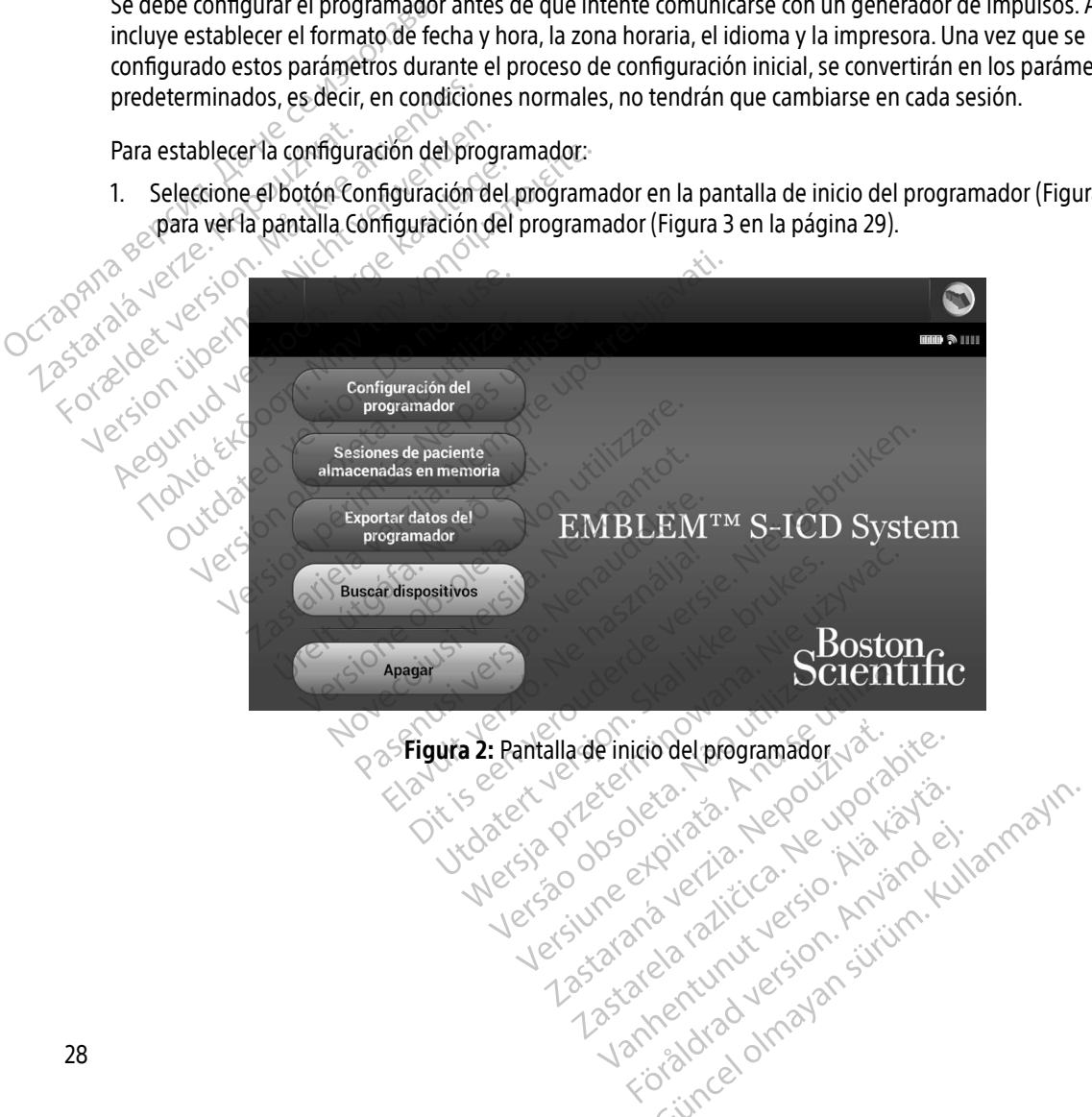

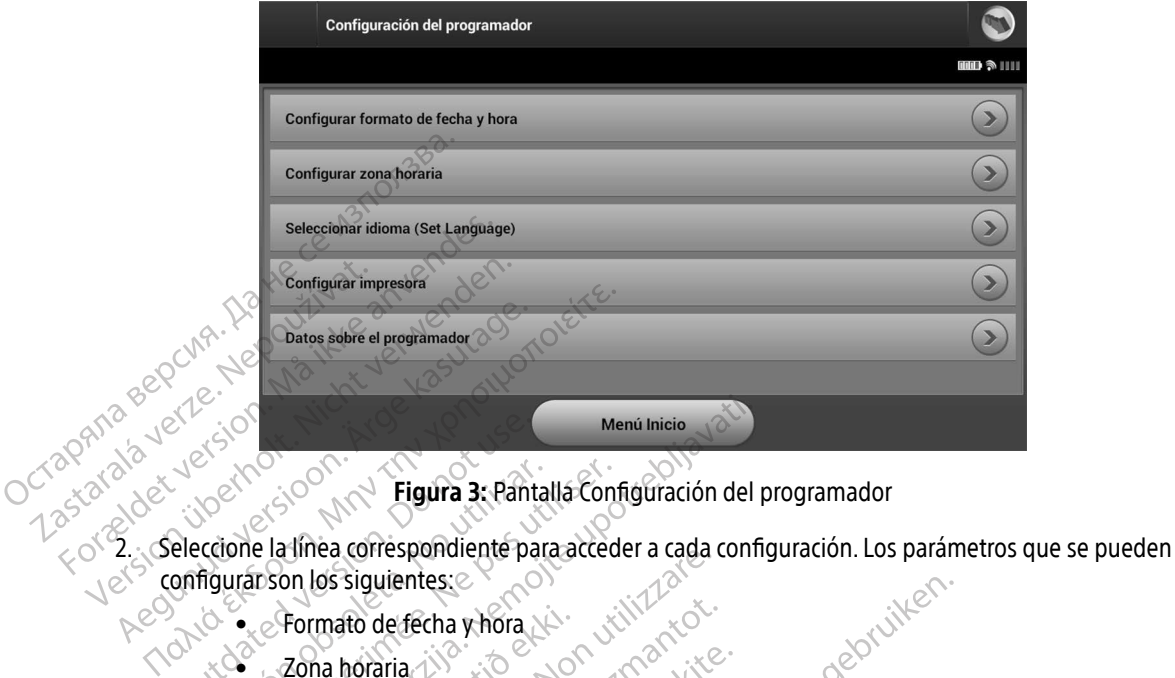

<span id="page-38-0"></span>Figura 3: Pantalla Configuración del programador

- configurar son los siguientes: Social Control Control Control Control Control Control Control Control Control Control Control Control Control Control Control Control Control Control Control Control Control Control Control Control Control Control Control Versión obsoleta. No utilizar a de de la pas utilizar a de de de la pas utilizar a de de de la pas utilizar a de la pas utilizar a de la pas utilizar a de la pas utilizar a de la pas utilizar a de la pas utilizar a de la p Menú Inicio<br>
2000<br>
2000<br>
2000<br>
2000<br>
2000<br>
2000<br>
2000<br>
2000<br>
2000<br>
2000<br>
2000<br>
2000<br>
2000<br>
2000<br>
2000<br>
2000<br>
2000<br>
2000<br>
2000<br>
2000<br>
2000<br>
2000<br>
2000<br>
2000<br>
2000<br>
2000<br>
2000<br>
2000<br>
2000<br>
2000<br>
2000<br>
2000<br>
2000<br>
2000<br>
2000<br> He conspirance the paradiceus a capa-<br>
Version of the construction of the construction<br>
In a horaria chief capa-<br>
Decoration of the construction of the construction<br>
Decoration of the paradiceus of the construction
	- $\bullet_{\times}$ Eormato de fecha y hora Formato de fecha y hóra ato de fecha v hora Niversion November 2011
	- Zona horaria
	- $\bullet$  Idioma
	- $\bullet$  Impresora

## Formato de fecha y hora

Para establecer el formato de fecha y hora:

- 1. Seleccione Configurar formato de fecha y hora en la pantalla Configuración del programador [\(Figura 3\).](#page-38-0) Aparece la pantalla Configuración de fecha y hora. Pasenusi versija. Nenaudokite. Elavult verzió. Ne havdetalja.<br>Elavult verzió. Ne használja:<br>Elecha y hora.<br>Elecha y hora.<br>Elecha y hora. es.e. Charles versie. With the decision of the version of the version of the version of the version of the version of the version of the version of the version of the version of the version of the version of the version of Utdatert version. Skal ikke brukes. Wersja provincie skal ikke brukes. Werst version. Nie używać.<br>
Skal ikke brukes. Nie używać. Nie używać.<br>
Skal ikke brukes. Nie używać. Nie używać.<br>
Skal ikke brukes. Nie używać. Nie uży Dra:<br>
Cecha y hora en la pantalla Configura<br>
eado existence de fecha y hora.<br>
eado existence y volver a la pantalla<br>
antalla Configuración del programad Expirate the control of the control of the technology and the technology of the control of the control of the control of the control of the control of the control of the control of the control of the control of the control hora en la pantalla Configuración del program<br>ha y hora.<br>Descambios y volver a la pantalla Configuración<br>a Configuración del programador sin guardar
- 2. Seleccione el formato de fecha deseado.
- 3. Seleccione el botón Guardar para guardar los cambios y volver a la pantalla Configuración del programador o seleccione Cancelar para volver a la pantalla Configuración del programador sin guardar los cambios.<br>Les cambios de la pantalla Configuración del programador sin guardar los cambios.<br>Les cambios de la pantalla Configuració Vanheimer version. Stronger a la pantalla Configuración Güncel olmayan sürüm.

#### Zona horaria

La configuración de la zona horaria controla dos parámetros del sistema S-ICD: uno en relación con el programador (la hora que aparece en las pantallas y en los informes impresos), el otro en relación con los generadores de impulsos (el filtro electrónico que está previsto para minimizar las interferencias electromagnéticas [IEM]).

Elegir la configuración de la zona horaria correcta del programador provocará que el filtro electrónico de los generadores de impulsos interrogados fijen la frecuencia de línea de conducción eléctrica adecuada. The system of the inputsor ends the tectromagnéticas [IEM]).<br>
Elegir la configuración de la zona h<br>
generadores de impulsos interroga.<br>
Específicamente, el filtro de la freccia a 50 Hz o a 60 Hz, a partir de la contidación

Específicamente, el filtro de la frecuencia de la línea del generador de impulsos se programa automáticamente a 50 Hz o a 60 Hz, a partir de la configuración de la zona horaria del programador interrogado. Específicamente, el filtro de a 50 Hz o a 60 Hz, a partir<br>Para configurar la zona ho<br>Para configurar la zona ho<br>Selección de la zona l Específicamente, el filtro de la recuencia Specíficamente, el filtro de la frecuencia SD Hz o a 60 Hz, a partir de la recuencia a 50 Hz o a 60 Hz, a partir de la configura de la recuencia Para configurar la zona horaria<br>Pa Específicamente, el filtro de la frecuencia<br>
a 50 Hz o a 60 Hz, a partir de la configura<br>
Para configurar la zona horaria<br>
<sup>2</sup>. Selección de la zona horaria (Figura<br>
2. Selección de la zona horaria (Figura<br>
2. Selección de

Para configurar la zona horaria

- 1. Seleccione Configurar zona horaria en la pantalla Configuración del programador. Aparece la pantalla de selección de la zona horaria (Figura 4 en la página 31).
- 2. Seleccione el botón de zona horaria para la zona en que se usará el programador. Aparecerá una marca de verificación en el botón seleccionado.
- 3. Seleccione el botón Guardar para guardar los cambios y volver a la pantalla Configuración del programador o seleccione Cancelar para volver a la pantalla Configuración del programador sin guardar los cambios. Específicamente, el filtro de la frecuencia de la línea<br>
a 50 Hz o a 60 Hz, a partir de la configuración de la<br>
Para configurar la zona horaria<br>
1. Selección de la zona horaria (Figura 4 en la páque<br>
2. Selección de la zon Elección de la zona noraria en la pantalla Configuracie<br>elección de la zona horaria (Figura 4 en la página 31).<br>elección de la zona horaria (Figura 4 en la página 31).<br>elección en el botón de zona horaria para la zona en q ección de la zona horaria (Figura 4 e<br>eccione el botón de zona horaria par<br>ficación en el botón seleccionado.<br>eccione el botón Guardar para guarc<br>gramador o seleccione Cancelar par<br>cambios.<br>extraños, en que la configuració ión de la zona horaria (Figura 4 en la páque de la disposición en el botón de zona horaria para la zona<br>Sación en el botón seleccionado.<br>Sación en el botón Guardar para guardar los que de la configuración de una lica hay d el botori seleccionado.<br>
Stón Guardar para guardar los cambios y<br>
seleccione Cancelar para volver a la pant<br>
en que la configuración de una sola zona<br>
disponibles dos opciones de frecuencia d<br>
encuentra el programado.<br>
lor

En casos extraños, en que la configuración de una sola zona horaria incluye diferencias en la frecuencia de la línea eléctrica, hay disponibles dos opciones de frecuencia de línea. Elija la opción con la frecuencia correcta de la zona en la que se encuentra el programador.

Como el programador fijará la zona horaria (y el filtro de frecuencia electrónica) de los generadores de impulsos que interroga para que coincida con su propia configuración de los generadores de impulsos que interroga par impulsos que interroga para que coincida con su propia configuración de zona horaria, tenga en mente que es probable que los pacientes que viajen, cuyos dispositivos sean interrogados en zonas horarias o países distintos a los de donde residen, tengan que volver a fijar la zona horaria del generador de impulsos que interroga para que coincida con su propia configuración de zona horaria, tenga en mente la zona en la que se encuent cuanto vuelvan a casa. Utdat via przez lazona Para guardar los cambios y volver a la pantalla Configuración del proprieta del production del programador.<br>
Disputación de una sola zona horaria incluye diferencia dos opciones de frecuencia de línea. Elija la opción conf guiación de una sua zonario ana incluye<br>s opciones de frecuencia de línea. Elija la<br>programador.<br>a horaria (y el filtro de frecuencia electrón<br>coincidation su propia configuración de ze<br>viajen, cuyos dispositivos sean inte ración de una sola zona horaria incluye diferenciones de frecuencia de línea. Elija la opción de gramador.<br>
Incida con su propia configuración de zona hora<br>
ajén, cuyos dispositivos sean interrogados en ajén, cuyos disposi aria, y en inívida recuenta electron a (y el filtro de frecuencia electrónica) de<br>con su propia configuración de zona hora<br>cuyos dispositivos sean interrogados en<br>de volver a fijar la zona horaría del gener<br>de volver a fijar la zona horaría del gener<br>construc res dispositivos sean interrogados en despositives sean interregados en zona.<br>Mer a fijar la zona horaria del generador Kereta. Andere version.<br>Poetaria. Aländer version.<br>Poetaria. Alitica. Aländer.<br>Panelardivut version. Kivin.<br>Aländer. Alander. Sirium.<br>Saneer. Alander. Sirium.<br>Jannendaalardivut. verhieldrad version. Använd ej. ulsos.<br>Cultural olmayan sürüm. Kullanmayın.<br>Olalotaq olmayan sürüm. Kullanmayın.

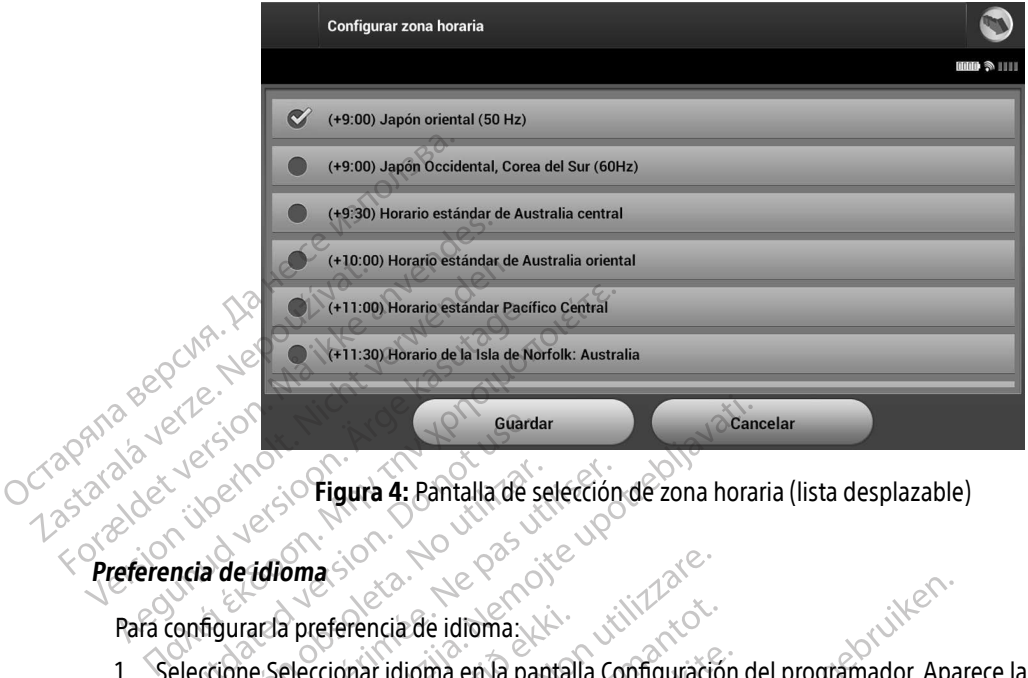

Figura 4: Pantalla de selección de zona horaria (lista desplazable) version period

## Preferencia de idioma

- 1. Seleccione Seleccionar idioma en la pantalla Configuración del programador. Aparece la pantalla Parámetros de idioma. Desplácese por la lista y seleccione un idioma. Guard<br>
Sex Configura 4: Pantalla de sex<br>
nota de idioma<br>
configurar la preferencia de idioma<br>
eleccione Seleccionar idioma en la pa<br>
Parámetros de idioma. Desplácese po Estado observada en la pantalla de se
- Para configurar la preferencia de idioma:<br>
1. Seleccione Seleccionar idioma en la pantal<br>
Parámetros de idioma. Desplácese por la<br>
2. Seleccione el botón Guardar para guardar<br>
Configuración del programador sin guarda<br>
auto 2. Seleccione el botón Guardar para guardar los cambios o seleccione Cancelar para volver a la pantalla Configuración del programador sin guardar los cambios. Si se cambia el idioma, el programador se reinicia automáticamente y vuelve a la pantalla de inicio. Europe Calendar<br>
Schildren de Selección de zona hora<br>
Europe Calendar de Selección de zona hora<br>
Indioma<br>
Selección de idioma<br>
Selección de programador sin guardar los cambios o selección<br>
Le selección del programador sin Versione obsoleta. Non utilizzare. Prencia de idioma.<br>
Sinar idioma en la pantalla Configuració<br>
Coma. Desplácese por la lista y seleccior<br>
In Guardar para guardar los cambios.<br>
En y vuelve a la pantalla de inicio.<br>
En y vuelve a la pantalla de inicio.

<span id="page-40-0"></span>Pasenusi versija. Nenaudokite. Elavult verzió. Ne használja! Dit is een verouderde versie. Niet gebruiken. Utdatert versjon. Skal ikke brukes. Wersja przeterminowana. Nie używać. Versão obsoleta. Não utilize. Versiune expirată. A nu se utiliza. Zastaraná verzia. Nepoužívať. Zastarela različica. Ne uporabite. Vanhentunut versio. Älä käytä. Föråldrad version. Använd ej. Güncel olmayan sürüm. Kullanmayın.

#### Selección de la impresora

El programador se comunica con la impresora mediante la tecnología inalámbrica Bluetooth®. Solo deberían emparejarse y utilizarse con el programador impresoras aprobadas por Boston Scientific. Para seleccionar una impresora que se emparejará y usará con el programador:

- Nota: Algunas impresoras requieren confirmación de emparejamiento en el programador y la impresora. En tal caso, consulte más detalles en la documentación del fabricante de la impresora.
- 1. Asegúrese de que la impresora está encendida y de que, dependiendo del tipo que sea, está activada la función inalámbrica o de que el adaptador inalámbrico está en el puerto USB de la impresora.
- 2. Seleccione Configurar impresora en la pantalla Configuración del programador. Es posible que en la pantalla Configurar impresora (Figura 5) aparezca una impresora configurada anteriormente como impresora predeterminada. Si todavía no se ha seleccionado ni configurado la impresora predeterminada, la pantalla Configurar impresora estará vacía y el programador explorará la zona para localizar impresoras impressiva que se emparejaria y sisala con el programador.<br> **Nota:** Algunas impressoras requieren confirmación de emparejamiento en el<br> *orgitamador y la impressora.* En tal caso, consulte más detalles en la<br> *cocumentaci* programador está buscando impresora estárá vacía y el programador explorará la zona para localizar impresor<br>está buscando impresoras en ese instante.<br>está buscando impresoras en ese instante. 1. Asegúrese de que la junción inalámbrica de la junción inalámbrica de la junción inalámbrica de la pantalla Configurar indicativat.<br>
2. Seleccione Configurar in la pantalla Configurar indicativat.<br>
2. Seleccione Configur Programador y la<br>
documentación de<br>
1. Asegúrese de que la impresora est<br>
función inalámbrica o de que el a<br>
2. Seleccione Configurar impresora (Fig<br>
2. Mapartalla Configurar impresora (Fig<br>
1. Mapartalla Configurar impres 1. Asegúrese de que la impresora está<br>función inalámbrica o de que el ada<br>2. Seleccione Configurar impresora en<br>pantalla Configurar impresora (Figura<br>mpresora predeterminada. Si toda<br>la pantalla Configurar impresora est<br>el Asegúrese de que la impresora está encendida<br>
función inalámbrica o de que el adaptador ina<br>
2. Seleccione Configurar impresora en la pantalla<br>
pantalla Configurar impresora (Figura 5) apare.<br>
impresora predeterminada. Si mpresora predeterminada. Si todavia<br>a pantalla Configurar impresora estar<br>malámbricas. Aparecerá una barra de<br>programador está buscando impresor

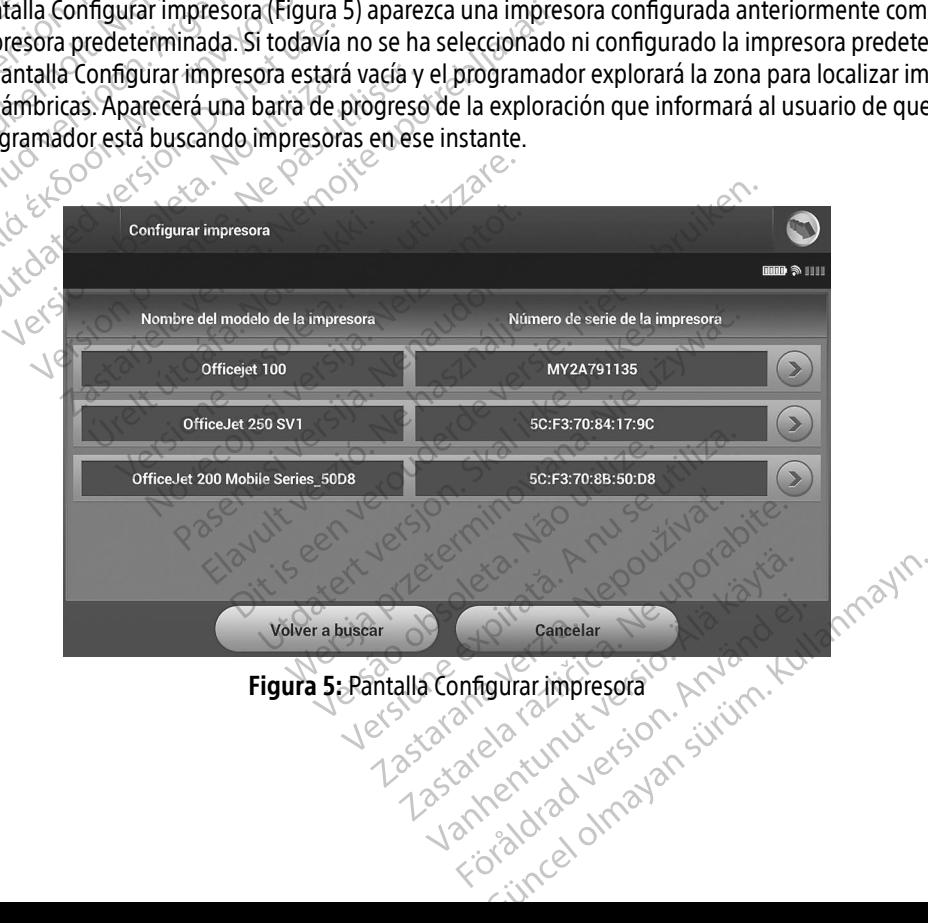

<span id="page-41-0"></span>Figura 5: Pantalla Configurar impresora

- 3. Seleccione la impresora elegida entre las que se han encontrado durante la exploración. Si no se encuentra ninguna, aparecerá una ventana que indicará que no hay impresoras. Vuelva a buscar o seleccione el botón Cancelar para regresar a la pantalla Configuración del programador.
- 4. Si lo prefiere, seleccione en la lista la impresora que desee y cámbiele el nombre mediante el teclado de la pantalla (hasta 15 caracteres). El número de serie de la impresora aparecerá con la selección de impresora.
- 5. Seleccione el botón Guardar para guardar los cambios y volver a la pantalla Configuración del programador o seleccione Cancelar para volver a la pantalla Configuración del programador sin guardar los cambios. Aparecerá una pantalla de confirmación cuando se finalice la acción Configurar impresora. pantalla (hasta 15 caracteres).<br>
5. Seleccione el botón Guardar pa<br>
o seleccione Cancelar para volv<br>
Aparecerá una pantalla de con<br>
Nota: Consulte el apa<br>
Nota: Consulte el apa<br>
de los problen<br>
Meta del programa<br>
Consulte

Nota: Consulte el apartado de solución de problemas para obtener más información acerca de los problemas de la impresora.

#### Versión del software del programador

Para ver la versión del software del programador:

- 1. Seleccione Datos sobre el programador en la pantalla Configuración del programador. Aparece la pantalla de información Versión del software del programador . Expansion del software del p o seleccione Cancelar para volver a<br>Aparecerá una pantalla de confirm<br>**Nota:** Consulte el apartac<br>de los problemas<br>Versión del software del programador<br>Para ver la versión del software del pro<br>3. Seleccione Datos sobre el Aparecera una pantana de committativa.<br>
Versión del software del programador<br>
Versión del software del programador<br>
2. La pantalla Versión del software del programador<br>
1. Seleccione Datos sobre el programador<br>
1. Seleccio
	- 2. La pantalla Versión del software del programador muestra la versión actual del software del programador.  $\sim$  Seleccione el botón Continuar para volver a la pantalla Configuración del programador. Versión del software del programador<br>
	Para ver la versión del software del programador<br>
	2. La pantalla Versión del software del programador<br>
	2. La pantalla Versión del software del programador<br>
	2. La pantalla Versión del s Mota: Consulte el apartado c<br>
	Ae los problemas de la<br>
	Ae servicion del software del programador<br>
	Para ver la versión del software del programador<br>
	A Seleccione Datos sobre el programador<br>
	Cinformación Versión del software Mota. Consulte el apartado de solucion del software del programador<br>
	Ta ver la versión del software del programador<br>
	Ta ver la versión del software del programador:<br>
	Seleccione Datos sobre el programador en la positiva del The version del software del programador<br>
	ver la versión del software del programador<br>
	eleccione Datos sobre el programado<br>
	nformación Versión del software del programador<br>
	a pantalla Versión del software del programador<br> Ta versión del software del programador:<br>
	Crione Datos sobre el programador en la p<br>
	Internación Versión del software del programa<br>
	Ano del software del programador:<br>
	Versión del software del programador:<br>
	Versión del soft Esión del software del programador muesto<br>sión del software del programador muesto<br>tón Continuar para volver a la pantalla C<br>Los informes impresos también contiene<br>programador.<br>si mediante Bluetooth®.<br>si mediante Bluetooth

Nota: Los informes impresos también contienen las versiones del software del programador. Francisco Continuar para volver<br>
1. Los informes impresos tan<br>
programador.<br>
1. Cos mediante Bluetooth<br>
1. Se puede configurar para expo

El programador se puede configurar para exportar inalámbricamente los datos del paciente a los ordenadores de escritorio o portátiles que estén equipados con la tecnología inalámbrica Bluetooth®. El programador y todos los ordenadores deben emparejarse individualmente para poder usar la función de exportación de datos inalámbrica. El procedimiento para emparejar el programador con un ordenador es diferente del procedimiento usado para emparejar el programador con la impresora. November 2014<br>
In Continuar para volver a la pantalla Continuar para volver a la pantalla Continuar para volver a la pantalla<br>
Continuar para exportar inalámbrica<br>
de configurar para exportar inalámbrica<br>
de configurar par maria indiana di alta di alta di alta di alta di alta di alta di altre di altre di altre di altre di altre di altre di altre di altre di altre di altre di altre di altre di altre di altre di altre di altre di altre di altr mador.<br>
The Bluetooth®<br>
The Bluetooth®<br>
The Bluetooth®<br>
The Bluetooth®<br>
The Bluetooth®<br>
The Space of The Space of The Programador<br>
The Programador<br>
The Programador<br>
Space of The Programador<br>
The Programador<br>
The Programado tware del programador muestra la versión actual del s<br>
uar para volver a la pantalla Configuración del program<br>
es impresos también contienen las versiónes del software.<br>
Diversos también contienen las versiónes del softwa Wersja przez przez przez przez przez przez przez przez przez przez przez przez przez przez przez przez przez przez przez przez przez przez przez przez przez przez przez przez przez przez przez przez przez przez przez przez ra exportar inalamentamente los dipados con la tecnología inalámbrica.<br>Verse individualmente para poder usinarejar el programador con un orde<br>con la impresora.<br>Verse compatible con ordenadores que se va a emparejar esté en exportar inalámbricamente los datos del<br>dos con la tecnología inalámbrica Bluetc<br>i individualmente para poder usar la fun<br>ejar el programador con un ordenador es<br>la impresora.<br>compatible con ordenadores que ejecutos está d dividualmente para poder usar la función de programador con un ordenador es diferentes inpresoras a reconocidades que ejecuten  $W$  stá disponible en tabletas ni en teléfonos in a a emparejar esté en modo reconocible, punto

- Nota: La transferencia de datos es compatible con ordenadores que ejecuten Windows. La función de transferencia de datos no está disponible en tabletas ni en teléfonos inteligentes. Vanheimer versions der einer Wisson<br>Vanheimer versions der einer Wissons in<br>Vanheimer esté en modo reconocible, pu<br>vanheimer vanheimer vanheimer vanheimer vanheimer vanheimer vanheimer<br>Vanheimer vanheimer vanheimer vanheim From ordenadores que ejecuten Win<br>
inible en tabletas ni en teléfonos int<br>
rejar esté en modo reconocible, pue<br>
de emparejamiento.<br>
använd de la propieta de la propieta de la propieta de la propieta de la propieta de la pr Example of the entabletas ni en teléfonos inteligentes.<br>The entabletas ni en teléfonos inteligentes.<br>The entabletas ni en teléfonos inteligentes.<br>The entabletas ni en teléfonos inteligentes.<br>The entabletas ni en teléfonos
- 1. Asegúrese de que el ordenador que se va a emparejar esté en modo reconocible, puesto que el programador<br>busca ordenadores cercanos durante el proceso de emparejamiento. busca ordenadores cercanos durante el proceso de emparejamiento.<br>El proceso de emparejamiento.<br>El proceso de emparejamiento.
- Nota: Se pueden consultar instrucciones minuciosas sobre esta función en los archivos de ayuda de Microsoft Windows bajo el título general de "¿Por qué no puedo conectar mi dispositivo Bluetooth® a mi ordenador?"
- 2. Una vez que el ordenador de destino es accesible, seleccione el botón Exportar datos del programador en la pantalla de inicio del programador. Aparecerá la pantalla Exportar por Bluetooth® los datos del programador. Seleccione el botón Configurar ordenadores autorizados para explorar ordenadores cercanos y comenzar el proceso de emparejamiento.
- 3. Cuando se complete la exploración, aparecerá una lista en pantalla con los ordenadores descubiertos (los tres ordenadores con las señales *Bluetooth®* más potentes) bajo el título Ordenadores cercanos no<br>autorizados (Figura 6). Elija el ordenador con el que quiere emparejarse y pulse el botón más cercano para autorizados (Figura 6). Elija el ordenador con el que quiere emparejarse y pulse el botón más cercano para completar el proceso de emparejamiento. emplara de inicio del programado programador. Seleccione el botón Correctanos y comenzar el proceso de en alguna el alguna el de alguna el de en alguna completar el proceso de emparejamiento de paso numéricas idénticas y l
	- 4. Durante el proceso de emparejamiento, tanto el programador como el ordenador presentarán claves de paso numéricas idénticas y las dos máquinas le pedirán que confirme que los dos números son iguales. La clave de paso solo se presenta durante el emparejamiento y se usa para verificar que se están 3. Cuarido se Complete i.<br>
	(los tres ordenadores<br>
	autorizados (Figura 6)<br>
	completar el proceso de<br> *Casaco de paso numéricas id*<br> *Casaco de paso numéricas id*<br> *Casaco de paso numéricas id*<br> *Casaco de paso numéricas id*<br> El emparejamento correcto se individuale de la exploración<br>Formal de segundo de la exploración<br>Formal de la exploración (los tres ordenadores con las seña<br>autorizados (Figura 6). Elija el orde<br>completar el proceso de empar S. Cuando se complete la exploración,<br>
	(los tres ordenadores con las señale<br>
	autorizados (Figura 6). Elija el orden<br>
	completar el proceso de emparejame<br>
	4. Durante el proceso de emparejamie<br>
	de paso numéricas idénticas y l (los tres ordenadores con las señales *Bluetootiautorizados* (Figura 6). Elija el ordenador con e<br>completar el proceso de emparejamiento.<br>4.<sup>6</sup> Durante el proceso de emparejamiento, tanto de paso numéricas idénticas y las De Sasonumerica version. Do not use the sasonum and de paso numéricas idénticas y las dos máquinas le pedirán<br>
	durante el enso solo se presenta durante el empare<br>
	mparejamiento correcto se indica cuando el listado del p<br>
	D
		- 5. El emparejamiento correcto se indica cuando el listado del propio ordenador aparece en la columna Ordenadores autorizados, en lugar de en la columna Ordenadores cercanos no autorizados.
- 6. Si se desea, se puede cambiar el nombre de la columna Ordenadores autorizados. Mantenga pulsado<br>
el listado del ordenador hasta que aparezca la ventana emergente Cambie el nombre del ordenador<br>
autorizado:<br>
autorizado:<br> el listado del ordenador hasta que aparezca la ventana emergente Cambie el nombre del ordenador<br>autorizador el processor el processor el processor el processor el processor el processor el processor el processor el process autorizado. ales, La clave de paso solo se preser<br>parejando las máquinas correctas.<br>mparejamiento correcto se indica cu<br>enadores autorizados, en lugar de e<br>e desea, se puede cambiar el nomb<br>stado del ordenador hasta que apare<br>prizado. iguales, La clave de paso solo se presenta durante el emparejamiento y se usa para verificar que se están<br>
emparejamiento correctose indica cuando el listado del propio ordenador aparece en la columna<br>
El emparejamiento co Version versigen versigen under hilde versigen versigen versigen versigen versigen versigen versigen versigen versigen versigen versigen versigen versigen versigen versigen versigen versigen versigen versigen versigen vers working and the main of the theorem is a columna or ador hasta que aparezca la ventana e Pasenust versija. Nenaudokite.<br>Pasenus versija. Nenaudokite.<br>Pasenus versija. Nenaudokite.<br>Pasenus versija. Nenaudokite.<br>Pasenust versija. Nenaudokite. Elazy Keraka Karalden Alazy<br>People verzió. Ne használja:<br>People verzió. Ne használja:<br>People verzio. Ne használja:<br>People verziels. Ne használja: of the second control to the control to the control to the control to the control to the control to the control of the control of the control of the control of the control of the control of the control of the control of th Utdatert versjon. Skal ikke brukes.

Netsia przeterminowana. Nie używać.<br>Jessia przezednika przez włatelinych<br>Serio przetorninowana. Nie używać.<br>Jessia przeterminowana. Nie używać.<br>Serio przez przez przez wordzia.<br>Coateling przez przez przez przez przez.<br>Mets

Versiune expirată. A principaliza.<br>A nu de cheminova din linka.<br>A nu de cheminova din linka.<br>A nu de chemină. Nu de vouă.<br>A nu de cheminica. A nu de cheminica.<br>A nu de cheminica. A nu de cheminica.<br>A nu de cheminica. zh staraná verzia. Nepoužívať.<br>Jerezerníka za provizivač<br>2006 zapitalizá, Nepoužívačka<br>2006 zakona verzica. Nepoužíva<br>2008 zakona verzica. Nepoužíva<br>2008 zakona verzica. Zastarela različica. Ne uporabite. Lazyarentunut versio. Älä käytä. verhieldrad version. Använd ej.

Jimeal Amayan sürüm. Kullanmayın.

Versão dos de Haria Negoutivre.

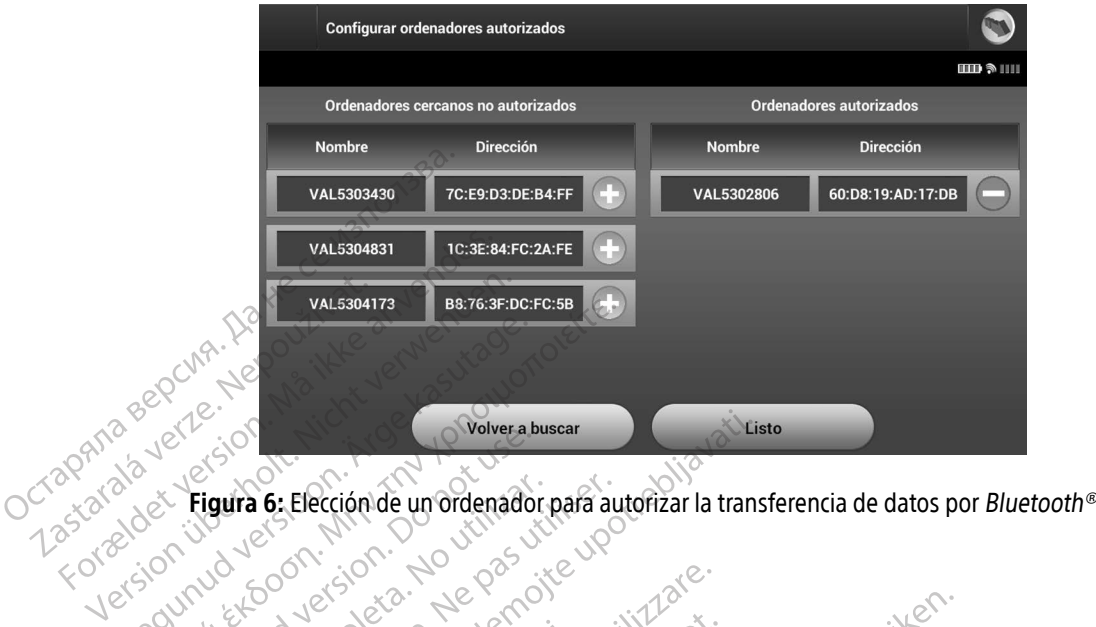

<span id="page-44-0"></span>

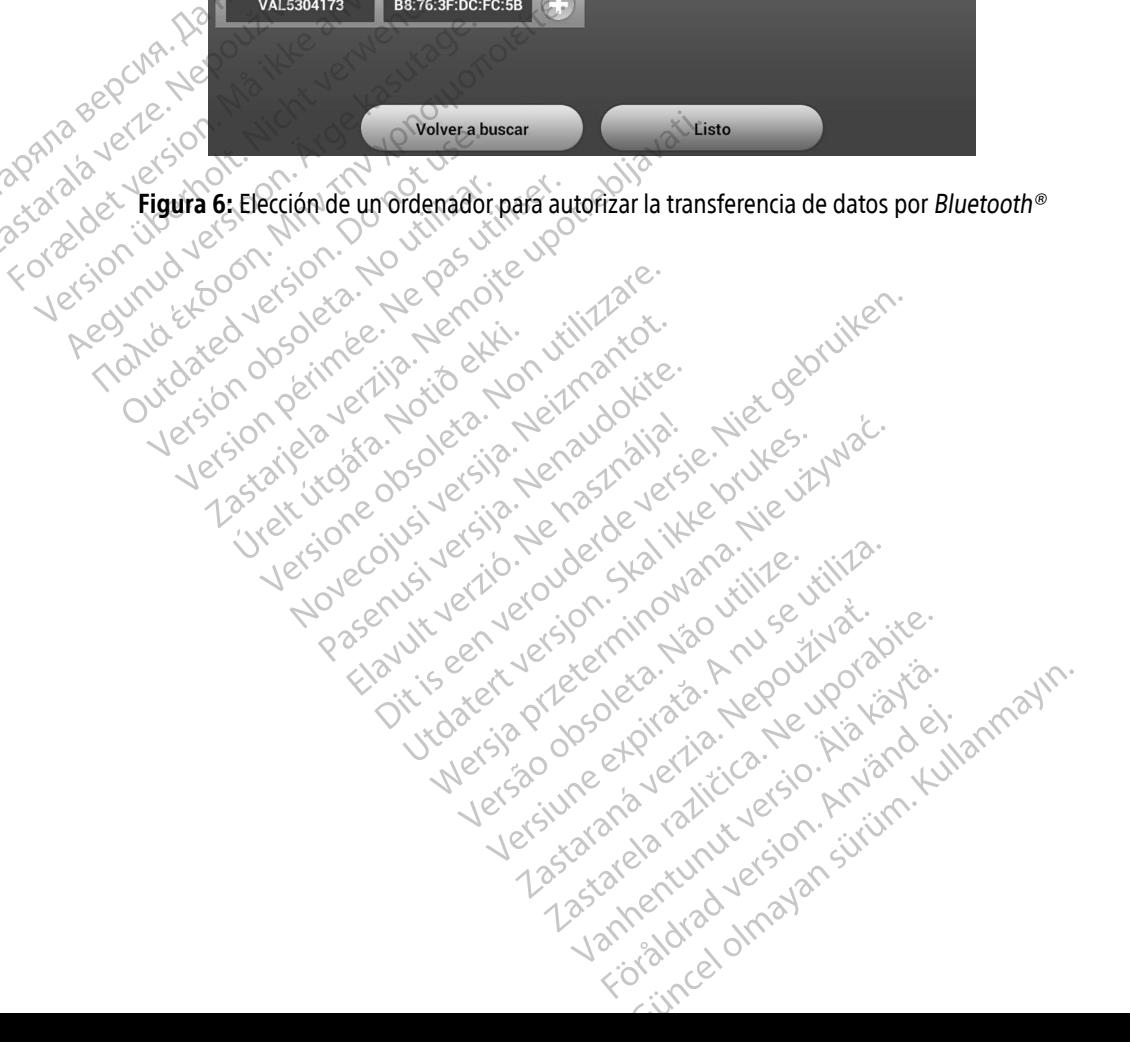

#### Modos de funcionamiento del programador

#### Comportamiento en línea

La interfaz del programador varía si el programador se encuentra en línea (comunicándose de forma activa) o fuera de línea (sin comunicación) con un generador de impulsos seleccionado.

Comienza una sesión en línea cuando el programador establece una conexión telemétrica con un generador de impulsos concreto. Aparece una pantalla de aviso amarilla si se pierde la señal telemétrica entre el programador y el generador de impulsos durante más de cinco segundos en una comunicación activa. Se podría dar esta circunstancia si la pala sale del intervalo de comunicaciones de telemetría o si inhibe la comunicación algún tipo de ruido u objetos que produzcan interferencias. Los comandos de programación, incluidas las Descarga de rescate, no estarán disponibles hasta que no se restablezca la telemetría. El mental de línea (sin comunicación) de comunicación de impulsos concreto. Aparece una programador y el generador de impodiría dar esta circunstancia si la promunicación algún tipo de ruido incluidas las Descarga de resca de impulsos concreto. Aparece una par<br>
programador y el generador de impulso<br>
podría dar está circunstancia si la pala<br>
comunicación algún tipo de ruido u ob<br>
incluídas las Descarga de rescate, no es<br>
la reconexión telemet

La reconexión telemétrica se puede producir automáticamente si se ha solucionado el motivo que causó su pérdida; por ejemplo, volver a colocar la pala en el intervalo telemétrico del generador de impulsos o eliminar la fuente de las interferencias o el ruido. Vuelva a iniciar la sesión si la conexión telemétrica no se reanuda en programador y el generad<br>
podría dar està circunstant<br>
comunicación algún tipo c<br>
incluídas las Descarga de<br>
incluídas las Descarga de<br>
a reconexión telemétrica<br>
an minuto. programador y el generador de impulsos podría dar esta circunstancia si la pala sa comunicación algún tipo de ruido u obje<br>incluïdas las Descarga de rescate, no esta<br>incluïdas las Descarga de rescate, no esta<br>la reconexión podría dar esta circunstancia si la pala sale<br>comunicación algún tipo de ruido y objeto<br>incluidas las Descarga de rescate, no estar.<br>La reconexión telemétrica se puede produ<br>perdida, por ejemplo, volver a colocar la p<br>la f dría dar esta circunstancia si la pala sale del internunicación algún tipo de ruido u objetos que producias las Descarga de rescate, no estarán disportancias las Descarga de rescate, no estarán disportancias las Descarga Conexión telemétrica se puede produida, por ejemplo, volver a colocar la parte de las interferencias o el ruido. Via<br>titulo.<br>Nota: Cuando se produce una comprenandor emite una seña comprenandor emite una seña comprenandor telemétrica se puede producir automáticamente si<br>jemplo, volver a colocar la pala en el intervalo telemétrica de la pala en el intervalo telemétrica de la pala de la pala a iniciar la sesión<br>Cuando se produce una comunicac

Nota: Cuando se produce una comunicación activa con un generador de impulsos, el programador emite una señal audible para indicar que el generador de impulsos está preparándose para administrar una descarga, ya sea esta manual o en respuesta a una arritmia detectada. La notificación continúa hasta que se administra o se anula la descarga. Por ejemplo, volver a colocar la pala en el<br>
el de las interferencias o el ruido. Vuelva a interferencias o el ruido. Vuelva a interferencias o el ruido.<br>
to sole produce una señal audible per parándose para administrar un do se produce una comúnicación activa comúnicación activa<br>camador emite una señal audible para incentados para administrar una descarga,<br>nia detectada. La notificación continua ha<br>era de línea<br>a fuera de línea cuando no ha ide una señal audible para indicar que el generador de una señal audible para indicar que el generador de la Candinistrar una descarga, ya sea esta manual o en da. La notificación continúa hasta que se administra o<br>nea cua

## Comportamiento fuera de línea

El programador está fuera de línea cuando no hay comunicación activa con el generador de impulsos. Se puede acceder a la configuración del programador y se pueden ver o imprimir las sesiones del paciente<br>almacenadas en memoria durante las sesiones fuera de línea.<br>esiones de paciente almacenadas en memoria almacenadas en memoria durante las sesiones fuera de línea. Sessiones de paciente almacenadas en memoria<br>
Sessiones de paciente almacenadas en memoria<br>
Noveco de programador está fuera de línea<br>
El programador está fuera de línea<br>
El programador está fuera de línea<br>
Almacenadas en Sylamador einie ana senara<br>eparándose para administrar<br>ritmia detectada. La notificació<br>fuera de línea<br>stá fuera de línea cuando no<br>la configuración del programa<br>memoria durante las sesiones rectada. La notificación continua hast<br>**Jinea**<br>a de línea cuando no hay comunicación<br>uración del programador y se pueder<br>a durante las sesiones fuera de línea.<br>acenadas en memoria rea<br>
Elínea cuando no hay comunicacion<br>
Ación del programador y se puede<br>
urante las sesiones fuera de línea.<br>
Paradas en memoria.<br>
ento de un paciente, el programad

Durante la visita de seguimiento de un paciente, el programador recuperará los datos de la memoriadel generador de impulsos. El programador almacenará hasta 50 sesiones de paciente o los datos correspondientes a 90 días de sesiones de paciente. Cuando se lleve a cabo la sesión n.º 51, el programador reemplazará automáticamente la sesión almacenada más antigua con los nuevos datos. Además, cuando concluya el período de 90 días desde el almacenamiento de una sesión de paciente, la próxima vez que se active el programador este la eliminará automáticamente. a cuando ho hay comunicación activa con el general<br>del programador y se pueden ver o imprimir las sesiónes fuera de línea.<br>Se en memoria.<br>Se en memoria.<br>Se en memoria.<br>Se en memoria.<br>Se en memoria.<br>Se en memoria.<br>Se en mem Esiones neerade medica.<br>
Memoria.<br>
paciente, el programador recupera.<br>
paciente. El programador recupera.<br>
de paciente. Cuando se lleve a cab<br>
palmacenaniento de una sesión de<br>
almacenamiento de una sesión de ones fuera de linea.<br>
moria<br>
moria<br>
ciente, el programador recuperará los da<br>
ciente, el programador recuperará los da<br>
paciente.<br>
paciente Cuando se lleve a cabo la sesi<br>
macenada más antigua con los nuevos d<br>
macenamient **Pria**<br>
Arte, el programador recuperará los datos de<br>
Ilmacenará hasta 50 sesiónes de paciente c<br>
Arcenará más antigua con los nuevos datos.<br>
Castarela reflexe a rabo la sesión n.<br>
Entiramente.<br>
Arcenaría reconocidades.<br>
A programador recuperará los datos de<br>enará hasta 50 sesiónes de paciente o<br>el Cuando se lleve a cabo la sesión n.º<br>da más antigua con los nuevos datos.<br>hiento de una sesión de paciente, la p<br>mente. For a response to patiente of the largest of the acabo lasesión n.o.<br>That and the acabo lasesión n.o.<br>The acabo lasesión de patiente, la production de una sesión de patiente, la production de la sesión de patiente, la pro Example of recuperara los datos de la memoria<br>hasta 50 sesiónes de paciente o los datos<br>indo se lleve a cabo la sesión n.º 51, el prograns<br>is antigua con los nuevos datos. Además, cua<br>para una sesión de paciente, la próxim

Una sesión almacenada también incluye la siguiente información:

- Informes de ECG SUBCUTÁNEOS capturados (incluidos los ECG subcutáneos de inducción)
- Historial de episodios (incluidos los episodios descargados)
- Datos del paciente
- Configuración programada del dispositivo

## Para ver las sesiones de paciente almacenadas en memoria:

- 1. En la pantalla de inicio del programador, seleccione Sesiones de paciente almacenadas en memoria.
- 2. Seleccione la sesión de paciente deseada.

# Para purgar sesiones de paciente almacenadas en la memoria: **Exacts de paciente de la destina de la de la de la de la de la de la de la de la de la de la de la de la de la de la de la de la de la de la de la de la de la de la de la de la de la de la de la de la de la de la de la de**

- 3. En la pantalla de inicio del programador, seleccione Sesiones de paciente almacenadas en memoria.
- 4. Seleccione el botón Purgar todos los datos.
- Aparece un cuadro de diálogo de confirmación. Seleccione Aceptar para purgar todos los datos almacenados de sesiones de paciente. 1. En la pantalla de inicional<br>2. Seleccione la sesión d<br>**Para purgar sesión es de para purgar sesión es de para de inicional de inicional de inicional de la para de la para de la para de la para de la para de la para de l Para ver las sesiones de paciente almantalla de inicio del program<br>
2. Seleccione la sesión de paciente d<br>
Para purgar sesiones de paciente almanta<br>
3. En la pantalla de inicio del program<br>
4. Seleccione el botón Purgar t** 1. En la pantalla de inicio del programa<br>
2. Seleccione la sesión de paciente des<br> **Para purgar sesión es de paciente almac**<br>
3. En la pantalla de inicio del programa<br>
4. Seleccione el botón Purgar todos los<br>
5. Aparece un Aregular Seleccione la sesión de paciente deseada.<br> **Algentinista de paciente almacenadas en Seleccione el botón Purgar todos los datos.**<br>
4. Seleccione el botón Purgar todos los datos.<br>
5. Aparece un cuadro de diálogo de n la pantalla de inicio del programad<br>deleccione el botón Purgar todos los de<br>parece un cuadro de diálogo de confilmacenados de sesiones de paciente<br>e funcionamiento del generado<br>nerador de impulsos dispone de los s Eccione el botón Purgar todos los datos<br>
Vece un cuadro de diálogo de confirmación<br>
acenados de sesiónes de paciente.<br>
Versiones de pererador de im<br>
ador de impulsos dispone de los siguiente<br>
acenamiento<br>
Camiento Qn Experience of programador, seleccione Sesiônes<br>
e el botón Purgar todos los datos<br>
en cuadro de diálogo de confirmación. Seleccione A<br>
dos de sesiónes de paciente.<br> **Dialogo de confirmación. Seleccione A<br>
paramiento del ge**

# Modos de funcionamiento del generador de impulsos amiento del generador d Exercisones de paciente. nto del generador de impulsos

El generador de impulsos dispone de los siguientes modos de funcionamiento:<br>
Tratamiento On:<br>
Tratamiento Off X<br>
Tratamiento Off X<br>
Modo de protección IRM<br>
Odo Almacenamiento Pasenusi versija. Nenaudokite.<br>Pasenusi versija. Nenaudokite.<br>Pasenusi versija. Nenaudokite.<br>Pasenusi versija. Nenaudokit.<br>Pasenusi versija. Nenaudokit.

- Almacenamiento
- Tratamiento On
- Tratamiento Off
- Modo de protección IRM

## Modo Almacenamiento

El modo Almacenamiento es un estado de bajo consumo energético previsto para usarse solo durante el almacenamiento. Cuando un programador interroga un generador de impulsos en modo Almacenamiento, sale del modo Almacenamiento y se sitúa de forma predeterminada en modo Tratamiento Off. Se lleva a cabo una reforma de condensadores a máxima potencia y el generador de impulsos se prepara para la configuración. Una vez que se saca el generador de impulsos del modo Almacenamiento, no se puede volver a<br>programar en dicho modo.<br>Alexander de la configuración de la configuración de la configuración de la configuración d programar en dicho modo. Ela Ne használja Ne havdet alapítológia. Ne használja verzió. Ne használja verzió. Ne használja verzió. Ne használja verzió. Ne használja verzió. Ne használja verzió. Ne használja verzió. Ne használja verzió. Ne használja generador de impulsos<br>ane de los siguientes modos de funcionamiento:<br>ane de los siguientes modos de funcionamiento:<br>ane de los siguientes modos de funcionamiento:<br>anexador de bajo consumo energético previsto para us<br>nestad Utdatert version. Skal ikke brukes. Wersja przez przez przez przez przez przez przez przez przez przez przez przez przez przez przez przez przez przez przez przez przez przez przez przez przez przez przez przez przez przez Version observation observations and the bajo consume energético previsto para zastaraná veľka zastaraná verzia. Nepoužívať zastaraná verzia. Nepoužívať zastaraná verzia. Nepoužívať zastarela različica. Nepoužívať zastarela različica. Nepoužívať zastarela različica. Nepoužívať zastarela različica. Ne Sumo energético previsto para usarse<br>Ja un generador de impulsos en modo<br>a predeterminada en modo Tratamien<br>otencia y el generador de impulsos se<br>e impulsos del modo Almacenamiento m generador de impulsos en modor<br>redeterminada en modo Tratamiento<br>incia y el generador de impulsos se políticos del modo Almacenamiento,<br>pulsos del modo Almacenamiento, Generador de impulsos en modo Almacenam<br>generador de impulsos en modo Almacenam<br>leterminada en modo Tratamiento Off. Se llev<br>ia y el generador de impulsos se prepara para<br>lisos del modo Almacenamiento, no se pued<br>se del mo

#### Modo Tratamiento On

El modo Tratamiento On es el modo de funcionamiento principal del generador de impulsos, el cual permite la detección y la respuesta automática a taquiarritmias ventriculares.

#### Modo Tratamiento Off

El modo Tratamiento Off desactiva automáticamente la administración de tratamiento, aunque sigue permitiendo el control manual de la administración de descargas. Los parámetros programables pueden verse y ajustarse por medio del programador. El electrograma subcutáneo (ECG subcutáneo) puede visualizarse o imprimirse en este modo. **Modo Tratamiento Off**<br>
El modo Tratamiento Off desactiva automáticamente la administración de tratamiento<br>
permitiendo el contról manual de la administración de descargas. Los parámetros prog<br>
y ajustarse por medio del pr El modo Tratamiento Off desactiva auto<br>
permitiendo el control manual de la acce<br>
v ajustarse por medio del programado<br>
imprimirse en este modo.<br>
El generador de impulsos entra autom<br>
El generador de impulsos entra autom<br>

El generador de impulsos entra automáticamente en modo Tratamiento Off al salir del modo Almacenamiento.

Nota: Cuando el dispositivo se programa en el modo Tratamiento On o Tratamiento Off, los tratamientos de descarga manual y de rescate están disponibles y existe una comunicación activa con un generador de impulsos, pero solo después de que se complete el proceso de Modo de protección IRM Permitento et control ma<br>
y ajustarse por medio del<br>
imprimirse en este modo.<br>
El generador de impulsos<br>
Xastaralá verze.<br>
Nota: Cuando el chatamiento.<br>
tratamiento.<br>
Castaralá con un configuracion. Version metal de protection in de la contratte de la provincia de la contratte de la provincia de la contratte de la contratte de la contratte de la contratte de la contratte de la contratte de la contratte de la contratte Aegustarse por medio dei programador. El electrogramador de impulsos entra automáticamente entre altres cuando el dispositivo se programa entre activa con un generador de impulsos configuración inicial. Consulte Configura Nota: Cuando el dispositivo se pro<br>
diatamientos de descarga m<br>
diatamientos de descarga m<br>
de protección IRM<br>
do de protección IRM está disponible<br>
do de protección IRM está disponible<br>
do de protección IRM modifica ciert

El modo de protección IRM está disponible en los dispositivos EMBLEM S-ICD.

El Modo de protección IRM modifica ciertas funciones del generador de impulsos para mitigar los riesgos asociados a la exposición del sistema S-ICD al entorno de la IRM. Si selecciona Modo de protección IRM, se iniciará una secuencia de pantallas para evaluar la adecuación y la preparación del paciente para someterse a una exploración de IRM de tipo RM condicional. Consulte el Informe sumario para determinar si el dispositivo ha estado en modo de protección IRM. Consulte la Guía técnica de IRM para obtener una descripción completa del modo de protección IRM, una lista de los dispositivos de RM condicional e información adicional sobre el sistema S-ICD de ImageReady. Versión obsoleta. No un generador de impulso<br>
Configuración inicial. Consulte Configuración inicial.<br>
Protección IRM está disponible en los de protección IRM modifica ciertas funcions a la exposición del sistema S-ICD al e Cuando el dispositivo se programa en el modo Tra<br>tratamientos de descarga manual y de rescate esta<br>activa con un generador de impulsos, pero solo de<br>configuración inicial. Consulte Configuración autor<br>crión IRM<br>otección IR ección IRM está disponible en<br>ección IRM modifica ciertas fur<br>posición del sistema S-ICD al<br>encia de pantallas para evalua<br>de IRM de tipo RM condiciona<br>do de protección IRM Consult IRM<br>
IGN RIM está disponible en los dispositivo<br>
ión IRM modifica ciertas funciones del ge<br>
sición del sistema S-ICD al entorno de la fia<br>
cia de pantallas para evaluar la adecuació<br>
IRM de tipo RM condicional. Consulte el NRM está disponible en los dispositivos<br>IRM modifica ciertas funciones del ger<br>ón del sistema S-ICD al entorno de la II<br>de pantallas para evaluar la adecuación<br>A de tipo RM condicional. Consulte el Ir<br>protección IRM consul M. modifica ciertas funciónes del general del sistema S-ICD al entorno de la IRI<br>pantallas para evaluar la adecuación<br>e tipo RM condicional. Consulte el Inf<br>otección IRM. Consulte la Guía técnica<br>RM, una lista de los dispo Hounter del las fundores del generalistama S-ICD al entorno de la IR<br>Insistema S-ICD al entorno de la IR<br>Intallas para evaluar la adecuación<br>ipo RM condicional. Consulte el Infección<br>Luna lista de los dispositivos de RI<br>Ve i disponible en los dispositivos EMBLEM S-ICD.<br>
difica ciertas funciónes del generador de impulsos par<br>
stema S-ICD al entorno de la IRM. Si selecciona Modo<br>
ullas para evaluar la adecuación y la preparación del pa<br>
RM con ma S-ICD al entorno de la IRM. Si seleccion<br>
s para evaluar la adecuación y la preparad<br>
M condicional. Consulte el Informe sumari<br>
IRM. Consulte la Guía técnica de IRM para<br>
lista de los dispositivos de RM condicional<br>
is de las landones del generador de impuisos para a S-ICD al entorno de la IRM. Si selecciona Modiara evaluar la adecuación y la preparación del pondicional. Consulte el Informe sumario para d<br>M. Consulte la Guía técnica de I Versius de RM condicional e information de RM condicional e information de RM condicional e information de la protección international e information de protección international e information de protección international e i

Antes de someter al paciente a una exploración por IRM, se debe programar un sistema S-ICD ImageReady en el modo de protección IRM mediante el programador. En el modo de protección IRM:

- La terapia antitaquicardia se suspende
- La función de tiempo límite se define de forma nominal en 6 horas con los valores programables de 6, 9, 12 y 24 horas San por IRM, se debe programar un sistema<br>Tramador. En el modo de protección IRM Vanhender van die protección IRM Stringer of the stringer of the stringer of the stringer of the stringer of the stringer of the stringer of the stringer of the stringer of the stringer of the stringer of the stringer of the stringer of the stringer of th Fermodo de protección IRM:
- El tono audible está desactivado

Se sale del modo de protección IRM manualmente o a través de la configuración de la Duración de la protección IRM automática programada por el usuario (consulte las instrucciones de programación en la Guía técnica de IRM del Modo de protección IRM). Descarga de rescate también hace que se salga del Modo de protección IRM. Una vez que se sale del Modo de protección IRM, todos los parámetros (a excepción del tono audible) vuelven a los ajustes programados anteriormente.

Advertencia: Es posible que no se pueda seguir utilizando el tono audible después de una<br>exploración por IRM. Si se entra en contacto con el campo magnético intenso de un exploración por IRM. Si se entra en contacto con el campo magnético intenso de un explorador de IRM, se podría producir la pérdida permanente del volumen del tono audible. Esto no puede recuperarse, ni siquiera después de abandonar el entorno de la exploración por IRM y salir del Modo de protección IRM. Antes de realizar un procedimiento que implique IRM, el médico y el paciente deben contemplar las ventajas de tal procedimiento teniendo en cuenta el riesgo de perder el tono audible. Se recomienda encarecidamente someter a los pacientes a un seguimiento con LATITUDE NXT después de una exploración por IRM, si todavía no se han sometido. En caso contrario, se recomienda encarecidamente supervisar el rendimiento del dispositivo cada tres meses con un programa de seguimiento en el centro. audible) vuelven a los ajustes program<br>
Advertencia: Es posible que<br>
exploración po<br>
exploración po<br>
exploración po<br>
exploración po<br>
exploración positiva.<br>
Da la exploración procedimiento<br>
procedimiento<br>
exploración proced Zastaralá verze. Nepoužívatel<br>Zastaralá verze. Nepoužívatel<br>Zastaralá verze. Nepoužívatel<br>Zastaralá verze. Nepoužívatel EXPLORED THE REAL PROPERTY OF SALE PROPERTY AND REAL PROPERTY OF SALE PROPERTY AND REAL PROPERTY OF SALE PROPERTY AND REAL PROPERTY OF SALE PROPERTY AND REAL PROPERTY OF SALE PROPERTY AND REAL PROPERTY AND REAL PROPERTY AN audible. Esto no puedentiento que interestado de la exploración por procedimiento que interestado de la exploración por procedimiento que interessante de la exploración por establecen la exploración por establecen la explo Ade la exploración por IRM y salisber a exploración por IRM y salisber exploración por IRM y salisber en alguna de la procedimiento de la exploración del procedimiento de la exploración del generador de impulsion. Motas El Contrate version.<br>
LATITUDE NXT despué<br>
Fincaso Contratio, se recontration.<br>
Notas El tono audible puede.<br>
Notas El tono audible puede.<br>
Notas El tono audible puede.<br>
Notas El tono audible puede.<br>
Notas El tono audible pue Se recomienda encarecidamente someter a l'<br>LATITUDE NXT después de una exploración p<br>
En caso contrario, se recomienda encarecida<br>
dispositivo cada tres meses con un programa<br>
otas El tono audible puede reactivarse tras sa

Nota: El tono audible puede reactivarse tras salir del modo de protección IRM. (Consulte [Habilitar/Inhabilitar alerta audible \(dispositivos EMBLEM S-ICD\) en la página 72](#page-81-0).)

## Conexión y desconexión del generador de impulsos S-ICD

Esta sección proporciona la información necesaria para seleccionar, conectarse y desconectarse del generador de impulsos. En caso contrario, se recomien nexión del generador de jarrendez<br>porciona la información necessaria.<br>Continuare idónea para com El teno algule plede leactivalse trassa<br>
Habilitar/Inhabilitar alerta audible (disposition<br>
del generador de impulsos S-It<br>
ciona la información necesaria para selección<br>
Use únicamente el programador S-ICD d<br>
software idó del generador de impuisos S-ICL<br>la información necesaria para seleccional<br>inicamente el programador S-ICD de la<br>are idónea para comunicarse con el g<br>dores de impuisos

Precaución: Use únicamente el programador S-ICD de Boston Scientific y la aplicación de software idónea para comunicarse con el generador de impulsos S-ICD y programarlo.

#### Exploración de los generadores de impulsos

- 1. Seleccione el botón Buscar dispositivos en la pantalla de inicio del programador [\(Figura 2 en la](#page-37-0)  [página 28](#page-37-0)). La barra de progreso de la exploración se muestra durante el proceso de búsqueda, a cuya conclusión aparecerá la pantalla Lista de dispositivos. Seleccione el botón Cancelar en cualquier momento para finalizar el proceso de búsqueda. November 10 a antalia de impulsos S-ICD<br>
A la información necesaria para seleccionar, conectarse y description necesaria para seleccionar, conectarse y description de version de version de version de version de version de mortuación recesaria para sereccional<br>Elaborea para comunicarse con el grando de<br>Elaborea para comunicarse con el grando de impulsos<br>Car dispositivos en la pantalla de importante con te el programador S-ICD de Boston Scien<br>ea para comunicarse con el generador de<br>en para comunicarse con el generador de<br>en para comunicarse con el generador de<br>eso de la exploración se muestra durante<br>ella Lista de disposi el programador S-ICD de Boston Scientific y la<br>el programador S-ICD de Boston Scientific y la<br>para comunicarse con el generador de impulsos<br>sitivos en la pantalla de inicio del programado<br>de la exploración se muestra duran **ulsos**<br> **ulsos**<br>
ivos en la pantalla de inicio del proposta<br>
el a exploración se muestra durante<br>
sta de dispósitivos. Seleccione el bo<br>
búsqueda, se mostrará una lista cola<br>
la pantalla Lista de dispositivos (Fig Financia de Caractería de Caractería de La programado<br>
Sen la pantalla de inicio del programado<br>
La exploración se muestra durante el proceso<br>
de dispositivos. Seleccione el botón Can<br>
Segueda, se mostrará una lista con to
- 2. Cuando se complete el proceso de búsqueda, se mostrará una lista con todos los generadores de impulsos detectados (hasta 16) en la pantalla Lista de dispositivos (Figura 7 en la página 40). Los dispositivos que se encuentren en el modo Almacenamiento se mostrarán como "No implantado." Los dispositivos que hayan salido del modo Almacenamiento previamente aparecerán como "Implantado" o con el nombre de paciente almacenado. n la pantalla de inicio del programador de inicio del programador de la producción se muestra durante el producción se mostrará una lista con todos de la eleccione el botón Calendario de la eleccione el botón Calendario de Experimental de inicio del programador (Figure del proceso de proceso de proceso de proceso de proceso de proceso de proceso de la Lista de dispositivos (Figure 7 en la proceso de la Lista de dispositivos (Figure 7 en la p Existivos. Seleccione el botón Cancelar el proceso de<br>Sitivos. Seleccione el botón Cancelar el<br>Se mostrará una lista con todos los gel<br>Seleccione el botón Cancelar el<br>Seleccione de mostrarán como "Necesariento previamente Föråldrad version. Används version.<br>Föräldrad version. Används version. Använd en bridgeren av de dispositivos (Figura 7 en la pág)<br>Cenamiento se mostrarán como "No<br>amiento previamente aparecerán co Se Seleccione el botón Cancelar en cualquier restará una lista con todos los generadores de<br>El dispositivos (Figura 7 en la página 40). Los<br>amiento se mostrarán como "No implantado<br>fiento previamente aparecerán como "Impla

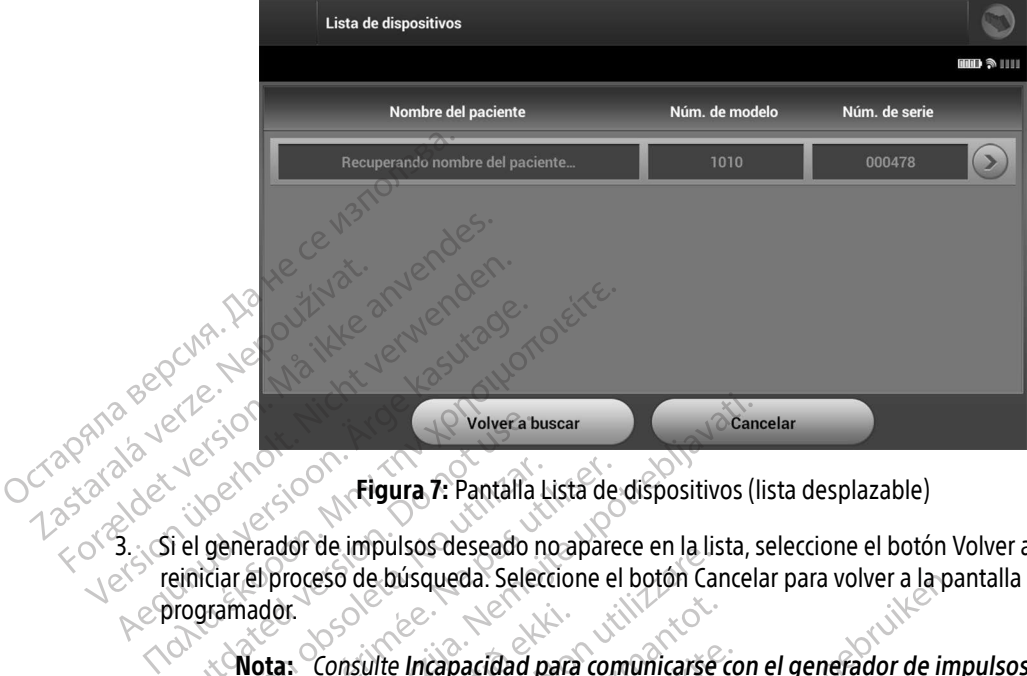

<span id="page-49-0"></span>Figura 7: Pantalla Lista de dispositivos (lista desplazable)

3. Si el generador de impulsos deseado no aparece en la lista, seleccione el botón Volver a buscar para reiniciar el proceso de búsqueda. Seleccione el botón Cancelar para volver a la pantalla de inicio del **programador** Volverated version.<br>
The state of the state of the process of the process of the process of the process of the process of the process of the process of the process of the process of the process of the process of the proces Versión obsoleta. Nota:<br>
Versión de impulsos deseado no apare<br>
Versión de búsqueda. Seleccione e<br>
Version e consulte Incapacidad para consulte Incapacidad para consulte Incapacidad para consulta de solución de problementad **Zastariela verzija. Ale volvera buscariela verzija. Ale volvera buscariela verzija. Ale verzija. Ale verzija. Ale verzija. Ale verzija. Seleccione el boton Cancel<br>Ale verzija. Seleccione el boton Cancel<br>Ale verzija. Selec** de búsqueda. Seleccione el botón Ca

Nota: Consulte Incapacidad para comunicarse con el generador de impulsos en el apartado de solución de problemas para obtener más ayuda. Seleccione el generador de impulsos deseado en la pantalla Lista de dispositivos [\(Figura 7\)](#page-49-0) para iniciar la Seleccione el generador de impulsos deseado en la pantalla Lista de dispositivos (Figura 7) para iniciar la

#### Conexión a un generador de impulsos

sesión de comunicación. nsulte Incapacidad para comunicarse<br>
Nattado de solución de problemas para<br>
or de impulsos<br>
or de impulsos deseado en la pantalla<br>
n.<br>
dientemente de cuántos generadores Il e Incapacidad para comunicarse contrata de solución de problemas para contrata de impulsos.<br>
de impulsos deseado en la pantalla di:<br>
entemente de cuántos generadores dos de impulsos deseado en la pantalla di:<br>
n el usua

Nota: Independientemente de cuántos generadores de impulsos se localicen mediante una exploración, el usuario debe seleccionar un generador de impulsos concreto de la lista para comenzar una comunicación activa. Elavución de problemas para obtener mas queda: Seleccione el po[t](#page-92-0)on Cancelar para volver a la para<br>capacidad para comunicarse con el generador de im<br>le solución de problemas para obtener más ayuda.<br>pulsos deseado en la pantalla Lista de dispositivos (Figuente de Second al marial de la propier de la pantalla Lista de dispositivos (F<br>de cuántos generadores de impulsos se localidade de la pantal<br>de cuántos generadores de impulsos se localidade de la propierador de impulsos c<br>de cuánt Seado en la pantana Elsia de dispositivos (in a dispositivos).<br>Cuántos generadores de impulsos se localidade experiencia (in activa.<br>Elíon activa.<br>Modo Almacenamiento<br>ador de impulsos seleccionado después de<br>diálogo que in Example de impulsos se localicen meleccionar un generador de impulsos concretiva.<br>
Zastaraná verzia različica.<br>
Zastarané verzia. Nepo que indicata que la conexión está en portugues de que indicata que la conexión está en

#### Conexión al generador de impulsos en modo Almacenamiento

1. El programador se conecta al generador de impulsos seleccionado después de que se haya efectuado la selección. Aparecerá una ventana de diálogo que indicará que la conexión está en proceso.<br>En el conexión está en proceso.<br>A conexión está en proceso. Reception of the theory of the transformation Primiento Güncel olmayın sürüm. Kullanmayın.

2. La pantalla Identificación del dispositivo aparece una vez que se ha establecido la comunicación con el generador de impulsos.

> Nota: La pantalla Identificación del dispositivo solo es visible cuando se conecta a un generador de impulsos en modo Almacenamiento.

3. El modelo y los números de serie del dispositivo se adquieren automáticamente y se muestran durante el proceso de búsqueda inicial. Seleccione Continuar para retirar el dispositivo del modo Almacenamiento y prepararse para la implantación; también puede seleccionar Cancelar para volver a la pantalla Lista de dispositivos. generador de se proceso de búsqueda inicial. S<br>
y prepararse para la implantace<br>
dispositivos.<br>
Conexión a un generador de impuls<br>
Conexión a un generador de impuls<br>
Si se elige un generador de impuls<br>
Si se elige un gener Forecaster and a implantación;<br>dispositivos.<br>**Conexión a un generador de impulsos**<br>Si se elige un generador de impulsos in<br>secuencia de conexión:<br>el programador se conecta al gene<br>el escolon. Aparecerá una ventana

#### Conexión a un generador de impulsos implantado

Si se elige un generador de impulsos implantado en la pantalla Lista de dispositivos, se producirá la siguiente secuencia de conexión:

- $10^{10}$ .  $\alpha$ . El programador se conecta al generador de impulsos seleccionado después de que se haya efectuado la<br>12<sup>50</sup> xelección. Aparecerá una ventana de diálogo que indicará que la conexión satí  $\degree$ selección. Aparecerá una ventana de diálogo que indicará que la conexión está en proceso. dispositivos.<br>
Conexión a un generador d<br>
Si se elige un generador d<br>
Si secuencia de conexión:<br>
Casa de conexión.<br>
El programador se conexión.<br>
Selección. Aparecerá i dispositivos<br>
Conexión a un generador de impulsos in<br>
Si se elige un generador de impulsos in<br>
Si secuencia de conexión:<br>
El programador se conecta al genera<br>
Conexión. Aparecerá una ventana de<br>
Conexión. Aparecerá una ven Aeguardo version. Aeguardo version.<br>
Arabica é elige un generador de impulsos implantados<br>
Siste elige un generador de impulsos implantados<br>
El programador se conecta al generador de impulsos.<br>
Tel programador se conecta a mcia de conexión.<br>
l programador se conecta al generado<br>
selección. Aparecerá una ventana de conecta al generador de impulsos (Figura 16 en 16<br>
ación de una sesión de paciente<br>
seción de una sesión de paciente en lín<br>
fina Santana verzija.<br>
Zonexión:<br>
Aparecerá una ventana de diálogo que indicará que se ha<br>
Aparecerá una ventana de diálogo que indicará que se ha<br>
Ila Estado del dispositivo aparece una vez que se ha<br>
Inde impulsos (Figura 16
	- 2. La pantalla Estado del dispositivo aparece una vez que se ha establecido la comunicación con el generador de impulsos (Figura 16 en la página 56). regramador se conecta al generador de im<br>ección. Aparecerá una ventana de diálogo contalla Estado del dispositivo aparece una<br>erador de impulsos (Figura 16 en la página<br>ofin de una sesión de paciente en línea y vol<br>línea:

#### Finalización de una sesión de paciente

Para finalizar una sesión de paciente en línea y volver a colocar el programador en el modo de funcionamiento fuera de línea: 6 a sesión de paciente<br>a sesión de paciente en línea.<br>Lícono Menú principal de la ba Non utilizzare. Non utilizzare due si estiente en la página 56).<br>
Sesión de paciente en línea y volver à colores estón de paciente en línea y volver à colores en la página de la paciente de la barra de navegative de la pac Novecojusi versija. Neizmantot. rae pariente

- 1. Seleccione el icono Menú principal de la barra de navegación. Aparece la pantalla Menú principal.
- 

2. Seleccione el botón Fin de la sesión (Figura 8 en la página 42). Messición (Figura 8 en la página 42). Messición (Figura 8 en la página 42). Messición (Figura 8 en la página 42). Messición (Figura 8 en la página 42). Me Lucisia przezerninowan gura ib enuapagina spie. Utdatert version. Skal ikke brukes. en Imea wolvera colocar el programador en a<br>al de la barra de navegación. Aparece la panta<br>ión (Figura 8 en la página 42).<br>Seconde de la barra de navegación. Aparece la panta<br>ión (Figura 8 en la página 42).<br>Seconde de la b Versão poenderivação versão<br>a de designinguação vivise.<br>a de designinguação vivise.<br>a de de de de de de de designinguação.<br>a de são poende de división de de Versiume expirată. A nu se universită. zh staraná verzia. Nepoužívať.<br>Jerezerníka za provizivač<br>2006 zapitalizá, Nepoužívačka<br>2006 zakona verzica. Nepoužíva<br>2008 zakona verzica. Nepoužíva<br>2008 zakona verzica. Lastarela različica. Ne uporabite. Laziarentunut versio. Älä käytä. vermettenter version. Använd ej. Jimral Amazian Sürüm. Kullanmayın.

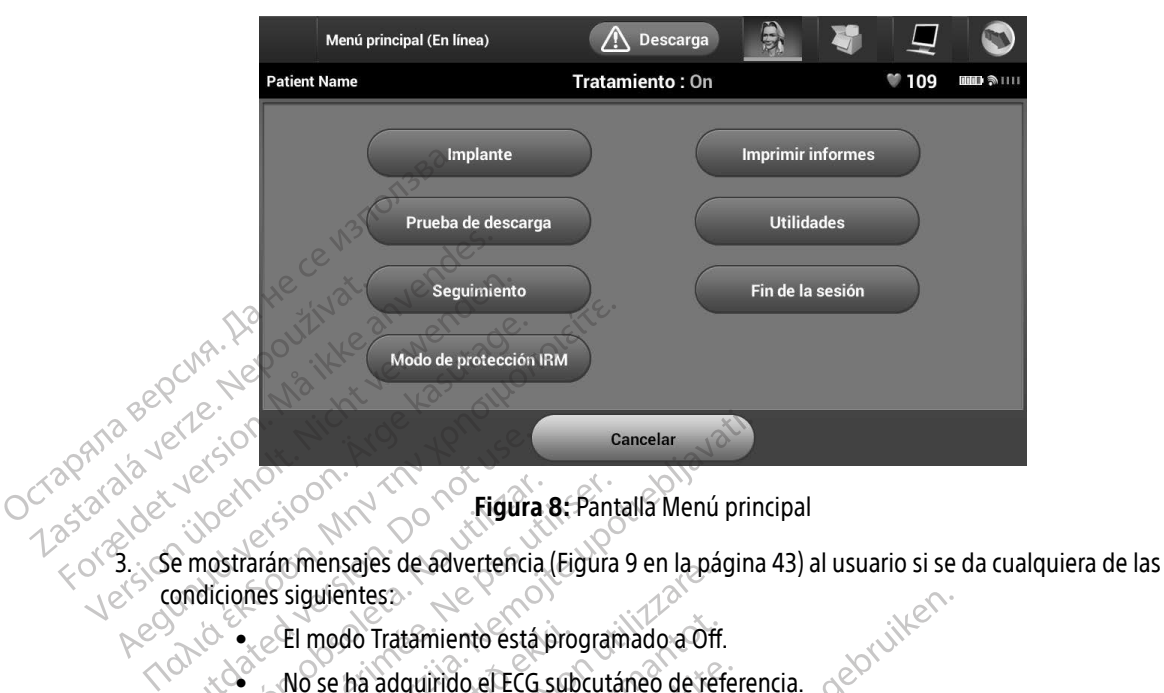

Figura 8: Pantalla Menú principal

- condiciones siguientes:<br>Red Condiciones siguientes:<br>Condiciones siguientes: Figura 8: Pantalla Menú principal<br>
nostrarán mensajes de advertencia (Figura 9 en la página 43) al<br>
diciones siguientes.<br>
Verse ha adquirido el ECG subcutáneo de referencia.<br>
Verse ha completado la optimización. Se mostrar Contraction. Contraction. Contraction. Do not use of the mostrarán mensajes de advertencia (Figura 9 en la página)<br>
2000 de la version. El modo Tratamiento está programado a Off.<br>
2000 de la versión. No se ha adquirido el
	- $\bullet_\times$  $\in$ El modo Tratamiento está programado a Off.
	- No se ha adquirido el ECG subcutáneo de referencia.
	-
	- $\bullet^\infty$  No se ha completado la optimización. Se mostrará este mensaje si no se ha llevado a cabo la optimización de la configuración durante el proceso de Configuración automática.<br>SMART Pass no está habilitado El modo Tratamiento está pro<br>No se ha adquirido el ECG sub<br>No ha finalizado la Configuración<br>No se ha completado la optim<br>optimización de la configuración de la configuración de la configuración de la configuración de la c Finales de advertencia (Figura 9 en la particula)<br>Version de Tratamiento está programado a Oficial<br>Se ha adquirido el ECG subcutáneo de re<br>Constituidade de la configuración manual o<br>Se ha completado la optimización. Se mo<br> do Tratamiento está programado a Official da adquirido el ECG subcutáneo de refinalizado la Configuración manual o altre modernales de la configuración durante el presidente de la configuración durante el Trass no está hab adquirido el ECG subcutáneo de referentilizado la configuración manual o au<br>completado la optimización. Se mosición de la configuración durante el prosi Elado la Configuración manual o au<br>mpletado la optimización Se mos miento está programado a Off.<br>Irido el ECG subcutáneo de referencia.<br>Jota Configuración manual o automática.<br>Jetado la optimización se mostrará este mensaje si n<br>de la configuración durante el proceso de Configuració<br>destá Listen of the control of the control of the control of the control of the control of the control of the control of the control of the control of the control of the control of the control of the control of the control of th Configuración manual o automática.<br>
	Io la optimización se mostrará este mensaje si<br>
	ionfiguración durante el proceso de Configuración durante el proceso de Configuración<br>
	inabilitado Concidente el proceso de Configuración<br>

zh staraná verzia. Nepoužívať.<br>Jerezerníka za provizivač<br>2006 zapitalizá, Nepoužívačka<br>2006 zakona verzica. Nepoužíva<br>2008 zakona verzica. Nepoužíva<br>2008 zakona verzica. različica. Ne uporabite.<br>A starela različica. Ne uporabite.<br>Da Salatičica. Ne uporabite.<br>Ne starela različica. Na visnac.<br>A starela različica. Na visnac.<br>A starela različica. Na visnac.<br>A starela različica. Kera kän hendrin version.<br>Geologia käytä. Alanka käytä.<br>Persioria. Alitica. Alanka käytä.<br>Alanka kahutur version. Kivin Ki<br>Alankanutur version. Kivin Ki<br>Sankanutur version. Kivin Ki Lazunentunut version. Använd ej.

<span id="page-51-0"></span>Jimen olmayan sürüm. Kullanmayın.

· SMART Pass no está habilitado y de y da libraria e vitiliza-Versão do observação versão litato de Skal India expirată.<br>25 de decembre - A nu se utiliza.<br>37 de decembre - A nu se utiliza.<br>37 de decembre - A nu se utiliza.<br>37 de decembre - A nu se utiliza.<br>25 de decembre - A nu se de la nuit.<br>25 de decembre - A

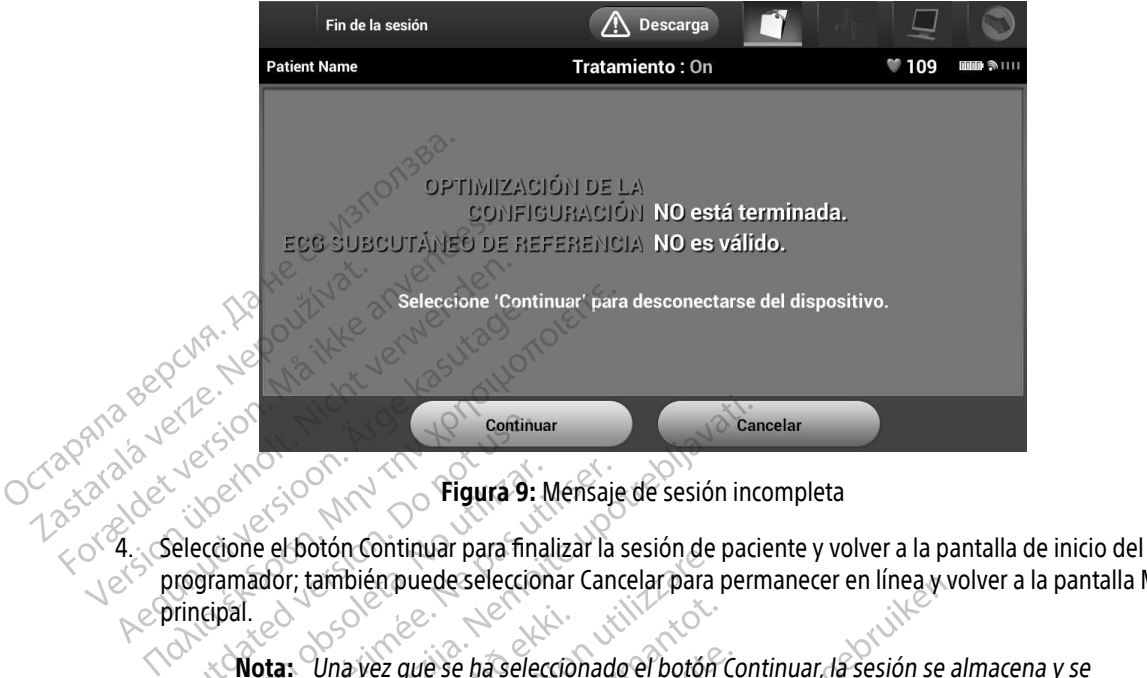

<span id="page-52-0"></span>Figura 9: Mensaje de sesión incompleta

programador; también puede seleccionar Cancelar para permanecer en línea y volver a la pantalla Menú<br>Principal  $e^{\phi}$ principal. Continued version. De la Continue de California de la Continue de California de la Continue de California de la Continue de California de la Continue de California de la Continue de California de la Continue de California Version obsoleta. Nensaje Experimental verzija. Nemsaje de sesión incores de botón Continuar para finalizar la sesión de pacidar de la continuar para finalizar continuar para per de la comunicación.<br>
De la comunicación de botón Continuar para per d

Nota: Una vez que se ha seleccionado el botón Continuar, la sesión se almacena y se pone fin a la comunicación.

- Nota: Una sesión de telemetría se debe finalizar con el proceso Fin de la sesión, tal y como se describe con anterioridad en los pasos 1 al 4, a fin de obtener los datos de la sesión que se guardará. Si el programador se apaga durante una sesión, ya sea de forma automática o manual, no se guardarán los datos de la sesión. 1. Una vez que se ha seleccio<br>pone fin a la comunicación<br>2. Una sesión de telemetría s<br>como se describe con ante Version puede seleccionar Cancelar para<br>
induces de la seleccionado el botón<br>
Vina vez que se ha seleccionado el botón<br>
pone fin a la comunicación<br>
Una sesión de telemetría se debe finaliza<br>
como se describe con anteriorid a vez que se ha seleccionado el botón<br>a sesión de telemetría se debe finaliza<br>a sesión de telemetría se debe finaliza<br>mo se describe con anterioridad en los<br>a de forma automática o manual, no se<br>ca confirmar que el modo Tr ez que se ha seleccionado el botón Companiente.<br>
Fin a la comunicación.<br>
esión de telemetría se debe finalizar:<br>
esión que se guardará. Si el program<br>
sesión que se guardará. Si el program<br>
de forma automática o manual, no r a la comunicación.<br>
on de telemetría se debe finalizar<br>
e describe con anterioridad en los<br>
sión que se guardará. Si el program<br>
forma automática o manual, no se<br>
firmar que el modo Tratamiento e<br>
sión, utilice siempre e e se ha seleccionado el botón Continuar da sesión se ala comunicación.<br>
de telemetría se debe finalizar con el proceso Fin de la<br>
escribe con anterioridad en los pasos 1 al 4, a fin de ob<br>
n que se guardará. Si el programa telemetría se debe finalizar con el proces<br>ribe con anterioridad en los pasos 1 al 4, que se guardará. Si el programador se apa<br>automática o manual, no se guardarán lo<br>r que el modo Tratamiento está establecio<br>titlice siem municación.<br>
Ilemetria se debe finalizar con el proceso Fin de<br>
e con anterioridad en los pasos 1 al 4, a fin de<br>
se guardará. Si el programador se apaga dura<br>
tomática o manual, no se guardarán los datos<br>
ue el modo Trata
- Nota: Para confirmar que el modo Tratamiento está establecido en On tras la desconexión, utilice siempre el proceso Fin de la sesión y revise todos los<br>mensajes de advertencia que se muestran<br>de la sesión y revise de la sesión y revise de la sesión y revise de la sesión y revise todos los mensajes de advertencia que se muestran.<br>El proponent de la proponent de la proponent de la proponent de la proponent de la proponent de la proponent d<br>El proponent de la proponent de la proponent de la proponent de la pro mática o manual, no se guardarán la modo Tratamiento está establecida.<br>El modo Tratamiento está establecida.<br>Esiempre el proceso Fin de la sesió<br>tencia que se muestran. Mariana: 3 Crprogramador se apaga dana<br>
tica o manual, no se guardarán los datos<br>
modo Tratamiento está establecido en O<br>
empre el proceso Fin de la sesión y revisión<br>
sicia que se muestran.<br>
Se construction de la sesión y do Tratamiento está establecido en On tras Vanhentunut version, sirium Showard version. Använd ej.<br>Provertie: Ca. He. Kiako ej.<br>Shaveradicture: io. Knian. Kul<br>anelar. Använd version. Använ.<br>Shandad Jimalan. Siitim. Güncel olmayan sürüm. Kullanmayın.

#### Programación del generador de impulsos en implantes

En esta sección se proporciona la información necesaria para programar el generador de impulsos durante un implante.

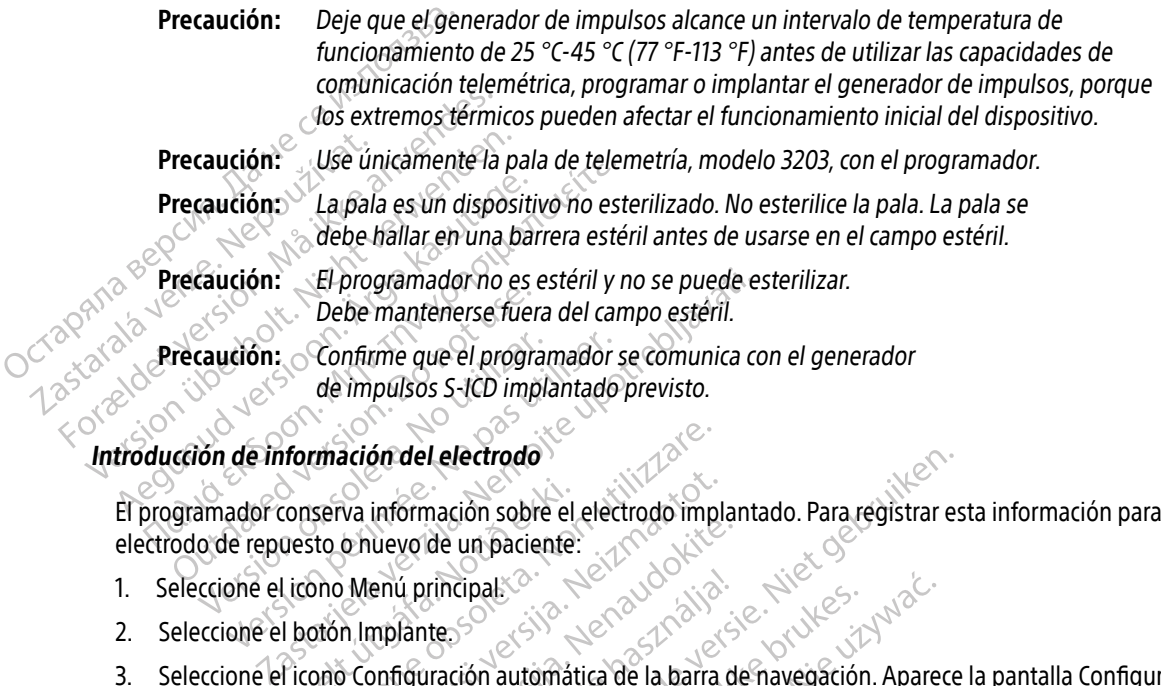

El programador conserva información sobre el electrodo implantado. Para registrar esta información para un electrodo de repuesto o nuevo de un paciente: Francisco información sobre el<br>Licono Menú principal<br>Licono Menú principal<br>Licono Configuración automática<br>Cricono Configuración automática mación del electrodo<br>Serva información sobre el electrodo importo<br>Dio Menú principal.<br>Dio Menú principal.<br>Dio Configuración automática de la barra<br>Jura 12 en la página 47). Novecojusi versija. Neizmantot. Lelectrodo

- 1. Seleccione el icono Menú principal.
- 2. Seleccione el botón Implante.
- 3. Seleccione el icono Configuración automática de la barra de navegación. Aparece la pantalla Configuración automática (Figura 12 en la página 47). Pasenusi versija. Nenaudokite. 4 principals a de la barra de la barra de la barra de la barra de la barra de la barra de la barra de la barra de la barra de la barra de la barra de la barra de la barra de la barra de la barra de la barra de la barra de dipatere in the skal is a skal ikke brukes. Were the skal in the skal in the skal is a skal in the skal in the<br>**Figina 47).** The skal is a skal de navegación. Apare 47). Sude Skal Vanara: itiya. Serbatan di Karanan di Karanan di Karanan di Karanan di Karanan di Karanan di Ka<br>echideo version ino vanara: version di Karanan<br>a kersia di Georgia di Karanan di Karanan<br>ersia di Manda di Kara verzume etgirata, Anuseumika, Januar 125ananá verzint la politika januar etgirata. Lastarela različica. Ne uporabite.

Kera kän hendrin version.<br>Geologia käytä. Alanka käytä.<br>Persioria. Alitica. Alanka käytä.<br>Alanka kahutur version. Kivin Ki<br>Alankanutur version. Kivin Ki<br>Sankanutur version. Kivin Ki Showard version. Använd ej.<br>Provertie: Ca. He. Kiako ej.<br>Shaveradicture: io. Knian. Kul<br>anelar. Använd version. Använ.<br>Shandad Jimalan. Siitim.

Ulautas Amazian sürüm. Kullanmayın.

4. Seleccione el botón Identificar el electrodo.

#### PROGRAMADOR EMBLEM™ S-ICD: Funcionamiento

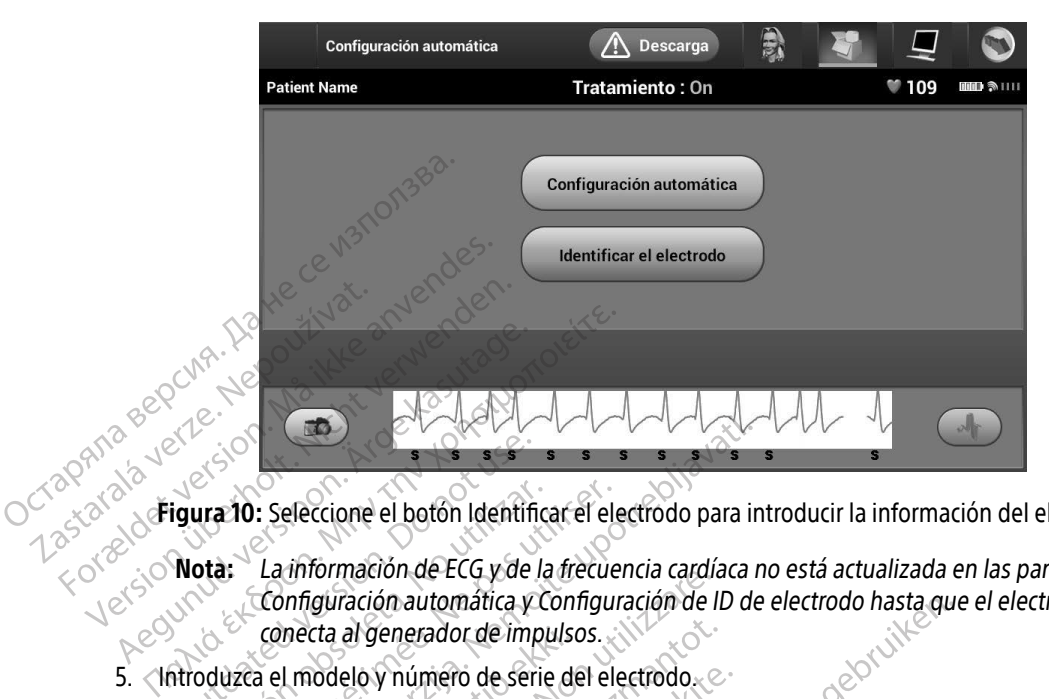

Figura 10: Seleccione el botón Identificar el electrodo para introducir la información del electrodo

- Nota: La información de ECG y de la frecuencia cardíaca no está actualizada en las pantallas Configuración automática y Configuración de ID de electrodo hasta que el electrodo se conecta al generador de impulsos. Soussigura 10: Seleccione el botón Identification.<br>
Nota: La información de ECG y de<br>
Configuración automática y<br>
configuración automática y<br>
conecta al generador de importante de ser<br>
eleccione el botón Programar para gu Tra 10: Seleccione el botón Identificar el el<br>
10: La información de ECG y de la frecue<br>
Configuración automática y Configuración<br>
conecta al generador de impulsos.<br>
10: Conecta al generador de impulsos.<br>
10: Conecta al ge Eleccione el botón Identificar el electrodo para in<br>La información de ECG y de la frecuencia cardíaca in<br>Configuración automática y Configuración de ID de<br>conecta al generador de impulsos.<br>a el modelo y número de serie del
- 5. Introduzca el modelo y número de serie del electrodo.
- 6. Seleccione el botón Programar para guardar la información. Aparecerá una pantalla de confirmación durante la comunicación con el dispositivo. Seleccione Cancelar para cancelar el almacenamiento de información y volver a la pantalla Configuración automática. mecta al generador de impulsi<br>I modelo y número de serie di<br>I botón Programar para guardo<br>omunicación con el dispositivo<br>y volver a la pantalla Configui formación automática y Configuración de la generador de impulsos.<br>
cita al generador de impulsos.<br>
indelo y número de serie del electrodo.<br>
codelo y número de serie del electrodo.<br>
codelo y número de serie del electrodo.<br> al generador de impulsos.<br>
elo y número de serie del electrodo.<br>
elo y número de serie del electrodo.<br>
elección con el dispositivo. Seleccione Carala pantalla Configuración automát<br>
paciente<br>
paciente<br>
Menú principal de la Programar para guardar la información<br>Programar para guardar la información<br>Ción con el dispositivo. Seleccione Can<br>a la pantalla Configuración automátic<br>Principal de la barra de navegaci gramar para guardaria informació<br>D'Con el dispositivo. Seleccione Car<br>a pantalla Configuración automátic<br>ación de referencia para el pacient<br>ú principal de la barra de navegaci Iromatica y Configuración de ID de electrodo hasta qui<br>
ador de impulsos.<br>
mero de serie del electrodo.<br>
e.<br>
mar para guardar la información. Aparecerá una panta<br>
on el dispositivo. Seleccione Cancelar para cancelar el a<br> The dispositivo. Seleccione Cancelar para cancelar estata la Configuración automática.<br>
de referencia para el paciente. Para configurar el qual de la barra de navegación.<br>
de referencia para el paciente. Para configurar el

#### Creación del gráfico del paciente

Este gráfico contiene información de referencia para el paciente. Para configurar el gráfico del paciente:

- 1. Seleccione el icono Menú principal de la barra de navegación.
- 2. Seleccione el botón Implante.
- 3. Seleccione el icono Visualización del paciente para acceder a la pantalla Visualización del paciente [\(Figura 11\).](#page-55-0) Ferencia para el paciente. Para configurar el<br>de la barra de navegación.<br>El paciente para acceder a la pantalla Visual Sarra de navegación. Nu se worth variation Bara acceder a la pantalla Visualización a acceder a la pantalla Visualización Geder a la pantalla Visualización del pacient
- 4. El modelo y el número de serie del generador de impulsos aparecen en la primera línea del gráfico. El modelo y el número de serie del electrodo aparecen en la segunda línea del gráfico. La fecha del implante aparece en la tercera línea del gráfico. Con el teclado en pantalla, escriba la información de paciente siguiente:
	- Nombre del paciente. hasta 25 caracteres
	- Nombre del doctor: hasta 25 caracteres
	-
- 
- 
- Información del doctors<sup>36</sup> hasta 25 caracteres<br>Notas: 1988 any 2008 hasta 100 caractere • Notas:  $\mathbb{R}^n$   $\mathbb{R}^n$   $\mathbb{R}^n$  asta 100 caracteres

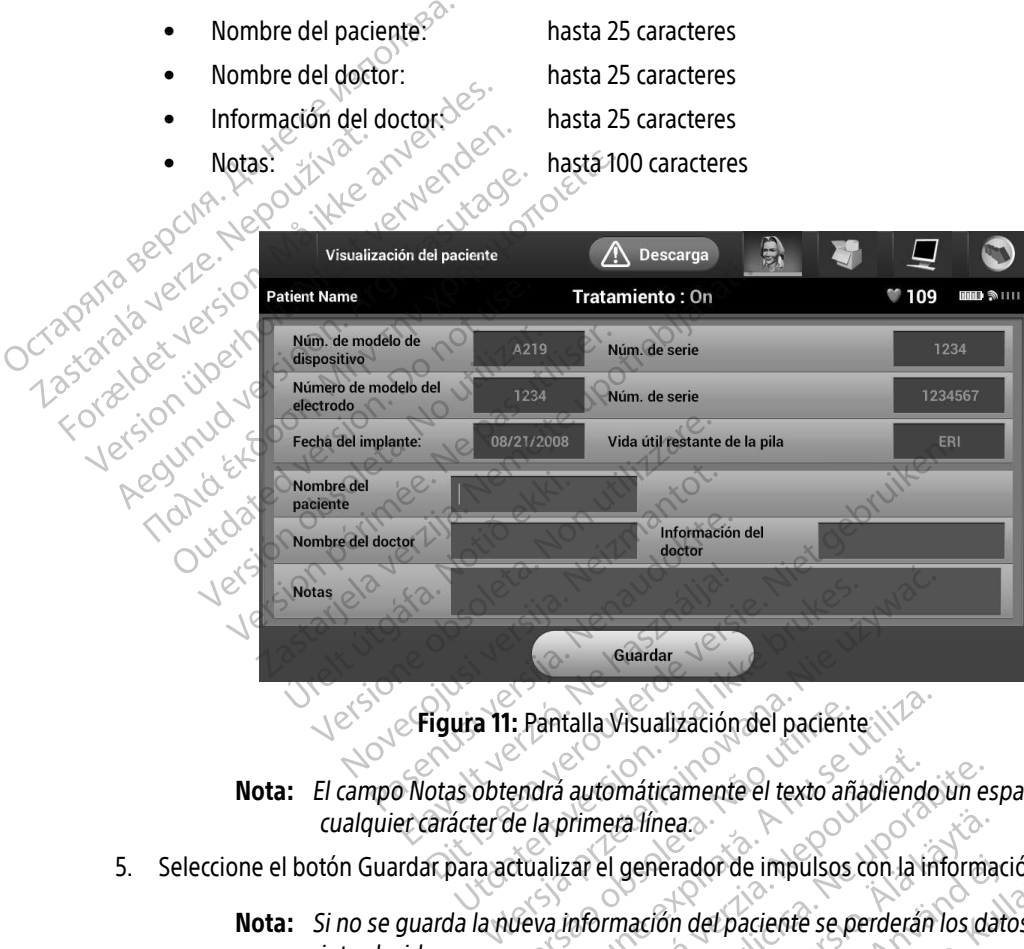

<span id="page-55-0"></span>Figura 11: Pantalla Visualización del paciente

Nota: El campo Notas obtendrá automáticamente el texto añadiendo un espacio entre cualquier carácter de la primera línea. Version del paciente automáticamente el texto añadiend romáticamente el texto añadiendo un e

- 5. Seleccione el botón Guardar para actualizar el generador de impulsos con la información del paciente.
- Nota: Si no se guarda la nueva información del paciente se perderán los datos<br>introducidos. introducidos. Versi stana - mayente st alfinea.<br>generador de impulsos con la informa<br>nación del paciente se perderán los da<br>ación del paciente se perderán los da<br>ación del paciente se perderán los da Relation de impulsos con la información del paciente se perderán los dat action de impulsos con la información del paci

#### <span id="page-56-0"></span>Configuración automática

Antes de que se pueda activar el dispositivo S-ICD, se debe someter a un proceso inicial de Configuración automática en el momento del implante.

El proceso Configuración automática se inicia de la siguiente manera:

- 1. Seleccione el icono Menú principal.
- 2. Seleccione el botón Implante.
- 3. Seleccione el icono Configuración automática de la barra de navegación. Aparece la pantalla Configuración automática. Seleccione el botón Configuración automática en esta pantalla para pasar a la pantalla siguiente.
- 4. Seleccione Continuar si la frecuencia cardíaca del paciente es inferior a 130 bpm [\(Figura 12\).](#page-56-1) Para frecuencias superiores a 130 bpm, seleccione el botón Cancelar y consulte [Configuración manual en la](#page-82-0)  página 73. El proceso Configuración automátic<br>
1. Seleccione el icono Menú princ<br>
2. Seleccione el botón Implante<br>
3. Seleccione el icono Configuraci<br>
automática. Seleccione el botó<br>
siguiente<br>
4. Seleccione Continuar si la frecu<br>
fr 3. Seleccione el icono co<br>
automática Seleccion<br>
siguiente.<br> *A* Seleccione Continuar<br> *A* Seleccione Continuar<br> *A* Seleccione Continuar<br> *A* Página 73. 2. Seleccione el botón Implante.<br>
3. Seleccione el icono Configuración<br>
automática. Seleccione el botón Contiguración<br>
siguiente.<br>
4. Seleccione Continuar si la frecuencia el botón<br>
frecuencias superiores a 130 bpm<br>  $\sim$  3. Seleccione el icono Configuración au<br>
automática Seleccione el botón Con<br>
siguiente.<br>
4. Seleccione Continuar si la frecuencia<br>
frecuencias superiores a 130 bpm<br>
se página 73.<br>
2. Seleccione Continuar si la frecuencia<br>

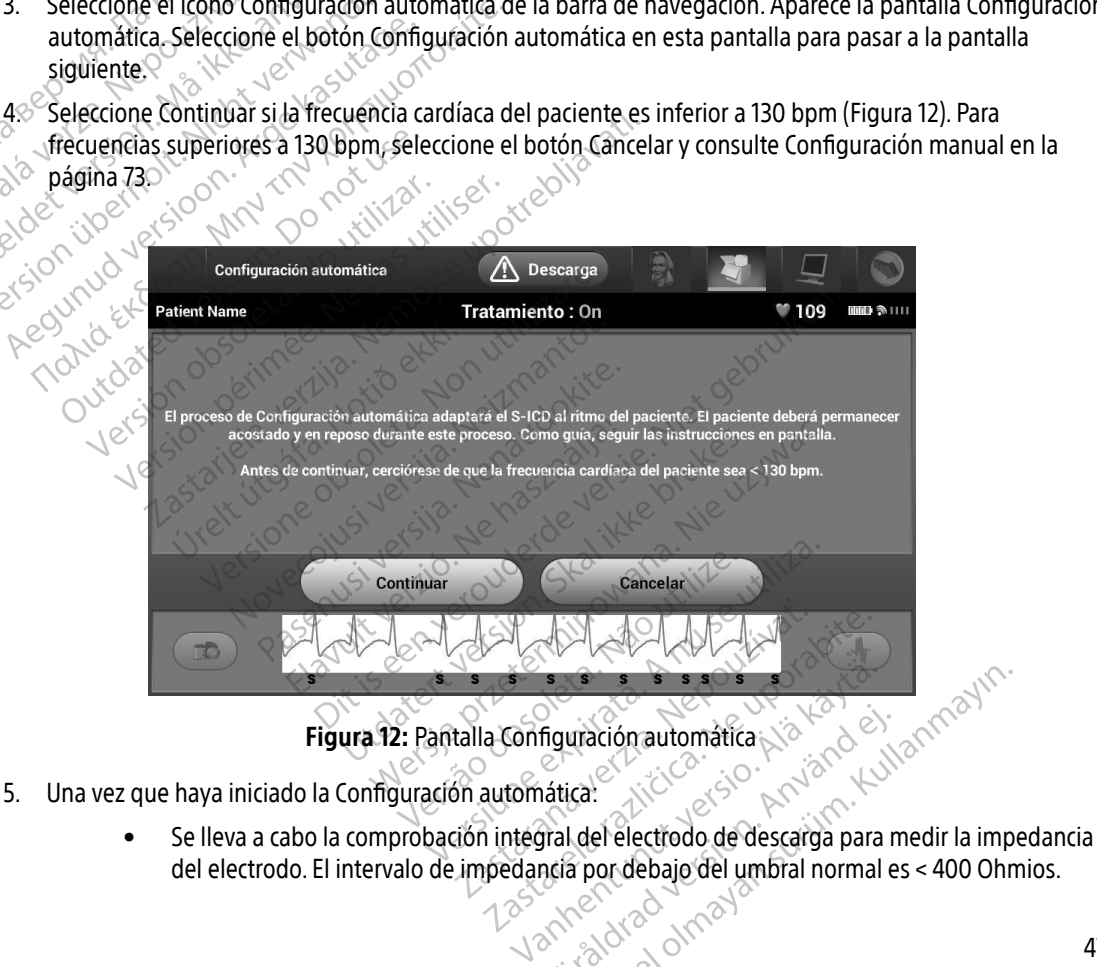

- 5. Una vez que haya iniciado la Configuración automática:
- <span id="page-56-1"></span>del electrodo. El intervalo de impedancia por debajo del umbral normal es < 400 Ohmios. Figuración automática With the state of the state of the state of the state of the state of the state of the state of the state of the state of the state of the state of the state of the state of the state of the state of the state of the state
- Seleccione la mejor configuración de detección. SMART Pass se configurará automáticamente en base a la amplitud de las señales del ECG en el vector seleccionado. La configuración en base a la amplitud de las señales del ECG en el vector seleccionado. La configuración de detección del electrodo aparece en el informe impreso y se puede ver a través del proceso Configuración manual. El estado de SMART Pass (On/Off) aparece en la pantalla del programador Configuración de SMART y en el Informe sumario. (Para obtener más información sobre SMART Charge y SMART Pass, consulte [Configuración de SMART en la](#page-84-0)  [página 75.](#page-84-0))
- Seleccione la configuración de ganancia adecuada. La ganancia de detección seleccionada aparece en el informe impreso y se puede ver a través del proceso Configuración manual.

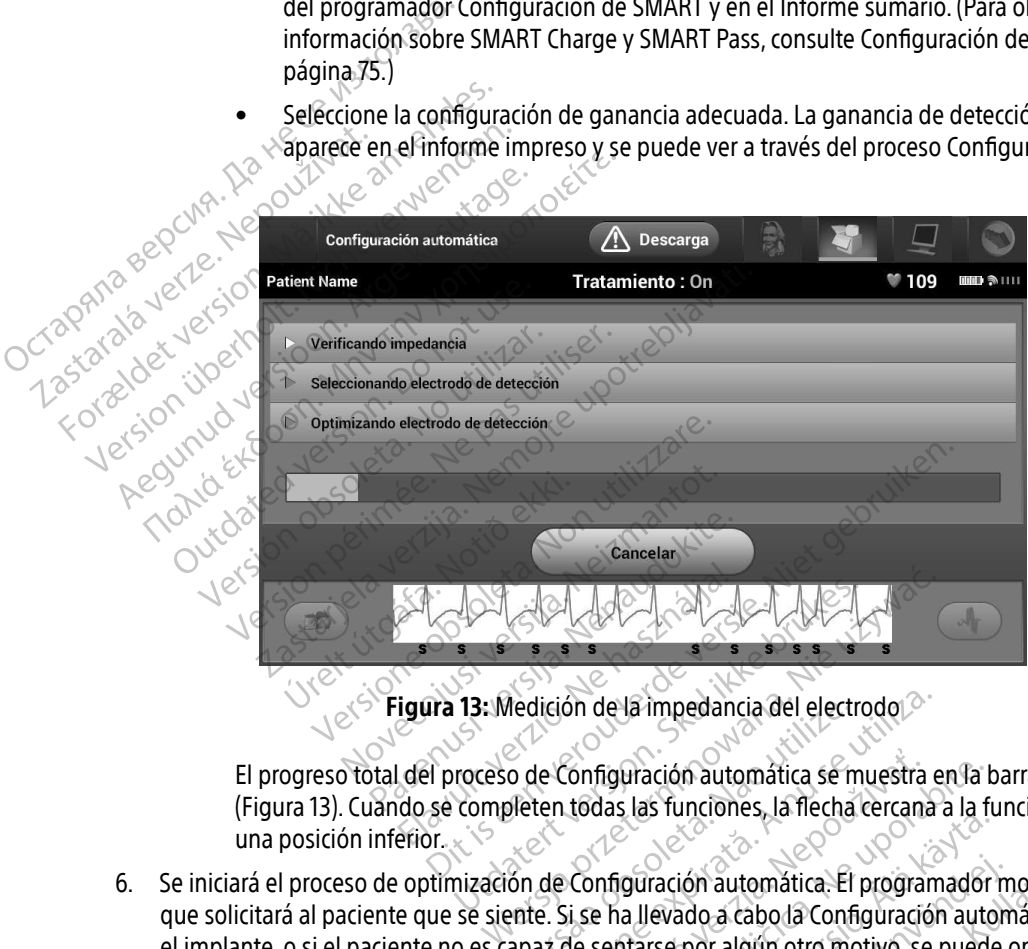

<span id="page-57-0"></span>Figura 13: Medición de la impedancia del electrodo

El progreso total del proceso de Configuración automática se muestra en la barra de estado [\(Figura 13\).](#page-57-0) Cuando se completen todas las funciones, la flecha cercana a la función se mueve a una posición inferior. Utdatert versjon. Skal ikke brukes.

6. Se iniciará el proceso de optimización de Configuración automática. El programador mostrará un mensaje que solicitará al paciente que se siente. Si se ha llevado a cabo la Configuración automática durante el implante, o si el paciente no es capaz de sentarse por algún otro motivo, se puede omitir este paso seleccionando el botón Omitir. Si se desea, se puede repetir la Configuración automática durante una sesión de seguimiento para incluir el paso de optimización. Nedición de la impedancia del electrodo<br>
20 de Configuración automática se muestra<br>
9 de configuración automática. El program<br>
20 de Configuración automática. El program<br>
20 de sentarse por algún otro motivo, se<br>
20 desea, Enfiguración automática se muestra en la<br>todas las funciones, la flecha cercana a la f<br>configuración automática. El programador<br>is se ha llevado a cabo la Configuración autom<br>de sentarse por algún otro motivo, se pued<br>a, s Silas funciones, la lieta del calla a la lieta del continuo del programador<br>diraction automática. El programador<br>a llevado a cabo la Configuración automática.<br>puede repetir la Configuración automo<br>optimización. Fración automática. El programador nevado a cabo la Configuración autom<br>Frei por algún otro motivo, se puede<br>ede repetir la Configuración automát<br>imización.<br>Använd de la Configuración automát El programador mostrará un por algún otro motivo, se puede omitir este

- 7. Seleccione el botón Continuar para finalizar el proceso de la Configuración automática. Aparecerá una pantalla de confirmación cuando se complete la Configuración automática.
- 8. Después del proceso de optimización opcional, se muestra la pantalla Adquirir ECG subcutáneo de referencia. Seleccione el botón Continuar para adquirir un ECG subcutáneo de referencia.
- 9. Una vez que empieza el proceso de adquisición de ECG subcutáneo de referencia, aparece una pantalla de estado. El proceso puede durar hasta un minuto, durante el cual el paciente debe permanecer quieto. Durante este proceso, se almacena un patrón del complejo QRS inicial del paciente en el generador de impulsos. Seleccione Cancelar en cualquier momento para finalizar la adquisición del ECG subcutáneo de referencia. Cuando haya finalizado la adquisición, seleccione el botón Continuar. 9. Una vez que empieza el proceso<br>de estado. El proceso puede d<br>Durante este proceso, se alma<br>impulsos. Seleccione Cancelar<br>referencia. Cuando haya finaliza<br>**Programación de los parámetros d<br>Programación de los parámetros** Durante este procèso, se almacena<br>
impulsos. Seleccione Cancelar en c<br>
referencia. Cuando haya finalizado<br> **Programación de los parámetros de tratamientos**<br>
(Programación de los parámetros de tratamientos)<br>
Seneccione el i

#### Programación de los parámetros de tratamiento

Una vez haya finalizado la Configuración automática, se pueden seleccionar los parámetros de tratamiento del generador de impulsos. Impusos. Selectorie<br>
referencia. Cuando ha Impuisos. Selectione Cantelar en Cu.<br>
referencia. Cuando haya finalizado la<br> **Programación de los parámetros de trat<br>
Una vez haya finalizado la Configuración<br>
generador de impulsos.<br>
Pará fijar los parámetros de tratamien** referencia. Cuando haya finalizado la adquisici<br> **Corrected version de los parámetros de tratamiento**<br>
Una vez haya finalizado la Configuración automática<br>
Pará fijar los parámetros de tratamiento:<br>
Pará fijar los parámetr m[a](#page-59-0)lizado la Configuración automática, se pueden<br>impulsos.<br>arámetros de tratamiento:<br>e el todon Menú principat de la barra de navegación<br>e el todon Implante.<br>e el todon Implante.<br>e el todo Configuración del dispositivo en l

Para fijar los parámetros de tratamiento:

2. Seleccione el icono Menú principal de la barra de navegación.

- 12. Seleccione el botón Implante.
- Seleccione el icono Configuración del dispositivo en la barra de navegación para mostrar la pantalla<br>Configuración del dispositivo (Figura 14 en la página 50).<br>Seleccione del dispositivo (Figura 14 en la página 50).<br>Selecc Configuración del dispositivo (Figura 14 en la página 50).<br>Jesús del dispositivo (Figura 14 en la página 50).<br>Jesús de la página 14 en la página 50).<br>Jesús de la página 14 en la página 50).<br>Jesús de la página 14 en la pági rez naya finalizado la comiguración a<br>Fijar los parámetros de tratamiento:<br>Fijar los parámetros de tratamiento:<br>Eleccione el icono Menú principal de<br>Eleccione el icono Configuración del configuración del dispositivo (Figur Versión obsoleta. No utilizar. Version périmée. Ne pas utiliser Victoria Configuración del disp Were one of the state of the state of the state of the state of the state of the state of the state of the state of the state of the state of the state of the state of the state of the state of the state of the state of th Montguración del dispositivo en la ba Pasenusi versija. Nenaudokite.<br>Pasenusi versija. Nenaudokite.<br>Pasenusi versija. Nenaudokite.<br>Pasenusi versija. Nenaudokite.<br>Pasenusi versija. Nenaudokite. nte: Seconde versier is en versier is een versier is een versier is een versier is een versier is een versier is die versier is een versier is een versier is een versier is een versier is die versie. Nie versier is die ver

Utdatert oppositer in the strategy of the strategy of the strategy of the strategy of the strategy of the stra<br>the strategy of the strategy of the strategy of the strategy of the strategy of the strategy of the strategy o<br> Netsia przeterminowana. Nie używać.<br>Jessia przezednika przez włatelinych<br>Serio przetorninowana. Nie używać.<br>Jessia przeterminowana. Nie używać.<br>Serio przez przez przez wordzia.<br>Coateling przez przez przez przez przez.<br>Mets

Versão dos de Haria Negoutivre.

Versiune expirată. A principaliza.<br>A nu de cheminova din linka.<br>A nu de cheminova din linka.<br>A nu de chemină. Nu de vouă.<br>A nu de cheminica. A nu de cheminica.<br>A nu de cheminica. A nu de cheminica.<br>A nu de cheminica. zh staraná verzia. Nepoužívať.<br>Jerezerníka za provizivač<br>2006 zapitalizá, Nepoužívačka<br>2006 zakona verzica. Nepoužíva<br>2008 zakona verzica. Nepoužíva<br>2008 zakona verzica. Lastarenta različica. Nepozitiva.

Laziation alline version in der lägta. vermettentur version. Använd ej.

Ulaute olmayan sürüm. Kullanmayın.

Elazy Keraka Karalden Alazy<br>People verzió. Ne használja:<br>People verzió. Ne használja:<br>People verzio. Ne használja:<br>People verziels. Ne használja:

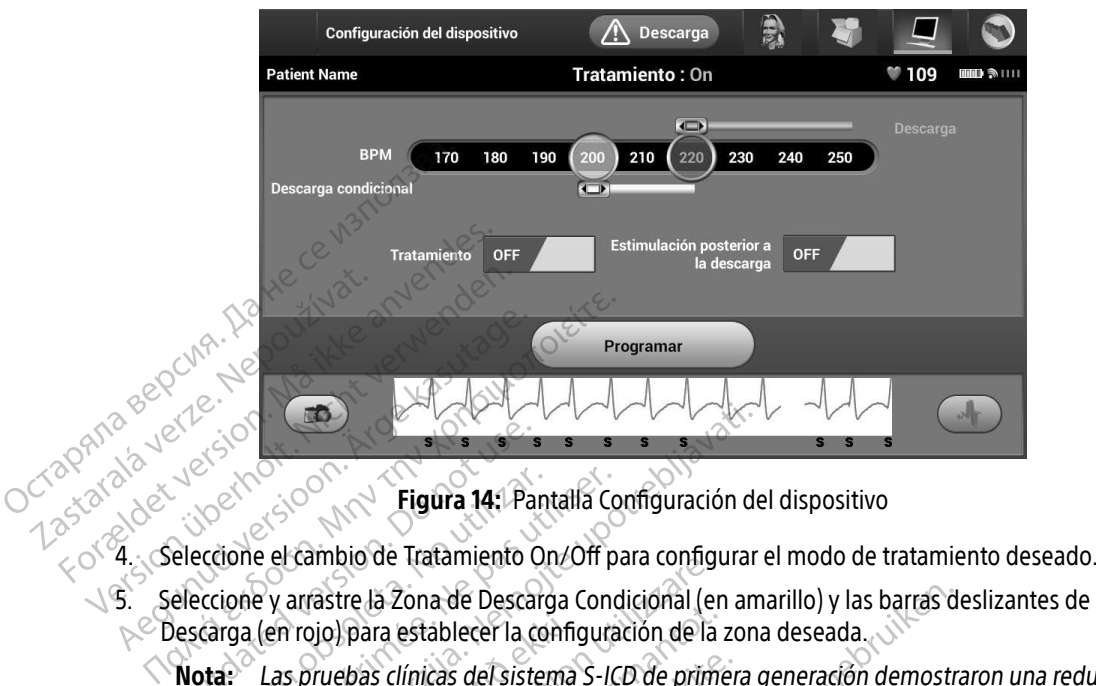

<span id="page-59-0"></span>Figura 14: Pantalla Configuración del dispositivo

- 
- 5. Seleccione y arrastre la Zona de Descarga Condicional (en amarillo) y las barras deslizantes de la Zona de Exercise Company of Contract Company of Contract Contract Contract Contract Contract Contract Contract Contract Contract Contract Contract Contract Contract Contract Contract Contract Contract Contract Contract Contract Co
- Descarga (en rojo) para establecer la configuración de la zona deseada.<br> **Nota:** Las pruebas clínicas del sistema S-ICD de primera generación de considerable del tratamiento inadecuado con la activación de condicional ante Nota: Las pruebas clínicas del sistema S-ICD de primera generación demostraron una reducción considerable del tratamiento inadecuado con la activación de la Zona de Descarga Condicional antes del alta del paciente.<sup>1</sup> Figura 14: Pantalla Concione el cambio de Tratamiento On/Off peccione y arrastre la Zona de Descarga Concional<br>Carga (en rojo) para establecer la configura<br>Diaze de la Concional antes del alta del pacier<br>Concional antes de **Zastariela verzija. Nemoju za zastarjela verzija. Nemoju za zastarjela verzija. Nemoju para establecer la configuración de la zon las pruebas clínicas del sistema S-ICD de primera considerable del tratamiento inadecuado c** inibio de Hatalmento Ofizon para comiglativo<br>Versione de Descarga Condicional (e<br>Versione establecer la configuración de la<br>Versione del tratamiento inadecuado con<br>Versione del tratamiento inadecuado con<br>Versione de Descar November 12 de desenya considerado de la para establecer la configuración de la pasa clínicas del sistema S-ICD de primitable del tratamiento inadecuado con la parte de la paciente.<br>Neixe del tratamiento inadecuado con la Scilinicas del sistema S-ICD de primerie del tratamiento inadecuado con la<br>Il antes del alta del paciente.<br>De Descarga es programable entre 170<br>de Descarga Condicional es programats criterios de detección mejorados se<br>de D
	- La Zona de Descarga es programable entre 170 y 250 bpm en incrementos de 10 bpm.
	- La Zona de Descarga Condicional es programable entre 170 y 240 bpm en incrementos de 10 bpm. Los criterios de detección mejorados se activan automáticamente cuando se programa la Zona de Descarga Condicional. del tratamiento inadecuado con la<br>pres del alta del paciente.<br>Descarga es programable entre 170<br>Descarga Condicional es programa<br>iterios de detección mejorados se<br>Descarga Condicional.<br>Igrame la Zona de Descarga y la Zó<br>ní
	- Cuando programe la Zona de Descarga y la Zona de Descarga Condicional, mantenga una diferencia mínima de 10 bpm entre ambas zonas. Si el control deslizante de la Zona de Descarga Condicional (en amarillo) se arrastra hacia el control deslizante de la Zona de Descarga (en rojo), los dos controles se mezclarán para crear una sola Zona de Descarga. ia de Descarga Condicional (en amarillo) y las barras d<br>ablecer la configuración de la zona deseada.<br>Cas del sistema S-ICD de primera generación demostritadamiento inadecuado con la activación de la Zona is del alta del pa lel alta del paciente.<br>
	Iga es programable entre 170 y 250 bpm e<br>
	Iga Condicional es programable entre 170<br>
	Iga Condicional.<br>
	e la Zona de Descarga y la Zona de Desca<br>
	a de 10 bpm entre ambas zonas. Si el con<br>
	onal (en ama The incorporation of the activation of all the paciente.<br>
	The act paciente.<br>
	The act programable entre 170 y 250 bpm en incremental condicional es programable entre 170 y 240 bp<br>
	The detection mejorados se activan automáti etección mejorados se activan auto<br>
	andicional.<br>
	ona de Descarga y la Zóna de Desca<br>
	0 bpm entre ambas zonas. Si el cor<br>
	en amatillo) se arrastra hacia el cor<br>
	dos controles se mezclarán para cre<br>
	el cor<br>
	el cor cor de la Version mejorados se activan automátican<br>dicional.<br>a de Descarga y la Zóna de Descarga Con<br>ppm entre ambas zonas. Si el control des<br>amarillo) se arrastra hacia el control des<br>s controles se mezclarán para crear una s<br>a se Exacted v la Zona de Descarga Condicion<br>
	mentre ambas zonas. Si el control deslizant<br>
	antillo) se arrastra hacia el control deslizant<br>
	ontroles se mezclarán para crear una sola Z<br>
	ashtian M, Kremers M, Crozier I, Lee KI, S Examples zonas. Si el control deslizante<br>
	Se arrastra hacia el control deslizante<br>
	Es se mezclarán para crear una sola Zona<br>
	M. Kremers M. Crozier I, Lee Ki, Smith W. Burke<br>
	M. Kremers M. Crozier I, Lee Ki, Smith W. Burke<br> Das zonas. Si el control deslizante de la Zona interacta hacia el control deslizante de la Zona interacta hacia el control deslizante de la Zona interacta hacia el control deslizante de la Zona de Desca<br>
	mezclarán para cre

<sup>1</sup> Weiss R, Knight BP, Gold MR, Leon AR, Herre JM, Hood M, Rashtian M, Kremers M, Crozier I, Lee Kl, Smith W, Burke MC. Safety and efficacy of a totally subcutaneous implantable-cardioverter defibrillator. Circulation. 2013;128:944–953 Parrastra nacia er control deshizante<br>Se mezclarán para crear una sola Zor<br>Control de Sola Zor<br>Kremers M. Cozier I, Lee KI, Smith W, Burke I<br>John 2013,128:944-953<br>2010, Color de Color

- 6. Si desea activar la estimulación posterior a la descarga, coloque el botón Estimulación Posterior a la Descarga en la posición On. (La estimulación antibradicardia post-descarga se produce a una frecuencia no programable de 50 bpm durante un máximo de 30 segundos. La estimulación se inhibe si la frecuencia intrínseca supera los 50 bpm.)
- 7. Seleccione el botón Programar para aplicar los cambios y programar el generador de impulsos. Aparecerá un mensaje confirmando que la configuración del generador de impulsos se ha programado de forma<br>correcta. Seleccione el botón Continuar para volver a la pantalla Configuración del dispositivo. correcta. Seleccione el botón Continuar para volver a la pantalla Configuración del dispositivo.
- 8. Si el generador de impulsos no acepta la programación, aparecerá un mensaje con instrucciones en la pantalla Configuración del dispositivo. Pulse el botón Continuar después de seguir las instrucciones.
- Advertencia: La presencia de otros equipos que funcionan en las mismas bandas de frecuencia usadas por el programador (402-405 MHz para el generador de impulsos y 2,4 GHz para la impresora) puede interferir en la comunicación. Pueden producirse interferencias incluso si los otros equipos cumplen con los requisitos de emisión del Comité Internacional Especial de Perturbaciones Radioeléctricas (CISPR). Estas interferencias de RF se pueden reducir aumentando la distancia entre el dispositivo que causa la interferencia y el programador y el generador de impulsos o la impresora. Si persisten los problemas de comunicación, consulte el apartado de solución de problemas del programador y en el proporcional de problemas de la programador y en el problemas de la problemas de la presente manual.<br>9. Una vez que se ha confirmado problemas del presente manual. 7. Seleccione el botón Programar<br>
un mensaje confirmando que<br>
correcta. Seleccione el botón C<br>
8. Si el generador de impulsos no<br>
pantalla Gònfiguración del disj<br> **Advertencia:** La presencia de<br>
valor del contre la presen 8. Si el generador de trois<br>
pantalla Configuració<br>
Advertencia: La pre Example the selection end boundary<br>
B. Si el generador de impulsos no accordingulación del disposition.<br>
Advertencia: La presencia de otras de la contrata de otras de la contrata de la contrata de la contrata de la contrat 8. Si el generador de impuissono aceptantalla Configuración del dispositivo de la configuración de la correspondencia de otro de la confidencia de la confidencia de la confidencia de la confidencia de la confidencia de la Pantalla Configuración del dispositivo. Pulse el<br> **Advertencia**<br>
La presencia de otros equipos<br>
La Granda for el programador (40<br>
2,4 GHz para la impresora) puer<br>
la Comité Internacional Espected<br>
la Comité Internacional E Computer Computer Computer Computer Computer Computer Computer Computer Computer Computer Computer Computer Computer Computer Computer Computer Computer Computer Computer Computer Computer Computer Computer Computer Comput del Comite Internacional Especies (Comite Interferencia y el que causa la interferencia y el que causa la interferencia y el solución de problemas del presentación siguiente.<br>
Vez que se ha confirmado la programación sigui 2,4 GHz para la impresora) puede interferencia incluso si los otros equipos cu<br>del Comité Internacional Especial de Perturb<br>interferencias de RF se pueden reducir aume<br>que causa la interferencia y el programador<br>impresora.
	- operación siguiente.

9. Una vez que se ha confirmado la programación, seleccione el botón Continuar para proseguir con la<br>

India: Aparecerá la pantalla Cambios pendientes del programa si no se han aplicado<br>

(Nota: Aparecerá la pantalla Cambi Nota: Aparecerá la pantalla Cambios pendientes del programa si no se han aplicado correctamente en el generador de impulsos los cambios efectuados en la configuración del generador de impulsos en la pantalla Configuración del dispositivo. Seleccione Cancelar para volver a la pantalla Configuración del dispositivo y guardar todos los cambios en la configuración, o Continuar para abandonar todos los cambios de configuración del generador de impulsos. impresora. Si persisten los problemas de<br>solución de problemas del presente man<br>ha confirmado la programación, seleccio<br>iente.<br>Aparecerá la pantalla Cambios pendiente<br>correctamente en el generador de impulso<br>dispositivo. S November 12 problemas der presente main<br>
Confirmado la programación, seleccion<br>
te.<br>
arecerá la pantalla Cambios pendiente<br>
rectamente en el generador de impulsos<br>
spositivo : Seleccione Cancelar para volus<br>
spositivo y gu Paserá la pantalla Cambios pendientes<br>Camente en el generador de impulsos<br>guración del generador de impulsos<br>ositivo y guardar todos los cambios en<br>donar todos los cambios de configura rá la pantalla Cambios pendientes<br>mente en el generador de impulsion<br>ración del generador de impulsios<br>tivo. Seleccione Cancelar para volve<br>tivo y guardar todos los cambios e<br>nar todos los cambios de configur Problemas del presente manual.<br>
ado la programación, seleccione el botón Continuar para a pantalla Cambios pendientes del programa si no se<br>
ente en el generador de impulsos los cambios efectual<br>
ión del generador de impul antalla Cambios pendientes del programente en el generador de impulsos los cambios del generador de impulsos en la pantalla<br>eleccione Cancelar para volver a la pantalla<br>eleccione Cancelar para volver a la pantalla<br>guardar talla Cambios pendientes del programa si no sin el generador de impulsos los cambios efectual generador de impulsos en la pantalla Configuración configuración del generador de impulsos en la configuración, o si los cambios

#### Pruebas de desfibrilación

Una vez que el generador de impulsos se ha implantado y programado en el modo Tratamiento On, se pueden realizar las pruebas de desfibrilación. Las siguientes recomendaciones de posición del brazo para el procedimiento de implante, antes de inducir la arritmia, tienen como objetivo reducir las posibles lesiones de la clavícula, el brazo y el hombro en caso de una contracción muscular forzada: San todos los cambios en la configuración, o<br>la todos los cambios en la configuración, o<br>os cambios de configuración del generador<br>se ha implantado y programado en el modo<br>lación. Las siguientes recomendaciones de<br>ducir la Exposition del generador de inclusion del generador de inclusion del generador de inclusion de la modo Tratituda razlicità del prostocia razionale del prostocia razionale del prostocia razionale del prostocia razione del p atado y programado en el modo Trata<br>iguientes recomendaciones de posici do y programado en el modo Tratan<br>Lientes recomendaciones de posición<br>La tienen como objetivo reducir las posición<br>Acción muscular forzada:<br>Använd apoyabrazos y considere afloja<br>Acción w programado en el modo Tratamiento On, s<br>tienen como objetivo reducir las posición del brazo<br>tienen como objetivo reducir las posibles lesi<br>ción muscular forzada:<br>al apoyabrazos y considere aflojar los sistem<br>centro de co

• Evite apretar demasiado fuerte las correas del brazo al apoyabrazos y considere aflojar los sistemas de sujeción del brazo.

- Si se utilizó durante el procedimiento de implante, retire cualquier elevación de cuña por debajo del torso teniendo cuidado de preservar el campo estéril.
- Teniendo cuidado de preservar el campo estéril, cree un ángulo menor de abducción del brazo con respecto al torso aduciendo el brazo tan cerca del torso como sea posible. Coloque temporalmente la mano en una posición neutral mientras el brazo está en una posición más aducida y, si es necesario volver a abducir el brazo de nuevo, vuelva a una posición de supinación.

Advertencia: Durante la inducción de la arritmia, la corriente de inducción y la descarga posterior pueden provocar la contracción forzada del músculo pectoral mayor, que puede ejercer fuerzas significativas en la articulación glenohumeral, así como en la clavícula.<br>Esto, unido al hecho de que el brazo esté fuertemente sujeto, puede provocar<br>lesiones en la clavícula, el hombro y el brazo, entre l Esto, unido al hecho de que el brazo esté fuertemente sujeto, puede provocar lesiones en la clavícula, el hombro y el brazo, entre las que se incluyen la dislocación y la fractura. mano en una posición neutral<br>
a abducir el brazo de nuevo, v<br> **Advertencia:**<br>
Durante la indi<br>
pueden provoi<br>
ejercer fuerzas<br>
Esto, unido al l<br>
lesiones en la<br>
yla fractura.<br>
Pueden provoi<br>
esto, unido al l<br>
yla fractura. Puede<br>Perce. Puedes<br>Peston Latin variation Advertencia: Durante la induccion. Pueden provocaria de different de la charge de la charge de la charge de la charge de la charge de la charge de la charge de la charge de la charge de la charge de la charge de la charge de la charge de la charge de la cha

Advertencia: Tenga siempre disponible un equipo de desfibrilación externo y personal médico<br>
Cualificado en RCP durante la implantación y durante las pruebas de seguimiento<br>
Composition durante de la inducida que no se det cualificado en RCP durante la implantación y durante las pruebas de seguimiento. Una taquiarritmia ventricular inducida que no se detenga en un tiempo breve podría causar el fallecimiento del paciente. Aegunud version. Esta unido al hecho de que el fatorida.<br>
Tesiones en la clavícula, el homografia de la clavícula.<br>
Advertencia. Tenga siempre disponible un e<br>
Cultura de la conversión satisfactoria de la paci<br>
Precaución

Precaución: La conversión satisfactoria de FV o TV durante la prueba de conversión de<br>
una arritmia no garantiza que se produzca la conversión tras la intervención<br>
Sepa que los cambios en el estado del paciente, el tratam una arritmia no garantiza que se produzca la conversión tras la intervención. Sepa que los cambios en el estado del paciente, el tratamiento farmacológico y otros factores pueden cambiar el umbral de desfibrilación (DFT), lo que puede provocar que la arritmia no se convierta tras la intervención. Verifique con una prueba de conversión que las taquiarritmias del paciente pueden ser detectadas y cortadas con el sistema del generador de impulsos, cuando el estado del paciente haya cambiado o se hayan reprogramado parámetros. Wertencia: Tenga siempre dispon utilizado en RCP durante la islamicado en RCP durante la islamica de la causa el fallecimiento del pactividad<br>
de la conversión satisfactoria de la una arritmia no garantiza que<br>
Sepa que los cambios en el esi<br>
y otros fac Tenga siempre disponible un equipo de des<br>
cualificado en RCP durante la implantación y<br>
Una taquiarritmia ventricular inducida que n<br>
causar el fallecimiento del paciente.<br>
Sepa que los cambios en el estado del paciente y Urla amitina no garantza.<br>
Sepa que los cambios en e<br>
y otros factores pueden ca<br>
puede provocar que la arricon una prueba de converted<br>
con una prueba de converted<br>
estado del paciente haya e<br>
Se recomienda realizar pu La conversión satisfactoria de FV o TV du<br>una arritmia no garantiza que se produz<br>Sepa que los cambios en el estado del p<br>y otros factores pueden cambiar el umbí<br>puede provocar que la arritmia no se cor<br>con una prueba de c a arritmia no garantiza que se produzco<br>pa que los cambios en el estado del patros factores pueden cambiar el umbra<br>ede provocar que la arritmia no se con<br>n una prueba de conversión que las tal<br>tectadas y cortadas con el s pas factores pueden cambiar el umbral<br>le provocar que la arritmia no se convina<br>prueba de conversión que las taquestadas y cortadas con el sistema del gi<br>tadas y cortadas con el sistema del gi<br>lo del paciente haya cambiado rovocar que la arritmia no se conv<br>prueba de conversión que las taq<br>das y cortadas con el sistema del g<br>del paciente haya cambiado o se h<br>nienda realizar pruebas de desfibr<br>nplazo y de realizar implantes de c<br>rmar la capac on sausiaciona de r v o r v duante la prueba de convicia no garantiza que se produzca la conversión tras la in<br>Segundo en el estado del paciente, el tratamiento facer pueden cambiar el umbral de desfibrilación (DFT<br>vocar q

Nota: Se recomienda realizar pruebas de desfibrilación en el momento del implante, del reemplazo y de realizar implantes de dispositivos concomitantes con el fin de confirmar la capacidad del sistema S-ICD de detectar y convertir la FV.

Nota: Cuando se pulsa el botón Pulsar sin soltar para inducir durante la prueba de desfibrilación, el programador comienza capturando los datos de episodios generados durante la prueba. Estos datos están disponibles para su visualización e impresión. (Consulte [Captura y visualización de tiras de ECG subcutáneo en la](#page-76-0)  [página 67](#page-76-0) e [Informe de ECG subcutáneo capturado en la página 61](#page-70-0).)<br>Secondo de Capturado en la página 61.)<br>A página forme de ECG subcutáneo capturado en la página 61.) ba de conversión que las taquiarritmias de<br>ciente haya cambiado o se hayan reprogramador de<br>ciente haya cambiado o se hayan reprogramador<br>a realizar pruebas de desfibrilación en el<br>py de realizar implantes de dispositivos que la aritimia no se convierta tras la intervención de conversión que las taquiarritmias del pacier<br>tadas con el sistema del generador de impulso<br>nte haya cambiado o se hayan reprogramado pedizar pruebas de desfibrilación izar pruebas de desfibrilación en el momen<br>
realizar implantes de dispositivos concomicacidad del sistema S-ICD de detectar y convolto de la sistema S-ICD de detectar y convolto de sistema S-ICD de detectar y convolto de p Zastaraná verzia. Nepoužívať. Zastarela različica. Ne uporabite. arsin soltar para inducir durante la procontenza capturando los datos de ep<br>Estos datos están disponibles para su<br>y visualización de tiras de ECG subcut<br>bcutáneo capturado en la página 61.) For a version of the state of the state of the state of the state of the state of the state of the state of the state of the state of the state of the state of the state of the state of the state of the state of the state Seluar para muuçir uurame la prueba de<br>Priza capturando los datos de episodios<br>datos están dispónibles para su visualización<br>Ialización de tiras de ECG subcutáneo en la<br>neo capturado en la página 61.)<br>Selectivos de constru

Para inducir FV y probar el sistema S-ICD:

- 1. Seleccione el icono Menú principal de la barra de navegación para acceder al Menú principal.
- 2. Seleccione el botón Prueba de descarga para configurar la prueba de la inducción [\(Figura 15\)](#page-62-0).
- 3. Seleccione polaridad estándar (STD) o inversa (REV).
- 4. Seleccione y arrastre el marcador rojo para configurar la energía de descarga deseada para la primera descarga administrada. Se puede programar la energía de descarga de 10 a 80 J. Se recomienda un margen de seguridad de 15 J para la prueba de desfibrilación.

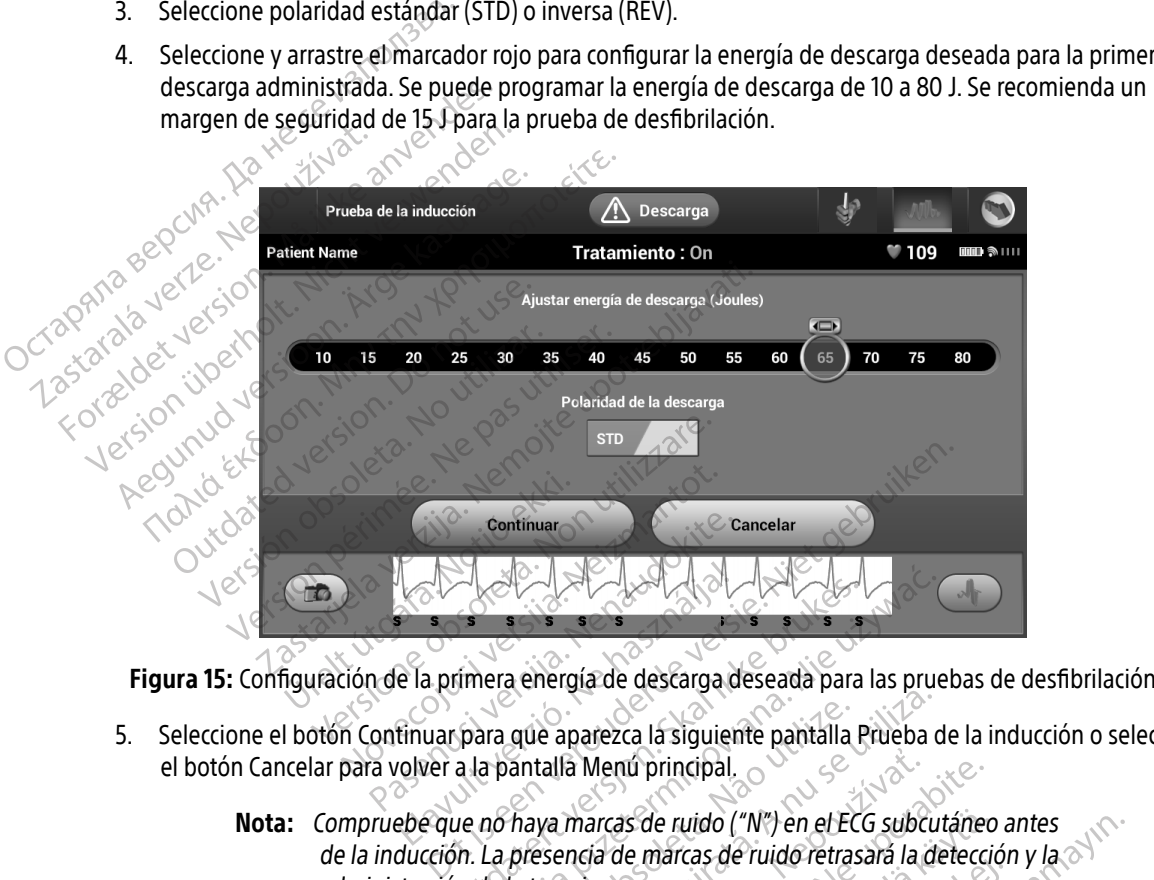

5. Seleccione el botón Continuar para que aparezca la siguiente pantalla Prueba de la inducción o seleccione el botón Cancelar para volver a la pantalla Menú principal.

<span id="page-62-0"></span>Nota: Compruebe que no haya marcas de ruido ("N") en el ECG subcutáneo antes de la inducción. La presencia de marcas de ruido retrasará la detección y la administración de la terapia. Filmera energía de descarga deseada para<br>para que aparezca la siguiente pantalla f<br>a la pantalla Menú principal.<br>pue no haya marcas de ruido ("N") en el EC<br>on. La presencia de marcas de ruido retras<br>in de la terapia. Werstein and the state of the state of the state of the state of the state of the state of the state of the state of the state of the state of the state of the state of the state of the state of the state of the state of t que aparezca la siguiente pantalla Prueba<br>
vantalla Menú principal.<br>
haya marcas de ruido ("N") en el ECG subcu<br>
presencia de marcas de ruido retrasará la d<br>
la terapia.<br>
Sn, seleccione la casilla de verificación para.<br>
Sn a Menú principal.<br>
marcas de ruido ("N") en el ECG subcutáne<br>
nota de marcas de ruido retrasará la detecc<br>
pia.<br>
Pulsar sin soltar para inducir tanto tiempo<br>
Pulsar sin soltar para inducir tanto tiempo Sciencido ("N") en el ECG subcutáneces<br>de marcas de ruido retrasará la deteccia<br>ne la casilla de verificación para activa.<br>Fsin soltar para inducir tanto tiempo de wido ("N") en el ECG subcutaneo antes<br>rcas de ruido retrasará la detección y la al<br>sasilla de verificación para activar el botón Pul<br>sasilla de verificación para activar el botón Pul<br>oltar para inducir tanto tiempo como de

- 6. En la pantalla Prueba de la inducción, seleccione la casilla de verificación para activar el botón Pulsar sin soltar para inducir. Fördad version. Analysischer Proposition.
- 7. Seleccione y mantenga pulsado el botón Pulsar sin soltar para inducir tanto tiempo como desee.

Durante la prueba se ejecutan las funciones siguientes:

• El sistema S-ICD induce la fibrilación ventricular con 200 mA de corriente alterna (CA) a 50 Hz. La inducción continúa hasta que se libera el botón Pulsar sin soltar para inducir, hasta un<br>máximo de 10 segundos por intento. máximo de 10 segundos por intento.

Nota: Si es necesario, se puede detener la inducción mediante la desconexión de la pala del programador.

• La detección de la arritmia y el ECG subcutáneo en tiempo real se suspenden durante la inducción. Una vez que se suelta el botón Pulsar sin soltar para inducir, el programador muestra el ritmo del paciente. **Nota:** Si es necesario, se puede detener la inducción mediante la desconexión de la programador.<br>
La detección de la arritmia y el ECG subcutáneo en tiempo real se suspenden durante la desconexión de la arritmia y el ECG Zastaralá verze. Nepoužívatel<br>Zastaralá verze. Nepoužívatel<br>Zastaralá verze. Nepoužívatel

 $\ll$  Al detectar y confirmar una arritmia inducida, el sistema S-ICD administra automáticamente una descarga con la salida de energía y la polaridad programadas.

Nota: Cuando se produce una comunicación activa con un generador de impulsos, impulsos está preparándose para administrar una descarga, ya sea esta manual o en respuesta a una arritmia detectada. La notificación continúa hasta que se administra o se anula la descarga. La detección de la arri Version Werte Madel Change of the Madel Change of the Madel Change of the Madel Change of the Madel Change of the Madel Change of the Madel Change of the Madel Change of the Madel Change of the Madel Change of the Madel Ch Aldetectary confirmar una arritmic muestra el ritmo del paciente.<br>
Aldetectary confirmar una arritmic una descarga con la salida de energia de la contra contra el programador emite una el programador emite una el programad Outdated version. Do not use. Version of the programador emite units impulsos está preparánte de la programado en respuesta a la descarga no logra convertir la pas descarga sucesivas en la salida de la cuando se suelta el boto de la cuando se suelta el Nota: Cuando se produce una comunicación<br>
el programador emite una señal audit<br>
impulsos está preparándose para adm<br>
comunicación<br>
comunicación de interpreta a una arritmia<br>
comunicación de se administra o se anula la<br>
com

 $\bullet$   $_{\circ}$ Si la descarga no logra convertir la arritmia, se produce la redetección y se administran descargas sucesivas en la salida de energía máxima del generador de impulsos (80 J).

- Nota: Evalúe las marcas de detección durante el ritmo inducido que sucede cuando se suelta el botón Pulsar sin soltar para inducir. El sistema S-ICD emplea un período de detección de ritmo prolongado. Las marcas "T" de taqui coherentes indican que se está produciendo la detección de una taquiarritmia y que la carga del condensador es inminente. Si se advierte un alto grado de variación de amplitud durante la arritmia, se puede esperar una ligera demora antes de la carga del condensador o de la administración de la descarga. Si la descarga no logra convertir la arritmia, se descargas sucesivas en la salida de energía de Colastivas en la salida de detección dun complexe un alto grado de variación de amples un alto grado de variación de amples e Masta que se administra o se anulla.<br>
hasta que se administra o se anulla.<br>
la descarga no logra convertir la arritmia,<br>
scargas sucesivas en la salida de energía.<br>
Nota: Evalúe las marcas de detección du<br>
cuando se suelta s sucesivas en la salida de energia.<br>Evalúe las marcas de detección dura<br>cuando se suelta el botón Pulsar sin<br>emplea un período de detección de<br>taqui coherentes indican que se esta<br>taquiarritmia y que la carga del conc<br>un valúe las marcas de detección dura<br>vando se suelta el botón Pulsar sin<br>mplea un período de detección de<br>qui coherentes indican que se est<br>quiarritmia y que la carga del con<br>n alto grado de variación de ampli<br>sperar una líg a que se administra o se antila la descarga.<br>
no logra convertir la arritmia, se produce la redetecció<br>
esívas en la salida de energía máxima del generador c<br>
úe las marcas de detección durante el ritmo inducido c<br>
ido se de sinalitas de dececión de anticiarmentes indicareas se suelta el botón Pulsar sin soltar para in un período de detección de ritmo prolon<br>período de detección de ritmo prolon<br>período de variación de amplitud durante la gr marcas de detección durante el ritmo inducido<br>
suelta el botón Pulsar sin soltar para inducir. En período de detección de ritmo prolongado. La<br>
erentes indican que se está produciendo la detección que se está produciendo l
	- Nota: El generador de impulsos puede administrar un máximo de cinco descargas por episodio. Se puede administrar una descarga de rescate de 80 J en cualquier momento antes de la administración del tratamiento pulsando el<br>icono Descarga de rescate. icono Descarga de rescate. rion of the relationships que la carga del condensador es inminer<br>e variación de amplitud durante la arritmera demora antes de la carga del conden:<br>de la descarga.<br>la la descarga.<br>e impulsos puede administrar un máximo<br>e puede administrar una desca demora antes de la carga del conder<br>la descarga.<br>pulsos puede administrar un máxim<br>nede administrar una descarga de re<br>o antes de la administración del trata<br>rescate. mora antes de la carga del condensador<br>descarga.<br>Ilsos puede administrar un máximo de c<br>le administrar una descarga de rescate<br>of de la administración del tratamient<br>scate.<br>2002 de de la condensa de rescate Some administrar un maximo de ci wede administration de rescate de de administrar un máximo de cinco descarga
- El programador empezará a capturar datos de ECG subcutáneo cuando se pulse el botón Pulsar sin soltar para inducir. El ECG subcutáneo capturado cubrirá el período de seis segundos anteriores a que se pulse el botón y hasta los 102 segundos posteriores, durante un máximo total de 108 segundos. Los ECG subcutáneo de inducción se podrán revisar e imprimir desde la pantalla ECG subcutáneo capturado; estos estarán etiquetados como "ECG subcutáneo de inducción".
- 8. En cualquier momento antes de la administración de la terapia, se puede anular la energía programada al seleccionar el botón rojo Detener. mprimir desdela<br>subcutáneo de inc<br>8. En cualquier momento antes c<br>seleccionar el botón rojo Deter<br>9. Seleccione el botón Salir para<br>**Realización de un seguimiento**<br>configuración de detección y Configuración de detección y
	- 9. Seleccione el botón Salir para volver a la pantalla Menú principal.

# Realización de un seguimiento

#### Configuración de detección y Configuración automática

 $\Diamond$  No es necesario llevar a cabo la Configuración automática en cada seguimiento. Si se ha omitido la optimización de la detección durante la configuración original del implante, se puede llevar a cabo durante un seguimiento. 9. Seleccione el botón Santinus<br>
Realización de un seguimi<br>
Configuración de detección<br>
Configuración de detección<br>
20 potimización de la detecci Seleccionarel botón rojo Detener.<br>
9. Seleccione el botón Salir para volver<br>
Realización de un seguimiento<br>
Configuración de detección y Configuración<br>
No es necesario llevar a cabo la Configuración de la detección durante 9. Seleccione el botón Salir para volver<br>
ealización de un seguimiento<br>
Configuración de detección y Configuración<br>
No es necesario llevar a cabo la Configuración<br>
optimización de la detección durante la configuración de l 9. Seleccione el boton Salir para volver a la panta<br>
lización de un seguimiento.<br>
Mo es necesario llevar a cabo la Configuración autor<br>
No es necesario llevar a cabo la Configuración autor<br>
No es necesario llevar a cabo la

La detección debería reevaluarse si el resultado de la Configuración automática es un cambio vectorial, o si la calidad de la señal del ECG subcutáneo indica cambios progresivos o bruscos en la morfología o la amplitud de la detección, desde el implante o desde el último examen de seguimiento, que puedan afectar el rendimiento del dispositivo. Cuando se complete el proceso de configuración, evalúe la transmisión del ECG subcutáneo durante un ejercicio pectoral. También se puede llevar a cabo una evaluación del rendimiento de detección mientras se flexiona la cintura o se realizan ejercicios de alta frecuencia. Una detección aceptable obtendrá marcadores sincrónicos "S" para todos los complejos QRS. Si se detectan otras marcas, utilice el proceso Configuración manual para evaluar configuraciones de detección distintas. **Praction de detección y Configuración automática**<br>
Precesario llevar a cabo la Configuración automática en cad<br>
principal de la detección durante la configuración original de<br>
miento.<br>
Ección debería reevaluarse si el res Ecesario llevar a cabo la Configuracion<br>Ación de la detección durante la con-<br>ento.<br>Ción debería reevaluarse si el result<br>de la señal del ECG subcutáneo indición, desde el implante o desde el ú<br>ositivo. Cuando se complete sario llevar a cabo la Configuración auto<br>Sin de la detección durante la configuración<br>to.<br>In debería reevaluarse si el resultado de<br>la señal del ECG subcutáneo indica cam<br>n, desde el implante o desde el último e<br>tivo. Cua del ECG súbcutáneo indica<br>al del ECG súbcutáneo indica<br>de el implante o desde el últir<br>juando se complete el proceso<br>ició pectoral, También se puec<br>ona la cintura o se realizan eje<br>micos "S" para todos los com<br>anual para e a reevaluarse si el resultado de la Configue<br>del ECG subcutáneo indica cambios progresi<br>el implante o desde el último examen de<br>ndo se complete el proceso de configura<br>pectoral. También se puede llevar a cabo<br>a la cintura evaluarse si el resultado de la Configue<br>ECG subcutáneo indica cambios progre<br>mplante o desde el último examen de<br>se complete el proceso de configurac<br>ectoral. También se puede llevar a cabo<br>cintura o se realizan ejercicio Paradonale de de l'último examen de si<br>plante o desde el último examen de si<br>e complete el proceso de configuració<br>pral. También se puede llevar a cabo u<br>ptura o se realizan ejercicios de alta fri<br>i prara todos los complej Simplete el proceso de configuració.<br>El También se puede llevar a cabo una o se realizan ejercicios de alta fronta todos los complejos QRS. Si se<br>evaluar configuraciones de detecciones el excesivas/insuficientes.<br>De que el Se si el resultado de la Configuración automática es un<br>cutáneo indica cambios progresivos o bruscos en la m<br>o desde el último examen de seguimiento, que pued<br>plete el proceso de configuración, evalúe la transmisió<br>ambién bién se puede llevar a cabo una evaluació<br>bién se puede llevar a cabo una evaluació<br>e realizan ejercicios de alta frecuencia. Una<br>dos los complejos QRS. Si se detectan otra<br>profiguraciones de detección distintas.<br>e el sist el proceso de configuración, evalue la transmis<br>en se puede llevar a cabo una evaluación del relatizan ejercícios de alta frecuencia. Una deteccios los complejos QRS. Si se detectan otras marc<br>onfiguraciones de detección d

- Advertencia: Es posible que el sistema S-ICD detecte miopotenciales que pueden producir detecciones excesivas/insuficientes.
- Advertencia: Después de un ajuste del parámetro de detección o de una modificación en el electrodo, compruebe siempre que la detección sea adecuada.
- Nota: Si se ha usado con anterioridad la Configuración manual para anular una configuración de detección, deben tomarse precauciones cuando se seleccione<br>Configuración automática. Configuración automática. figuraciones de detección distintas.<br>stema S-ICD detecte miopotenciales que pu<br>has/insuficientes.<br>ste del parámetro de detección o de una mo<br>be siempre que la detección sea adecuada.<br>anterioridad la Configuración manual pa vantischumatica. Pro Frances.<br>
Startanetro de detección o de una modifica<br>
De que la detección sea adecuada.<br>
dad la Configuración manual para anula<br>
deben tomarse precauciones cuando se metro de detección o de una modifica<br>que la detección sea adecuada.<br>Tra configuración manual para anular<br>ben tomarse precauciones cuando se Föräldrad version. Använd en använd en använd en använd en använd en använd en använd er använd er använd er a<br>Använd er använd er använd er använd er använd er använd er använd er använd er använd er använd er använd er de detection de una modification en el

Si se desea realizar una actualización del ECG subcutáneo de referencia debido a un cambio en el ECG en reposo del paciente, siga las instrucciones de Adquirir ECG subcutáneo de referencia.

#### Visualización del estado del generador de impulsos

Una vez que se ha establecido la comunicación, el programador muestra la pantalla Estado del dispositivo, que contiene información relativa a los episodios actuales y al estado de la batería del generador de impulsos.

Para ir a esta pantalla desde otra ubicación:

- 1. Seleccione el icono Menú principal.
- 2. Seleccione el botón Seguimiento.
- 3. Seleccione el icono Estado del dispositivo en la barra de navegación para mostrar la pantalla Configuración del dispositivo. Una vez que se ha establecido la comunicación, el programador muestra la pant<br>que contiene información relativa a los episodios actuales y al estado de la bate<br>Para ir a esta pantalla desde otra úbicación:<br>1. Seleccione e
	- 4. Aparecerá la pantalla Estado del dispositivo y esta mostrará una visión general de toda la actividad del Tara in a esta pantana desta<br>
	1. Seleccione el icono Ma<br>
	2. Seleccione el icono Es<br>
	3. Seleccione el icono Es<br>
	Configuración del disp<br>
	2. Aparecerá la pantalla<br>
	9enerador de impulsa Para ir a esta pantalla desde otra ubica<br>
	1. Seleccione el icono Menú principal<br>
	2. Seleccione el icono Seguimiento.<br>
	3. Seleccione el icono Estado del disp<br>
	6. Configuración del dispositivo.<br>
	2. A. Aparecerá la pantalla E Trans in a esta pantama desde otra unicario.<br>
	1. Seleccione el icono Menú principal.<br>
	2. Seleccione el icono Estado del dispo<br>
	6. Cónfiguración del dispositivo.<br>
	4. Aparecerá la pantalla Estado del dispositivo.<br>
	2. Selecci

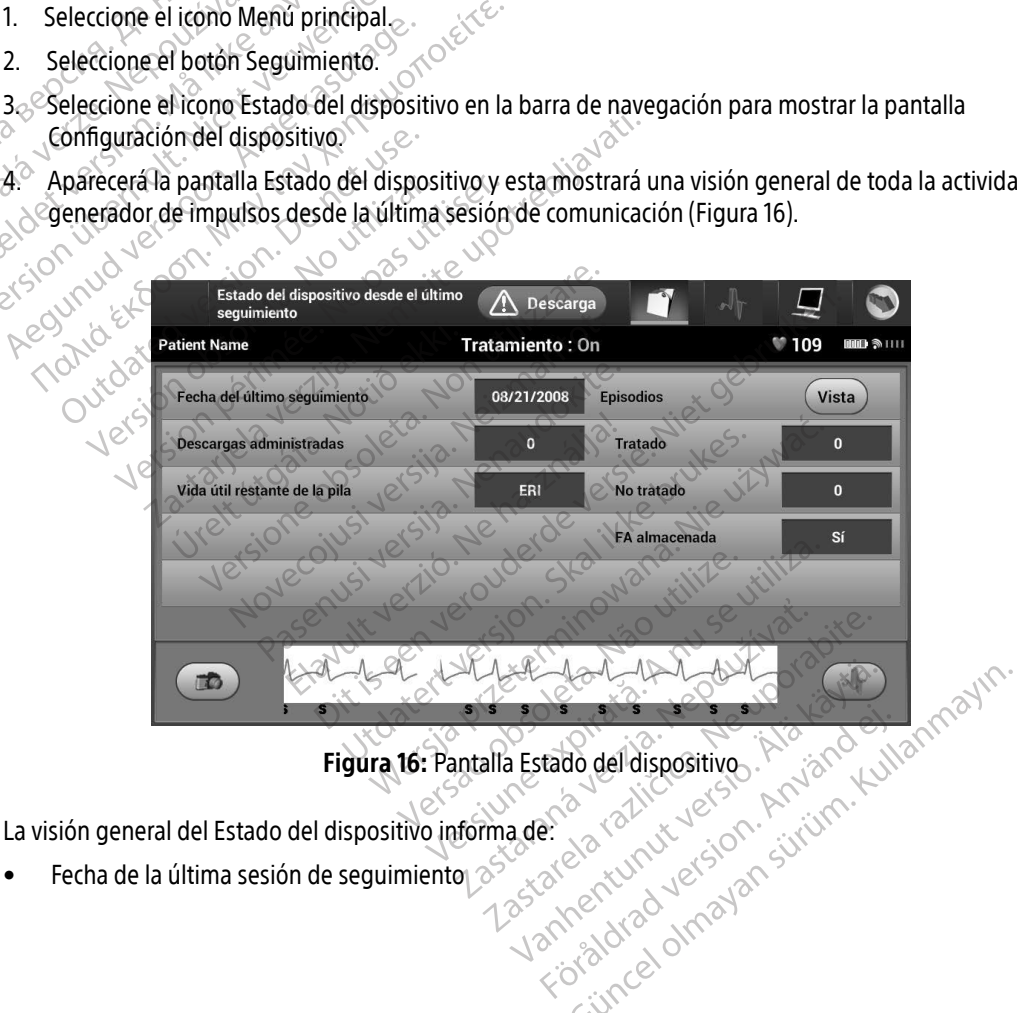

<span id="page-65-0"></span>Figura 16: Pantalla Estado del dispositivo

La visión general del Estado del dispositivo informa de:

Fecha de la última sesión de seguimiento

- Cantidad total de descargas administradas desde la última sesión de seguimiento
- Cantidad total de episodios tratados desde la última sesión de seguimiento
- Cantidad total de episodios no tratados desde la última sesión de seguimiento
- Cantidad total de episodios de FA almacenados desde la última sesión de seguimiento disponibles para la revisión

Nota: Elegir el botón "Vista" en la fila Episodios permite navegar directamente hasta la lista de episodios almacenados [\(Figura 17 en la página 58\)](#page-67-0).

• Vida útil restante de la batería del generador de impulsos

#### Visualización de episodios almacenados

El generador de impulsos almacena episodios que pueden visualizarse durante la sesión de seguimiento del paciente. Los generadores de impulsos EMBLEM S-ICD (modelo A209) y Cameron Health (modelo 1010) almacenan un máximo de hasta 25 episodios de taquicardia tratados y 20 no tratados. Los generadores de impulsos EMBLEM MRI S-ICD (modelo A219) almacenan ECG subcutáneos de hasta 20 episodios de taquicardia tratados y 15 no tratados, así como un máximo de 7 episodios de FA. Cuando se alcanza el número máximo de episodios, el episodio más reciente reemplaza al más antiguo del mismo tipo. El primer episodio tratado nunca se sobrescribe. nerador de impulsos almacena episodios que pueden visual<br>aciente. Los generadores de impulsos EMBLEM S-ICD (mode<br>cenan un máximo de hasta 25 episodios de taquicardia trata<br>lsos EMBLEM MRI S-ICD (modelo A219) almacenan ECG • Cantidad total de episodios de la revisión<br> **Nota:** Elegir el botón "Vista"<br>
lista de episodios alí<br>
• Vida útil restante de la batería<br>
• Vida útil restante de la batería<br>
• Visualización de episodios almacer<br>
• El gen Vida útil restante de la vida verze.<br>Visualización de episodios<br>El generador de impulsos<br>del paciente. Los generador<br>Calimacenan un máximo de<br>Appulsos EMBLEM MRIS-Mota: Elegir el poton Vista en lista de episodios almaces<br>
Vida útil restante de la batería del<br>
Visualización de episodios almacenad<br>
El generador de impulsos almacenad<br>
El generador de impulsos almacenad<br>
el paciente. Lo Vida útil restante de la batería del g<br>
Visualización de episodios almacenados<br>
Visualización de episodios almacenados<br>
El generador de impulsos almacena episodio<br>
del paciente. Los generadores de impulsos almacenan un máx • Vida útil restante de la batería del generador de<br>
sualización de episodios almacenados<br>
El generador de impulsos almacena episodios que<br>
del paciente. Los generadores de impulsos EMBLEM<br>
almacenan un máximo de hasta 25 an un máximo de hasta 25 episodios de também<br>s'EMBLEM MRI S-ICD (modelo A219) almade<br>y 15 no tratados, así como un máximo de<br>dios, el episodio más reciente reemplaza<br>assobrescribe.<br>tat. Mo se almacenarán los episodios es<br>i de impulsos almacena episodios que pueden visua<br>
os generadores de impulsos EMBLEM S-ICD (mode<br>
máximo de hasta 25 episodios de taquicardia trata<br>
LEM MRI S-ICD (modelo A219) almacenan ECG subro tratados, así como un máxim Sodio más reciente reemplaza al más anti-<br>Versiones de la más anti-<br>Versiones esté comunicandose con el program<br>dios esté comunicandose con el program<br>odios almacenados:<br>ono Menú principal.<br>ono ECG subcutaneo de enisodios

Nota: No se almacenarán los episodios espontáneos que se produzcan cuando el generador de<br>
impulsos estécomunicándose con el programador.<br>
Tra visualizar episodios almacenados:<br>
Seleccione el botón sexemento de Seleccione Sribe.<br>
2 *se almacenarán los episodio*<br>
pulsos esté comunicándose<br>
pulsos almacenados:<br>
Licono Menú principal.<br>
Licono Menú principal. macenarán los episodios espontáneos<br>sesté comunicándose con el programa<br>os almacenados.<br>Menú principal.<br>n Seguimiento. renarán los episodios espontáneos q<br>sté comunicándose con el programac<br>almacenados:<br>enú principal<br>eguimiento.<br>CG subcutáneo de episodios almacen.<br>Episodios para acceder a la pantalla E

Para visualizar episodios almacenados:

- 1. Seleccione el icono Menú principal.
- 2. Seleccione el botón Seguimiento.
- 3. Seleccione el botón Seguimiènto.<br>3. Seleccione el botón Seguimiènto.<br>3. Seleccione el icono ECG subcutáneo de episodios almacenados y capturados de la barra de navegación.
- 4. Seleccione la opción Episodios para acceder a la pantalla Episodios ([Figura 17 en la página 58](#page-67-0)). Elavulta verzió.<br>
Elavulta verzió.<br>
El vulta verzió.<br>
El vulta verzió.<br>
El vulta verzió de episodios almacenta.<br>
El vulta verzió de episodios almacenta.<br>
El vulta verzió de episodios almacenta.<br>
El vulta verzió de episodio
- 5. Seleccione un episodio de la lista. El episodio seleccionado se descargará del generador de impulsos y se mostrará. eciente reemplaza al mas antiguo del mismo tipo. El produzcan cuan municándose con el programador.<br>
municándose con el programador.<br>
enados:<br>
micipal.<br>
micipal.<br>
diento.<br>
posible el episodios almacenados y capturados de l<br> adas:<br>
cipal.<br>
cipal.<br>
cipal.<br>
taneo de episodios almacenados y capturados de<br>
spara acceder a la pantalla Episodios (Figura 17 e<br>
ista. El episodio seleccionado se descargará del g<br>
ueda imprimir, en primer lugar, se debe Version of the principle and the principle of the principle and a number of the principle of the principle of the unit of the unit allowed the unit allowed the unit of the unit allowed the unit allowed the unit of the unit Masolio seleccionado se descargará del<br>der a la pantalla Episodios (Figura 17<br>odio seleccionado se descargará del<br>primer lugar, se deberán selectos<br>de a la pantalla Episodios. Example 17 en la pantalla Episodios (Figura 17 en la pantalla Episodios (Figura 17 en la pantalla razlicità del genera) Refeccionado se descargará del genera

Nota: Para que se pueda imprimir, en primer lugar, se deberán seleccionar por separado los episodios y visualizarlos en la pantalla Episodios. Fören version. Använd efter använd efter använd efter använd efter använd efter använd efter använd efter använd efter använd efter använd efter använd efter använd efter använd efter använd efter använd efter använd efter Ionado se descargará del generador de impulsor

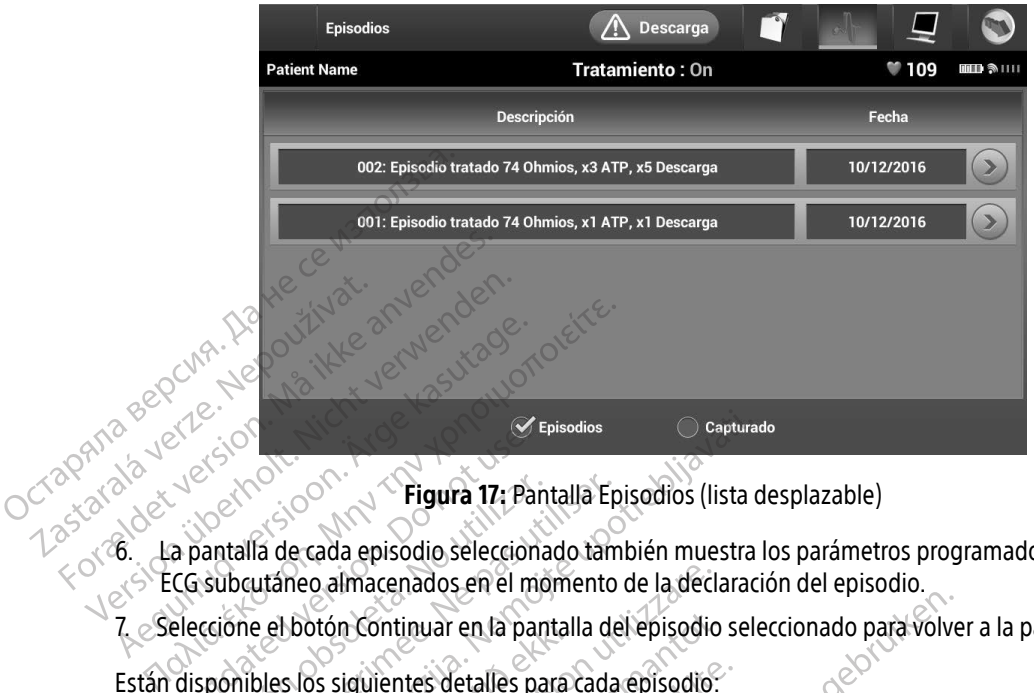

<span id="page-67-0"></span>Figura 17: Pantalla Episodios (lista desplazable)

Egura 17: Pantalla Episodios (lista desplazable)<br>
Egura 17: Pantalla Episodio seleccionado también muestra los parámetros programados y los datos del ECG subcutáneo almacenados en el momento de la declaración del episodio. Control Control Control Control Control Control Control Control Control Control Control Control Control Control Control Control Control Control Control Control Control Control Control Control Control Control Control Contro Figura 17: Pantalla Episodio Seleccionado taménto de la pas utilizar en la pantalla de sponibles los siguientes detalles para cada.<br>Episodios tratados Episodios<br>
Captura<br>
Zastariela verzija 17: Pantalla Episodios (lista<br>
da de cada episodio seleccionado también muestra<br>
La de cada episodio seleccionado también muestra<br>
La de cada episodio seleccionado también muestra<br>
La o almacenados en el momento de la decla<br>Dion Continuar en la pantalla del episodio<br>Si siguientes detalles para cada episodio:<br>Tratados<br>Manusta 128 segundos de datos de ECG<br>Subcutáneo previo al episodio: Hasta 4<br>era descarg

7. Seleccione el botón Continuar en la pantalla del episodio seleccionado para volver a la pantalla Episodios.

Están disponibles los siguientes detalles para cada episodio:

#### Episodios tratados

Se almacenan hasta 128 segundos de datos de ECG subcutáneo de cada episodio tratado:

- » ECG subcutáneo previo al episodio: Hasta 44 segundos
- » Primera descarga: Hasta 24 segundos del ECG subcutáneo pre-descarga y hasta 12 segundos del ECG subcutáneo post-descarga. Hootón Continuar en la pantalla del episodio<br>
s los siguientes detalles para cada episodio:<br>
ilos tratados<br>
acenan hasta 128 segundos de datos de ECG<br>
G subcutáneo previo al episodio: Hasta 44<br>
iles descarga: Hasta 24 segu Dentes detalles para cada episodio.<br>
dos<br>
asta 128 segundos de datos de ECG s<br>
táneo previo al episodio: Hasta 44<br>
escarga: Hasta 24 segundos del ECG subc<br>
ocutáneo post-descarga. Elavult verzió.<br>Ela 128 segundos de datos de ECG s<br>neo previo al episodio: Hasta 44<br>arga: Hasta 24 segundos del ECG<br>nesivas: 6 segundos del ECG subc<br>nesivas: 6 segundos del ECG subc La en la pantalla del episodio seleccionado para volves<br>detalles para cada episodio:<br>28 segundos de datos de ECG subcutáneo de cada episodio:<br>pa: Hasta 24 segundos del ECG subcutáneo pre-descar<br>neo post-descarga.<br>sivas: 6 Segundos de datos de ECG subcutáneo de revio al episodio: Hasta 44 segundos<br>Hasta 24 segundos del ECG subcutáneo presentas:<br>De post-descarga.<br>Skal ikke brukes.<br>Skal ikke brukes. Sie przez przez przez przez przez przez przez przez przez przez przez przez przez przez przez przez przez przez przez przez przez przez przez przez przez przez przez przez przez przez przez przez przez przez przez przez pr
- » Descargas sucesivas: 6 segundos del ECG subcutáneo pre-descarga y 6 segundos del ECG<br>subcutáneo post-descarga e<br>Episodios no tratados subcutáneo post-descarga Primera descarga: Hasta 24 segundos del ECG subcutáneo pre-descarga y hasta 12 segundos del ECG subcutáneo post-descarga.<br>
Descargas sucesivas: 6 segundos del ECG subcutáneo pre-descarga y 6 segundos del EC subcutáneo post Propisodio de alta frecuencia que acaba esp

#### Episodios no tratados

durante el proceso de carga, antes de que se administre una descarga. Vanhendra descarga. Fördrad version. Använd en starte version. Subcamble predecedular personals are alta frecuencia que acaba espontáneament Se almacenan hasta 128 segundos de datos del ECG subcutáneo por cada episodio no tratado:

- » ECG subcutáneo previo al episodio: 44 segundos del ECG subcutáneo previo al episodio
- » ECG subcutáneo del episodio: Hasta 84 segundos de datos del ECG subcutáneo de taquicardia

## Impresión de informes del programador

#### Impresión de informes

Los informes de paciente se puede imprimir antes o después de que acabe una sesión de paciente. Es recomendable imprimir un informe final inmediatamente después del procedimiento de implante. Existen tres tipos de informes de paciente: Impresión de informes del progra<br>
Impresión de informes<br>
Los informes de paciente se puede<br>
recomendable imprimirun informe<br>
tipos de informes de paciente:<br>
Consumerior de ECG subcutáneo de existence<br>
Consumerior de ECG su Impresión de informes<br>
Los informes de paciente se puede imprimir antés o después de que acabe<br>
recomendable imprimir un informe final inmédiatamente después del proc<br>
tipos de informes de paciente:<br>
el informe sumario<br>
el Los informes de paciente recomendable imprimirum<br>tipos de informes de paciente<br>tipos de informes de pacientes<br>Informe sumario Los informes de paciente se puede impri<br>recomendable imprimirun informe final<br>tipos de informes de paciente:<br>Informe sumario<br>Anformes de episodios<br>Para imprimir informes de paciente de u<br>Para imprimir informes de paciente Los informes de paciente se puede imprimir antés<br>
recomendable imprimir un informe final inmediata<br>
tipos de informes de paciente:<br>
Aegune sumario<br>
Aegune de ECG subcutáneo capturado<br>
Aegune de ECG subcutáneo capturado<br>
Ae

Netsia przeterminowana. Nie używać.<br>Jessia przezednika przez włatelinych<br>Serio przetorninowana. Nie używać.<br>Jessia przeterminowana. Nie używać.<br>Serio przez przez przez wordzia.<br>Coateling przez przez przez przez przez.<br>Mets

Versiune expirată. A principaliza.<br>A nu de cheminova din linka.<br>A nu de cheminova din linka.<br>A nu de chemină. Nu de vouă.<br>A nu de cheminica. A nu de cheminica.<br>A nu de cheminica. A nu de cheminica.<br>A nu de cheminica. zh staraná verzia. Nepoužívať.<br>Jerezerníka za provizivač<br>2006 zapitalizá, Nepoužívačka<br>2006 zakona verzica. Nepoužíva<br>2008 zakona verzica. Nepoužíva<br>2008 zakona verzica. Lastarela različica. Ne uporabite. Lazancia Laurut versio. Älä käytä. Föråldrad version. Använd ej.

Jimen olmayan sürüm. Kullanmayın.

Versão dos de Haria Negoutivre.

- $\bullet$  Informe sumario
- Informe de ECG subcutáneo capturado
- 

- $1.14$ . Seleccione el icono Menú principal para visualizar la pantalla Menú principal.  $1.14$
- Seleccione el botón Imprimir informes para que aparezca la pantalla Imprimir informes<br>(Figura 18 en la página 60).<br>2. Seconde de la pantalla Imprimir informes<br>2. Seconde de la pantalla Imprimir informes<br>2. Seconde de la pa (Figura 18 en la página 60). nforme de ECG subcutáneo capturado<br>
nformes de episodios<br>
mprimir informes de paciente de una<br>
eleccione el icono Menú principal par<br>
eleccione el botón Imprimir informes<br>
Figura 18 en la página 60) Dumes de episodios<br>Dumir informes de paciente de una comprende el icono Menú principal para<br>Coione el botón Imprimir informes<br>Lura 18 en la página 60) The de episodios<br>
Initian péripées de paciente de una sesión<br>
Initian périnée de paciente de una sesión<br>
Initian périnée par utiliser.<br>
18 en la périna 60).<br>
213 en la périna 60).<br>
213 en la périna 60). Sumario<br>
de ECG subcutáneo capturado<br>
de episodios<br>
de episodios<br>
de episodios<br>
de episodios<br>
el icono Menú principal para visualizar la pantalla<br>
el botón Impírmir informes para que aparezca la la<br>
de la pagina 60)<br>
el co There is a control to the state of the state of the state of the state of the state of the state of the state o<br>And página 601. Note of the state of the state of the state of the state of the state of the state of the stat Wersich der Steiner der Maria Besion en internet Novecovusi versija. Nerode die Pasenusi versija. Nenaudokite.<br>Pasenusi versija. Nenaudokite.<br>Pasenusi versija. Nenaudokita.<br>Pasenusi versija. Nenaudokite.<br>Pasenusi versija. Nenaudok. Skalju.<br>Pasenusi versija. Nenaudok. Verziume edition in Nero Chilista de Libresia de Libresia de Libresia de Libresia de Libresia de Libresia de L<br>Dit is een veroion in Nepolitie Litilia.<br>Dit is een version in Nepolitie Litilia.<br>Jersion de Province Litilia. miteripal para visualizar la pantalla Menú principale ullah utdater verschieden en der Staatschieden

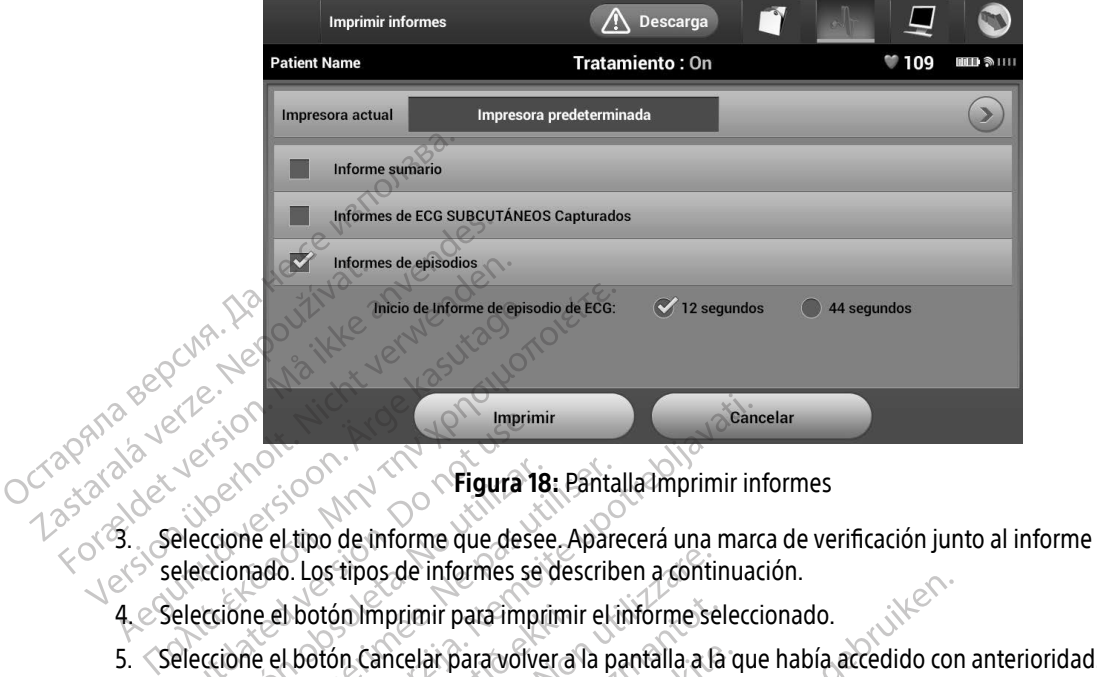

Figura 18: Pantalla Imprimir informes

- seleccionado. Los tipos de informes se describen a continuación. Exercise Contract of the Contract of the Contract of the Contract of the Contract of the Contract of the Contract of the Contract of the Contract of the Contract of the Contract of the Contract of the Contract of the Contr Version obsoleta. No utilizar a particion el tipo de informe que desee. Aparecionado. Los tipos de informes se describer.<br>
Eccione el botón Imprimir para imprimir el teccione el botón Cancelar para volver a la particione d Example 18: Pantalla Imprimir<br>
Pelatipo de informe que desee. Aparecerá una marado.<br>
Los tipos de informes se describen a continuare el botón Imprimir para imprimir el informe seleccione.<br>
El botón Cancelar para volver a l
- 4. Seleccione el botón Imprimir para imprimir el informe seleccionado.
- 5. Seleccione el botón Cancelar para volver a la pantalla a la que había accedido con anterioridad.

#### Informe sumario

Para imprimir un informe sumario, seleccione la opción Informe sumario en la pantalla Imprimir informes y pulse el botón Imprimir. Se imprimirá el informe correspondiente a la sesión activa actual (si el programador está en línea) o a la sesión almacenada seleccionada (si el programador está fuera de línea). I botón Imprimir para imprimir<br>| botón Cancelar para volver a<br>| hotón Cancelar para volver a<br>| informe sumario, seleccione<br>| primir se imprimirá el inform Les de informes se describen a continuation de informes establection a continuation de la partalla a la partalla a la partalla a la partalla a la partalla a la partalla a la partalla a la partalla a la partalla a la partal m imprimir para imprimir el informe se<br>
n Cancelar para volver a la pantalla a la<br>
ne sumario, seleccione la opción Informe<br>
ir. Se imprimirà el informe correspondie<br>
sión almacenada seleccionada (si el protector)<br>
tiene l Para volver a la pantalla a la completat para volver a la pantalla a la completat del proprieto del completat de la proprieto del completat de la proprieto del completat de la proprieto del completat de la proprieto del co mario, seleccione la opción Inform<br>mprimíra el informe correspondier<br>Imacenada seleccionada (si el production)<br>La siguiente información: mentes se usschool d'entimation.<br>
Sir para imprimir el informe seleccionado.<br>
En para volver a la pantalla a la que había accedido cor<br>
Difito, seleccione la opción Informe sumario en la pantal<br>
primirá el informe correspo Utdatert versjon. Skal ikke brukes. Wersja przeterminowana. Nie używać. seleccionada (si el programadores Recionada (si el programadorestá fuera Lastarela različica. Ne uporabite.

<span id="page-69-0"></span>Jimeal olmayan sürüm. Kullanmayın.

El Informe sumario contiene la siguiente información:

- Fecha del informe impreso
- Versión del software del programador
- Versión del software del generador de impulsos mación: innovadoutive cardination Lazuarentunut versio. Älä käytä. verhieldrad version. Använd ej.
- Nombre del paciente
- Fecha del último seguimiento
- Fecha de seguimiento actual
- Fecha del implante
- Modelo o número de serie del generador de impulsos
- Modelo o número de serie del electrodo
- Parámetros del tratamiento
- Retraso de la carga SMART
- Estado de SMART Pass (On/Off)
- Configuración de detección y ajustes de ganancia programados • Parámetros del tratamiento<br>• Retraso de la carga SMART<br>• Estado de SMART Pass (On/C<br>• Configuración de la integrid.<br>• Comprobación de la polarida<br>• Configuración de la polarida<br>• Cónfiguración de la polarida<br>• Cálculo de Formation de detección y aju<br>
Configuración de detección y aju<br>
Comprobación de la integridad de<br>
Cónfiguración de la polaridad de<br>
Púas con medición de FA<br>
Púas con medición de FA<br>
Púas con medición de FA<br>
Púas con medici
	- Comprobación de la integridad del generador de impulsos, si es aplicable Configuración de de
		- Configuración de la polaridad de descarga inicial
		- Días con medición de FA
		- Cálculo de la medición de FA
		- $\bullet$  Estado del tono audible (si está desactivado)
		- $\bullet$   $\cap$  Información de IRM
- es Resumen de episodios: Desde el último seguimiento y desde el implante inicial<br>
Ses Resumen de episodios: Desde el último seguimiento y desde el implante inicial<br>
Ses Estado de la bateria del electrodo Configuración de detección y ajust<br>
Comprobación de la integridad de<br>
Configuración de la polaridad de d<br>
Cálculo de la medición de FA<br>
Cálculo de la medición de FA<br>
Célculo de la medición de FA<br>
Célculo de la medición de Aeguna version. Aeguna del generado<br>
Alexandre la polaridad del generado<br>
Alexandre la polaridad de descarga in<br>
Alexandre la medición de FA<br>
Aegune de episodios: Desde el último seguna<br>
Aegune de episodios: Desde el últi Cálculo de la medición de FA<br>
Estado del tono audible (si está desa<br>
Información de IRM<br>
Resumen de episodios: Desde el últim<br>
Estado de la bateria<br>
Medición de la impedancia del electr tado del tono audible (si está desactivado)<br>formación de IRM<br>ssumen de episodios: Desde el último seguido<br>tado de la batería<br>edición de la impedancia del electrodo medición de FA<br>de la medición de FA<br>de la medición de FA<br>de tono audible (si está desactivado)<br>ción de IRM<br>in de la impedancia del electrodo<br>n de la impedancia del electrodo<br>subcutáneo capturado episodios: Desde el último seguimiento y<br>pateria<br>a impedancia del electrodo
	- Estado de la batería
	- Medición de la impedancia del electrodo

## <span id="page-70-0"></span>Informe de ECG subcutáneo capturado

Para imprimir un informe de ECG subcutáneo capturado: la batería<br>Le la impedancia del electrodo<br>Vecutárieo capturado<br>Informe de ECG subcutáneo c

- 1. Imprimir un informe de ECG subcutáneo capturados en la pantalla Imprimir informes.
- 2. Se muestra una lista desplazable que contiene las hileras de ECG subcutáneo capturado y ECG subcutáneo de inducción [\(Figura 19\).](#page-71-0) Seleccione los ECG subcutáneos que desee imprimir colocando una marca de<br>verificación junto a las selecciones verificación junto a las selecciones. Pria edancia del electrodo Elapturado Diesde el último seguimiento y desde el implante iniciale<br>
del electrodo<br>
dia del electrodo<br>
dia del electrodo<br>
dia del electrodo<br>
dia del electrodo<br>
dia del electrodo<br>
dia del electrodo<br>
dia del electrodo<br>
dia del electro rado este ECG subcutáneos capturados en la pantalla<br>subcutáneo capturados en la pantalla<br>ble que contiene las hileras de ECG subcutáneo c<br>cione los ECG subcutáneos que desee imprimir cones Versão observation Nepoli CG subcutaneos capturados en la pantall<br>
contiène las hileras de ECG subcutaneo de ECG subcutaneo<br>
s ECG subcutaneos que desee imprimir c<br>
s ECG subcutaneos que desee imprimir c<br>
s expression de productaneos de la pantall<br> Zastaraná verzia. Nepoužívatel<br>2000 poznatka verzia. Nepoužívatel<br>2000 poznatka verzia. Nepoužívatel<br>2000 poznatka verzia. Nepoužívatel<br>2000 poznatka verzia. Nepoužívatel Zastarentunut version. Surum. Kastarentunut version. Surum.<br>Astronomia različica. Ne uporabite.<br>Astronomia različica. Ne uporabite.<br>Astronomia version. Surum. Kastarentunut. Keration Amalan Standard Kaytaria. verhieldrad version. Använd ej. ma.<br>Güncel olmayan sürüm. Kullanmayın.<br>Olalotaq olmayan sürüm. Kullanmayın.

#### PROGRAMADOR EMBLEM™ S-ICD: Funcionamiento

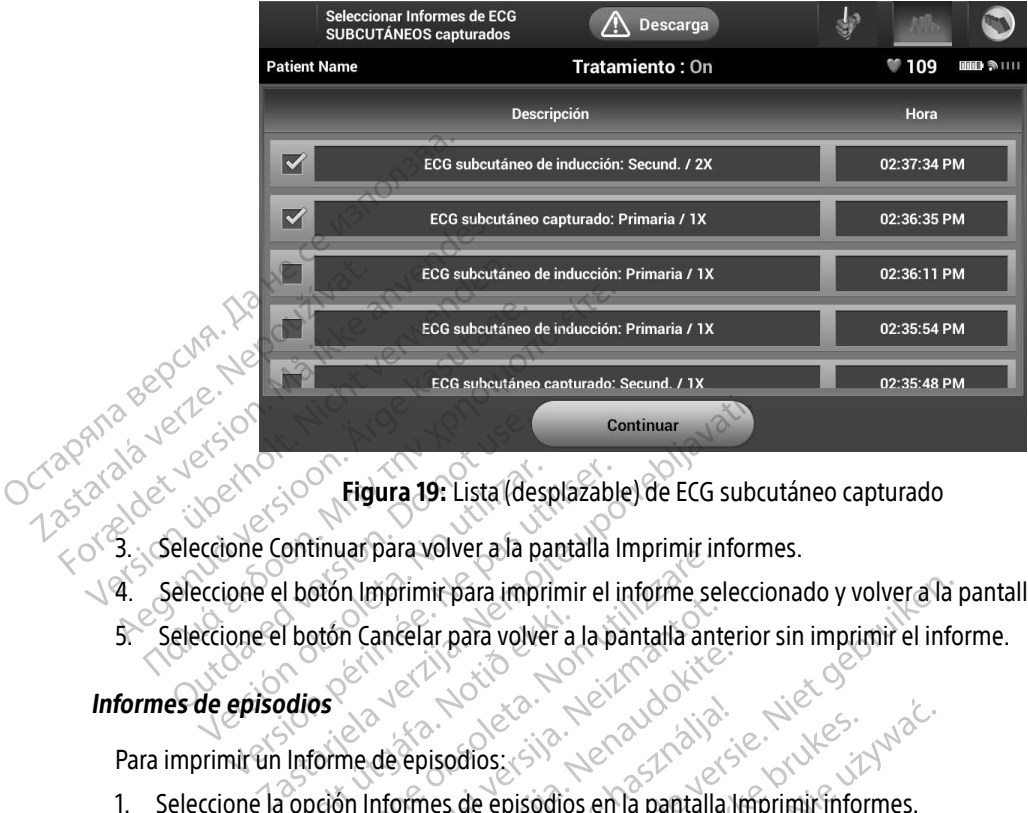

<span id="page-71-0"></span>Figura 19: Lista (desplazable) de ECG subcutáneo capturado

- 
- 4. Seleccione el botón Imprimir para imprimir el informe seleccionado y volver a la pantalla anterior.
- Seleccione el botón Cancelar para volver a la pantalla anterior sin imprimir el informe.<br>
mes de episodios Para imprimir un Informe de episodios: Exercise Continuar para volver a la présence de la proprieta version.<br>
De la présence de la présence de la présence de la présence de la présence de la présence de la présence de l<br>
De la présence de la présence de la prés Figura 19: Lista (des<br>eccione Continuar para volver a la pa Vibotón Cancelar para volver a

## Informes de episodios

- 1. Seleccione la opción Informes de episodios en la pantalla Imprimir informes.
- 2. En la pantalla Seleccionar Informes de episodios se muestra una lista de episodios almacenados (Figura 20). Seleccione los episodios que se imprimirán. Aparece una marca de verificación junto a los episodios seleccionados. Thuan para voivet and pantana implimation<br>
Obton Imprimit para volver a la pantalla antico<br>
obton Cancelar para volver a la pantalla antico<br>
soletion Informes de episodios en la pantalla<br>
eleccionar Informes de episodios e November 2012<br>
In Cancelar para volver a la pantalla anticarca<br>
The de episodios:<br>
Shi Informes de episodios en la pantalla<br>
Celonar Informes de episodios en la pantalla<br>
Celonar Informes de episodios en la pantalla<br>
Celon Pasenusi versija. Nenaudokite. Elavadios: 318 12 2020<br>
Sepisodios: 318 12 2020<br>
Depisodios: 318 2020<br>
Depisodios que se imprimirán.<br>
A que estén disponibles para.imprin Dit para imprimir el informe seleccionado y volver a la<br>
ar para volver a la pantalla anterior sin imprimir el informe<br>
Disodios:<br>
Disodios:<br>
Disodios:<br>
Disodios:<br>
Disodios:<br>
Disodios:<br>
Disodios:<br>
Disodios:<br>
Disodios:<br>
Dis Milos:<br>
de episodios en la pantalla Imprimir informes.<br>
unes de episodios se muestra una lista de episodios socios due se imprimirán. Aparece una marca de<br>
stén disponibles para imprimirlos, los episodios o<br>
y visualizado de episodios se muestra una lista de episodios<br>
si que se imprimirán. A parece una marca de<br>
disponibles para imprimirlos, los episodios<br>
ralizado individualmente en la pantalla Epis<br>
version de la contrata de la pantalla
	- Nota: A fin de que estén disponibles para imprimirlos, los episodios deben haberse seleccionado y visualizado individualmente en la pantalla Episodios<br>(Figura 17 en la página 58)<br>(1999) en la pantalla Episodios<br>(1999) en la pantalla Episodios<br>(1999) en la pantalla Episodios [\(Figura 17 en la página 58](#page-67-0)). Se imprimirana parece una marca de Verni para imprimirlos, los episodios deben<br>Iividualmente en la pantalla Episodios<br>Respuesta de la capital<br>Alamente de la viersion estrutura.<br>Alamente de la pantala de la capitala de la capitala de la capitala de la capitala de Rualmente en la pantalla Episodios. mprimirlos, los episodios, deben haberse
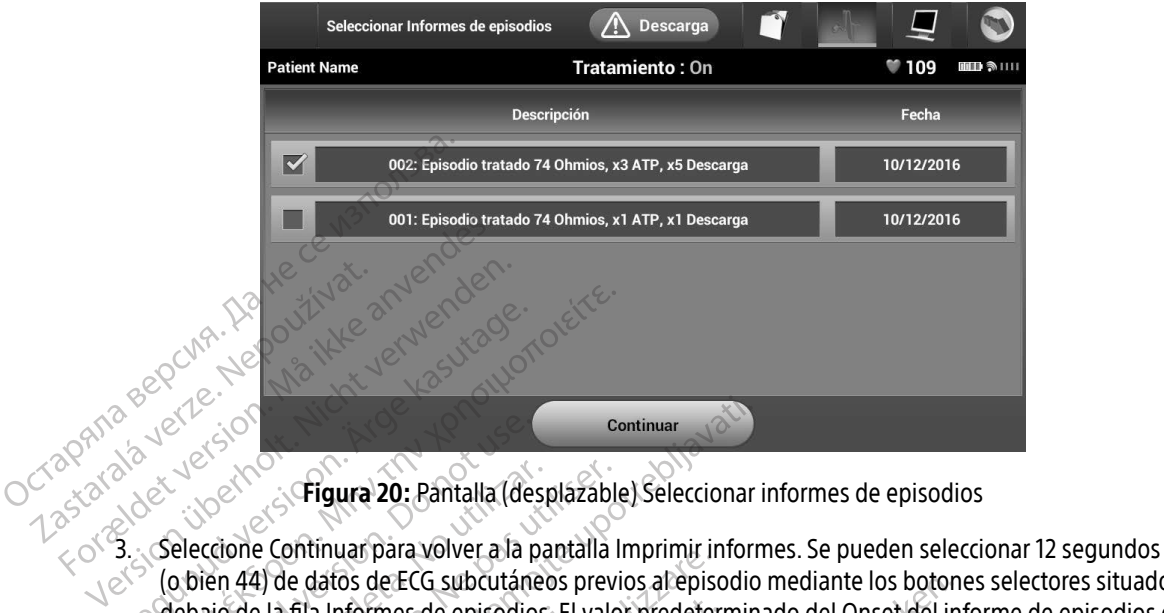

Figura 20: Pantalla (desplazable) Seleccionar informes de episodios

- (o bien 44) de datos de ECG subcutáneos previos al episodio mediante los botones selectores situados debajo de la fila Informes de episodios. El valor predeterminado del Onset del informe de episodios es de 12 segundos. Aegundos.<br>
Aegundos.<br>
12 Seleccione Continuar para volver a la pantalla la Continuar para volver a la pantalla la Continuar para volver a la pantalla la Continuar para volver a la pantalla la Continuar para volver a la pan Contraction.<br>
Contraction of the Continuar para volver a la proportà del datos de ECG subcutáne<br>
de la filla Informes de episodio<br>
de la filla Informes de episodio<br>
de la filla Informes de episodio<br>
de la filla Informes de Versión Cancela. Pantalla (desplazableta)<br>Versión continuar para volver a la pantalla<br>Versión 44) de datos de ECG subcutáneos prev<br>Agundos.<br>Cecione el botón Imprimir para imprimir el eccione el botón Cancelar para volver a Continuar<br> **Engura 20:** Pantalla (desplazable) Seleccionar<br>
e Continuar para volver a la pantalla Imprimir informe<br>
4) de datos de ECG subcutáneos previos al episodio<br>
e el botón Imprimir para imprimir el informe selecce<br> Fila Informes de episodios.<br>
E. Notón Imprimir para imprimir<br>
I botón Cancelar para volver a<br>
Raciènte Initial para voivet alle pantalla inipirity in<br>Aatos de ECG subcutáneos previos al epis<br>a Informes de episodios. El valor predeter<br>otón Imprimir para imprimir el informe se<br>otón Cancelar para volver a la pantalla an<br>idente
- 4. Seleccione el botón Imprimir para imprimir el informe seleccionado y volver a la pantalla anterior.
- 5. Seleccione el botón Cancelar para volver a la pantalla anterior sin imprimir el informe.<br>**ortar datos de paciente**

## Exportar datos de paciente

Los datos de pacientes guardados en el programador pueden exportarse a un ordenador de escritorio o portátil utilizando uno de los dos medios disponibles: inalámbricamente, con un emparejamiento preconfigurado Bluetooth®, o con una tarjeta de datos de registro microSD™ modelo 3205. (La información sobre el emparejamiento mediante Bluetooth® entre el programador y un ordenador de sobremesa o portátil<br>puede consultarse en Exportación de datos mediante Bluetooth® en la página 33.)<br>puede consultarse en Exportación de da puede consultarse en Exportación de datos mediante Bluetooth® en la página 33.)<br>Necessito de datos mediante Bluetooth® en la página 33.) Normes de episodios. El valor predeter<br>
In Imprimir para imprimir el informe se<br>
In Cancelar para volver a la pantalla ant<br>
ente<br>
Suardados en el programador pueder<br>
o de los dos medios disponibles: inalá mprimir para imprimir el informe sele<br>Cancelar para volver a la pantalla ante<br>Ce<br>els dos medios disponibles: inalán<br>de los dos medios disponibles: inalán<br>p, o con una tarjeta de datos de regis Elar para volver a la pantalla ante<br>Celar para volver a la pantalla ante<br>dados en el programador pueden<br>los dos medios disponibles: inalán<br>ediante *Bluetooth*® entre el progra Subcutaneos previos arepisodio mediante los boton<br>de episodios. El valor predeterminado del Onset del in<br>il para imprimir el informe seleccionado y volver a la<br>ar para volver a la pantalla anterior sin imprimir el info<br>ar Data volver a la pantalla anterior sin imprimir el in<br>
en el programador pueden exportarse a un orde<br>
sí medios disponibles: inalambricamente, con un<br>
una tarjeta de datos de registro microSD™ mode<br>
de datos mediante Bluet Programador pueden exportarse a un orderior disponibles: inalambricamente, con un arjeta de datos de registro microSD <sup>m</sup> moderno<br>etooth<sup>®</sup> entre el programador y un ordenador<br>atos mediante *Bluetooth*® en la página 33.) Exposibles: inalambricamente, con undertaktor<br>de datos de registro microSD <sup>m</sup> mod<br>ediante *Bluetooth®* en la página 33.<br>nediante *Bluetooth®* en la página 33.<br>ediante *Bluetooth®* en la página 33.<br>ediante de la página 33. Material Reservation Contract Contract Contract Contract Contract Contract Contract Contract Contract Contract<br>
Material Programador y un ordenador de<br>
Vince Charles Contract Contract Contract Contract Contract Contract Co tre el programador y un ordenador de Föråldrad version. Använd en reme.

#### Exportación mediante tecnología inalámbrica Bluetooth®

Asegúrese de que no haya más de 10 metros (33 feet) entre el programador y el ordenador de destino previsto, antes de intentar una transferencia inalámbrica de datos mediante Bluetooth®.

- 1. Seleccione el botón Exporta $\bar{p}$ datos del programador en la pantalla de inicio del programador. Aparecerá la pantalla Exportar por Bluetooth® los datos del ordenador.
- 2. Seleccione una de las tres opciones de exportación (Exportar datos de hoy, Exportar los últimos siete días, Exportar todo). Aparecerá la ventana emergente Seleccionar el ordenador receptor.

Nota: Normalmente, las opciones Exportar datos de hoy y Exportar los últimos siete días se completan en menos tiempo que la opción Exportar todo.

- 3. La ventana emergente contiene una lista desplazable de todos los ordenadores con los que se ha<br>emparejado el programador Seleccione el ordenador receptor previsto de la lista para empezar la<br>expressione de la lista para emparejado el programador. Seleccione el ordenador receptor previsto de la lista para empezar la transferencia. Mota: Aunque todos los ordenadores emparejados se enumeran en la casilla (α) Aparecerá la ventana emergente Seleccionar el ordenador receptor.<br>
2. Seleccione una delas tres opciones de exportación (Exportar datos de hoy, Wota: Worm Forældet version. Må ikke anvendes. Wota: Wormalmente, las op<br>
Wota: Wormalmente, las op<br>
se completan en me<br>
emparejado el programador Selecci<br>
transferencia.<br>
Completancy Mota: Aunque todos los orientals<br>
Completancy Mota: Aunque todos los orientals<br>
Se ha
	- desplazable, solo los que se encuentren a una distancia de 10 metros (33 feet) del programador pueden participar en una transferencia de archivos. Una vez que se haya seleccionado una de las tres opciones de exportación, el programador preparará el paquete de transferencia de archivos e intentará la transferencia inalámbrica. Aparecerá un mensaje de error si no se puede completar la transferencia. Si este es el caso, desplace el programador a un máximo de 10 metros de distancia respecto del ordenador receptor previsto o elija otro ordenador dentro de esa misma distancia. Reinicie el proceso de exportación seleccionando una de las tres opciones de exportación en la pantalla Exportar por<br>Bluetooth® los datos del ordenador.<br>na tarjeta microSD<sup>744</sup> Bluetooth® los datos del ordenador.<br>e una tarjeta microso<sup>mi</sup> Mota: Mormalmente, las opciones Expansion.<br>
	3. Cla ventana emergente contiene una lista desprendia emparejado el programador seleccione el ordinante despression.<br>
	1992.<br>
	2003.<br>
	2003.<br>
	2003.<br>
	2003.<br>
	2003.<br>
	2003.<br>
	2003.<br>
	200 mparejado el programador seleccion Version obsoleta. Nota:<br>
	Aunque todos los ordenadores<br>
	desplazable, solo los que se e<br>
	programador pueden particip.<br>
	Se haya seleccionado una de la preparará el paquete de trans<br>
	inalámbrica. Aparecerá un me<br>
	transferencia do el programador Seleccione el ordenador recepted<br>
	Conta:<br>
	Aunque todos los ordenadores emparejados<br>
	desplazable, solo los que se encuentren a un programador pueden participar en una transferencia de arcepteda<br>
	se haya se Se haya seleccionado una de las tres opciones de exportación, el<br>preparará el paquete de transferencia de archivos e intentará la<br>inalámbrica. Aparecerá un mensaje de error si no se puede comprehencia. Si este es el caso, programador pueden participar en una<br>se haya seleccionado una de las tres oporteparará el paquete de transferencia d<br>inalámbrica. Aparecerá un mensaje de e<br>transferencia. Si este es el caso, desplace<br>10 metros de distancia mbrica. Aparecerá un mensaje de erriferencia. Si este es el caso, desplace e<br>etros de distância respecto del orden<br>nador dentro de esa misma distancia.<br>cionando una de las tres ópciones de<br>tooth® los datos del ordenador.<br>r ela distancia respecto del ordenador recepto dor dentro de esa misma distancia. Reinicie el promoto dor dentro de esa misma distancia. Reinicie el promoto de las tres opciones de exportación the los datos del ordenador.<br>
	t Este es ereaso, despiace er programador a un stancia respecto del ordenador receptor previsto de esa misma distancia. Reinicie el proceso de la de las tres opciones de exportación en la parte del ordenador.<br>Natos del orden

#### Exportar mediante una tarjeta microSD™

**También se pueden exportar datos con una tarjeta microsD™.** Por motivos de seguridad, el programador solo exportará datos a tarjetas de datos de registro microSD™, modelo 3205. El uso de cualquier otra tarjeta<br>microSD™ provocará que aparezca un mensaje de error (tarjeta no válida).<br>1. Navegue a la pantalla de inicio del microSD™ provocará que aparezca un mensaje de error (tarjeta no válida). Soleta. Não utiliza. arjeta microsp<sup>TM</sup>. Por motivos de seguida.<br>Gregoria. Nepoužívatel verzia. Nepoužívatel verzia.<br>Nepoužívať.<br>Alexaná verzia. Nepoužívať.<br>2. Nepoužívať.<br>2. Nepoužívať. Eta microsp.m. Por motivos de seguridad microsp.m. Por motivos de seguridad Fröräldrad version. Använd en Güncel olmayan sürüm. Kullanman

1. Navegue a la pantalla de inicio del programador.<br>1. Navegue a la pantalla de inicio del programador.

- 2. Inserte la tarjeta en la ranura de microSD™ según las instrucciones indicadas en Apéndice A: Inserción [y extracción de la tarjeta microSD™](#page-102-0). Las instrucciones también se suministran con el modelo 3205 de la tarjeta de datos de registro microSD™. Aparecerá la pantalla Copiar datos cuando se haya insertado y reconocido adecuadamente la tarjeta microSD™.
- Nota: Aparecerá un mensaje de error de tarjeta no válida en caso de que se inserte una tarieta de datos de registro que no sea el modelo 3205 de microSD™. El mensaje también puede aparecer si el programador no reconoce la tarjeta, modelo 3205,  $\circ$  tras su inserción. Si esto ocurre, extraiga la tarjeta y seleccione el botón Aceptar en la pantalla de error. Espere a que vuelva a aparecer la pantalla de inicio del programador y, a continuación, vuelva a insertar la tarjeta. **Nota:** Aparecerá un mensaje de error de tarjeta no válida en caso de que se inser tarjeta de datos de registro que no sea el modelo 3205 de microSD™. El m<br>
también puede aparecer si el programador no reconoce la tarjeta  $\begin{array}{ll}\n & \text{también puede } \text{t} \text{rias su inserción.} \text{s} \\\n & \text{tras su inserción.} \\\n & \text{eñ la pantalla de e programaador y, a i} \\\n & \text{Se preseentará una pantalla de con botón Acaptar devolverá el progra.} \\\n & \text{S.} \\\n & \text{S.} \\\n & \text{A.} \\\n & \text{A.} \\\n & \text{A.} \\\n & \text{A.} \\\n & \text{A.} \\\n & \text{A.} \\\n & \text{A.} \\\n & \text{A.} \\\n & \text{A.} \\\n &$ 
	-
- 3. Seleccione el botón Copiar datos en esta pantalla y en la siguiente.<br>Se presentará una pantalla de confirmación cuando se complete el botón Aceptar devolverá el programador a la confirmación cuando se complete el progr 4. Se presentará una pantalla de confirmación cuando se complete el proceso de la copia. La selección del botón Aceptar devolverá el programador a la pantalla de inicio. zastaralá verze.<br>
2. Septecione el boton Compare.<br>
2. Septecione el boton Compare.<br>
2. Septecione el boton Compare.<br>
2. Extraiga la tarjeta de la Mota: Navegar po Version überkicht verwendenden wird aus der Statten der Statten der Statten der Statten der Statten der Statten der Statten der Statten der Statten der Statten der Statten der Statten der Statten der Statten der Statten de A. Seleccione el botón Copiar datos en esta pantalla.<br>
A. Se presentará una pantalla de confirmación cu<br>
botón Aceptar devolverá el programador a la p<br>
5. Extraiga la tarjeta de microSD™ de conformida<br>
Nota: Navegar por o
	-
- Nota: Navegar por otras pantallas distintas de la de inicio y volver a ella teniendo la tarjeta microSD™ insertada ocasionará que el proceso de exportación vuelva a comenzar. State of Breedward and Pantana de Committee<br>
State of Breedward and Programa<br>
Straiga la tarjeta de microSD<sup>TM</sup> de contras<br>
Nota: Mavegar por otras pantallas<br>
microSD<sup>TM</sup> insertada ocasion<br>
Sticas del ECG subcutaneo<br>
Stica

#### Características del ECG subcutáneo

El programador proporciona la posibilidad de visualizar, ajustar y capturar la transmisión del ECG subcutáneo del generador de impulsos. Marcas de tiras de ritmo del ECG subcutáneo El programador proporciona la posibilidad de visúalizar ajustar y capturar la transmisión del ECG subcutáneo.<br>El generador de impulsos.<br>**Al sistema proporciona anotaciones para identificar sucesos** específicos en el ECG su aiga la tarjeta de microSD™ de conformidations.<br>
Version périos de microSD™ de conformidations.<br>
Version de ECG subcutaneo.<br>
Version périos de la ECG subcutaneo.<br>
Version de impulsos. Transmittaria una pantalla de confirmación cuando se comprenante upotrefa el programador a la pantalla de inici<br>a tarjeta de microSD<sup>m</sup>. de conformidad con la hoja de inici<br>a Navegar por otras pantallas distintas de la de SD<sup>4w</sup> insertada ocasionará que el proces.<br>
G subcutáneo<br>
porciona a posibilidad de visualizar ajus<br>
mulsos.<br>
timo del ECG subcutáneo<br>
pha anotaciones para identificar sucesos<br>
a 3: Marcas de ECG subcutáneo<br>
a 3: Marcas de

[impresos en la página 66](#page-75-0). subcutáneo<br>
Editional a posibilidad de visualizar ajust<br>
Ilsos.<br>
2 del ECG subcutáneo<br>
Anotaciones para identificar sucesos e<br>
2 Marcas de ECG subcutáneo de las pan ma la posibilidad de visualizar ajusta ECG subcutáneo meo en versier werd in de versier were de versier were de versier in de versier en versier were de versier al<br>posibilidad de visualizandjustar y capturar la transmis<br>Subcurtaneo en versier de versier de versier de versier

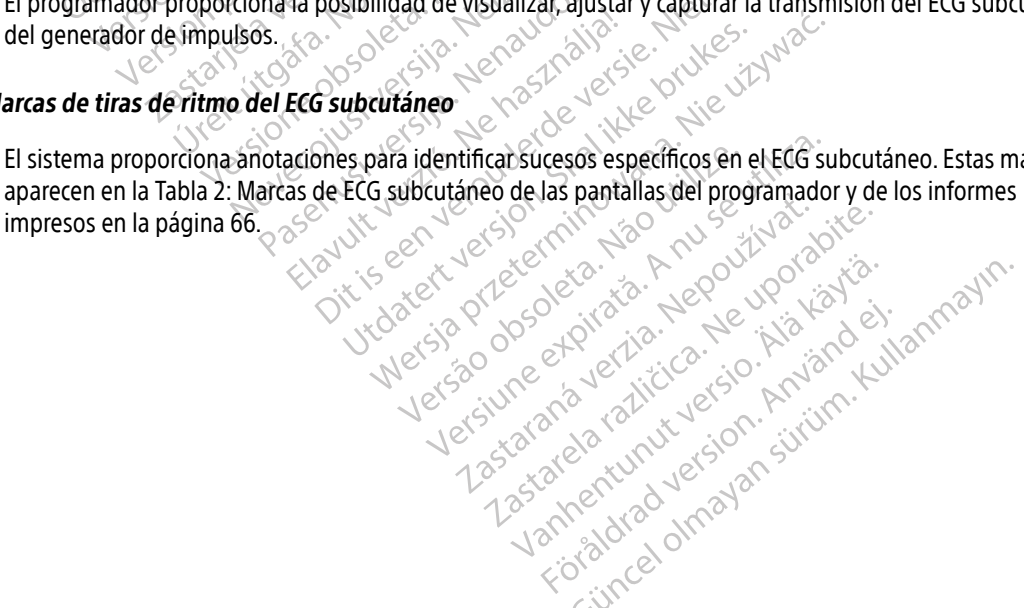

<span id="page-75-0"></span>Tabla 2: Marcas de ECG subcutáneo de las pantallas del programador y de los informes impresos

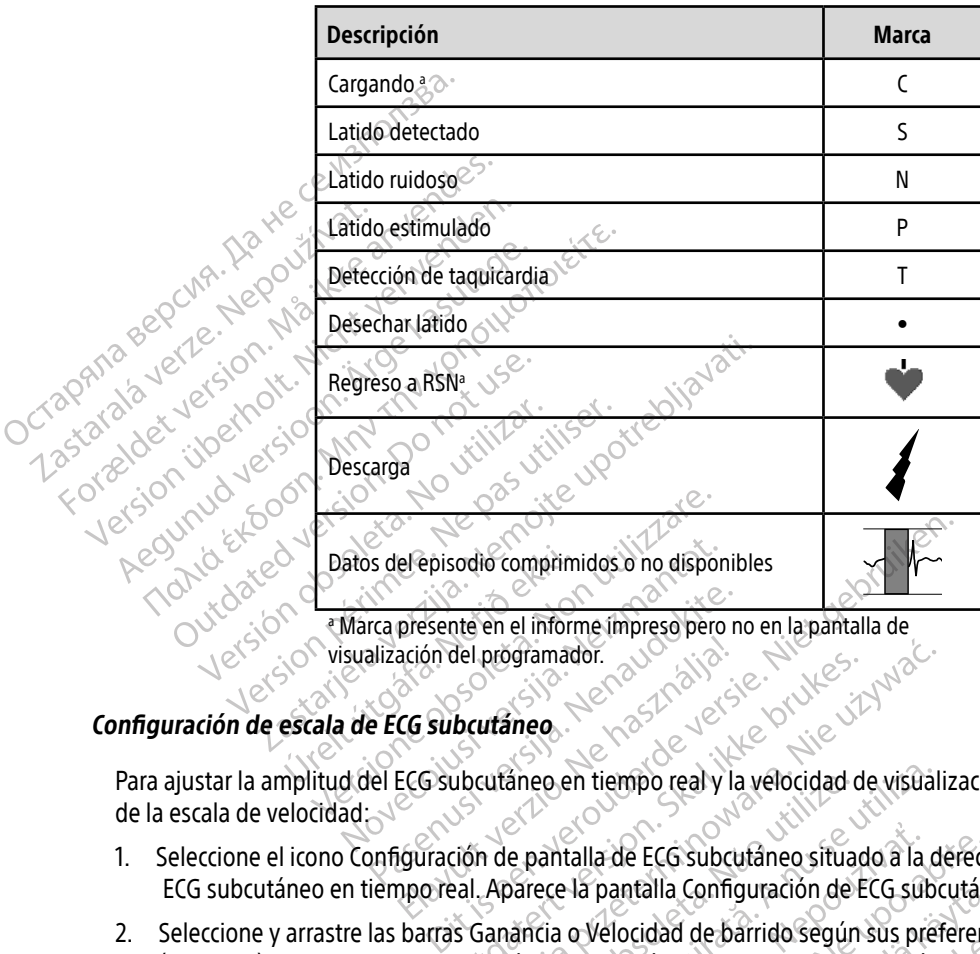

Masznon, je Niewantalla de visualización del programador.

#### Configuración de escala de ECG subcutáneo

Para ajustar la amplitud del ECG subcutáneo en tiempo real y la velocidad de visualización de la configuración de la escala de velocidad: rca presente en el informe impreso pero relativa.<br>
Ilización del programador.<br>
el ECG subcutaneo en tiempo real y la<br>
panfiguración de pantalla de ECG subcu

- 1. Seleccione el icono Configuración de pantalla de ECG subcutáneo situado a la derecha de la ventana de ECG subcutáneo en tiempo real. Aparece la pantalla Configuración de ECG subcutáneo. ación del prógramador.<br>Co subcutáneo.<br>ECG subcutáneo en tiempo real y la használja de használja (a használ)<br>iguración de pantalla de ECG subci
- 2. Seleccione y arrastre las barras Ganancia o Velocidad de barrido según sus preferencias (Figura 21). La escala de ECG subcutáneo cambiará conforme a la configuración seleccionada. El ajuste de ganancia controla la ganancia visual. El programador se configura de forma predeterminada en Alcance completo para generadores de impulsos con un ajuste de ganancia de 1x y en 1/2 alcance para generadores de impulsos con un ajustes de ganancia de 2x. El control deslizante Velocidad de barrido controla la velocidad de visualización del ECG subcutáneo en tiempo real de desplazamiento. La configuración de la Velocidad de barrido nominal es 25 mm/s.<br>Configuración de la Velocidad de barrido nominal es 25 mm/s. Deutaineo.<br>
Deutaineo.<br>
Utoutaineo en tiempo real y la velocidad de visual<br>
Utoutaineo en tiempo real y la velocidad de visual<br>
Itión de pantalla de ECG subcutaineo situado a la d<br>
Itión de pantalla Configuración de ECG su aneo en tiempo real y la velocidad<br>e pantalla de ECG subcutâneo situa<br>parece la pantalla Configuración de<br>ancia o Velocidad de barrido segúr<br>táneo cambiará conforme a la confi<br>isual. El programador se configura<br>s de impuls El en tiempo real y la velocidad de visua<br>
antalla de ECG subcutáneo situado a la c<br>
ece la pantalla Configuración de ECG sub<br>
cia o Velocidad de barrido según sus pre<br>
eo cambiará conforme a la configuración<br>
al El progra talla de ECG subcutáneo situado a la<br>La pantalla Configuración de ECG su<br>o Velocidad de barrido según sus pr<br>cambiará conforme a la configuració<br>El programador se configura de form<br>mpulsos con un ajuste de ganancia de<br>uste a de ECG subcutâneo situado a la derecipantalla Configuración de ECG subcután<br>Velocidad de barrido según sus preferen<br>Velocidad de barrido según sus preferen<br>Programador se configura de forma prec<br>Programador se configura ntalla Configuración de ECG subcután<br>ocidad de barrido según sus preferenciará conforme a la configuración selec<br>gramador se configura de forma pred<br>os con un ajuste de ganancia de 1x y e<br>de ganancia de 2x. El control desl ada de barrido segun sus preferencias<br>á conforme a la configuración seleccionador se configura de forma predet<br>con un ajuste de ganancia de 1x y er<br>ganancia de 2x. El control deslizante<br>ECG subcutáneo en tiempo real de c<br>e de barrido según sus preferencias<br>Sonforme a la configuración seleccionada. El aj<br>ador se configura de forma predeterminada e<br>n un ajuste de ganancia de 1x y en 1/2 alcance<br>nancia de 2x. El control deslizante Velocidad<br>G s

Nota: La configuración de la amplitud y los ajustes de velocidad de visualización en el ECG subcutáneo en tiempo real de desplazamiento y los ECG subcutáneos capturados afectan solamente a la configuración de la pantalla y no tienen impacto en la configuración del generador de impulsos durante la detección.

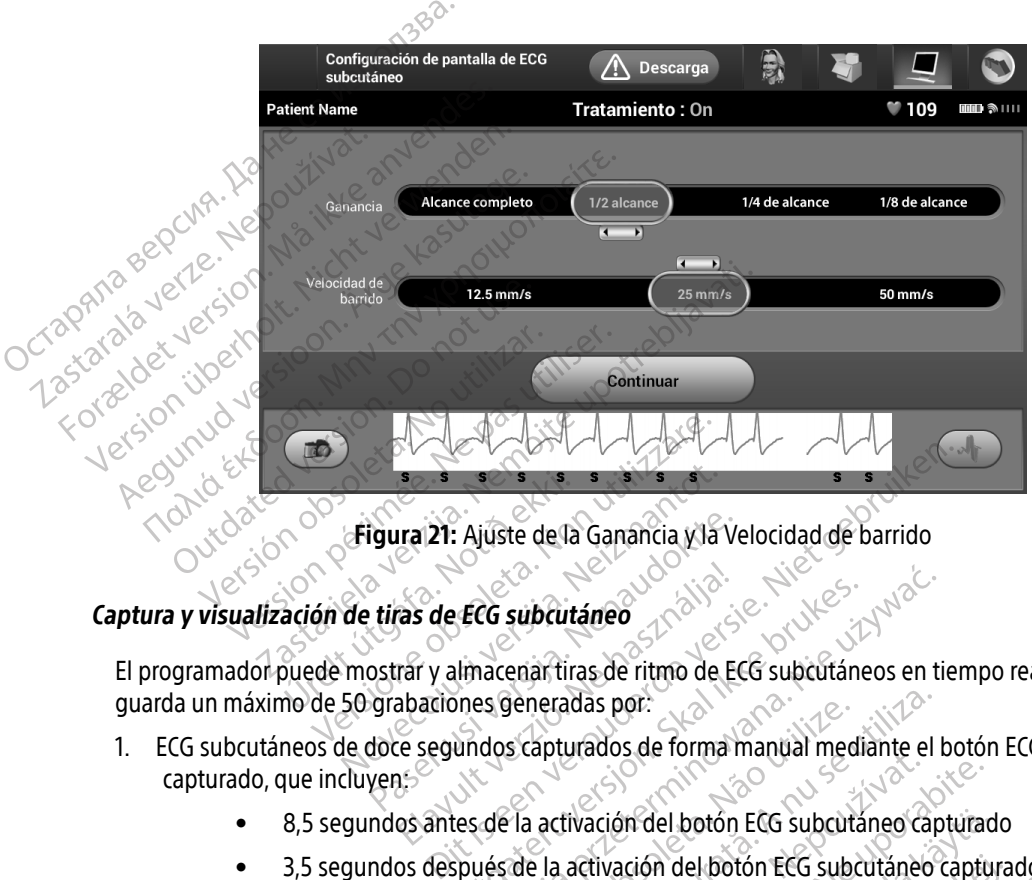

Figura 21: Ajuste de la Ganancia y la Velocidad de barrido

#### Captura y visualización de tiras de ECG subcutáneo

El programador puede mostrar y almacenar tiras de ritmo de ECG subcutáneos en tiempo real. El programador guarda un máximo de 50 grabaciones generadas por: Urelt útgáfa.<br>
Tigural 21: Ajúste de la<br>
Sación de tiras de ECG subcut<br>
puede mostrar y almacenar tir<br>
mo de 50 grabadiones generad Source Collection State<br>
Stigura 21: Ajuste de la Ganancia y la<br>
de tiras de ECG subcutáneo<br>
mostrar y almacenar tiras de ritmo de<br>
50 grabaciones generadas por:<br>
de doce segundos capturados de forma

- 1. ECG subcutáneos de doce segundos capturados de forma manual mediante el botón ECG subcutáneo capturado, que incluyen: **Educa 21:** Ajuste de la Ganancia y la V<br>
Liras de ECG subcutáneo<br>
pastar y almacenar tiras de ritmo de Egrabaciones generadas por:<br>
doce segundos capturados de forma as de ECG subcutáneo<br>Trar y almacenar tiras de ritmo de E<br>abaciones generadas por:<br>Le segundos capturados de forma<br>25 ECG subcutáneo<br>Ilmacenar tiras de ritmo de ECG subcutáneo<br>Dines generadas por:<br>Undos capturados de forma manual medi<br>Ispués de la activación del botón ECG subcutáneo<br>Primáticamente durante la prueba de la CG subcutáneo<br>
Recenant liras de ritmo de ECG subcutáneos en tras de ritmo de ECG subcutáneos en tras peneradas por:<br>
dos capturados de forma manual mediante el<br>
de la activación del botón ECG subcutáneo cap<br>
tés de la act veneradas por:<br>
S capturados de forma manual mediante el<br>
Via activación del botón ECG subcutáneo cap<br>
de la activación del botón ECG subcutáneo<br>
náticamente durante la prueba de la inducc<br>
ulsar el botón Inducir Brados de lonha mandal mediante el<br>tivación del botón ECG subcutáneo<br>activación del botón ECG subcutáneo<br>mente durante la prueba de la induce<br>el botón Inducir ECG subcutaneo captura
	- 8,5 segundos antes de la activación del botón ECG subcutáneo capturado
	- 3,5 segundos después de la activación del botón ECG subcutáneo capturado In del botón ECG subcutáneo capturad<br>Ación del botón ECG subcutáneo capturad<br>e durante la prueba de la inducción, d<br>con Inducir al Vanhenducion, d<br>primer de la inducción, d<br>al Xanhenducion de la inducción, d<br>al Xanhenducio
- 2. ECG subcutáneos capturados automáticamente durante la prueba de la inducción, que incluyen: m del botón ECG subcutáneo captura<br>urante la prueba de la inducción, que<br>Inducir<br>ar el botón Inducir botón ECG subcutáneo capturado<br>del botón ECG subcutáneo capturado<br>inte la prueba de la inducción, que incluyen:<br>sucir<br>el botón Induciro de la inducción, que incluyen:<br>el botón Induciro de la inducción, que incluyen:<br>de de
	- 6 segundos antes de pulsar el botón Inducir
	- Hasta 102 segundos después de pulsar el botón Inducir

Nota: El S-ICD suspende la detección de sucesos detectados durante 1,6 segundos tras administrar la descarga. Como resultado, la tira de ritmo del ECG subcutáneo no contendrá marcas de sucesos durante este intervalo post-descarga de 1,6 segundos.

Si se precisa una grabación adicional, se reemplaza la anterior grabación más antigua con la nueva grabación.

#### Para capturar de forma manual una tira de ritmo del nuevo ECG subcutáneo:

1. Seleccione el botón ECG subcutáneo capturado situado a la izquierda de la ventana del ECG subcutáneo en tiempo real. El ECG subcutáneo se desplazará por toda la pantalla. Los calibradores aparecen por debajo de la tira del ritmo del ECG subcutáneo capturado. Cada grabación de 12 segundos incluye la fecha y la hora de acuerdo con la configuración de fecha y hora del programador. Si se precisa una grabación adicion 1. Seleccione el botón Edena<br>
tiempo real. El ECG su<br>
de la tira del ritmo de<br>
chora de acuerdo con<br>
chora de acuerdo con<br>
chora de acuerdo con<br> *pruet*<br> *s*<br>
2. Seleccione y mueva lo Para capturar de forma manual una tir<br>
1. Seleccione el botón ECG subcutáneo<br>
tiempo real. El ECG subcutáneo se<br>
de la tira del ritmo del ECG subcut<br>
800ra de acuerdo con la configuración<br>
800ra de acuerdo con la configura 1. Seleccione el botón ECG subcutáneo<br>tiempo real. El ECG subcutáneo se d<br>de la tira del ritmo del ECG subcutáneo<br>chora de acuerdo con la configuració<br>chora de acuerdo con la configuració<br>prueba de la inducco<br>duiera.<br>3. Se Access the magnetic subcutaneo se desplazará de la tira del ritmo del ECG subcutaneo captura<br>
bora de acuerdo con la configuración de fecha<br>
bora de acuerdo con la configuración de fecha<br>
acuerdo con la configuración de f

Nota: Los ECG subcutáneos de inducción se generan automáticamente durante la prueba de la inducción sin entradas adicionales del usuario.

- 2. Seleccione y mueva los calibradores por toda la tira de ECG subcutáneos para medir los intervalos como  $q$ uiera.
- 3. Seleccione el botón Continuar para volver a la pantalla a la que había accedido con anterioridad.

También es posible capturar ECG subcutáneos correspondientes a los tres vectores de detección (Primario, Secundario y Alternativo) mediante el botón Capturar todos los vectores de detección de la pantalla Utilidades ([Figura 22 en la página 70](#page-79-0)). Visualización de ECG subcutáneos capturados previamente Mota: Los ECG subcutáneos c<br>
eleccióne y mueva los calibradores por<br>
eleccióne y mueva los calibradores por<br>
eleccióne el botón Continuar para volución<br>
ien es posible capturar ECG subcután<br>
idario y Alternativo) mediante Privadore la Mulcion Data: Los ECG subcutáneos de inducción se genera<br>
prueba de la inducción sin entradas adicionales<br>
e el botón Continuar para volver a la pantalla a la q<br>
se el botón Continuar para volver a la pantalla a la q<br>
se el botón ble capturar ECG subcutáneos<br>ernativo) mediante el botón C<br>página 70)<br>CCG subcutáneos capturados Ston Continuar para volver a la pantalla a<br>
Capturar ECG subcutáneos correspondientivo)<br>
mediante el botón Capturar todos<br>
subcutáneos capturados previamente<br>
stá en línea DEN MARIA CONTRACTOR mediante el botón Capturar todos los Si el programador está en liñea. Niet gebruiken en versier a versier en versier a versier en versier and versier en versier and versier en versier and versier en versier and versier en versier and versier en versier and ve

Si el programador está en línea:

- 1. Seleccione el icono Menú principal.
- 2. Seleccione el botón Seguimiento.
- <span id="page-77-0"></span>3. Seleccione el icono ECG subcutáneo capturado y almacenado. Aparece la pantalla ECG subcutáneo capturado. Elazzo Capturados previamente Version observation observations David Christian Christian Christian Christian Christian Christian Christian Christian Christian Christian Christian Christian Christian Christian Christian Christian Christian Christian Christian Christian Christian Christ do y almacenado. Aparece la pantalla Economia estate de la pantalla Economia estate de la materiala razlicità<br>un Eco-subcutáneo de inducción de la lingua de la lista de la lista ECG subcutáneo ca
- 4. Seleccione un ECG subcutáneo capturado o un ECG subcutáneo de inducción de la lista. Aparece la pantalla de información de ECG subcutáneo. Valmacenado. Aparece la pantalla EC<br>ECG subcutáneo de inducción de la lis<br>alizar los detalles.<br>pantalla de la lista ECG subcutáneo ca G subcutáneo de induction de la list acenado, Aparece la pantalla ECG subcutáneo<br>Gübcutáneo de inducción de la lista Aparece l<br>los detalles.<br>Ela de la lista ECG subcutáneo capturado.<br>Ra de la lista ECG subcutáneo capturado.
- 5. Seleccione y arrastre los calibradores para visualizar los detalles.<sup>10</sup>
- 6. Seleccione el botón Continuar para volver a la pantalla de la lista ECG subcutáneo capturado.

Si el programador está fuera de línea:

- 1. Seleccione el botón Sesiones de paciente almacenadas en memoria de la pantalla de inicio del programador o del Menú principal.
- 2. Seleccione la sesión de paciente almacenada deseada.
- 3. Seleccione un ECG subcutáneo capturado de la lista. Aparece la pantalla Detalles de ECG subcutáneo capturado.

Nota: No todas las sesiones de paciente almacenadas contienen ECG subcutáneos<br>Sesionalizados. Se presenta un mensaje a tal efecto cuando se abren las capturados. Se presenta un mensaje a tal efecto cuando se abren las mencionadas sesiones de paciente. En este caso, seleccione el icono del Menú principal y, a continuación, seleccione Fin de la sesión. Esta acción le devuelve a la pantalla de inicio del programador. Eleccione la sesion de paciera.<br>
3. Seleccione un ECG subcutaneo<br>
capturado.<br> **Nota:** Mo todas las se<br>
rapturados. Sé<br>
reprincipal y, a reprincipal y, a reprincipal y, a reprincipal y, a reprincipal y, a reprincipal y, a r Nota: We too<br>
mence<br>
mence<br>
principanta<br>
Castaral<br>
Castaral<br>
Castaral<br>
Castaral<br>
Castaral<br>
Castaral<br>
Castaral<br>
Castaral<br>
Caleccione variastrel<br>
Capting<br>
Capting<br>
Capting<br>
Capting<br>
Capting<br>
Capting<br>
Capting<br>
Capting<br>
Captin Nota: Notodas las sesion.<br>
Nota: Notodas las sesion.<br>
capturados. Se premencionadas sesion.<br>
mencionadas sesion.<br>
principal y, a continuar para.<br>
3. Seleccione el botón Continuar para.<br>
Pantalla Utilidades. Nota: No todas las sesione<br>
capturados. Se presione de continuadas sesione principal y, a continuadas sesione principal y, a continuadas sesione principal y, a continuada principal y a seleccione el botón Continuadore.<br>
Se

- 4. Seleccione y arrastre los calibradores para visualizar los detalles.
	- 5. Seleccione el botón Continuar para volver a la pantalla de la lista de ECG subcutáneo capturado.

Pantalla Utilidades

La pantalla Utilidades del programador permite acceder a otras características del dispositivo. Entre ellas, Adquirir ECG subcutáneo de referencia, Capturar todos los vectores de detección, Control de alerta audible, Configuración de SMART y Monitor de FA. Aegunity Companies Septesenta un mencionadas sesiones de pacional de minicipal y, a continuación, seleccione y arrastre los calibradores para visu.<br>
5. Seleccione y arrastre los calibradores para visu.<br>
5. Seleccione el b deleccione y arrastre los calibradores<br>
deccione el botón Continuar para vol<br> **Utilidades**<br>
Mulla Utilidades del programador per<br>
in ECG subcutáneo de referencia, Cal<br>
guración de SMART y Monitor de FA. Eccione el botón Continuar para volver a la<br> **Illa Utilidades**<br>
Illa Utilidades del programador permite ac<br>
ECG subcutáneo de referencia, Capturar to<br>
Tación de SMART y Monitor de FA.<br>
Ecder a la pantalla Utilidades durant Expansa verzija. Nemotion de programador.<br>
La staria verzija verzija verzija verzija. Nemotion de la staria verzija. Nemotion de la staria de la staria<br>
La staria verzija. Capturar todos los vector<br>
de SMART y Monitor de F iades der programador permit<br>cutáneo de referencia, Captur<br>: SMART y Monitor de FA.<br>pantalla Utilidades durante u<br>l icono Menú principal para vis<br>Usotón Utilidades. Aparece la Es del programador permite acceder a oticine o de referencia, Capturar todos los velabra y Monitor de FA.<br>
Intalia Utilidades durante una sesión en li<br>
orio Menú principal para visualizar la partidades Aparece la pantalla del programador permite acceder a otreo<br>
eo de referencia, Capturar todos los versity Monitor de FA.<br>
Alla Utilidades durante una sesión en fín<br>
Menú principal para visualizar la pant<br>
m Utilidades. Aparece la pantalla Uti

Para acceder a la pantalla Utilidades durante una sesión en línea:

- 1. Seleccione el icono Menú principal para visualizar la pantalla Menú principal.
- 

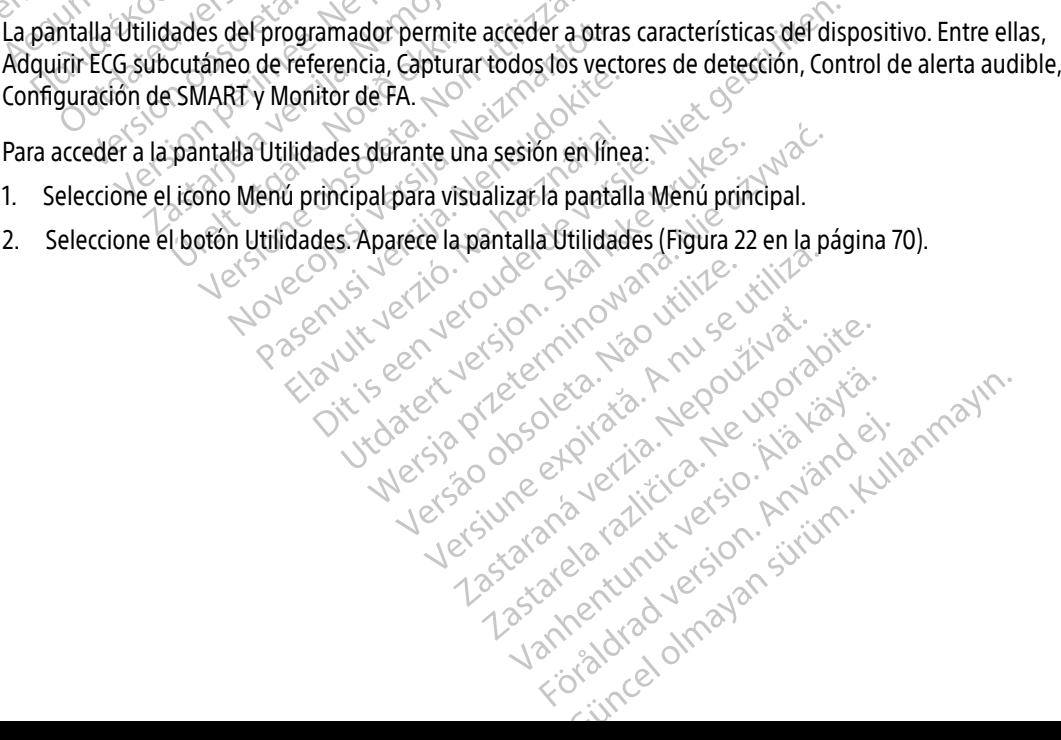

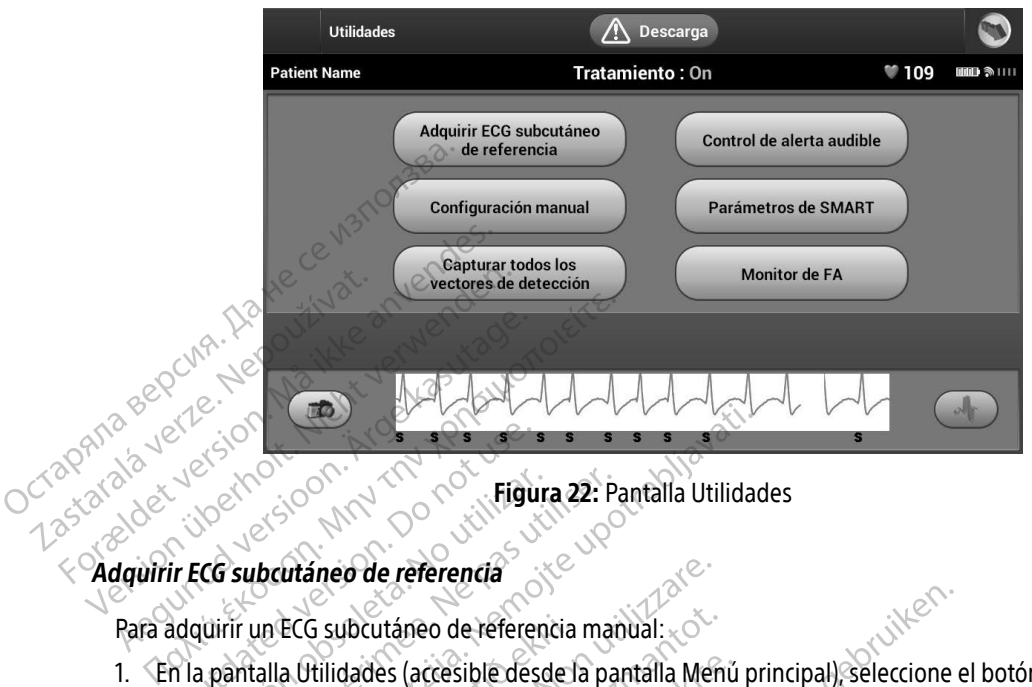

<span id="page-79-0"></span>Figura 22: Pantalla Utilidades

#### Adquirir ECG subcutáneo de referencia

Para adquirir un ECG subcutáneo de referencia manual:

- 1. En la pantalla Utilidades (accesible desde la pantalla Menú principal), seleccione el botón Adquirir ECG subcutáneo de referencia para acceder a la pantalla Adquirir ECG subcutáneo de referencia. ESPERIENCE CONTRACTOR Versión observation observations de la pas utilizar.<br>
Versión observation de la pas utilizar.<br>
Version période de la pas utilizar.<br>
Version période de la pas utilizar.<br>
Version période de la pas utilizar.<br>
Version période
- 2. Seleccione el botón Continuar para adquirir un ECG subcutáneo de referencia. El programador empezará a adquirir el ECG subcutáneo de referencia. Aparecerá un mensaje que solicite a los pacientes que permanezcan inmóviles. El patrón de QRS del ECG subcutáneo de referencia se registra y se almacena en el generador de impulsos. En la pantalla Utilidades (accesible desde la pantalla Menú principal), seleccione el botón Adquirir ECG<br>subcutáneo de referencia para acceder a la pantalla Adquirir ECG subcutáneo de referencia.<br>Seleccione el botón Contin Electricia verzija. Nemotiva.<br>23. Pantalia Utilida verzija. Nemotiva. Nemotiva.<br>23. Pantalia Utilida verzija. Nemotiva.<br>23. Pantalia Utilida verzija.<br>23. Pantalia Utilida verzija.<br>24. Pantalia Verzija.<br>26. Pantalia Verzija ECG subcutáneo de referencia<br>a Utilidades (accesible desde l<br>de referencia para acceder a l<br>d botón Continuar para adquir<br>ECG subcutáneo de referencia<br>in inmóviles. El patrón de QRS<br>r de impulsos. ineo de referencia<br>
Si subcutáneo de referencia manual:<br>
Si subcutáneo de referencia manual:<br>
Vilidades (accesible desde la pantalla Ado<br>
tón Continuar para adquirir un ECG subcutáneo de referencia. Aparecerá un<br>
mmóviles. ubcutáneo de referencia manual:<br>dades (accesible desde la pantalla Menferencia para acceder a la pantalla Adq<br>fremcia para acceder a la pantalla Adq<br>fremcia para adquirir un ECG subcu<br>ubcutáneo de referencia. Aparecerá un<br> El para acceder a la paritana Augurithuar para adquirir un ECG subcutaneo de referencia. Aparecerá un r<br>El patrón de QRS del ECG subcutaneo de proceso y<br>para completar el proceso y<br>e en cualquier momento para finadades. esible desde la pantalla Menú principal), seleccione<br>para acceder a la pantalla Menú principal), seleccione<br>para acceder a la pantalla Adquirir ECG subcutáneo de<br>uar para adquirir un ECG subcutáneo de referencia. El<br>patrón Para adquirir un ECG subcutáneo de referencia.<br>
de referencia. Aparecerá un mensaje que solicite.<br>
tirón de QRS del ECG subcutáneo de referencia se<br>
para completar el proceso y regresar a la pantall<br>
tualquier momento para
- 3. Seleccione el botón Continuar, para completar el proceso y regresar a la pantalla Utilidades. El botón volver a la pantalla Utilidades.

#### Capturar todos los vectores de detección

El botón Capturar todos los vectores de detección de la pantalla Utilidades configura temporalmente los ajustes del programador que le permiten capturar los ECG subcutáneos generados por cada uno de los tres vectores de detección (Primario, Secundario y Alternativo). Este proceso tarda un minuto aproximadamente. El programador regresa a su configuración de parámetros originales tras haber capturado todos los ECG<br>subcutáneos.<br>explorador de parámetros originales tras haber capturado todos los ECG subcutáneos. Ecompletar el proceso y regresar a la pantal<br>
version para finalizar la adquisición<br>
version de la pantalla Utilidades configura.<br>
Version de la pantalla Utilidades configura.<br>
Mapturar los ECG subcutáneos generados<br>
Valte Setar expressão y regresar a la pantana ou<br>Comento para finalizar la adquisición de ECC<br>Castella razlicica. Nepoten de la pantalla Utilidades configura ten<br>turar los ECG subcutáneos generados por c<br>PAlternativo). Este proc EREAN AREA Käytä. a pantalla Utilidades configura temp<br>FCG subcutáneos generados por car<br>FCG subcutáneos generados por car<br>tivo). Este proceso tarda un minuto a<br>tros originales tras haber capturado Edition of the Control of the Control of the Control of the Control of Control of Control of Control of Control of Control of Control of Control of Control of Control of Control of Control of Control of Control of Control

Para capturar los tres vectores de detección:

- 1. En la pantalla Utilidades (accesible desde la pantalla Menú principal), seleccione el botón Capturar todos los vectores de detección.
- 2. Aparecerá la pantalla Capturando ECG subcutáneo de 12 segundos y se mostrará el estado del proceso de captura del vector de detención.

Una vez capturados, se pueden ver los tres ECG subcutáneos siguiendo los pasos descritos en Visualización [de ECG subcutáneos capturados previamente](#page-77-0) [en la página 68.](#page-77-0)

#### Control de alerta audible

El generador de impulsos tiene un sistema de advertencia interna (tono audible) que puede emitir un tono audible para alertar al paciente de ciertos estados del dispositivo que requieren una consulta al médico urgente. Estos estados pueden comprender: El generador de impulsos tiene un captura del vector de detenció<br>
Una vez capturados, se pueden ver<br>
de ECG subcutáneos capturados p<br>
Control de alerta audible<br>
El generador de impulsos tiene un audible para alertar al pac Control de alerta audible<br>
El generador de impulsos<br>
El generador de impulsos<br>
audible para alertar al pac<br>
urgente. Estos estados pu<br>  $\sim$  Minpedancia del elec Una vez capturados, se pueden verjos<br>
de ECG subcutáneos capturados previos<br>
Control de alerta audible<br>
El generador de impulsos tiene un sist<br>
audible para alertar al paciente de cier<br>
urgente. Estos estados pueden compre Control de alerta audible<br>
El generador de impulsos tiene un sistema<br>
El generador de impulsos tiene un sistema<br>
urgente. Estos estados pueden compren<br>
el control de le deciro de la integri<br>
el control de carga prolongados Montrol de alerta audible<br>
El generador de impulsos tiene un sistema<br>
audible para alertar al paciente de ciertos<br>
urgente. Estos estados pueden comprende<br>
Montrol de la carga prolongados<br>
Error en la verificación de la in France alerta audible<br>
Senerador de impulsos tiene un sistema de adve<br>
dible para alertar al paciente de ciertos estados<br>
dible para alertar al paciente de ciertos estados<br>
dible para alertar al paciente de ciertos estados

- Impedancia del electrodo fuera de rango
- Tiempos de carga prolongados
	-
- Agotamiento irregular de la batería

Error en la verificación de la integridad del dispositivo<br>
• Agotamiento irregular de la batería<br>
ste sistema de advertencia interna se activa automáticamer<br>
esencadenada su activación, el tono audible suena durante<br>
suelv Este sistema de advertencia interna se activa automáticamente en el momento del implante. Una vez desencadenada su activación, el tono audible suena durante 16 segundos cada nueve horas, hasta que se resuelve el estado que produjo la activación. Si vuelve a aparecer el estado que produjo la activación, los tonos alertarán al paciente para que consulte al médico. Precaución: Debe aconsejarse al paciente que se ponga en contacto con su médico inmediatamente si over tonos procedentes del dispositivo.<br>
Nota: El acceso a la pantalla de visualización Reinician alerta audible se activaci te, Estos estados pueden comprendente.<br>
Trempos de carga prolongados<br>
Error en la verificación de la integrida<br>
Agotamiento irregular de la batería<br>
Agotamiento irregular de la batería<br>
Sistema de advertencia interna se ac pedancia del electrodo fuera de rango<br>
empos de carga prolongados<br>
fror en la verificación de la integridad del di<br>
gotamiento irregular de la batería<br>
ema de advertencia interna se activa autor<br>
denada su activación, el t estados pueden comprender:<br>
le estados pueden comprender:<br>
incia del electrodo fuera de rango<br>
S de carga prolongados<br>
la verificación de la integridad del dispositivo<br>
iento irregular de la batería<br>
le advertencia interna cia interna se activa automáticamente<br>ción, el tono audible suena durante 16<br>odujo la activación. Si vuelve a aparec<br>que consulte al médico.<br>aconsejarse al paciente que se pong<br>diatamente si oye tonos procedentes<br>eso a la Tra megnead del dispositivo<br>
El la bateria<br>
el la bateria<br>
el la bateria<br>
el la bateria<br>
el la activación. Si vuelve a aparecer el estádo que produ<br>
Consulte al médico.<br>
Sejarse al paciente que se ponga en contacto con su

- inmediatamente si oye tonos procedentes del dispositivo.
- Nota: El acceso a la pantalla de visualización Reiniciar alerta audible se activa solo cuando se produce una condición de alerta. Si se activa una condición de alerta, aparecerá una pantalla de notificación durante la conexión. n, el tono audible suena durante la<br>ujo la activación. Si vuelve a apare<br>ue consulte al médico.<br>onsejarse al paciente que se pong<br>tamente si ove tonos procedentes<br>o a la pantalla de visualización Rei<br>uce una condición de a activación. Si vuelve a aparecer el estado<br>sulte al médico.<br>sulte al médico.<br>arse al paciente que se ponga en contacto<br>ne si oye tonos procedentes del dispositi<br>pantalla de visualización Reiniciar alerta a<br>a condición de a
- Advertencia: Es posible que no se pueda seguir utilizando el tono audible después de una exploración por IRM. Si se entra en contacto con el campo magnético intenso de un explorador de IRM, se podría producir la pérdida permanente del volumen del tono audible. Esto no puede recuperarse, ni siquiera después de abandonar el entorno de la exploración por IRM y salir del Modo de protección IRM. Antes de realizar un procedimiento que implique IRM, el médico y el paciente deben contemplar las ventajas de tal procedimiento teniendo en cuenta el riesgo de perder el tono audible. o audible suena durante 16 segundos cada nue<br>tivación. Si vuelve a aparecer el estado que pro<br>lte al médico.<br>e al paciente que se ponga en contacto con su<br>si oye tonos procedentes del dispositivo.<br>ntalla de visualización R oye tonos procedentes del dispositila<br>dición de alerta. Si se activa una condición de alerta. Si se activa una contificación durante la conexión.<br>e pueda seguir utilizando el tono a<br>d. Si se entra en contacto con el can<br>se e tonos procedentes del dispositivo.<br>
de visualización Reiniciar alerta audible<br>
ión de alerta. Si se activa una condición<br>
cación durante la conexión.<br>
cación durante la conexión.<br>
sueda seguir utilizando el tono audible *xisualización Reiniciar alerta audible*<br>da seguir utilizando el tono audición<br>da seguir utilizando el tono audible<br>e entra en contacto con el campo ma<br>dría producir la pérdida permanente<br>ecuperarse, ni siquiera después de ralitation file inclusion and action of a lateration of allegation of allegation of allegation seguit utilizando el tono audible desputation seguit utilizando el tono audible desputation appendiente al vicenza espués de ab vante la conexión.<br>
yuir utilizando el tono audible despue<br>
a en contacto con el campo magnético<br>
roducir la pérdida permanente del vo<br>
rarse, ni siquiera después de abandor<br>
ir del Modo de protección IRM. Antes<br>
RM, el mé Använd var de conexión.<br>
tilizando el tono audible después de una<br>
ontacto con el campo magnético intenso de una<br>
ir la pérdida permanente del volumen del tol<br>
ni siquiera después de abandonar el entorno<br>
Modo de protección IRM. Ante

Se recomienda encarecidamente someter a los pacientes a un seguimiento con LATITUDE NXT después de una exploración por IRM, si todavía no se han sometido. En caso contrario, se recomienda encarecidamente supervisar el rendimiento del dispositivo cada tres meses con un programa de seguimiento en el centro.

#### Reinicializar alerta audible

Para reinicializar el tono audible, seleccione el botón Control de alerta en la pantalla Utilidades (accesible desde el Menú principal) a fin de abrir la pantalla Configurar la función de alerta audible.

Seleccione el botón Reinicializar alerta audible para suspender los tonos de alerta audibles activados por el estado de alerta. Si no se corrige el estado de alerta, los tonos de alerta audible se reactivarán durante la siguiente autocomprobación automática del sistema S-ICD. Reinicializar alerta audibles desde el Menu principal)<br>
Seleccione el botón Reinic<br>
el estado de alerta. Si no s<br>
siguiente autocomprobaci<br> *thhabilitar alerta audible*<br> *Zastaralá verze.*<br>
En los dispositivos SQ-Rx,<br> *Zandiciones de alerta linh* Para reinicializar el toño audible, selecciones desde el Menú principal) a fin de abrir<br>Seleccione el botón Reinicializar alerta<br>el estado de alerta. Si no secorrige el e<br>siguiente autocomprobación automática<br>antibilitzar desde el Menu principal) a fin de abrir la<br>Seleccione el botón Reinicializar alerta arel estado de alerta. Si no se corrige el est<br>siguiente autocomprobación automática<br>Inhabilitar alerta audible (dispositivos<br>En los dispo Seleccione el botón Reinicializar alerta au<br>
el estado de alerta. Si no se corrige el esta<br>
siguiente autocomprobación automática<br>
cipular alerta audible (dispositivos SCEP)<br>
Inhabilitar alerta audible (dispositivos SCEP)<br> eccione el botón Reinicializar alerta audible paraestado de alerta. Si no se corrige el estado de ale<br>quente autocomprobación automática del sistem<br>nabilitar alerta audible (dispositivos SQ-Rx)<br>los dispositivos SQ-Rx, la o

#### Inhabilitar alerta audible (dispositivos SQ-Rx)

En los dispositivos SQ-Rx, la opción Control de alerta audible permite la desactivación del tono audible en condiciones de alerta (Inhabilitar alerta audible). Realice los pasos siguientes para inhabilitar el tono audible:

- Nota: La función Inhabilitar alerta audible solo está disponible una vez se alcanza el ERI o el EOL del dispositivo.
- 1. En la pantalla Utilidades, seleccione Control de alerta audible para abrir la pantalla Configurar la función de alerta audible. Dilitar alerta audible (dispositivos SC<br>
dispositivos SQ-Rx, la opción Contro<br>
ciones de alerta (Inhabilitar alerta au<br>
Nota: La función Inhabilitar alerta<br>
del dispositivo.<br>
n la pantalla Utilidades, seleccione Co<br>
de ale Spositivos SQ-Rx, la opción Control<br>
Mes de alerta (Inhabilitar alerta audio<br>
del dispositivo.<br>
2014 del dispositivo.<br>
2014 del dispositivo.<br>
2014 del dispositivo.<br>
2014 del dispositivo.<br>
2014 del dispositivo.<br>
2014 del di Sistivos SQ-Rx, la opción Control de aler<br>Sistivos SQ-Rx, la opción Control de aler<br>Sistema (Inhabilitar alerta audible).<br>En periodicion de la dispositivo.<br>Antalla Utilidades, seleccione Control de<br>Tra audible. Esta audible (dispositivos SQ-Rx)<br>tivos SQ-Rx, la opción control de alerta audible per<br>e alerta (Inhabilitar alerta audible). Realice los pascores está dispositivo.<br>La función Inhabilitar alerta audible solo está dispositi
- 2. Seleccione Inhabilitar alerta audible para inhabilitar el tono audible del dispositivo.
- Nota: Esto inhabilitará permanentemente el tono audible en condiciones de alerta en el caso del dispositivo SQ-Rx. Sin embargo, no afectará a la funcionalidad del tono audible cuando se sitúe un imán sobre el dispositivo o cuando un programador se conecte al dispositivo. El dispositivo<br>
a Utilidades, seleccione Control de alerta aud<br>
dible<br>
ahabilitar alerta audible para inhabilitar el to<br>
spositivo SQ-Rx Sin embargo, no afectará alerta<br>
spositivo SQ-Rx Sin embargo, no afectará alerta<br>
túe inción Inhabilitar alerta audible solo está<br>ispositivo.<br>tilidades, seleccione Control de alerta audible.<br>bilitar alerta audible para inhabilitar el to<br>inhabilitará permanentemente el tono au<br>inhabilitará permanentemente el des, seleccione Control de alerta audit<br>
ralerta audible para inhabilitar el tono<br>
ilitará permanentemente el tono audi<br>
SQ-Rx Sin embargo, no afectará a la<br>
rán sobre el dispositivo o cuando un p<br>
ta audible (dispositivos erta audible para inhabilitar el ton<br>ará permanentemente el tono aud<br>2-Rx. Sin embargo, no afectará a la<br>sobre el dispositivo o cuando un<br>audible (dispositivos EMBLEM S ilitär alerta audible solo está disponible una vez se ale<br>eleccione Control de alerta audible para abrir la pantal<br>a audible para inhabilitar el tono audible del dispositi<br>permanentemente el tono audible en condiciones de<br> udible para inhabilitar el tono audible del<br>
rmanentemente el tono audible en condi<br>
sin embargo, no afectará a la funcionalida<br>
el dispositivo o cuando un programador<br>
le (dispositivos EMBLEM S-ICD)<br>
LEM S-ICD, debe poner ible para inhabilitar el tono audible del disposi<br>anentemente el tono audible en condiciones o<br>embargo, no afectará a la funcionalidad del to<br>l dispositivo o cuando un programador se cone<br>(dispositivos EMBLEM S-ICD)<br>M S-IC

#### Habilitar/Inhabilitar alerta audible (dispositivos EMBLEM S-ICD)

En el caso de los dispositivos EMBLEM S-ICD, debe ponerse a prueba el tono audible antes de habilitarlo o desactivarlo. Realice los pasos siguientes para probar el tono audible: Spositivo o cuando un programado<br>Spositivos EMBLEM S-ICD<br>Spositivos EMBLEM S-ICD<br>S-ICD, debe ponerse a prueba el tor<br>S-ICD, debe ponerse a prueba el tor<br>Vivos EMBLEM S-ICD, la función Prot vigo, no alectara a la funcionalidad del constitivo o cuando un programador se constitivos EMBLEM S-ICD)<br>Sitivos EMBLEM S-ICD)<br>D. debe ponerse a prueba el tono audib<br>D. debe ponerse a prueba el tono audib<br>SEMBLEM S-ICD, la EXASTATE VERZA<br>
EXASTATE CONSERVED (1999)<br>
The probar el tono audible:<br>
The probar el tono audible:<br>
The probar condiciones de alem<br>
The en la pantalla Configurar la funcione<br>
Ne en la pantalla Configurar la funcione SPEMBLEM S-TCD)<br>De ponerse a prueba el tono audible antico<br>Trobar el tono audible:<br>SLEM S-TCD, la función Probar tono audible<br>do el tono en condiciones de alerta.<br>de alerta audible. ponerse a prueba el tono audible antion<br>par el tono audible:<br>M. S-ICD, la función Probar tono audible<br>el tono en condiciones de alerta.<br>alerta audible.<br>La pantalla Configurar la función de a Fre a prueba el tono audible antes de habilitation audible:<br>CD, la función Probar tono audible solo está<br>no en condiciones de alerta.<br>audible:<br>ntalla Configuraria función de alerta audible.

- Nota: En el caso de los dispositivos EMBLEM S-ICD, la función Probar tono audible solo está disponible cuando está desactivado el tono en condiciones de alerta. el tono audible:<br>
FFICD, *ta función Probar tono audible*<br>
for en condiciones de alerta<br>
enta audible.<br>
pantalla Configurar la función de ale<br>
använd de la de alerta.<br>
condiciones de alerta.
- 1. En la pantalla Utilidades, seleccione Control de alerta audible.
- 2. Seleccione el botón Probar la alerta audible en la pantalla Configurar la función de alerta audible.
- 3. Para evaluar si el tono es audible, utilice un estetoscopio.
- 4. En caso de que lo sea, seleccione el botón Sí, habilitar alerta audible. Si no es audible o desea inhabilitar permanentemente esta función, seleccione el botón No, inhabilitar alerta audible.
- Nota: De esta forma, se desactivará la funcionalidad del tono audible en condiciones de alerta, cuando se sitúe un imán sobre el dispositivo o cuando un programador se conecte al dispositivo. Nota. De esta forma, se de<br>
cuando se sitúe un i.<br>
dispositivo.<br>
Si el tono no es audible para el pac<br>
meses para el paciente en LATÍTUD<br>
Para obtener información adicional<br>
contacto con Boston Scientific med<br>
configuració

Si el tono no es audible para el paciente, se recomienda establecer un calendario de seguimiento cada tres meses para el paciente en LATITUDE NXT o en el centro para vigilar el rendimiento del dispositivo.

Para obtener información adicional acerca del tono audible, consulte la Guía técnica de IRM o póngase en contacto con Boston Scientific mediante la información que figura en la contraportada.

#### Configuración manual

La Configuración manual permite al usuario llevar a cabo la prueba de integridad del electrodo y seleccionar la configuración de detección del electrodo y el ajuste de ganancia del generador de impulsos. Durante la Configuración manual, el sistema activará automáticamente SMART Pass si corresponde. The Text of the Second Process para el paciente en<br>Para obtener información<br>contacto con Boston Scien<br>Configuración manual Si el tono no es audible para el pacient<br>
meses para el paciente en LATITUDE N.<br>
Para obtener información adicional ace<br>
contacto con Boston Scientific mediant<br>
Configuración manual<br>
La Configuración manual permite al us<br> Secreto de la paciente en LATITUDE-NXT<br>
meses para el paciente en LATITUDE-NXT<br>
Para obtener información adicional acercontacto con Boston Scientific mediante<br> **Configuración manual**<br>
La configuración manual permite al usu Para obtener información adicional acerca<br>
contacto con Boston Scientific mediante la<br> **Anfiguración manual**<br>
La Configuración manual permite al usuar<br>
la configuración de detección del electrod<br>
Configuración manual, el s Esses para el paciente en EATTODE-MATO en erces<br>
Tra obtener información adicional acerca del tono<br>
tracto con Boston Scientific mediante la información<br>
divinción manual<br>
Configuración manual permite al usuario llevar<br>
co Fración manual<br>
Infiguración manual permite al usuari<br>
Infiguración de detección del electrodo<br>
guración manual, el sistema activará<br>
In la pantalla Utilidades (accesible des<br>
manual, Aparece la pantalla Medir impleccione guración manual permite al usuario<br>uración de detección del electrodo<br>ación manual, el sistema activará al<br>a pantalla Utilidades (accesible desc<br>nual. Aparece la pantalla Medir imp<br>ccione el botón Probar para llevar a<br>ccio Pación manual permite al usuario llevar<br>Ación de detección del electrodo y el aju<br>Jón manual, el sistema activará automát<br>Antalla Utilidades (accesible desde la pa<br>al Aparece la pantalla Medir impedancia<br>One el botón Conti manual<br>
Sastario del detección del electrodo y el ajuste de ganance<br>
Sastario del electrodo y el ajuste de ganance<br>
manual, el sistema activará automáticamente SMA<br>
Salla Utilidades (accesible desde la pantalla Menú p<br>
Apa

1. En la pantalla Utilidades (accesible desde la pantalla Menú principal), seleccione el botón Configuración manual. Aparece la pantalla Medir impedancia. ual, el sistema activará automáticamente<br>tilidades (accesible desde la pantalla Mei<br>ce la pantalla Medir impedancia.<br>otón Probar para llevar a cabo la prueba c<br>otón Continuar.<br>es de detección disponibles que se puede<br>nanua cresible desde la pantalla Menú principal), seleccione<br>la Medir impedancia.<br>para llevar a cabo la prueba de integridad del electro<br>uar.<br>ción disponibles que se pueden seleccionar manualmura 23 en la página 74).<br>ección desd

- 2. Seleccione el botón Probar para llevar a cabo la prueba de integridad del electrodo.
- 3. Seleccione el botón Continuar.
- 4. Hay tres vectores de detección disponibles que se pueden seleccionar manualmente en la pantalla Configuración manual (Figura 23 en la página 74): á utilidades (accesible úesde la<br>arece la pantalla Medir impedi<br>I botón Probar para llevar a ca<br>I botón Continuar.<br>tores de detección disponibles<br>primario: Detección desde el dades (accesible desde la pantalla Men<br>la pantalla Medir impedancia.<br>n'Probar para llevar a cabo la prueba d<br>n'Continuar.<br>de detección disponibles que se puede<br>nual (Figura 23 en la página 74).<br>prio: Detección desde el ani Probar para llevar a cabo la prueba de<br>
continuar.<br>
detección disponibles que se pueden<br>
al (Figura 23 en la página 74):<br>
2: Detección desde el anillo del electricide del generador de impulsos activo tinuar.<br>Elección disponibles que se pueden<br>Fígura 23 en la página 74):<br>Detección desde el anillo del electrici<br>el generador de impulsos activo
	- Primario: Detección desde el anillo del electrodo proximal del electrodo subcutáneo a la superficie del generador de impulsos activo
	- Secundario: Detección desde el anillo del electrodo de detección distal del electrodo subcutáneo a la superficie del generador de impulsos activo
	- Alternativo: Detección desde el anillo del electrodo de detección distal al anillo del electrodo de detección proximal del electrodo subcutáneo Alexandriches que se pueden seleccionaries.<br>
	23 en la página 74):<br>
	23 en la página 74):<br>
	23 en la página 74):<br>
	23 en la página 74):<br>
	23 en la página 74):<br>
	23 en la página 74):<br>
	22 en la página 74 (el electrodo proximal de Sispanibles que se pueden seleccionar manualr<br>
	desde el anillo del electrodo proximal del electrodo<br>
	desde el anillo del electrodo proximal del electrodo<br>
	desde el anillo del electrodo de detección<br>
	ción desde el anillo de ésde el anillo del electrodo proxima<br>or de impulsos activo<br>1 desde el anillo del electrodo de de<br>nície del generador de impulsos activida<br>2 desde el anillo del electrodo de de<br>del electrodo subcutáneo<br>dad de la señal del E de el anillo del electrodo proximal del electrodo<br>de impulsos activo<br>esde el anillo del electrodo de detección<br>e del generador de impulsos activo<br>esde el anillo del electrodo de detección<br>l electrodo subcutáneo<br>de la señal Ele el anillo del electrodo de detección dista<br>el generador de impulsos activo<br>de el anillo del electrodo de detección dista<br>ectrodo subcutáneo<br>el a señal del ECG subcutáneo detectado. Pionar ganancia en la pantalla Config erador de impulsos activo.<br>
	Inillo del electrodo de detección distal<br>
	do subcutáneo<br>
	mal del ECG subcutáneo detectado. Pu<br>
	ganancia en la pantalla Configuración<br>
	Sister en la pantalla Configuración Brae impuisos activo

El ajuste de ganancia ajusta la sensibilidad de la señal del ECG subcutáneo detectado. Puede seleccionarse de forma manual con el botón deslizante Seleccionar ganancia en la pantalla Configuración manual . Fördad version. Används version. Används version. Används version. Används version. Används version. Används v<br>Föräldrad version. Används version. Använd en la pantalla Configuración. Används version. Används version. Anvä

#### PROGRAMADOR EMBLEM™ S-ICD: Funcionamiento

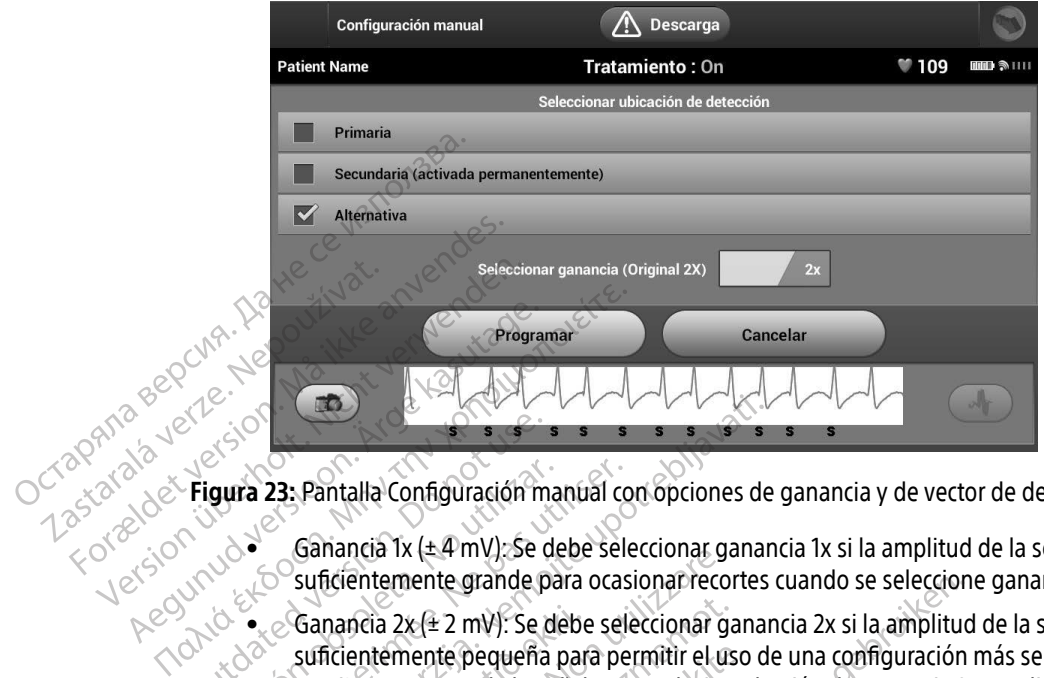

Figura 23: Pantalla Configuración manual con opciones de ganancia y de vector de detección

- <span id="page-83-0"></span>• Ganancia 1x (± 4 mV): Se debe seleccionar ganancia 1x si la amplitud de la señal es suficientemente grande para ocasionar recortes cuando se seleccione ganancia 2x.
- $\bullet_*\otimes$  Ganancia 2x ( $\pm$  2 mV). Se debe seleccionar ganancia 2x si la amplitud de la señal es suficientemente pequeña para permitir el uso de una configuración más sensible sin ocasionar recortes de la señal capturada. La selección de ganancia 2x amplifica la señal el doble de lo que lo hace la selección de ganancia 1x. Figura 23: Pantalla Configuración m<br>
Figura 23: Pantalla Configuración m<br>
Ganancia 1x (±4 mV): Se o<br>
Sun Configuración establecer<br>
Do suficientemente pequeña<br>
Outdate suficientemente pequeña<br>
Outdate suficientemente peque **gura 23:** Pantalla Configuración manual continua de Canancia 1x (±4 mV): Se debe sel<br>
Suficientemente grande para ocas<br>
Suficientemente pequeña para periodición périodica.<br>
Suficientemente pequeña para periodición de la **23:** Pantalla Configuración manual con opciones de Ganancia Ix ( $\pm$ 4 mV): Se debe seleccionar ganal suficientemente grande para ocasionar recortes<br>Canancia 2x ( $\pm$ 2 mV): Se debe seleccionar ganal suficientemente pequeñ Ganancia  $2x(42 \text{ mV})$ : Se debe seleccionar gasuficientemente pequeña para permitir el uso casionar recortes de la señal capturada. La doble de lo que lo hace la selección de gana configuración de la ganancia puede afecta nancia IX (44 mv). Se debe seleccionar g<br>ficientemente grande para ocasionar reco<br>nancia 2x (4 2 mV): Se debe seleccionar g<br>ficientemente pequeña para permitir el u<br>sionar recortes de la señal capturada. La<br>ble de lo que l emente pequeña para permitir el uso<br>ir recortes de la señal capturada. La se<br>lo que lo hace la selección de ganan<br>ración de la ganancia puede afectar el<br>ente, el uso de la ganancia 2x puede i<br>iración de detección seleccion te grande para ocasionar recortes cuando se seleccion<br>
El 2 mV). Se debe seleccionar ganancia 2x si la amplitude<br>
respectiva para permittr el uso de una configuración<br>
rtes de la señal capturada. La selección de ganancia 2
- Nota: La configuración de la ganancia puede afectar el rendimiento de la fase de certificación. Concretamente, el uso de la ganancia 2x puede mejorar la identificación del ruido. que lo hace la selección de ganan<br>ión de la ganancia puede afectar e<br>te, el uso de la ganancia 2x puede<br>ción de detección seleccionada de<br>gramar para guardar el vector de d<br>tinuar. Al seleccionar el botón Con<br>tinuar. Al se

Para programar la configuración de detección seleccionada de forma manual:

- 1. Seleccione el botón Programar para guardar el vector de detección y los ajustes de ganancia.
- 2. Seleccione el botón Continuar. Al seleccionar el botón Continuar, el dispositivo evaluará automáticamente si SMART Pass debe activarse. Consulte el Manual del usuario S-ICD para obtener información adicional sobre SMART Pass. Para obtener ayuda, póngase en contacto con Boston Scientific mediante la información que figura en la contraportada. o hace la selección de ganancia 1x.<br>Ula ganancia puede afectar el rendimiento<br>uso de la ganancia 2x puede mejorar la idio<br>e detección seleccionada de forma manual<br>r para guardar el vector de detección y los<br>. Al selecciona ace la selección de ganancia 1x.<br> *ganancia puede afectar el rendimiento de la fa de la ganancia 2x puede mejorar la identificación seleccionada de forma manual:<br>
de la ganancia 2x puede mejorar la identificación seleccion* écción seleccionada de forma mánic<br>Fouardar el vector de detección vio<br>Peccionar el botón Continuar, el distribuida, pongase en contacto con Bost<br>portada.<br>O de referencia se activa automática<br>el botón Continuar para adquit ión seleccionada de forma manual:<br>Vardar el vector de detección v los ajustes<br>Versionar el botón Continuar, el dispositivo<br>de el Manual del úsuario S-ICD para obter<br>a, póngase en contacto con Boston Scier<br>Irtada.<br>Se refere dar el vector de detección y los ajustes de generale de la portugara el botón Continuar, el dispositivo evaluale el montacto con Boston Scientificiale.<br>Jeremina del úsuario S-ICD para obtener incorporate en contacto con Bo Vanheimen, et dispositive evaluated transmission continuar, et dispositive evaluated in the seed on that the contact of contact of contact of the activa automaticamente durant triminar para adquirir un ECG subcutáneo de re Bel usuario S-ICD para obtener información ad<br>contacto con Boston Scientific mediante la<br>contacto con Boston Scientific mediante la<br>activa automáticamente durante el proceso i<br>para adquirir un ECG subcutáneo de referencia
- 3. El proceso Adquirir ECG subcutáneo de referencia se activa automáticamente durante el proceso de Configuración manual. Seleccione el botón Continuar para adquirir un ECG subcutáneo de referencia. Aparecerá una pantalla de confirmación cuando se adquiera el ECG subcutáneo de referencia capturado. en contacto con Boston Scientific m

#### Configuración de SMART

La pantalla Configuración de SMART permite a los usuarios acceder a la información y a funciones para Carga SMART y SMART Pass.

#### Carga SMART

A través de la función Carga SMART, se adapta la secuencia de la iniciación de carga del generador de impulsos a la incidencia de episodios arrítmicos ventriculares no sostenidos retrasando la carga del condensador. De este modo, se conserva la duración de la batería y se evitan descargas innecesarias para arritmias no sostenidas. Consulte el manual del generador de impulsos para obtener más información acerca de la función Carga SMART. Carga SMART<br>
A través de la función Carga SMART se adapta la secuencia de la inici<br>
impulsos a la incidencia de episodios arrítmicos ventriculares no sost<br>
condensador. De este modo, se conserva la duración de la batería y mpusos ara incidencia de condensador. De este modernador de la función Carga SMART<br>de la función Carga SMART<br>de Carga SMART se activa<br>restablecimiento devuelver<br>Carga SMART se activa A través de la función Carga SMART, se<br>impulsos a la incidencia de episodios a<br>condensador. De este modo, se conser<br>arritmias no sostenidas. Consulte el ma<br>de la función Carga SMART<br>La Carga SMART se activa automáticam<br>res mpusos a la incidencia de episodios arritmias no sostenidas. Consulte el man de la función Carga SMART.<br>
La Carga SMART se activa automáticame restablecimiento devuelve el valor Carga<br>
Carga SMART se activa automáticame re CONCORRECTES TRANSPORTED VERTICLE TRANSPORTED AND REAL CARGO BANK TRANSPORTED TRANSPORTED TRANSPORTED TRANSPORTED SUPERFECTION. THE CARGO SMART A CARGO SMART A particular continuing the SMART Aparece la partialla Configura

La Carga SMART se activa automáticamente cuando se graba un episodio arrítmico ventricular no tratado. El restablecimiento devuelve el valor Carga SMART a cero. Para restablecer la función Carga SMART:

1. En la pantalla Utilidades (accesible desde la pantalla Menú principal), seleccione el botón Configuración de

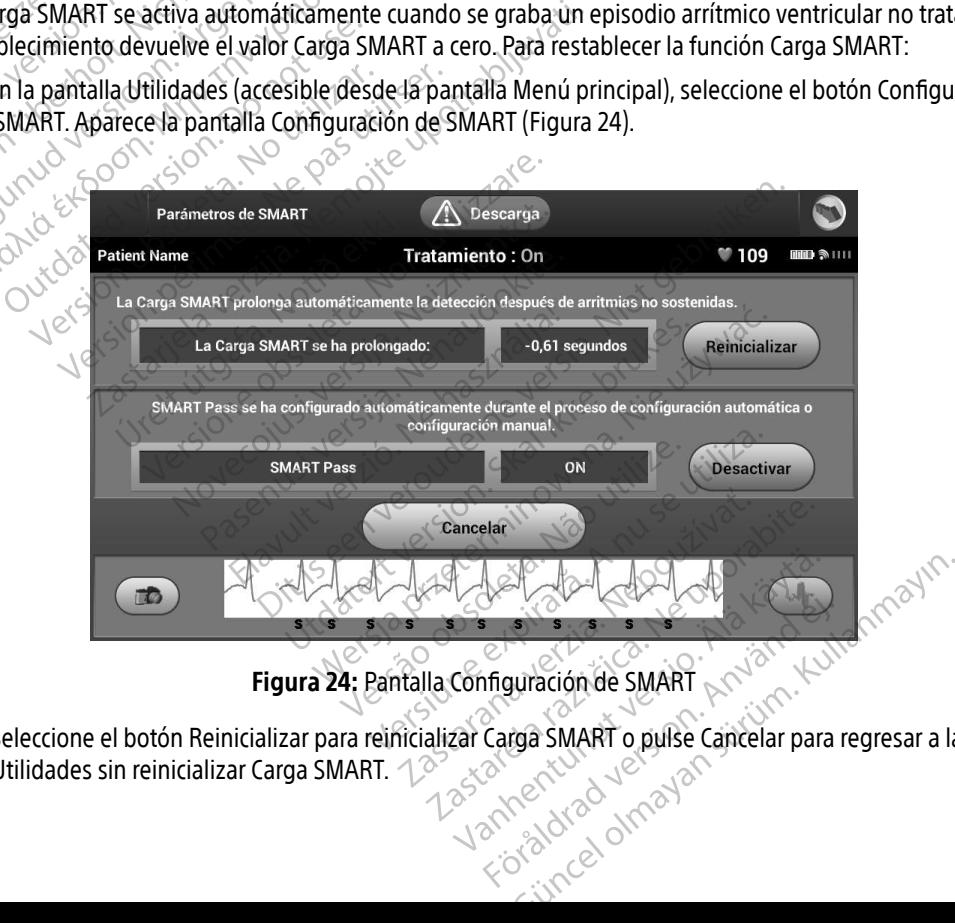

<span id="page-84-0"></span>Figura 24: Pantalla Configuración de SMART

2. Seleccione el botón Reinicializar para reinicializar Carga SMART o pulse Cancelar para regresar a la pantalla Utilidades sin reinicializar Carga SMART. Föräldrad version. Använd version.

- 3. Aparecerá una ventana de confirmación con el mensaje: "La carga SMART se ha reinicializado correctamente".
- 4. Pulse el botón Continuar para volver a la pantalla Utilidades.

#### Inhabilitar SMART Pass

La función SMART Pass está diseñada para reducir el exceso de detección a la vez que mantiene un margen de detección adecuado. El dispositivo realiza un seguimiento continuo de la amplitud de señal de ECG e inhabilita automáticamente SMART Pass si se sospecha de infradetección. Inhabilitar SMART Pass<br>La función SMART Pass está diseña<br>detección adecuado. El dispositivo<br>automáticamente SMART Pass si se<br>SMART Pass puede desactivarse de<br>botón Desactivar en la pantalla Cor<br>Nota: Si se desactiva SMAH<br>a Edition Marin Tass Cataluschia<br>
detección adecuado. El dispositivo real<br>
automáticamente SMART Pass si se so:<br>
SMART Pass puede desactivarse de ma<br>
botón Desactivar en la pantalla Configu<br>
Montor de FA<br>
Ca función Monitor

SMART Pass puede desactivarse de manera manual si se sospecha de infradetección mediante la selección del botón Desactivar en la pantalla Configuración de SMART. automáticamente SMART<br>
SMART Pass puede desact<br>
botón Desactivar en la parte<br>
Mota: Si se desact<br>
activar esta<br>
Monitor de EA automáticamente SMART Pass si se sosp<br>
SMART Pass puede desactivarse de man<br>
botón Desactivar en la pantalla Configura<br>
Mota: Si se desactiva SMART Pas<br>
activar esta función.<br>
Monitor de EA<br>
La función Monitor de FA se ha SMART Pass puede desactivarse de maner<br>botón Desactivar en la pantalla Configuración.<br>Nota: Si se desactiva SMART Pass,<br>activar esta función.<br>Conitor de FA<br>La función Monitor de FA se ha concebido<br>La función Monitor de FA MAT Pass puede desactivarse de manera manua<br>
tón Desactivar en la pantalla Configuración de SI<br>
Nota: Si se desactiva SMART Pass, debe reactivar esta función.<br>
tor de FA<br>
función Monitor de FA se ha concebido para faci<br>
fu

Nota: Si se desactiva SMART Pass, debe realizarse otro ajuste manual o automático para volver a activar esta función.

Monitor de FA

La función Monitor de FA se ha concebido para facilitar el diagnóstico de la fibrilación auricular.

 $\vee$  La función Monitor de FA puede activarse o desactivarse usando el botón deslizante On/Off, al cual se accede a través del botón Monitor de FA en la pantalla Utilidades. Exercise Singhier 1999,<br>
activar esta función.<br>
Trade EA<br>
Ación Monitor de FA se ha concebido<br>
Ación Monitor de FA puede activarse<br>
Ses del botón Monitor de FA en la pan<br>
Nota: Imprima los informes que d<br>
Santes de desacti

Nota: Imprima los informes que desee y guarde los datos de sesión (mediante Fin de la sesión) antes de desactivar Monitor de FA. Cuando se inhabilite Monitor de FA, las estadísticas almacenadas hasta entonces en Monitor de FA se borrarán y no podrán imprimirse ni guardarse nunca más. E FA<br>
Son Monitor de FA se ha concebido p<br>
Son Monitor de FA puede activarse o<br>
del botón Monitor de FA en la panta<br>
Del ... Imprima los informes que de<br>
almacenadas hasta entonces Version période FA se ha concebido para faci<br>Monitor de FA se ha concebido para faci<br>I botón Monitor de FA en la pantalla Utiliser.<br>I imprima los informes que desee y g<br>antes de desactivar Monitor de FA.<br>Calmacenadas hasta Si se desactiva SMART Pass, debe realizarse otro a<br>activar esta función.<br>mitor de FA se ha concebido para facilitar el diagnó<br>initor de FA puede activarse o desactivarse usando<br>ton Monitor de FA en la pantalla Utilidades.<br> In Monitor de FA en la pantalla Utilidades.<br>
In Monitor de FA en la pantalla Utilidades.<br>
Aprima los informes que desee y guarde los c<br>
tes de desactivar Monitor de FA. Cuando se<br>
Imacenadas hasta entónces en Monitor de FA de FA puede activarse o desactivarse usa<br>Monitor de FA en la pantalla Utilidades.<br>Sima los informes que desee y guarde los<br>se desactivar Monitor de FA. Cuando se<br>cenadas hasta entónces en Monitor de FA<br>darse nunca más.<br>Pro s informes que desee y guarde los da<br>esactivar Monitor de FA. Cuando se in<br>las hasta entónces en Monitor de FA s<br>nunca más.<br>amar para aplicar los cambios y progresses da paralla del ictivar Monitor de FA. Cuando se in<br>hasta entonces en Monitor de FA<br>nca más.<br>nar para aplicar los cambios y programa.<br>stán disponibles en la pantalla de<br>experiencia el número de días, dur e activarse o desactivarse usando el botón deslizante<br>A en la pantalla Utilidades.<br>
El pantalla Utilidades.<br>
El pantología dese y guarde los datos de sesión (median<br>
var Monitor de FA. Cuando se inhabilite Monitor de FA.<br> entonces en Monitor de FA se borrarán y<br>ds.<br>ds.<br>ds.<br>disponibles.en la pantalla del programado.<br>disponibles.en la pantalla del programado.<br>ndica el número de días, durante los últim onitor de FA. Cuando se inhabilite Monitor de F<br>Itonces en Monitor de FA se borrarán y no podr<br>aplicar los cambios y programar el generador d<br>ponibles en la pantalla del programador selecci<br>ica el número de días, durante l

Seleccione el botón Programar para aplicar los cambios y programar el generador de impulsos.

Las siguientes estadísticas están disponibles en la pantalla del programador seleccionando el botón Monitor de FA: Versium exploration at the program and the seam of the seam of the seam of the seam of the seam of the seam of the seam of the seam of the seam of the seam of the seam of the seam of the seam of the seam of the seam of the Erna pantaná der programádor serente<br>mero de días durante los últimos 90<br>Procentaje total de FA detectadas d<br>tener información adicional sobre M

- Días con medición de FA: Indica el número de días, durante los últimos 90, en los que se detectó FA The distribution of the technique of the prior content of the technique ratio of the technique of the technique of the start of the start of the start of the start of the start of the start of the start of the start of the
- Cálculo de la medición de FA: Indica el porcentaje total de FA detectadas durante los últimos 90 días Social de FA detectadas durante los últimos 90, en los que se determinativos en los últimos en los últimos en los últimos en los últimos en los últimos en los últimos en los últimos en los últimos en los últimos en los últ

Consulte el Manual del usuario S-ICD para obtener información adiciónal sobre Monitor de FA.<br>El Sistema de Santa Consulta de Monitor de FA.<br>A Sistema de Santa Consulta de Monitor de FA. versão de la companya versão de de días durante los últimos 90, en los taje total de FA detectadas durante-laides durante-laides durante-laides durante-laides durante-laides durante-<br>ormación adicional sobre Monitor de<br>använd durante-laides durante-laides<br>använd durante-laides

#### Funciones adicionales del programador

#### Descarga de rescate

El icono Descarga de rescate está disponible en la barra de la navegación en la pantalla del programador cuando se completa el proceso de Configuración y se comunica activamente el generador de impulsos con el programador. Durante la comunicación activa, se puede suministrar una descarga máxima de rescate (80 J) en el comando del programador. El Icono Descarga de rescate esta de completa el proceso de la programador. Durante la comunica el comando del programador.<br>Para administrar una descarga de resta.<br>2. Deleccione el icono fojo de Descarga de resta.<br>2. Desca

Para administrar una descarga de rescate:

1. Seleccione el icono rojo de Descarga de rescate en la parte superior de la pantalla del programador. Aparece la pantalla Descarga de rescate [\(Figura 25\).](#page-86-0)

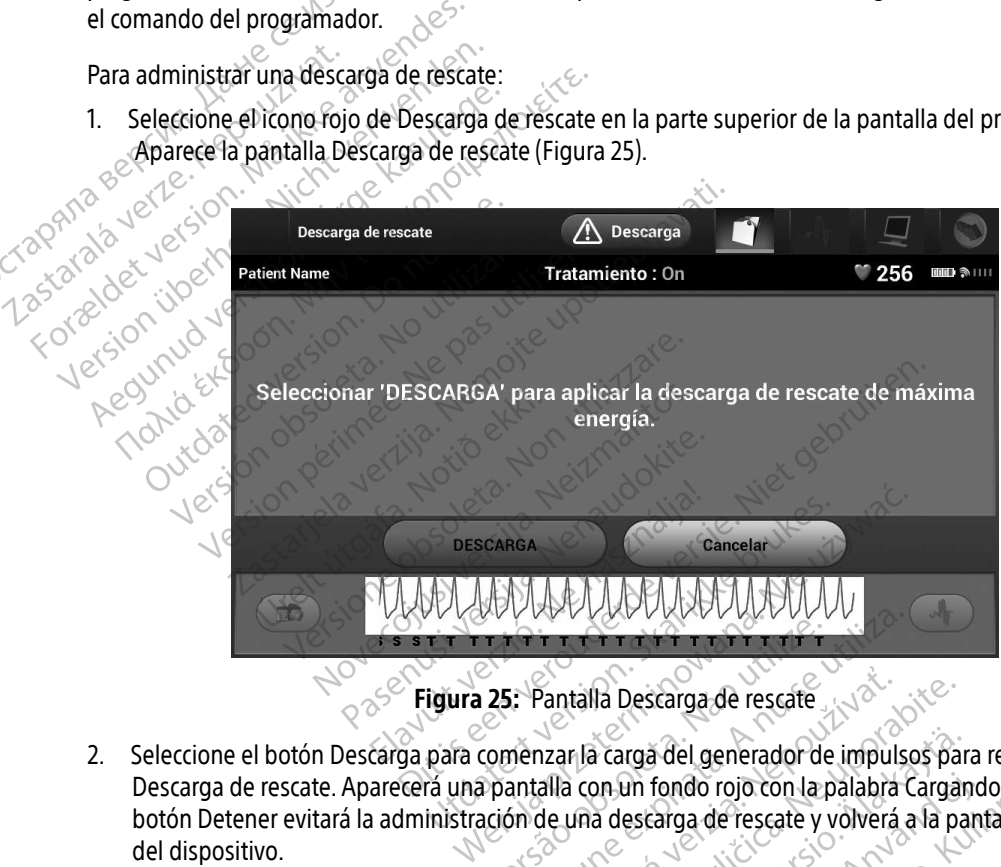

<span id="page-86-0"></span>Figura 25: Pantalla Descarga de rescate

- 2. Seleccione el botón Descarga para comenzar la carga del generador de impulsos para realizar una Descarga de rescate. Aparecerá una pantalla con un fondo rojo con la palabra Cargando. Si se selecciona el botón Detener evitará la administración de una descarga de rescate y volverá a la pantalla Configuración del dispositivo. Versão de la Caractería de la Caractería<br>
Versão de la Caractería de la Caractería<br>
Versão de la Caractería de la Caractería<br>
Versão de una descarga de rescate y<br>
Versão de una descarga de rescate y<br>
Versão de una descarga VERSIVERSIVERSIVERSIVER<br>
Si: Pantalla Descarga de rescate<br>
menzar la carga del generador de impuls<br>
antalla con un fondo rojo con la palabra<br>
sin de una descarga de rescate y volverá<br>
sin con la notificación de que se ha a Pantalla Descarga de rescate<br>Dantalla Concarga de la generador de impulsos pa<br>alla con un fondo rojo con la palabra Carga<br>de una descarga de rescate y volverá a la p<br>con la notificación de que se ha administracións Exarga del generador de impulsos par<br>
a descarga de rescate y volverá a la pa<br>
a descarga de rescate y volverá a la pa<br>
notificación de que se ha administrac<br>
rga correspondiente Etarga de rescate y volverá a la partificación de que se ha administrado a del generador de impulsos para realizar un<br>fondo rojo con la palabra Cargando. Si se sele<br>carga de rescate y volverá a la pantalla Config<br>cación de que se ha administrado la descarga<br>rrespondiente
- 3. Aparecerá una pantalla de confirmación con la notificación de que se ha administrado la descarga correctamente junto a la impedancia de descarga correspondiente.

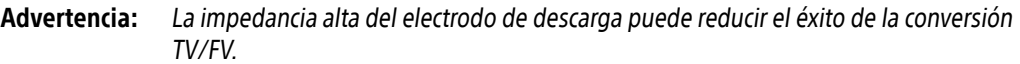

Precaución: Un valor de impedancia de descarga documentado superior a 110 ohmios, procedente de una descarga aplicada, podría indicar una colocación incorrecta del sistema. Se debe tener cuidado de colocar tanto el generador de impulsos como el electrodo directamente en la fascia, sin tejido adiposo subyacente. El tejido adiposo puede agregar una impedancia sustancial al trayecto de la corriente de descarga de alto voltaje. incorrecta del si<br>
de impulsos co<br>
adiposo subya<br>
sustancial altr<br>
Precaución:<br>
Precaución:<br>
Precaución:<br>
Precaución:<br>
Precaución:<br>
Dise observa.<br>
Suseder con cu<br>
deberá compro-

Precaución: Un valor de impedancia de descarga documentado inferior a 25 ohmios,<br>procedente de una descarga aplicada, podría indicar un fallo del generacione impulsos. La descarga aplicada puede estar en peligro y/u otro t procedente de una descarga aplicada, podría indicar un fallo del generador de impulsos. La descarga aplicada puede estar en peligro y/u otro tanto puede suceder con cualquier tratamiento futuro procedente del generador de impulsos. Si se observa un valor de impedancia documentado inferior a 25 ohmios, deberá comprobarse que el generador de impulsos funciona correctamente. Precaución: Un'va For Eliabeth Contraction.<br>
For Eliabeth Contraction.<br>
For Eliabeth Contraction.<br>
The Valor de impedience and the procedent Contraction.<br>
Since the Sixteen Comprobance and Contraction of the Sixteen Comprobance of the Sixte Precaución Un valor de impedar<br>
procedente de una comprehense de una comprehense de la descarga<br>
Si se observa un valor<br>
Si se observa un valor<br>
Si se observa un valor<br>
Si se observa un valor<br>
Si se observa un valor<br>
Si se Precaución. Aeguna version. Alexanda alexanda alexanda alexanda alexanda alexanda alexanda alexanda suceder con cualquier tratamientos de observa un valor de imperior de deberá comprobarse que el ger sin cualquier motivo n

Si por cualquier motivo no se ha podido administrar la descarga, aparecerá una pantalla con fondo rojo con un mensaje que afirma "No se pudo aplicar la descarga". Si se observa un valor<br>
deberá comprobarse c<br>
cualquier motivo no se ha podido ac<br>
aje que afirma "No se pudo aplicar la<br>
Nota: En caso de que se pierda la<br>
Descargas de rescate no e Version observa completance que en géneral de la participa de puede afirma.<br>
Versión de que se pierda la telemetra.<br>
Version de que se pierda la telemetra.<br>
Descargas de rescate no estarán de principa manual permite al usu

Nota: En caso de que se pierda la telemetría, los comandos del generador de impulsos —incluido Descargas de rescate— no estarán disponibles hasta que se restablezca la telemetría.

#### Descarga manual

La descarga manual permite al usuario aplicar una descarga sincronizada durante un ritmo sinusal, un ritmo auricular o un ritmo ventricular. El usuario configura el nivel de energía de descarga en el intervalo de 10 a 80 julios y también la polaridad (Figura 26 en la página 79). La descarga manual también puede utilizarse a una energía baja para evaluar la impedancia o la integridad del sistema en el implante o según requiera el estado del paciente. Se puede administrar una descarga manual con el modo Tratamiento establecido en On u Off. Si se observa un valor de impedancia docum<br>deberá comprobarse que el generador de in<br>er motivo no se ha podido administrar la descarga,<br>afirma."No se pudo aplicar la descarga".<br>En caso de que se pierda la telemetría, los c éscargas de rescate—no estant<br>
Mal permite ál usuario aplicar<br>
Mal permite ál usuario aplicar<br>
Ma polaridad (Figura 26 en la p<br>
hara evaluar la impedancia o So de que se pierda la telemetría, los conditiones de rescate no estarán disponibles.<br>
Al permite al usuario aplicar una descarga.<br>
Un permite al usuario aplicar una descarga.<br>
Ventricular El usuario configura el nivela<br>
U as de rescate—no estarán disponibles<br>
ermite al usuario aplicar una descarga<br>
ermite al usuario configura el nivel d<br>
aridad (Figura 26 en la página 79).<br>La d<br>
evaluar la impedancia o la integridad c<br>
e puede administrat u alte af usuario aplicar una descarga sinite af usuario aplicar una descarga sinite af usuario configura el nivel de la destaca de la página 79).<br>La destaca de la página 79).<br>La destaca de la página 79).<br>La destaca de la pr El usuario aplicar una descarga si<br>lar. El usuario configura el nivel de<br>lar. Husuario configura el nivel de<br>ar la impedancia o la integridad de<br>de administrat una descarga manu<br>anual, seleccione el botón Prueba e pierda la telemetría, los comandos del generador de<br>Cate – no estarán disponibles hasta que se restablezo.<br>Usuario aplicar una descarga sincronizada durante un<br>El usuario configura el nivel de energía de descarga e<br>igura uario aplicar una descarga sincronizada durante u<br>usuario configura el nivel de energía de descarga<br>ura 26 en la página 79). La descarga manual tambi<br>mpedancia o la integridad del sistema en el impla<br>ministrat una descarga

Para acceder a la descarga manual, seleccione el botón Prueba de descarga en el menú principal. Aparecerá la pantalla Prueba de la inducción. Seleccione el icono de Descarga manual de la barra de navegación en la parte<br>superior de la pantalla para visualizar la pantalla Prueba manual de descarga.<br>Seleccione de la pantalla para vi superior de la pantalla para visualizar la pantalla Prueba manual de descarga. ancia o la integridad del sistema en el impliatat una descarga manual con el modo Trata.<br>
Trat una descarga manual con el modo Trata.<br>
Origine el icono de Descarga manual de la barr<br>
a pantalla Prueba manual de descarga.<br> 25 Sastaraná verzia. Nepoužívať. Nepoužívať. Nepoužívať zastaraná verzia. Nepoužívať. Nepoužívať za zastaraná verzia. Nepoužívať. Nepoužívať. Nepoužívať. Nepoužívať zastaraná verzia. Nepoužívať. Nepoužívať. Nepoužívať zast achieversion. Alan et al. and the property of the property of the property of the property of the property of the property of the property of the property of the property of the property of the property of the property of Föräldrad version. Använd version. rueba de descarga en el menú principal. Apa<br>escarga manual de la barra de navegación en<br>manual de descarga.<br>manual de descarga.<br>en el tiplo de descarga.<br>el tiplo de descarga.<br>el tiplo de descarga.<br>el tiplo de descarga.<br>el

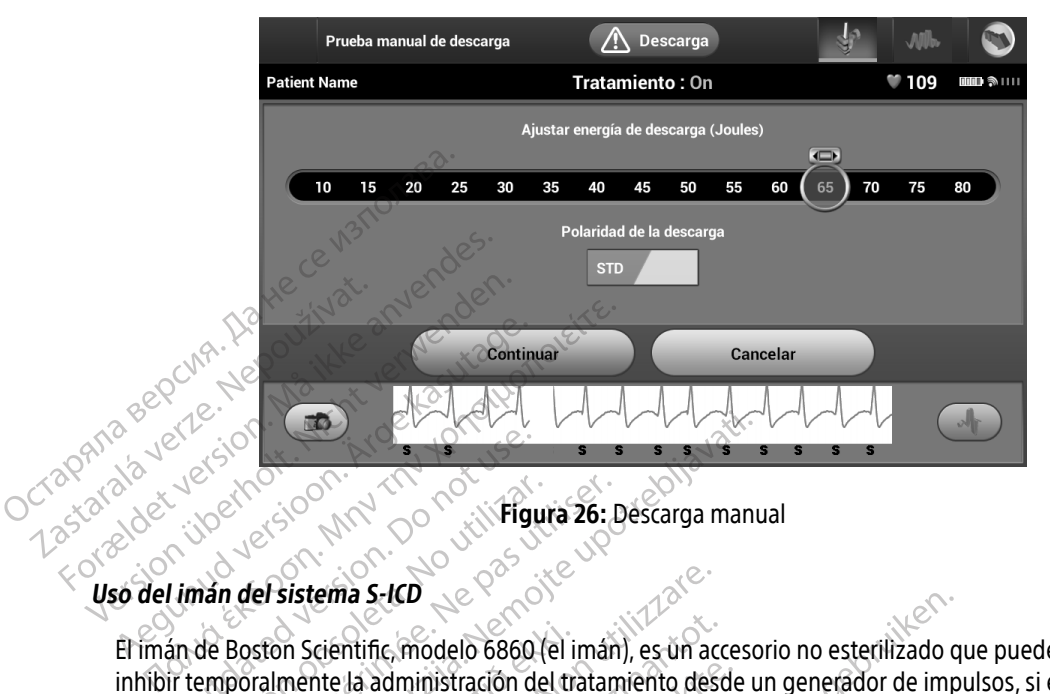

<span id="page-88-0"></span>Figura 26: Descarga manual

#### Uso del imán del sistema S-ICD

El imán de Boston Scientific, modelo 6860 (el imán), es un accesorio no esterilizado que puede usarse para inhibir temporalmente la administración del tratamiento desde un generador de impulsos, si es necesario. El imán de Cameron Health, modelo 4520, puede intercambiarse con el imán de Boston Scientific para este fin. • Activar el tono audible del generador de la arritmia de la complejo QRS detectado durante 60 Activar el tono audible del generador de la arritmia de la complegador de la arritmia de la complementa de version audible de l Outdated version. Documents of the control of the control of the control of the control of the control of the control of the control of the control of the control of the control of the control of the control of the control Version observersión observersión del tratamente da administración del tratamente da administración del tratamente da administración del tratamente da administración del tratamente da administración del tratamente da admin ERASTAT VERZA VERZA VERZA VERZA VERZA VERZA VERZA VERZA VERZA VERZA VERZA VERZA VERZA VERZA VERZA VERZA VERZA VERZA VERZA VERZA VERZA VERZA VERZA VERZA VERZA VERZA VERZA VERZA VERZA VERZA VERZA VERZA VERZA VERZA VERZA VERZ m Scientific, modelo 6860 (el i<br>mente la administración del tr<br>n Health, modelo 4520, puede<br>s información sobre cómo util<br>nientos de la aplicación del im tema S-ICD<br>Cientific, modelo 6860 (el imán), es ún ac<br>hite la administración del tratamiento des<br>lealth, modelo 4520, puede intercambiars<br>formación sobre cómo utilizar el imán, co<br>ntos de la aplicación del imán. ntific, modelo 6860 (el imán), es un activitático despois versions destruyed a administración del tratamiento destruyed en intercambiars<br>the mación sobre cómo utilizar el imán, como sobre cómo utilizar el imán, como sobre administración del tratamiento desde<br>
modelo 4520, puede intercambiarse<br>
ación sobre cómo utilizar el imán, con<br>
le la aplicación del imán.<br>
ción de tratamiento de descarga<br>
o de estimulación post-descarga

Para obtener más información sobre cómo utilizar el imán, consulte el Manual del usuario del S-ICD apropiado. Buelo 4520, puede intercambialse<br>Sin sobre cómo utilizar el imán, con<br>a aplicación del imán.<br>Pode tratamiento de descarga<br>e estimulación post-descarga<br>inducción de la arritmia

Otros comportamientos de la aplicación del imán:

- Inhibir la administración de tratamiento de descarga
- Acabar el tratamiento de estimulación post-descarga
- Prohibir la prueba de la inducción de la arritmia
- segundos si esta función está activada y es audible Example intertamblaise concerniair de Boston.<br>
Section del Imán.<br>
Cación del Imán.<br>
Mulación post-descarga<br>
Mulación post-descarga<br>
Mulación de la arritmia.<br>
Mulación de la arritmia.<br>
Mulación de la arritmia.<br>
A activada y
	- Advertencia: Tenga cuidado al colocar un imán sobre el generador de impulsos S-ICD, ya que suspende la detección de la arritmia y la respuesta al tratamiento. Al quitar el imán se reanudan la detección de la arritmia y la respuesta al tratamiento. vento de descarga<br>Versión post-descarga<br>de la arritmia<br>de la arritmia<br>de la arritmia<br>poste anuncion cada complejo QRS det<br>poste a difinita y la respuesta al tratamien<br>ión de la arritmia y la respuesta al tratamien<br>ión de l Santa Verzia. Nepoužívať zastaraná verzia. Nepoužívať zastaraná verzia. Nepoužívať za zastaraná verzia. Nepoužívať za zastaraná verzia. Nepoužívať za zastaraná verzia. Nepoužívať za zastaraná verzia. Nepoužívať za zastaran Exercise Contractor de impulsos con cada complejo QRS detectad<br>audible.<br>
	Transformation de impulsos S<br>
	arritmia y la respuesta al tratamiento.<br>
	Arritmia y la respuesta al tratamiento.<br>
	Arritmia y la respuesta al tratamient Vanheim Carlier Christian Christian Christian Christian Christian Christian Christian Christian Christian Christian Christian Christian Christian Christian Christian Christian Christian Christian Christian Christian Christ Score el generador de impulsos S-lu<br>Sobre el generador de impulsos S-lu<br>nia y la respuesta al tratamiento. Al c<br>nia y la respuesta al tratamiento.<br>Använd de la construction de la construction de la construction de la const on cada complejo QRS detectado durante 60<br>bre el generador de impúlsos S-ICD, ya que<br>y la respuesta al tratamiento. Al quitar el ima<br>y la respuesta al tratamiento.<br>el el de de de la complexa al tratamiento.
- Advertencia: En los pacientes con colocación profunda del implante (mayor distancia entre el imán y el generador de impulsos), la aplicación del imán puede no favorecer la respuesta con imán. En ese caso, el imán no puede usarse para inhibir el tratamiento.
	- Precaución: No coloque imanes sobre el programador.
- Nota: Una descarga de rescate manual del programador puede anular el uso del imán siempre que el imán estuviese colocado antes del inicio del comando de programación. Si el imán se aplica tras la orden inicial, se terminará la descarga de rescate. Nota: Una descarga de imán siempre
	- Nota: La colocación del imán no afecta la comunicación inalámbrica entre el generador de impulsos y el programador.

#### **MANTENIMIENTO**

#### Carga del programador

Cuando no está en uso, es recomendable que el programador siga conectado a la fuente de alimentación externa, que a su vez se conecta con la red de CA. De este modo, se asegurará que la batería interna se cargue de forma apropiada. Wota: Ta col programación Si e Wota: The colocación del important de la colocación del important de la colocación del important de la colocación del important de la colocación del important de la colocación del important de la colocación de la colocació Nota: La colocación del imán no afectore.<br>
MARE NIMIENTO.<br>
Arge del programador.<br>
Cuando no está en uso, es recomendable que el proximidad en está en uso, es recomendable que el proximidad en el proximidad en el proy de la del programador.<br>
do no está en uso, es recomendable com<br>
ana, que a su vez se conecta con la red<br>
rma apropiada.<br>
Es del programador y la pala.<br>
enga el programador alejado del poly mo está en uso, es recomendable que el produente a su vez se conecta con la red de CA. I<br>a apropiada.<br>
del programador y la pala<br>
ga el programador y la pala<br>
del programador y la pala<br>
tes de limpieza ni detergentes poten Examples of the second and the discrete the set and the set and the set and the set and the set and the set and the set and the set and the set and the set and the set and the set and the set and the set and the set and th

#### Limpieza del programador y la pala

Mantenga el programador alejado del polvo y la suciedad. No utilice productos químicos abrasivos, disolventes de limpieza ni detergentes potentes para limpiar el programador ni la pala. Framador y la pala<br>Igramador alejado del polvo y<br>Igramador alejado del polvo y<br>Igramador y la pala de forma<br>Igramador mador y la pala<br>
mador y la pala<br>
mador alejado del polvo y la suciedad. Non utilizzare.<br>
Tramador y la pala de forma adecuada.<br>
Tramador y la pala de forma adecuada.<br>
Tramador.<br>
do un paño suave. Iimpio y seco por la pa dor y la pala<br>
dor y la pala<br>
dor alejado del polvo y la suciedad. Ne<br>
ani detergentes potentes para limpiar<br>
nador y la pala de forma adecuada.<br>
mador.<br>
un paño suave, limpio y seco por la para. Prafejado del polvo y la suciedad. No<br>indetergentes potentes para limpiar e<br>dor y la pala de forma adecuada.<br>Por paño suave, limpio y seco por la pantitico del programador y la pala pasan

Para limpiar el programador y la pala de forma adecuada:

- 1. Apague el programador.
- 2. Pase con cuidado un paño suave, limpio y seco por la pantalla del programador.
- 3. Limpie la caja de plástico del programador y la pala pasando un trapo humedecido con alcohol isopropílico. Elado del programador y la pala pasando un trapo humede<br>
Na pala de forma adecuada.<br>
Na pala de forma adecuada.<br>
Na pala de forma adecuada.<br>
Na pala de forma adecuada.<br>
O suave, limpio y seco por la pantalla del programado pala<br>
pala<br>
do del polvo y la suciedad. No utilice productos quím<br>
rigentes potentes para limpiar el programador nila pa<br>
a pala de forma adecuada.<br>
Suave, limpio y seco por la pantalla del programador.<br>
el programador y l mpio y seco por la pantalla del programado or y la pala pasando un trapo humeo Last area različica. Ne stranger<br>A eliminar los residuos.<br>2002 - Holland Richards. Ne uporabite.<br>2002 - Holland Richards. Ne uporabite.<br>2003 - Ne primari de sider. Sixture.<br>2003 - Ne primari de sider. Sixture. Vanhentunut version, sirium<br>Persionentunut version, käytä.<br>Persionentunut version, kniand<br>araneatunut version, sirium.<br>Sameatunut version, sirium.<br>Sameatunut version, sirium. verhieldrad version. Använd ej. Juanus olmayan sürüm. Kullanmayın.
- 4. Seque el programador inmediatamente para eliminar los residuos.

#### Servicio técnico

No hay piezas ni componentes en el programador accesibles al usuario ni que este pueda reparar. Si se necesita algún tipo de servicio, reparación o recambio de componentes internos, se debe devolver el programador a Boston Scientific. Para obtener información sobre instrucciones y devolución de paquetes, póngase en contacto con Boston Scientific mediante la información que figura en la contraportada de este manual.

Al solicitar el servicio, proporcione la información referente a la naturaleza del fallo y a la manera en que se usó el equipo cuando se produjo el fallo. Debe proporcionarse también el número de modelo y el número de serie. Programador a Boston Sterlinger<br>
póngase en contacto con Boston Sterlinger<br>
manual.<br>
Al solicitar el servició, proporcione<br>
usó el equipo cuando se produjo e<br>
serie.<br>
Comprobación del mantenimiento Example 2012<br>
usó el equipo cuando se p<br>
serie.<br>
Comprobación del manten<br>
Comprobación del manten<br>
Comprobación del manten<br>
La integridad mecáni Al solicitar el servicio, proporcione la individuale de la contrata de la comprobación del mantenimiento Version überholt. Nicht verwenden der Manufantien der Antes de cada uso, deberá realizar un ex<br>
Antes de cada uso, deberá realizar un ex<br>
Antes de cada uso, deberá realizar un ex<br>
La legibilidad y adherencia de las et<br>
La

#### Comprobación del mantenimiento

Antes de cada uso, deberá realizar un examen visual y verificar lo siguiente:

- La integridad mecánica y funcional del programador, los cables y los accesorios.
- La legibilidad y adherencia de las etiquetas del programador.
- La pantalla de inicio del programador aparece unos segundos después de que encienda el programador. (El proceso de arranque normal verifica que el programador ha pasado sus verificaciones internas y está listo para su uso.) Antes de cada uso, deberá realizar un examen visu.<br>
Antes de cada uso, deberá realizar un examen visu.<br>
Antes de cada uso, deberá realizar un examen visu.<br>
La hegibilidad y adherencia de las etiquetas de<br>
La pantalla de in de cada uso, deberá realizar un example can de cada uso, deberá realizar un example can de las etides en la pantalla de inicio del programador el proceso de arranque normal verificante establecen de arranque normal verific ntegridad mecánica y funcional del progra<br>egibilidad y adherencia de las etiquetas de<br>pantalla de inicio del programador aparece<br>proceso de arranque normal verifica que el<br>proceso de arranque normal verifica que el<br>proceso uso, deberá realizar un examen visual y verificar lo<br>diad mecánica y funcional del programador, los calidad y adherencia de las etiquetas del programador<br>la de inicio del programador aparece unos segundo<br>so de arranque nor

# Medidas de seguridad

La normativa nacional puede exigir que el usuario, el fabricante o el representante del fabricante realice y documente periódicamente pruebas de seguridad del programador. Si son necesarias dichas pruebas en su país, siga el intervalo y alcance de las pruebas según lo dispuesto en su país. Si desconoce la normativa nacional de su país, póngase en contacto con Boston Scientific mediante la información que figura en la contraportada del presente manual. Si la norma CEI/EN 62353 es una norma que deba cumplirse en su país, pero no se ha especificado un intervalo de tiempo ni pruebas específicos, se recomienda realizar estas pruebas de seguridad usando el método directo conforme a lo especificado en la norma CEI/EN 62353 cada<br>24 meses. Los valores de la prueba se muestran en la tabla de especificaciones nominales (Tabla 8).<br>24 meses. Los valor 24 meses. Los valores de la prueba se muestran en la tabla de especificaciones nominales (Tabla 8).<br>Le tabla de especificaciones nominales (Tabla 8). úrelt útgáfa.<br>
I uso P<br>
I uso P<br>
I uso P<br>
I uso P<br>
I uso P<br>
I uso P<br>
I uso P<br>
I uso P<br>
I uso P<br>
I uso P<br>
I uso P<br>
I uso P<br>
I uso P<br>
I uso P<br>
I uso P<br>
I uso P<br>
I uso P<br>
I uso P<br>
I uso P<br>
I uso P<br>
I uso P<br>
I uso P<br>
I uso P<br> inicio del programador aparece unos seguidades programador aparece unos seguidades programadores de seguidades programadores de las pruebas según lo disponsase en contacto con Boston Scientifica en contacto con Boston Scie anque normal verifica que el programa<br>
puede exigir que el usuario, el fabrica<br>
puede exigir que el usuario, el fabrica<br>
contracto de las pruebas según lo dis<br>
migase en contacto con Boston Scientifica<br>
ente manual. Si la ede exiginale et usuario, el fabricantien<br>ede exiginale et usuario, el fabricantien<br>ede exiginale et usuario, el fabricantien<br>el cance de las pruebas según lo disp<br>ase en contacto con Boston Scientific<br>te manual. Si la nor Elavigir que el usuario, el fabricant<br>pruebas de seguridad del progran<br>cance de las pruebas según lo disp<br>en contacto con Boston Scientific<br>manual. Si la norma CEI/EN 62353<br>ado un intervalo de tiempo ni prueba Distrikt is en versies de versies de versies de versier and vertifica que et programador ha pasado sus verificante a programador del programador. Si son necesaria de las pruebas según lo dispuesto en su país. Si de no cont ir que el usuario, el fabricante o el representante<br>pas de seguridad del programador. Si son necesar<br>de las pruebas según lo dispuesto en su país. Si o<br>portacto con Boston Scientific mediante la informa<br>al. Si la norma CEI Version Scientific mediante la information of Boston Scientific mediante la information of the temporal pruebas especificos, se reconcidendo de tiempo ni pruebas especificos, se reconcidendo de tiempo ni pruebas especifica ma CEIZEN 62353 es una norma que deba c<br>de tiempo ni pruebas específicos, se recom<br>etó conforme a lo especificado en la norma<br>an en la tabla de especificaciones nominal<br>an en la tabla de especificaciones nominal<br>an en la t informe a lo especificado en la horma<br>la tabla de especificaciones nominale Föråldrad version. Använder<br>angleskriver i Använder<br>angleskriver i Använder<br>angleskriver i Angles<br>angleskriver i Angleskriver Unatural olmayan sürüm. Kullanman

#### Eliminación del programador y los accesorios

El programador y los accesorios se han diseñado para proporcionar años de servicio si se utilizan normalmente. Cuando ya no lo necesite:

- Utilice la información que figura en la contraportada de este manual para consultar a Boston Scientific sobre la devolución o el intercambio de un programador. No tire el programador a la basura ni lo deseche en instalaciones de reciclaje de productos electrónicos, ya que contiene información personal sensible. • Utilice la información que figures obte la devolución o el intercedesche en instalaciones de<br>
personal sensible.<br>
• Deseche los accesorios (pala y<br>
• electrónico. No tire los accesorios<br>
• Deseche los medios de almacion
	- Deseche los accesorios (pala y cable de alimentación) en una recogida separada para equipo eléctrico y electrónico. No tire los accesorios a la basura. • Deseche los accesorio<br>
	electrónico. No tire los<br>
	• Deseche los medios c<br>
	• Deseche los medios c<br>
	• acuerdo con las políticas<br>
	• Esta sección presenta prob
		- Deseche los medios de almacenamiento de datos digitales, como las tarjetas de memoria microSD™, de acuerdo con las políticas y reglamentaciones de privacidad y seguridad aplicables.

### **SOLUCIÓN DE PROBLEMAS**

 $^{\circ}$  Esta sección presenta problemas potenciales del programador y las posibles soluciones. Cabe destacar que el reinicio del programador suele resolver muchos de los problemas que se indican a continuación. El programador se puede reiniciar manteniendo pulsado el botón de encendido hasta que aparezca el menú de apagado del sistema y, entonces, se debe elegir la opción Reiniciar. Personal sensible.<br>
Personal sensible.<br>
• Deseche los accesorios (pala y cab<br>
electrónico. No tire los accesorios<br>
• Deseche los medios de almacena<br>
• Querdo con las políticas y reglam<br>
SOLUCIÓN DE PROBLEMAS<br>
• Esta secció • Deseche los accesorios (pala y cable<br>electrónico. No tire los accesorios a<br>Peseche los medios de almacenami<br>acuerdo con las políticas y reglamer<br>OLUCIÓN DE PROBLEMAS<br>Esta sección presenta problemas poténci<br>que el reinici electrónico. No tire los accesorios a la<br>
• Deseche los medios de almacenamie<br>
• Cacuerdo con las políticas y reglament<br> **LUCIÓN DE PROBLEMAS**<br>
Esta sección presenta problemas potencia<br>
que el reinicio del programador suel Deseche los accesorios (para y cable de alimente dectrónico. No tire los accesorios a la basúra.<br>Deseche los medios de almacenamiento de da<br>acuerdo con las políticas y reglamentaciones c<br>CIÓN DE PROBLEMAS<br>a sección present **ÓN DE PROBLEMAS**<br>Sección presenta problemas potencial<br>A reinicio del programador suele reso<br>amador se puede reiniciar mantenier<br>ado del sistema y, entonces, se debe-<br>ase en contacto con Boston Scientific<br>ial para obtener Exercisé de la programador suele resolver muito del programador suele resolver muito del programador suele resolver muito del sistema y, entónces, se debe elegir la esta entónces de la para imprimir Example in a spondary regnamentationes de programador y<br>
resenta problemas potenciales del programador y<br>
rede reiniciar manteniendo pulsado el botón c<br>
se puede reiniciar manteniendo pulsado el botón c<br>
sistema y, entónce

Póngase en contacto con Boston Scientific mediante la información que figura en la contraportada de este manual para obtener más ayuda.<br>
capacidad para imprimir de capacidad para imprimir de capacidad para imprimir de capa manual para obtener más ayuda. acto con Boston Scientific me ede reiniciar manteniendo pulsado el bota<br>
Versiones, se debe elegir la opción Re<br>
Co con Boston Scientific mediante la informer<br>
más ayuda.<br>
Co con sexte elegir la opción Re<br>
primir, siga los pasos que se indican a contra Se dese clean la opportación<br>On Boston Scientific mediante la información<br>Mas ayuda.<br>Novembro está encendida y de que en haya atascos en la alimentación del p Boston Scientinc mediante la miorina<br>
ayuda.<br>
Testa dos pasos que se indican a contin<br>
impresora está encendida y de que es<br>
raya atascos en la alimentación del pa<br>
roceda, que la función inalámbrica es Se debe elegir la opción Reiniciar.<br>
In Scientific mediante la información que figura en la c<br>
da la contra versión de versión de version de version de version de version de version de version de version de version de vers

# Incapacidad para imprimir

Si no se puede imprimir, siga los pasos que se indican a continuación:

- 1. Asegúrese de que la impresora está encendida y de que está equipada con papel y tinta suficientes.
- 2. Compruebe que no haya atascos en la alimentación del papel.
- 3. Compruebe, según proceda, que la función inalámbrica esté activada en la impresora o que el adaptador inalámbrico Bluetooth® esté totalmente insertado en la ranura USB de la impresora.<br>
y impresoras disponibles Elava Verzió.<br>
Elava Verzió.<br>
Ela fos pasos que se indican a contin<br>
presora está encendida y de que el<br>
eda, que la función inalámbrica es<br>
esté totalmente insertado en la ra Wersja predstatert version. Skal ikke brukes.<br>
Wersta entendidate de que está equipada con partes a está entendidate de que está equipada con partes a está entantidate de la financia de la financia de la financia de la fin imentación del papel.<br>
Sprinalámbrica esté activada en la impresor<br>
insertado en la ranura USB de la impresora<br>
Considies si no se ha configurado hinguna in<br>
do de Selección de la impresora para obten

#### No hay impresoras disponibles

Aparecerá la pantalla No hay impresoras disponibles<br>
Aparecerá la pantalla No hay impresoras disponibles<br>
Aparecerá la pantalla No hay impresoras disponibles<br>
Aparecerá la pantalla No hay impresoras disponibles<br>
Aparecerá botón Intentar de nuevo o consulte el apartado de Selección de la impresora para obtener más información.<br>A consulte el apartado de Selección de la impresora para obtener más información. ado en la ranura USB de la impresora.<br>Ado en la ranura USB de la impresora.<br>Es si no se ha configurado ninguna impresora.<br>Selección de la impresora para obtene Fröräldrad version. Använd en staten version. m fa ranura USB de la impresora.<br>Güncel olmayına impresora.<br>Göncel di impresora para obtener más inform

#### Pantalla táctil inactiva mientras se conecta a la alimentación de CA

Si no funciona la pantalla táctil mientras el programador se conecta a la alimentación de CA a través de la fuente de alimentación externa, desconecte y vuelva a conectar dicha fuente de alimentación y reinicie el programador.

#### Pérdida de comunicación con la impresora

Cuando falle la comunicación entre el programador y la impresora, aparecerá una pantalla de error de impresión con un mensaje que dice "Ocurrió un error durante la impresión de informes. Pulse 'Continuar' para intentar imprimir cualquier informe restante o 'Cancelar' para cancelar el trabajo de impresión actual". Pérdida de comunicación con la im<br>Cuando falle la comunicación entre<br>impresión con un mensaje que dici<br>intentar imprimir cualquier informe<br>Si esto ocurre:<br>Si esto ocurre:<br>Si esto ocurre:<br>Si esto ocurre:<br>Si esto ocurre:<br>Si Cuando falle la comunicación entre el r<br>
impresión con un mensaje que dice o<br>
intentar imprimir cualquier informe res<br>
Si esto ocurre:<br>
Si esto ocurre:<br>
Tradicione el botón Intentar de nu<br>
2. Compruebe, según proceda, que California de la communicación entre el proceso intentar imprimir cualquier informe resta<br>Si esto ocurre:<br>Si esto ocurre:<br>Proceso de la botón Intentar de nueva.<br>Proceso el botón Intentar de nueva.<br>Proceso el programador a

Si esto ocurre:

- Seleccione el botón Intentar de nuevo para volver a conectarse a la impresora.
- 2. Compruebe, según proceda, que la función inalámbrica esté activada en la impresora o que el adaptador inalámbrico Bluetooth® esté totalmente insertado en la ranura USB de la impresora. Zastaralá
	- 3. Aproxime el programador a la impresora.
- 4. Retire los dispositivos, y los cables asociados a ellos, que puedan interferir en la comunicación por *<u>cradiofrecuencia</u>*. intentar imprimir cualquier informe restances<br>Si esto ocurre:<br>3. Seleccione el botón Intentar de nuevo<br>2. Compruebe, según proceda, que la fu<br>3. Aproxime el programador a la impresa<br>4. Retire los dispositivos, y los cables Presion con un mensaje que dice "Ocurrio un erre<br>
entar imprimir cualquier informe restante o 'Can<br>
esto ocurre:<br>
Seleccione el botón Intentar de nuevo para volvementaria<br>
Compruebe, según proceda, que la función ina<br>
Comp eleccione el boton Intentar de nuevo<br>compruebe, según proceda, que la fun<br>nalámbrico Bluetooth® esté totalmen<br>proxime el programador a la impresi<br>deliofrecuencia.<br>adiofrecuencia. pruebe, segun proceda, que la función inadimirico Bluetooth® esté totalmente insert<br>oxime el programador a la impresora.<br>Ne los dispositivos, y los cables asociados a elle<br>ofrecuencia.<br>ad para comunicarse con el generador E el botón Intentar de nuevo para volver a conectar<br>De, según proceda, que la función inalámbrica esté<br>Co *Bluetooth®* esté totalmente insertado en la rant<br>el programador a la impresora.<br>Conceptivos, y los cables asociados Sistema and the second of a ellos, que put<br>
itivos, y los cables asociados a ellos, que put<br>
municarse con el generador de impulso<br>
colocar la pala.<br>
car dispositivos en la pantalla de inicio de<br>
tivos para localizar el di

#### Incapacidad para comunicarse con el generador de impulsos

Si el programador no puede comunicarse con el generador de impulsos, haga lo siguiente:

- 1. Intente volver a colocar la pala.
- 2. Seleccione Buscar dispositivos en la pantalla de inicio del programador o Volver a buscar en la pantalla Lista de dispositivos para localizar el dispositivo que desee. čia.<br>
comunicarse con el generad<br>
omunicarse con el generad<br>
er a colocar la pala.<br>
suscar dispositivos en la panta Micarse con el generador de impulso<br>Micarse con el generador de impulso<br>Nede comunicarse con el generador de<br>Clocar la pala.<br>Clocar la pala de inicio de<br>Se para localizar el dispositivo que des<br>Nos cables asociados a ellos arse con el generador de impulsos<br>de comunicarse con el generador de<br>ar la pala.<br>positivos en la pantalla de inicio del para localizar el dispositivo que dese Elapala.<br>Elapala.<br>Elapala.<br>Elivos en la pantalla de inicio del pala.<br>El pantalla de inicio del pala.<br>El pala asociados a ellos, que pues ables asociados a ellos, que puedan interferir en la comunicarse con el generador de impulsos<br>municarse con el generador de impulsos, haga lo siguidad.<br>Vos en la pantalla de inicio del programador o Volver ocalizar el disp micarse con el generador de impulsos, ha<br>a.<br>sen la pantalla de inicio del programador<br>alizar el dispositivo que desee.<br>s asociados a ellos, que puedan interferir<br>numicarse mediante un programador o ur Exarse con el generador de impulsos, haga lo signal<br>
In la pantalla de inicio del programador o Volve<br>
Iar el dispositivo que desee.<br>
Sociados a ellos, que puedan interferir en la co<br>
Inicarse mediante un programador o una
- 3. Retire los equipos, y los cables asociados a ellos, que puedan interferir en la comunicación por radiofrecuencia. antalia de inicio del programador o Volve<br>Ispositivo que desee.<br>Jos a ellos, que puedan interferir en la constitución.<br>Pulsos al generador de impulso para constitución.<br>Comunicación.<br>Comunicación. **Pa ellos, que puedan interférir en la construction de la construction de la construction de la construction de la construction de la construction de la construction de la construction de la construction de la construction**
- 4. Si está disponible, intente comunicarse mediante un programador o una pala del sistema S-ICD diferente.
- 5. Aplique un imán de generador de impulsos al generador de impulso para conseguir los tonos audibles.<br>Extraiga el imán y vuelva a intentak la comunicación. Extraiga el imán y vuelva a intentar la comunicación. Vanhentunut version ellos, que puedan interferir en la comun<br>diante un programador o una pala del si<br>al generador de impulso para consegui<br>hicación.<br>al castarela recorda de la casta del si The university of the state of the state of the state of the state of the state of the state of the state of the state of the state of the state of the state of the state of the state of the state of the state of the state Friedrich Marian version. Programadoro una pala del sistema S-ICD cador de impulso para conseguir los tonos au<br>rador de impulso para conseguir los tonos au<br>andro de intervisional para conseguir los tonos au<br>andro de intervisional para conseguir los

#### **DECLARACIONES DE CUMPLIMIENTO**

#### Interferencia electromagnética/Interferencia de RF (IEM/IRF)

Este equipo se ha probado y cumple los términos aplicables sobre productos sanitarios, CEI 60601-1-2:2014, o la directiva sobre productos sanitarios implantables activos 90/385/CEE.

Aunque esta prueba demuestra que el dispositivo proporciona una protección razonable contra las interferencias perjudiciales de una instalación sanitaria típica, no existe ninguna garantía de que no se producirán interferencias en una instalación concreta. Si el dispositivo causa interferencias perjudiciales, se anima al usuario a intentarlo y a corregir las interferencias mediante las siguientes medidas: O la directiva sobre productos sanitarios<br>
Aunque esta prueba demuestra que el eperiudiciales de una instalación sanitario<br>
en una instalación concreta. Si el dispos<br>
corregir las interferencias mediante las<br>
en Redrienta perjudiciales de una instalación sanitaria típen una instalación concreta. Si el dispositivo corregir las interferencias mediante las sigues.<br>
Reorientar o colocar el dispositivo<br>
Reorientar la separación entre los

- Reorientar o colocar el dispositivo
- Aumentar la separación entre los dispositivos
- Conectar el equipo a una toma de otro circuito
- Póngase en contacto con Boston Scientific mediante la información que figura en la contraportada de este manual. en una instalación concreta. Si<br>
corregir las interferencias medi<br>
• Redrientar o colocar e<br>
• Aumentar la separaci<br>
• Conectar el equipo a<br>
• Conectar el equipo a<br>
• Póngase en contacto<br>
• Póngase en contacto<br>
• Póngase e The instalaction concreta. Si el dispositivo corregir las interferencias mediante las siguie<br>
Pedrientar o colocar el dispositivo<br>
Pedrientar la separación entre los di<br>
Péngase en contacto con Boston Sciences<br>
Péngase en Figures interferencias inequante las siguientes<br>
Redrientar o colocar el dispositivo<br>
Aumentar la separación entre los dispositivo<br>
Póngase en contacto con Boston Sciences<br>
Este manual.<br>
Contacto con Boston Sciences<br>
Este

### Rendimiento básico

Con el objetivo de que el modelo 3200 del programador cumpla con el uso previsto, debe interrogar y conservar una conexión de comunicación con un generador de impulsos S-ICD, así como ser capaz de detectar las veces que se pulsa el botón de la pantalla táctil. Por tanto, aquellas funciones que pertenezcan a las comunicaciones con el desfibrilador automático implantado y la detección de veces que se pulsa la pantalla táctil se consideran parte del rendimiento esencial. The interferencial smediante las siguientes média<br>
Reorientar o colocar el dispositivo<br>
Aumentar la separación entre los dispositivos<br>
Conectar el equipo a una toma de otro circuito<br>
Póngase en contacto con Boston Scientif Conectar el equipo a una toma de otro<br>Póngase en contacto con Boston Sciences<br>Este manual.<br>Into básico<br>Titudates de version de la pantalla táctil. Por tanto.<br>I botón de la pantalla táctil. Por tanto. versión contacto con Boston Scient<br>
Emanual.<br>
versión de que el modelo 3200 del progr<br>
versión de la pantalla táctil. Por tanto,<br>
automático implantado y la detecci Se en contacto con Boston Scientific me<br>
Vasico<br>
Version période de que el modelo 3200 del programado<br>
Ce que el modelo 3200 del programado<br>
Ce comunicación con un generador de im<br>
tomático implantado y la detección de v<br> el equipo a una toma de otro circuito<br>en contacto con Boston Scientific mediante la informazione<br>la la modelo 3200 del programador cumpla con e<br>municación con un generador de impulsos S-ICD, a<br>el la pantalla táctil. Por ta é el modelo 3200 del program<br>unicación con un generador d<br>a pantalla táctil. Por tanto, aqu<br>tico implantado y la detección<br>Los cambios o modificacio<br>podrían anular la autorida I modelo 3200 del programador cumpla del cación con un generador de impulsos S-lantalla táctil. Por tanto, aquellas funciones<br>
implantado y la detección de veces que<br>
Versiones no aproba<br>
podrían anular la autoridad del us odelo 3200 del programador cumpla ción con un generador de impulsos S-I(<br>ción con un generador de impulsos S-I(<br>cialla táctil. Por tanto, aquellas funcióne<br>plantado y la detección de veces que s<br>cambios o modificaciones no Parador de Impuisos S-ICL<br>a táctil. Por tanto, aquellas funciones<br>antado y la detección de veces que se<br>ambios o modificaciones no aprobado<br>an anular la autoridad del usuario pa<br>iones y la immunidad electromagnética<br>ectrom 00 del programador cumpla con el uso previsto, debe<br>un generador de impulsos S-ICD, así como ser capaz d<br>II. Por tanto, aquellas funciónes que pertenezcan a las<br>o y la detección de veces que se pulsa la pantalla táctil<br>os

Precaución: Los cambios o modificaciones no aprobados de forma expresa por Boston Scientific podrían anular la autoridad del usuario para utilizar el equipo. The pulsar is particular to the second the pulsar of the pulsar of the pulsar of the pulsar of the second of the second of the second of the second of the second of the second pulsar of the second of the second of the seco detección de veces que se pulsa la pantalla tác

Keration Amalan Standard Kaytaria. vermenturbuckslon. Använd ej.

La información sobre las emisiones y la inmunidad electromagnéticas figura en la Tabla 3: Guía y declaración del<br>fabricante—Compatibilidad electromagnética en la página 85. [fabricante—Compatibilidad electromagnética en la página 85.](#page-95-0) Werstaa dosdera. Nag unidad electromagnéticas figura en<br>a en la página 85.<br>2007 - Carlo Carlo Carlo Carlo Carlo Carlo Carlo Carlo Carlo Carlo<br>2008 - Carlo Carlo Carlo Carlo Carlo Carlo<br>2008 - Carlo Carlo Carlo Carlo Carlo Madride Batallo para dinizar er equipo.<br>
dad electromagnéticas figura en la Tabla<br>
n la página 85.<br>
skyldre expirată. Leo outro că.<br>
skyldre expirată. Leo outro că.<br>
skyldre expirată. Pagina 85, novelilovecký skladatel<br>Jesperaná verzia za povstvánský<br>2006 endrázel za povstvánský<br>2006 endrázel za povstvánský<br>2008 endrázel za povství<br>2008 endrázel za povství a starela različica. Ne uporabite.<br>Das a različica. Ne uporabite.<br>Das a različica. Ne uporabite.<br>Ne praca različica. Ne uporabite.<br>A praca različica. Ne uporabite.<br>A praca runut version. Surum. K Ulautas Amazian sürüm. Kullanmayın.

#### **TABLAS DE DECLARACIONES**

#### Tabla 3: Guía y declaración del fabricante—Compatibilidad electromagnética

El programador EMBLEM S-ICD, modelo 3200, es apto para utilizarse en entornos de centros sanitarios profesionales. El cliente o el usuario de este sistema debe cerciorarse de que se utilice en un entorno de este tipo.

Las características de las emisiones de este equipo lo hacen adecuado para su uso en zonas industriales y hospitales (CISPR 11 de clase A). Si se usa en un entorno residencial (para el cual normalmente se requiere CISPR 11 de clase B), este equipo tal vez no ofrezca una protección adecuada para los servicios de comunicaciones por radiofrecuencia. Es posible que el usuario tenga que adoptar medidas atenuantes, como cambiar de lugar el equipo o cambiar su orientación.

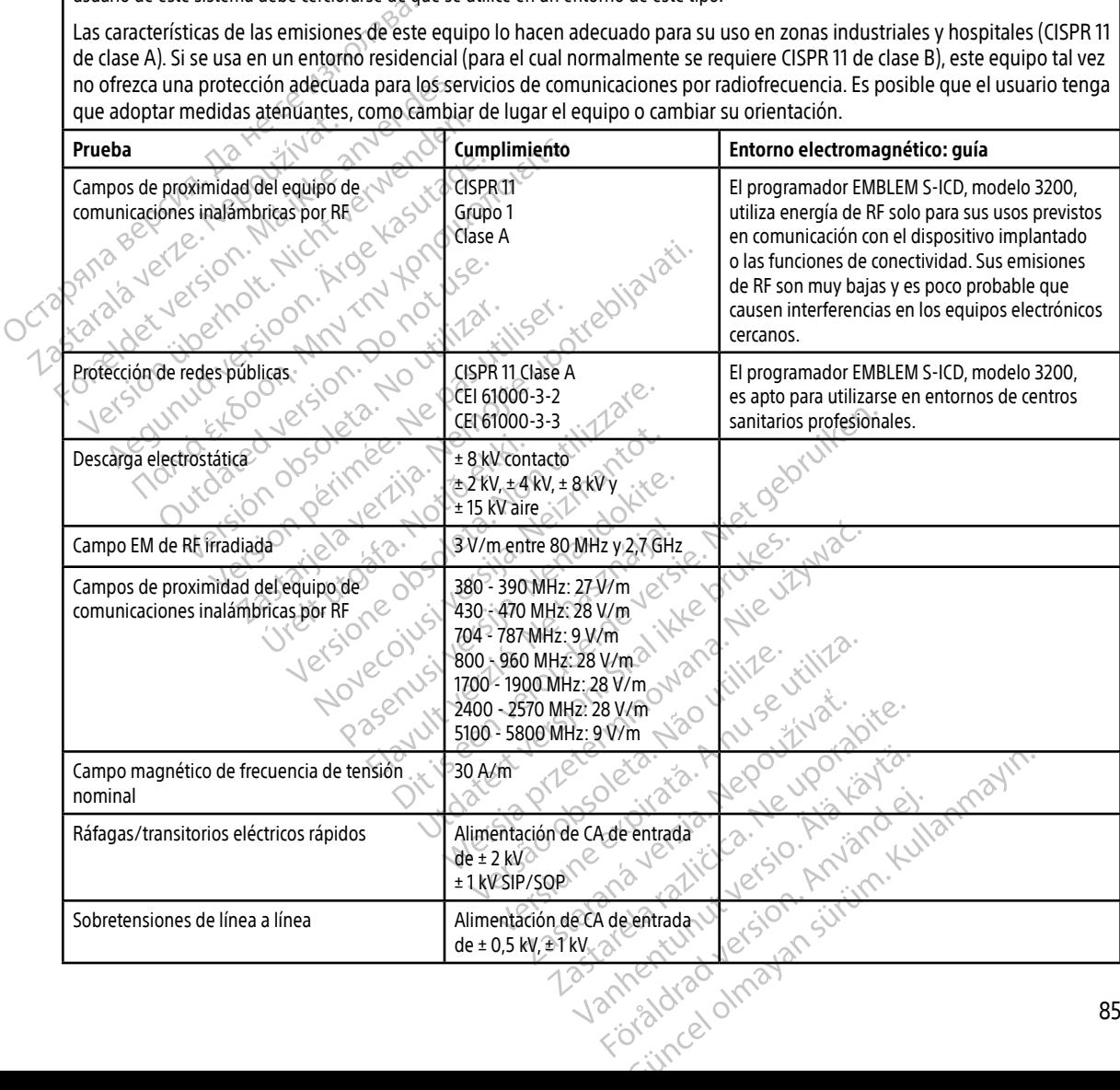

<span id="page-95-0"></span>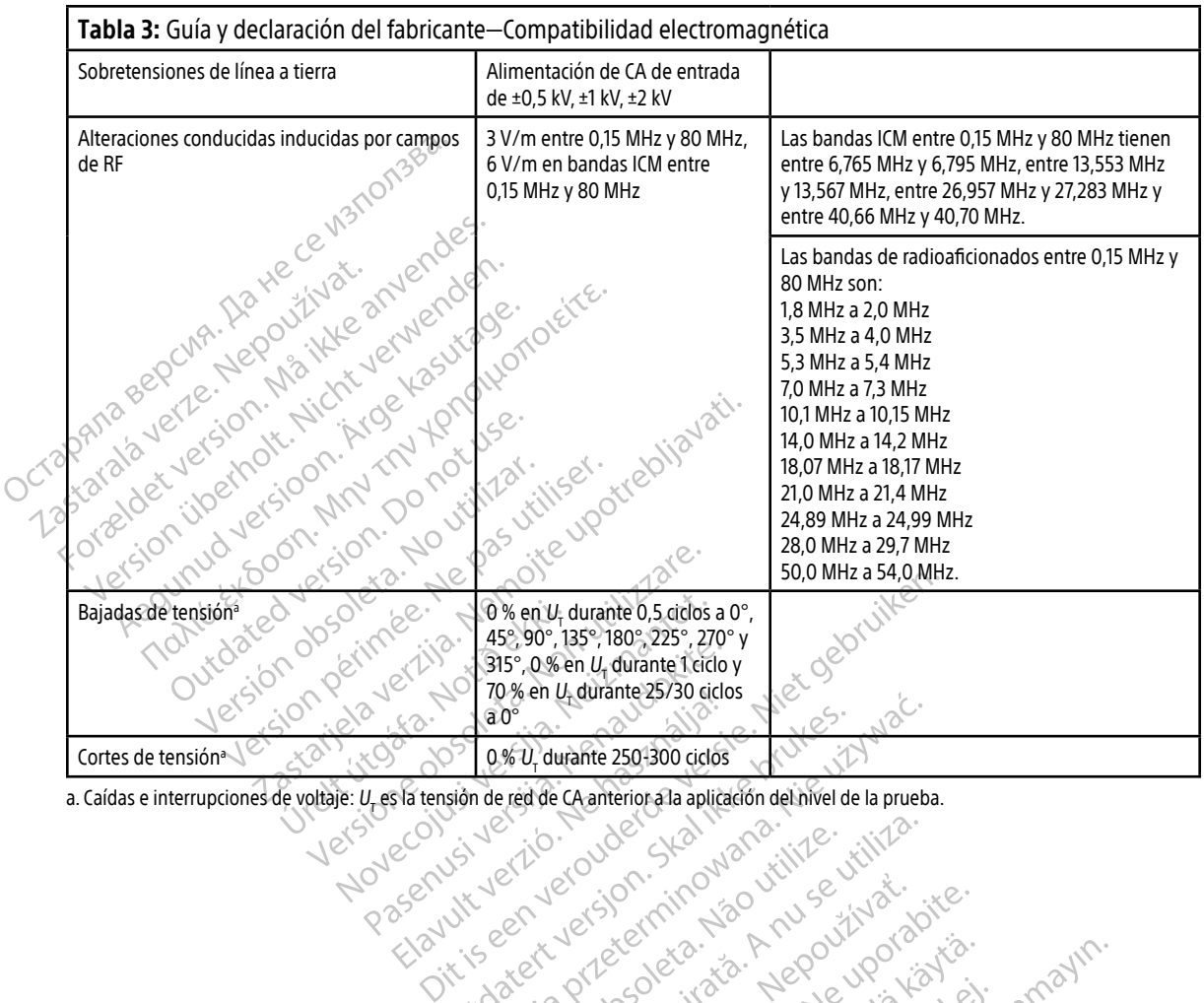

ao" 0% Vidurante 2501300 ciclos Company of Company of Company of Company of Company of Company of Company of Company of Company of Company of Company of Company of Company of Company of Company of Company of Company of Com Wersja processing content in the state of the state of the state of the state of the state of the state of the state of the state of the state of the state of the state of the state of the state of the state of the state o versão obsoletaridadesportades. Versiune expirată. A principaliza.<br>A nu de cheminova din linka.<br>A nu de cheminova din linka.<br>A nu de cheminată. A nu se volată.<br>A nu de cheminica. A nu de cheminica.<br>A nu de cheminica. A nu de cheminica.<br>A nu de cheminica. zh staraná verzia. Nepoužívať.<br>Jerezerníka za provizivač<br>2006 zapitalizá, Nepoužívačka<br>2006 zakona verzica. Nepoužíva<br>2008 zakona verzica. Nepoužíva<br>2008 zakona verzica. različica. Ne uporabite.<br>A starela različica. Ne uporabite.<br>Da Salatičica. Ne uporabite.<br>Ne starela različica. Na visnac.<br>A starela različica. Na visnac.<br>A starela različica. Na visnac.<br>A starela različica. Keration Amalan Standard Kaytaria. Lazialdram version Abrica. Ulaute olmayan sürüm. Kullanmayın.

#### PROGRAMADOR EMBLEM™ S-ICD: Tablas de declaraciones

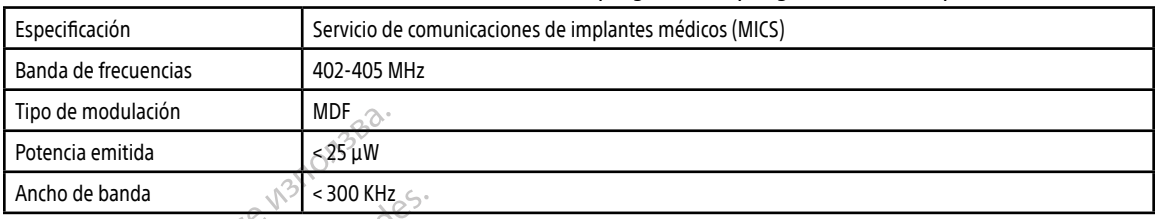

#### Tabla 4: Información sobre IEM/IRF: Comunicación entre el programador y el generador de impulsos

Tabla 5: Información sobre IEM/IRF: Transferencia de datos e impresión inalámbrica mediante Bluetooth®

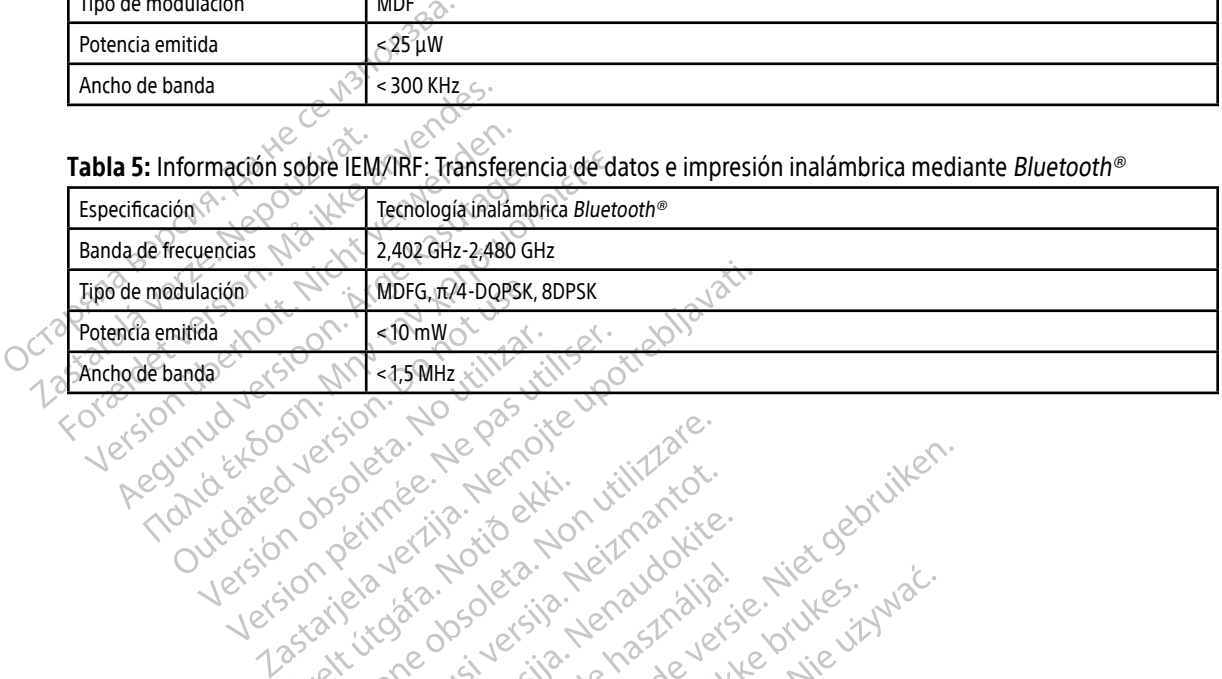

Viet sider var de statestår handståre i villet som etter var de statestår er villet som etter var de statestår<br>Popeerive var de stig tensportative statestår var de statestår etter var de statestår etter var de statestår e<br>

- Your Mechanology of Article in the Column Mechanics of the Column Mechanics of the Column Mechanics of the Column Mechanics of the Column Mechanics of the Column Mechanics of the Column Mechanics of the Column Mechanics

Versão dos de Haria Negoutivre.

Versiune expirată. A principaliza.<br>A nu de cheminova din linka.<br>A nu de cheminova din linka.<br>A nu de cheminată. A nu se volată.<br>A nu de cheminica. A nu de cheminica.<br>A nu de cheminica. A nu de cheminica.<br>A nu de cheminica. zh staraná verzia. Nepoužívať.<br>Jerezerníka za provizivač<br>2006 zapitalizá, Nepoužívačka<br>2006 zakona verzica. Nepoužíva<br>2008 zakona verzica. Nepoužíva<br>2008 zakona verzica. Zastarela različica. Ne uporabite.

Keration Amalan Standard Kaytaria. Showard version. Använd ej.<br>Provertie: Ca. He. Kiako ej.<br>Shavedicture: on. Använd ej.<br>Shekund version. Använd.<br>Shakad olmalan sutun.<br>Används olmalan

Jimen olmayan sürüm. Kullanmayın.

Utdatert oppositer in the strategy of the strategy of the strategy of the strategy of the strategy of the stra<br>the strategy of the strategy of the strategy of the strategy of the strategy of the strategy of the strategy o<br> Netsia przeterminowana. Nie używać.<br>Jessia przezednika przez włatelinych<br>Serio przetorninowana. Nie używać.<br>Jessia przeterminowana. Nie używać.<br>Serio przez przez przez wordzia.<br>Coateling przez przez przez przez przez.<br>Mets

Oik: Sately der Stockholmans, Niet gebruiken.<br>Singleten, Nietzpanischer Stockholmans, Niet gebruiken.<br>Diptylersie. Nematologie. Niet gebruiken.<br>Diptylersie. Nematologie. Niet gebruiken.<br>Singleten. Nematologie. Niet gebruik

Versione obs versione nashtiptare. Novecnusi version on industries of the state of the state of the state of the state of the state of the state o<br>Algerity of the state of the state of the state of the state of the state of the state of the state of the sta

Pascrush verzion de Maudokite.

#### **ESPECIFICACIONES**

#### Tabla 6: Directrices del producto

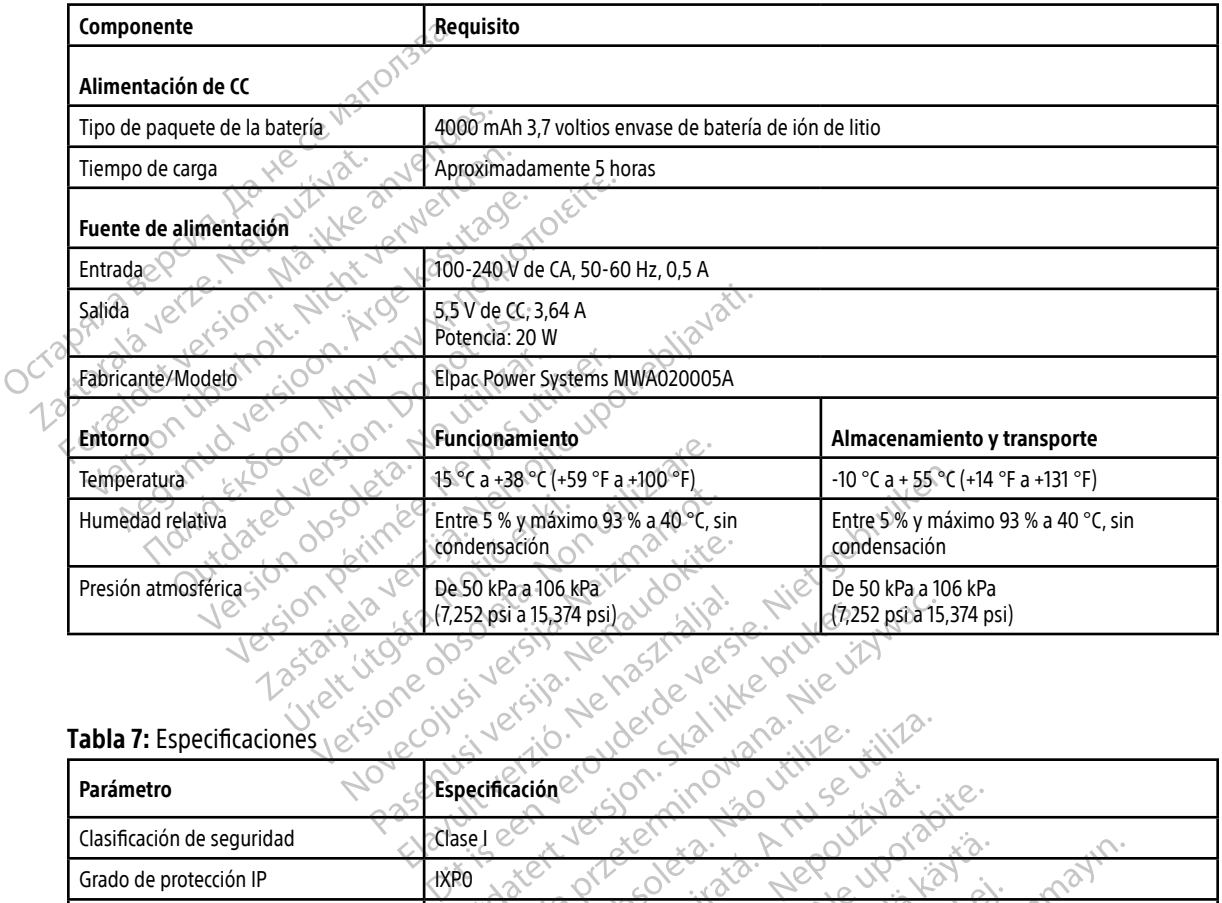

#### Tabla 7: Especificaciones

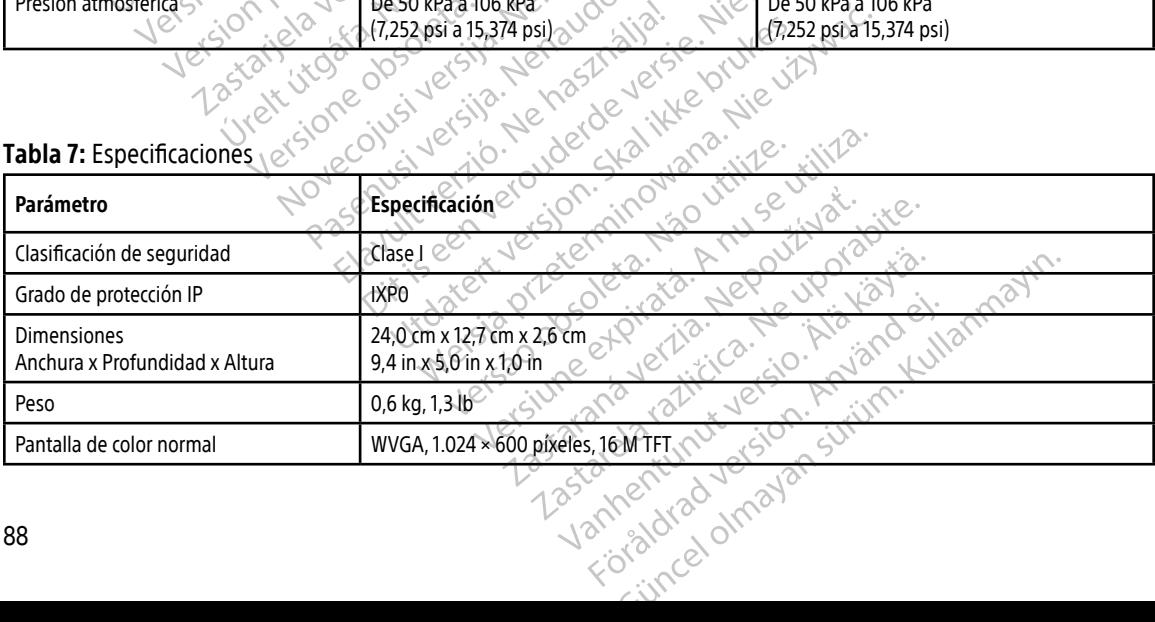

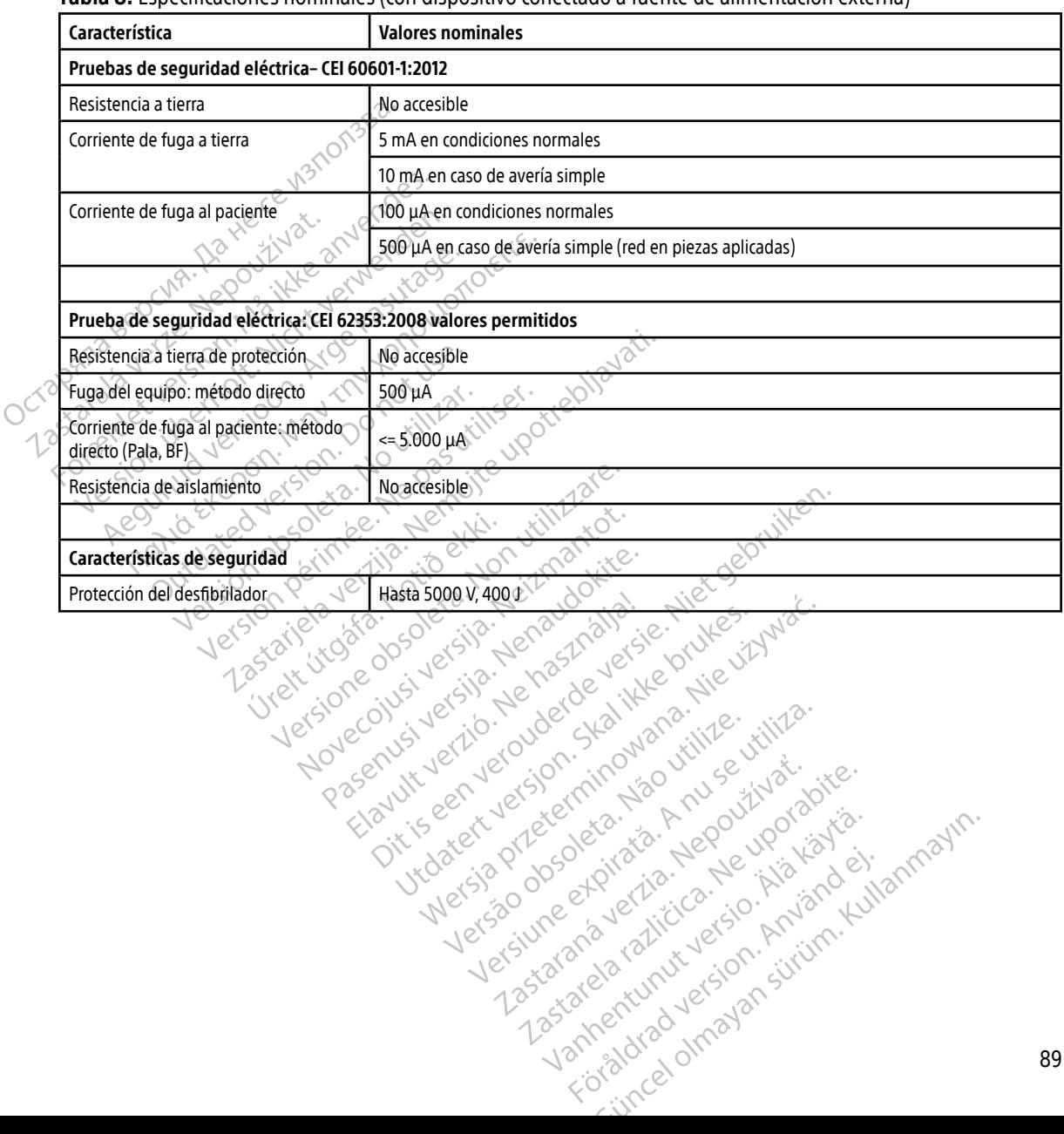

#### <span id="page-98-0"></span>Tabla 8: Especificaciones nominales (con dispositivo conectado a fuente de alimentación externa)

#### PROGRAMADOR EMBLEM™ S-ICD: DEFINICIONES DE LOS SÍMBOLOS DE LAS ETIQUETAS DEL EMBALAJE

#### **DEFINICIONES DE LOS SÍMBOLOS DE LAS ETIQUETAS DEL EMBALAJE**

Tabla 9: Símbolos del embalaje y del dispositivo: Programador modelo 3200

Es posible que los símbolos siguientes se utilicen en el programador modelo 3200, sus accesorios y sus embalajes. embalajes.

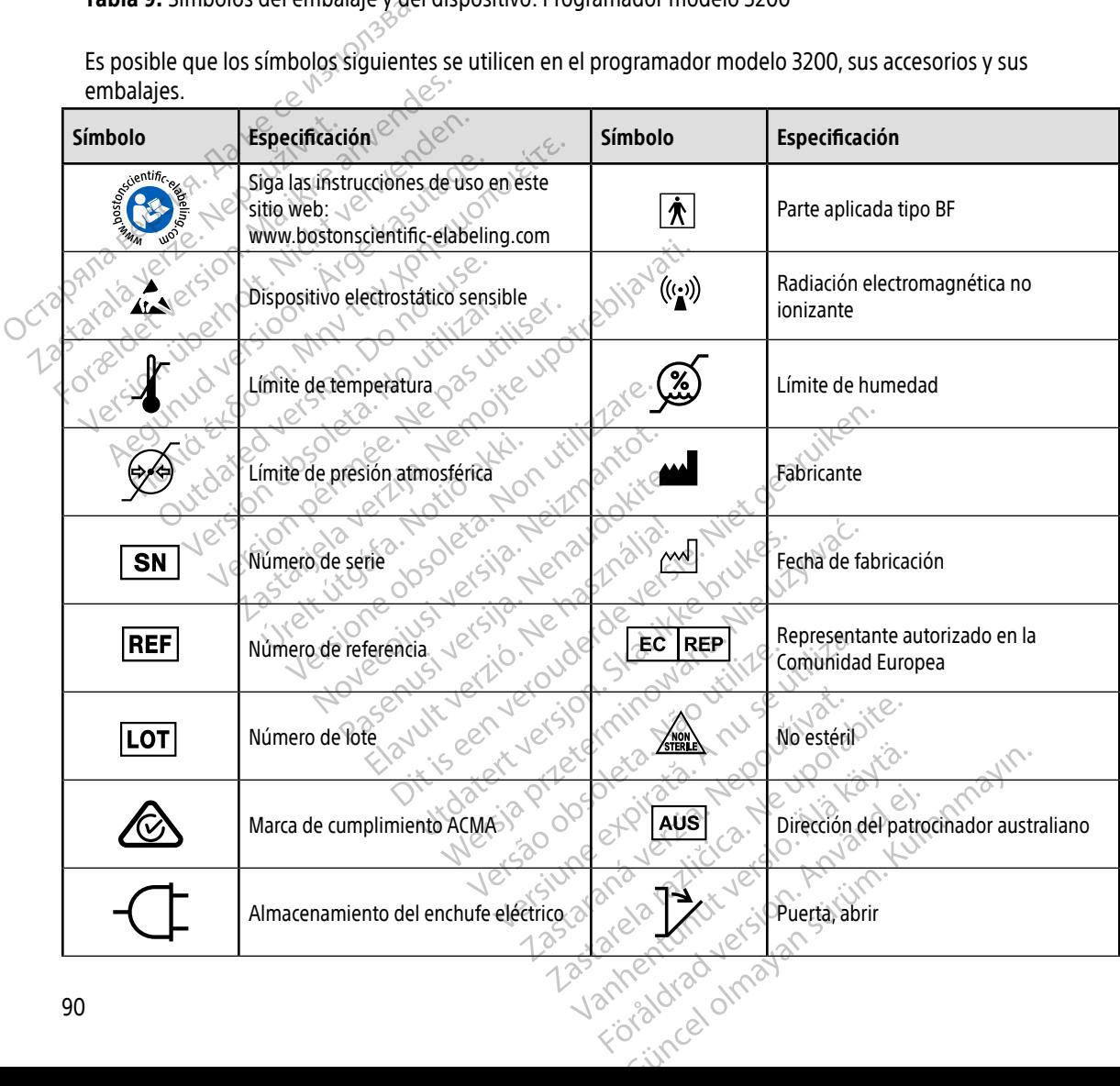

#### PROGRAMADOR EMBLEM™ S-ICD: DEFINICIONES DE LOS SÍMBOLOS DE LAS ETIQUETAS DEL EMBALAJE

#### **DEFINICIONES DE LOS SÍMBOLOS DE LAS ETIQUETAS DEL EMBALAJE**

Tabla 9: Símbolos del embalaje y del dispositivo: Programador modelo 3200

Es posible que los símbolos siguientes se utilicen en el programador modelo 3200, sus accesorios y sus embalajes. embalajes.

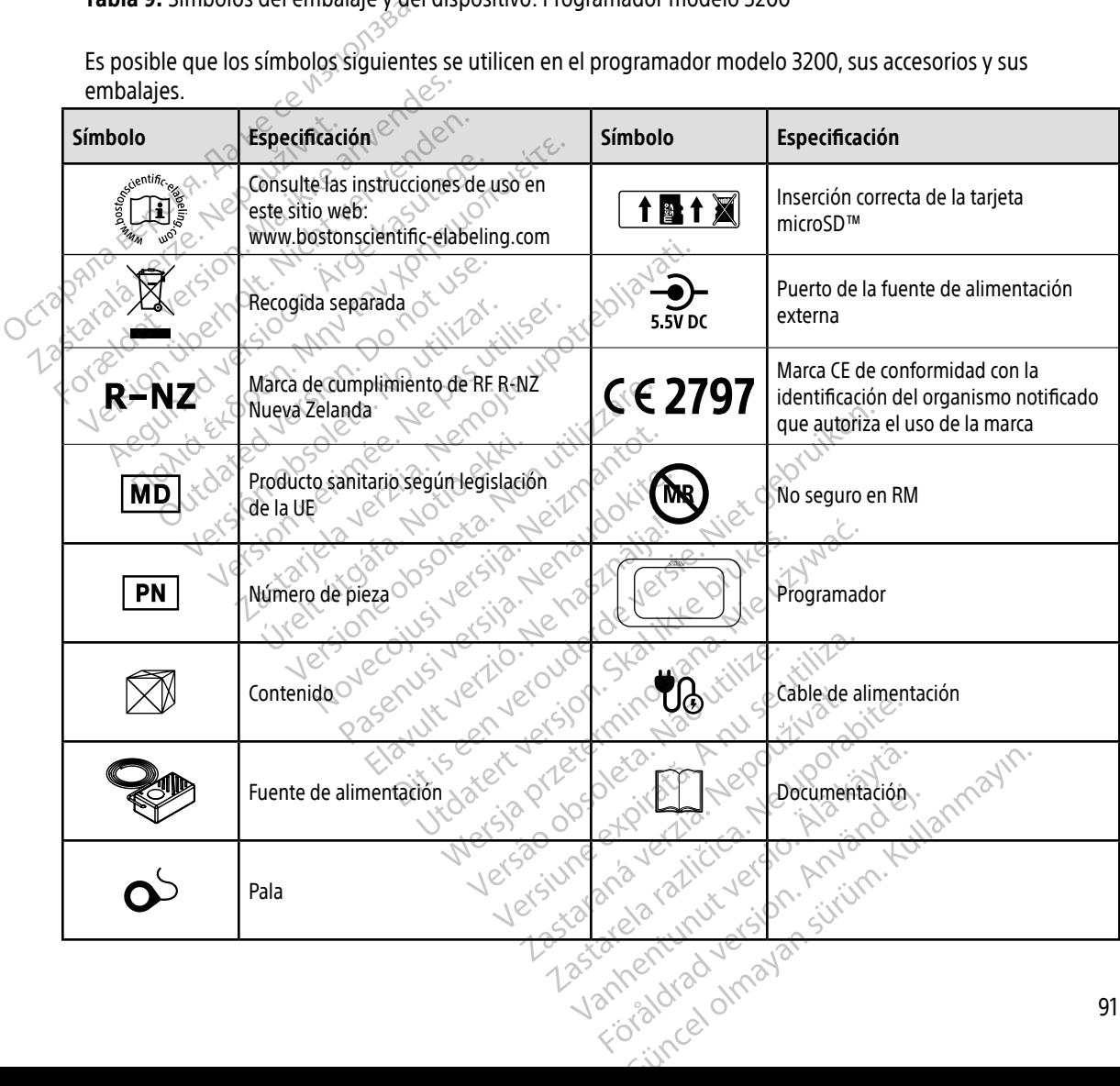

#### **GARANTÍA**

#### Garantía limitada

Es posible que este programador tenga una garantía limitada. Para saber si se puede aplicar la garantía y obtener una copia de la garantía limitada, póngase en contacto con Boston Scientific mediante la información que figura en la contraportada.

# **IMPORTADOR DE LA UNIÓN EUROPEA** IMPORTADOR DELA UNIQN EU

Outdated version. Private and the particle

Version périmée. Ne pas utiliser.

Urelt útgåfa. Net udtillandet<br>A dogetimer i Notið ekki.<br>Sa deta Jerupater vorum.<br>Bratt útgáfa. Notaler i a.

Importador en la UE: Boston Scientific International B.V., Vestastraat 6, 6468 EX Kerkrade, Países Bajos.<br>
Alexander Contract de Contract de Contract de Contract de Contract de Contract de Contract de Contract de Contract Lerion illetted version. Do not use. Zastaralá verzechnika ikke Importador en la UE-Boston Scientific In Aegunud version. Aegunud version.<br>Aegunud version. And version.<br>Aber version. And version.<br>Ader version. And version.<br>Aegunud version. Application.<br>Aegunud version. Aegunud. Portadoren la UE: Boston Scientific International Property of the Castle of the Castle of the Castle of the Castle of the Castle of the Castle of the Castle of the Castle of the Castle of the Castle of the Castle of the Ca

Wersig a dobe drivers, ine et internet internet internet internet internet internet internet internet internet<br>Pagenus version de napudokite.<br>Pagenus version skalike orute situa.<br>Pagenus version skalike orute situa.<br>Pagenu

Utdatert oppositer in the strategy of the strategy of the strategy of the strategy of the strategy of the stra<br>the strategy of the strategy of the strategy of the strategy of the strategy of the strategy of the strategy o<br> Netsia przeterminowana. Nie używać.<br>Jessia przezednika przez włatelinych<br>Serio przetorninowana. Nie używać.<br>Jessia przeterminowana. Nie używać.<br>Serio przez przez przez wordzia.<br>Coateling przez przez przez przez przez.<br>Mets

Versão dos de Haria Negoutivre.

Versiune expirată. A principaliza.<br>A nu de cheminova din linka.<br>A nu de cheminova din linka.<br>A nu de chemină. Nu de vouă.<br>A nu de cheminica. A nu de cheminica.<br>A nu de cheminica. A nu de cheminica.<br>A nu de cheminica. zh staraná verzia. Nepoužívať.<br>Jerezerníka za provizivač<br>2006 zapitalizá, Nepoužívačka<br>2006 zakona verzica. Nepoužíva<br>2008 zakona verzica. Nepoužíva<br>2008 zakona verzica. Zastarela različica. Ne uporabite. Laziation allinguarischer Aläntarischer vermettentur version. Använd ej.

Jimen olmayan sürüm. Kullanmayın.

Oik: Sately der Stockholmans, Niet gebruiken.<br>Singleten, Nietzpanischer Stockholmans, Niet gebruiken.<br>Diptylersie. Nematologie. Niet gebruiken.<br>Diptylersie. Nematologie. Niet gebruiken.<br>Singleten. Nematologie. Niet gebruik

Yesion observation is the decision of the total decision of the total of the theorem is the decision of the theorem is the decision of the theorem is the decision of the theorem is the decision of the decision of the decis

Pasentyle land verzichianiste.

Versione obs versione nashtiptare. Novecnusi version on industries of the state of the state of the state of the state of the state of the state o<br>Algerity of the state of the state of the state of the state of the state of the state of the state of the sta

Zastaricha verzija. Nemostranja. Nemostranja. Nemostranja. Nemostranja. Nemostranja. Nemostranja. Nemostranja.<br>Sciologi, NAZiologi, Nemostranja verzijalati.<br>Dognicija. Nemostranja verzijalatioi.<br>Dognicija. Nemostranja. Nem

<span id="page-102-0"></span>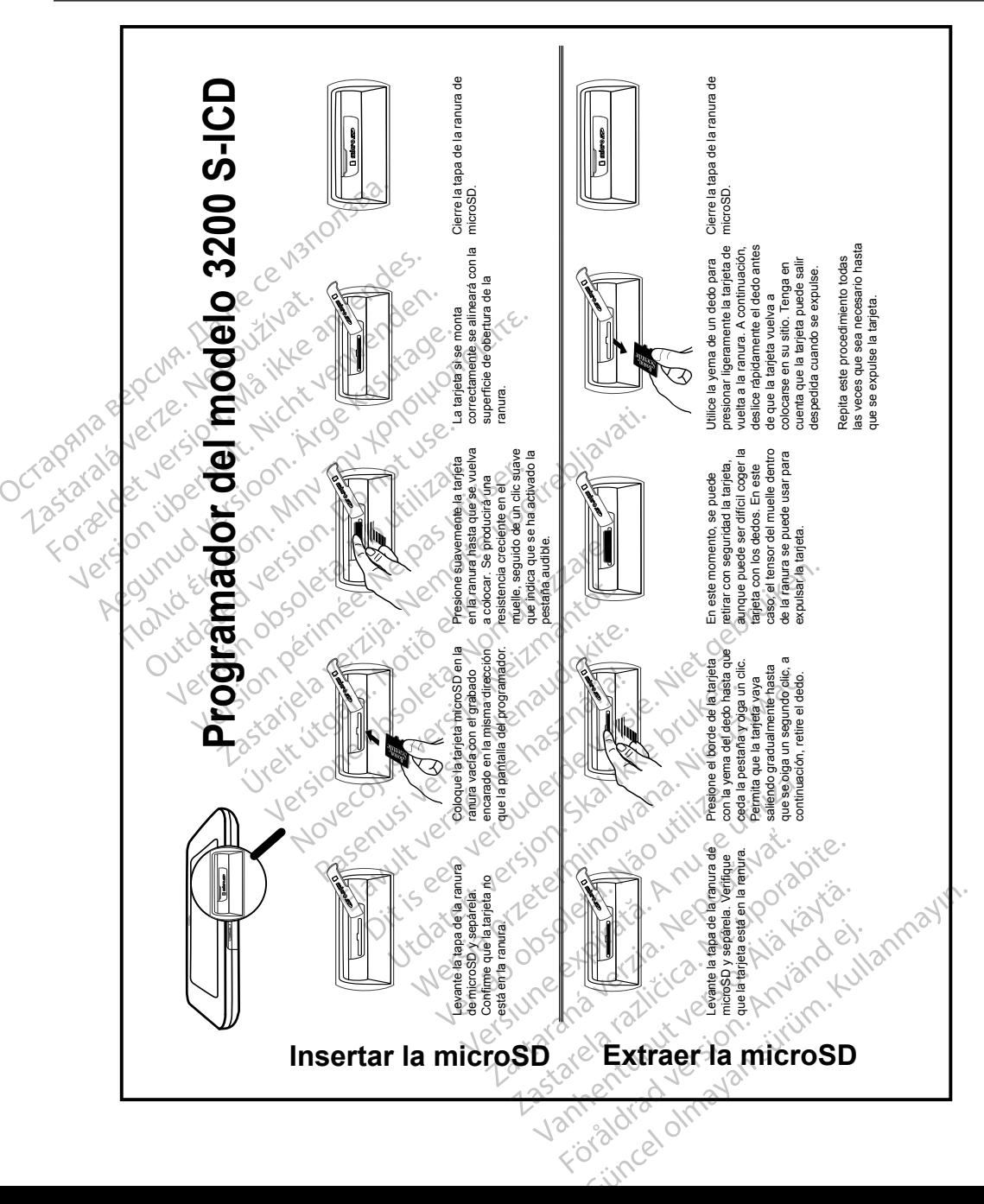

#### APENDICE A∶ INSERCION Y EXTRACCION DE LA TARJETA microSD™

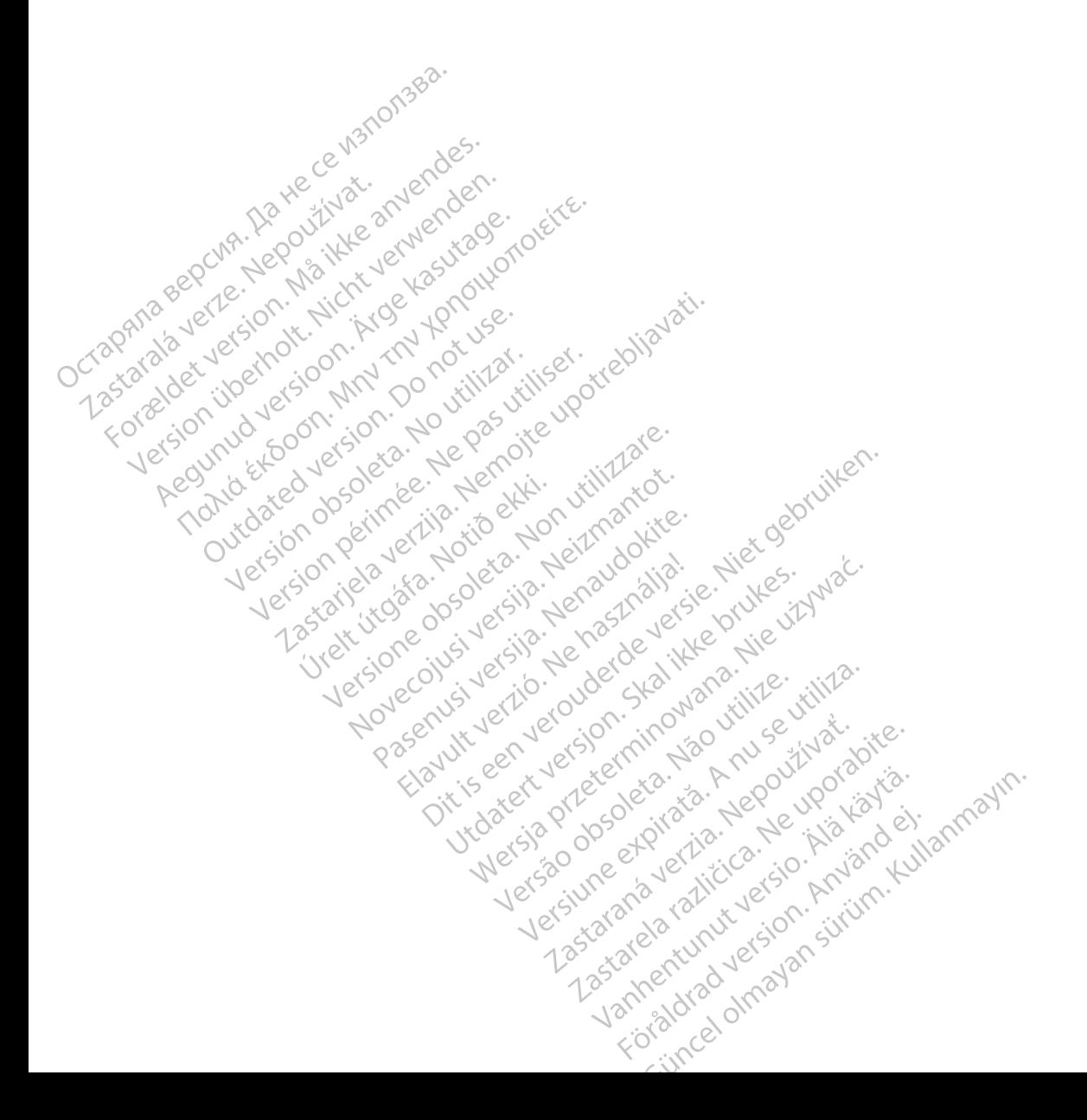

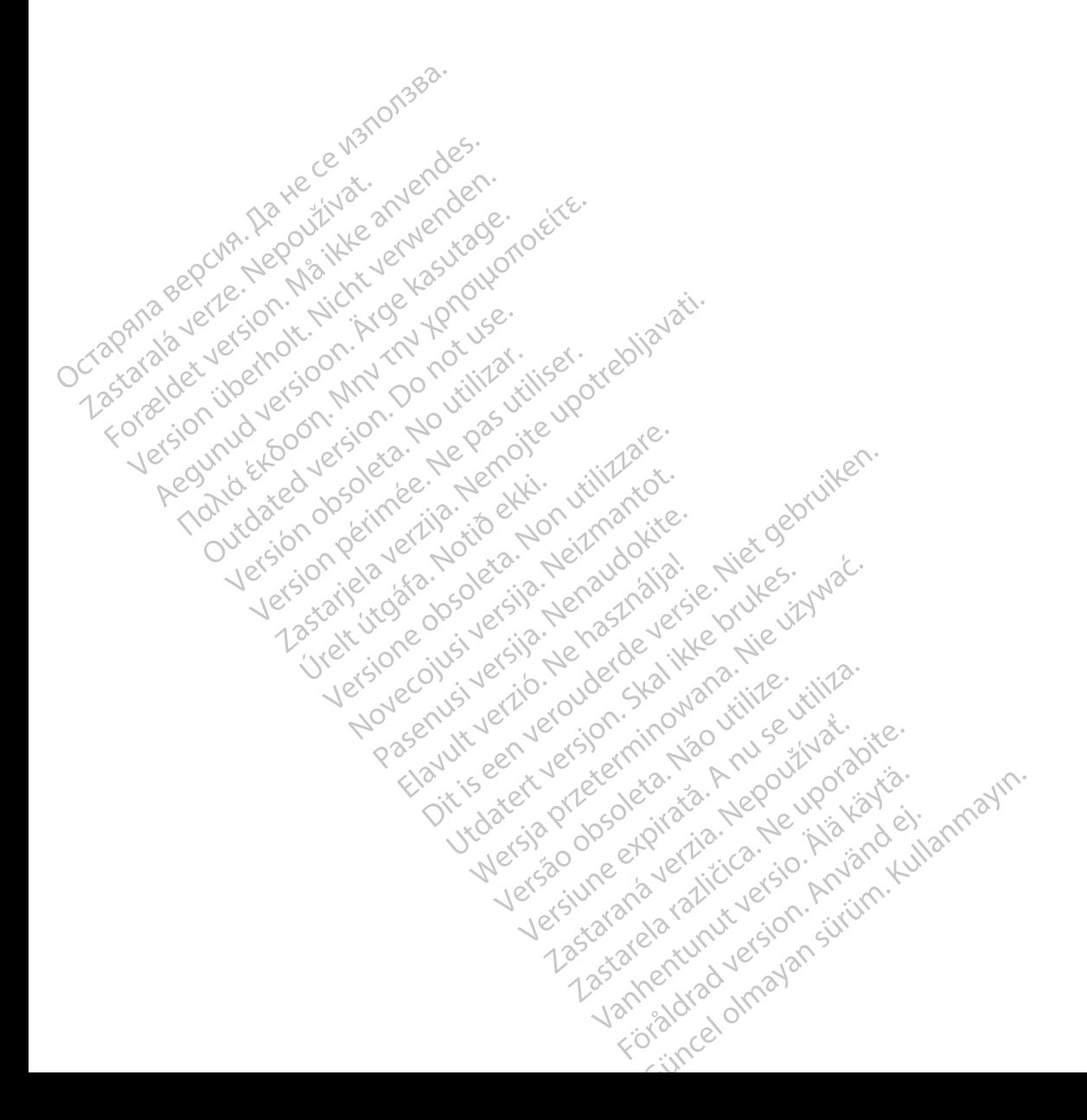

Boston Scientific Corporation 4100 Hamline Avenue North St. Paul, MN 55112-5798 USA

Guidant Europe NV/SA Boston Scientific Green Square, Lambroekstraat 5D 1831 Diegem, Belgium www.bostonscientific.com Boston Scientific Corporat<br>4100 Hamline Avenue No.<br>5t. Paul, MN 55112-5798 U.<br>6t. Paul, MN 55112-5798 U.<br>6t. Paul Carporation Scientific<br>8000 Carporation Relgium EC REP Guidant Europe (1997)<br>Boston Scientific<br>Green Square,<br>1831 Diegem, Bel<br>2831 Diegem, Bel<br>2800 CARDIAC (2 St. Paul, MN 55112-5798 USA<br>
ECREP Guidant Europe NV7SA<br>
Boston Scientific<br>
Green Square,<br>
2007<br>
2007<br>
2007<br>
2007<br>
2007<br>
2007<br>
2007<br>
2007<br>
2007<br>
2007<br>
2007<br>
2007<br>
2007<br>
2007<br>
2007<br>
2007<br>
2007<br>
2007<br>
2007<br>
2007<br>
2007<br>
2007<br> EC REP Guidant Europe NV/SA REP Guidant Europe NV/SA ROOK

1.800.CARDIAC (227.3422) +1.651.582.4000

Boston Scientific (Australia) Pty Ltd<br>
Boston Scientific (Australia) Pty Ltd<br>
Boston Scientific (Australia) Pty Ltd<br>
PDO Rox 322 PO Box 322 BOTANY NSW 1455 Australia BOTANY NSW9455-Australia 2011 Free Fax 1800 836 666 1.800.CARDIAC (227.3422)<br>
+1.651.582.4000<br>
www.bostonscientific.com<br>
80ston Scientific (Australia) Pty Ltd<br>
PO Box 322<br>
ROTANY NSW 1455 Australia **BOO.CARDIAC (227.3422)** Diegem, Belgium (2005) Scientific (Australia) Pty Ltd.<br>
322<br>
Y NSW 1455 Australia<br>
one 1 800 676 133 Sinscientific.com de Christian Centre Christian Centre Christian Christian Christian Christian Christian Christian Christian Christian Christian Christian Christian Christian Christian Christian Christian Christian Christian Christian Chris Pasenusi versija. Nenaudokite. Elazivit verzió. Ne haudenatio.<br>2013: Jacque Haractock, 1976<br>1986, Usi verzió. Ne használja:<br>2011: Nerversión. Nem com effects of the productive of the strikes. dialection.com/dialection.com/dialection.com/dialection.com/dialection.com/dialection.com/dialection.com/diale<br>Skydection.com/dialection.com/dialection.com/dialection.com/dialection.com/dialection.com/dialection.com/diale<br> Wersja przez przez przez kieliczny przez przez przez przez przez przez przez przez przez przez przez przez prz<br>Szeczio, Nie przez przez przez przez przez przez przez przez przez przez przez przez przez przez przez przez<br>Sz

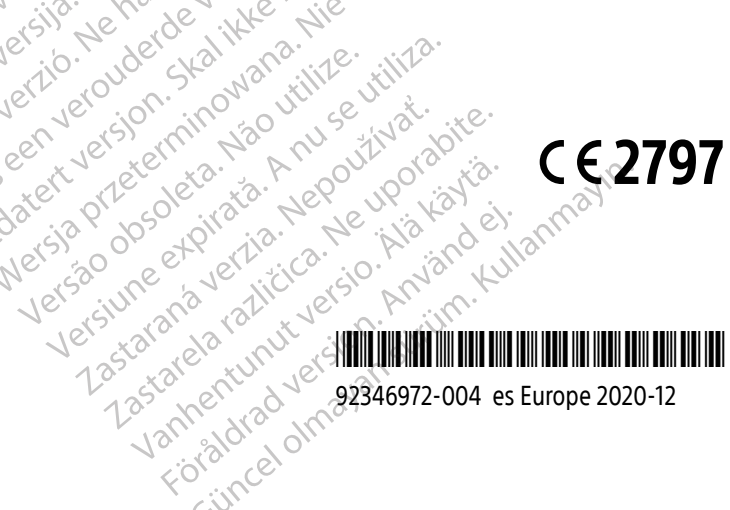

92346972-004 es Europe 2020-12